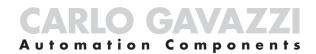

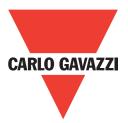

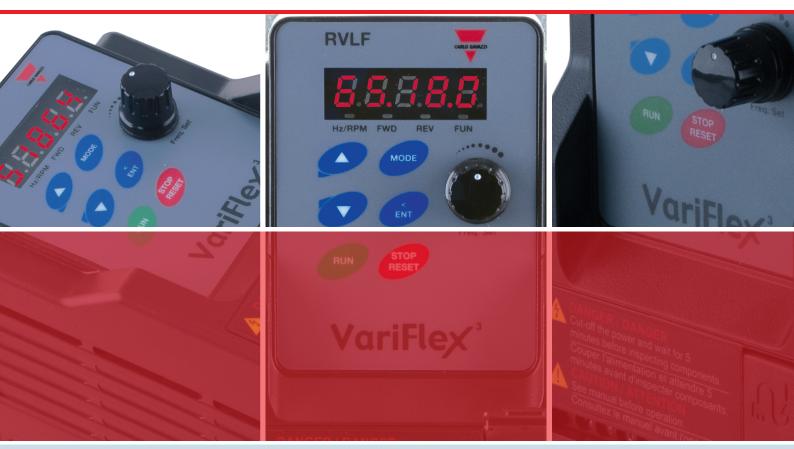

## Motor Controllers AC Variable Frequency Drives Type VariFlex<sup>3</sup> RVLF

# **Switches**

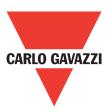

**RVLF Series** 200V

400V

0.2-2.2kW (0.25-3HP) 0.75-2.2kW (1-3HP)

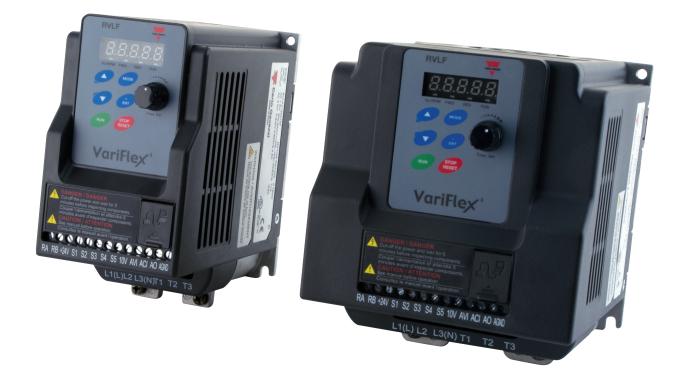

# Index

| 0. Preface                                    | • • • • • • • • • • • • • • • • • • • |
|-----------------------------------------------|---------------------------------------|
| 0.1. Preface                                  | 3                                     |
| 1. Safety Precautions                         | 4                                     |
| 1.1. Before power UP                          | 4                                     |
| 1.2. During power UP                          | 5                                     |
| 1.3. Before operation                         | 5                                     |
| 1.4. During operation                         | 6                                     |
| 1.5. Inverter disposal                        | 6                                     |
| 2. Part Number Definition                     | 7                                     |
| 2.1. Model part number                        | 7                                     |
| 2.2. Standard product specification           | 7                                     |
| 3. Environment & Installation                 | 8                                     |
| 3.1. Environment                              | 8                                     |
| 3.2. Installation                             | 9                                     |
| 3.2.1 Installation methods                    | 9                                     |
| 3.2.2 Installation space                      | 11                                    |
| 3.2.3 Derating curve                          | 12                                    |
| 3.3. Wiring guidelines                        | 12                                    |
| 3.3.1 Power cables                            | 12                                    |
| 3.3.2 Control cable selection and wiring      | 13                                    |
| 3.3.3 Wiring and EMC guidelines               | 14                                    |
| 3.3.4 Failure liability                       | 15                                    |
| 3.3.5 Considerations for peripheral equipment | 16                                    |
| 3.3.6 Ground connection                       | 17                                    |
| 3.3.7 Inverter exterior                       | 17                                    |
| 3.4. Specifications                           | 18                                    |
| 3.4.1 Product specifications                  | 18                                    |
| 3.4.2 General specifications                  | 19                                    |
| 3.5. Standard wiring                          | 21                                    |
| 3.5.1 Single phase (PNP input)                | 21                                    |
| 3.5.2 Three phase (PNP input)                 | 22                                    |
| 3.6. Terminal description                     | 23                                    |
| 3.6.1 Terminal description                    | 23                                    |
| 3.6.2 Control circuit terminal description    | 24                                    |
| 3.7. Outline dimension                        | 25                                    |
| 3.8. Filter disconnection                     | 27                                    |
| 4. Software Index                             | 28                                    |
| 4.1. Keypad description                       | 28                                    |
| 4.1.1 Operator panel functions                | 28                                    |
| 4.1.2 Digital display description             | 29                                    |
| 4.1.3 Digital display setup                   | 31                                    |
| 4.1.4 Example of keypad operation             | 33                                    |
| 4.1.5 Operation control                       | 35                                    |
| 4.2. Programmable parameter groups            | 36                                    |
| 4.3. Parameter function description           | 49                                    |

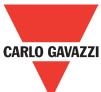

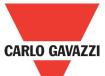

| 5. Troubleshooting and Maintenance                         | 90  |
|------------------------------------------------------------|-----|
| 5.1. Error display and corrective action                   | 90  |
| 5.1.1 Manual reset and auto-reset                          | 90  |
| 5.1.2 Keypad operation error instruction                   | 92  |
| 5.1.3 Special conditions                                   | 93  |
| 5.2. General troubleshooting                               | 94  |
| 5.3. Troubleshooting of the inverter                       | 95  |
| 5.3.1 Quick troubleshooting of the inverter                | 95  |
| 5.3.2 Troubleshooting for OC, OL error displays            | 97  |
| 5.3.3 Troubleshooting for OV, LV error                     | 98  |
| 5.3.4 The motor can not run                                | 99  |
| 5.3.5 Motor overheating                                    | 100 |
| 5.3.6 Motor runs unbalanced                                | 101 |
| 5.4. Routine and periodic inspection                       | 102 |
| 5.5. Maintenance                                           | 103 |
| 6. Peripheral Components                                   | 104 |
| 6.1. Reactor specifications                                | 104 |
| 6.2. Electromagnetic contactor and no fuse circuit breaker | 104 |
| 6.3. Fuse specification                                    | 104 |
| 6.4. Fuse specification (UL model recommended)             | 104 |
| 6.5. Braking resistor                                      | 105 |
| Appendix 1 RVLF parameters setting list                    | 106 |
| Appendix 2 Instructions for UL                             | 108 |
| Appendix 3 RVLF MODBUS communication protocol              | 113 |
| Appendix 4 RV-USB instruction manual                       | 126 |
| Appendix 5 RVLF series accessories manual                  | 128 |
| Appendix 6 Copy unit                                       | 129 |
| Appendix 7 RV-DNET communication module                    | 135 |
| Appendix 8 Quick start guide RV-TCPIP                      | 167 |
| Appendix 9 Profibus DP                                     | 174 |
| Appendix 10 RV-CAN                                         | 199 |
| UL Specification Préface                                   | 202 |
| 1. Consignes de sécurité                                   | 202 |
| 1.1. avant d'alimenter le disque dur                       | 202 |
| 1.2. Câblage                                               | 203 |
| 1.3. Avant l'opération                                     | 203 |
| 1.4. Configuration Paramètre                               | 203 |
| 1.5. Opération                                             | 204 |
| 1.6. Entretien, Inspection et remplacement                 | 204 |
| 1.7. Mise au rebut du variateur                            | 204 |

2

# **0.1 Preface**

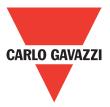

To extend the performance of the product and ensure personnel safety, please read this manual thoroughly before using the inverter. Should there be any problem in using the product that cannot be solved with the information provided in the manual, contact our technical or sales representative who will be willing to help you.

#### Precautions

The inverter is an electrical product. For your safety, there are symbols such as "Danger", "Caution" in this manual as a reminder to pay attention to safety

instructions on handling, installing, operating, and checking the inverter. Be sure to follow the instructions for highest safety.

- **Danger** Indicates a potential hazard that could cause death or serious personal injury if misused.
- **Caution** Indicates that the inverter or the mechanical system might be damaged if misused.

#### Danger

- Risk of electric shock. The DC link capacitors remain charged for five minutes after power has been removed. It is not permissible to open the equipment until 5 minutes after the power has been removed.
- Do not make any connections when the inverter is powered on. Do not check parts and signals on circuit boards during the inverter operation.
- Do not disassemble the inverter or modify any internal wires, circuits, or parts.
- Ensure that the inverter ground terminal is connected correctly.

#### Caution

- Do not perform a voltage test on parts inside the inverter. High voltage can destroy the semiconductor components.
- Do not connect T1, T2, and T3 terminals of the inverter to any AC input power supply.
- CMOS ICs on the inverter's main board are susceptible to static electricity. Do not touch the main circuit board.

# **1. Safety Precautions**

## 1.1. Before Power Up

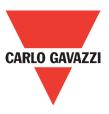

**Danger** Make sure the main circuit connections are correct. Single phase L1 (L), L3 (N), and Three phase L1(L), L2, L3 (N); 400V: L1, L2, L3 are power-input terminals and must not be mistaken for T1, T2 and T3. Otherwise, inverter damage can result.

#### Caution

- The line voltage applied must comply with the inverter's specified input voltage. (See the nameplate).
- To avoid the front cover from disengaging, or other damge do not carry the inverter by its covers. Support the drive by the heat sink when transporting. Improper handling can damage the inverter or injure personnel and should be avoided.
- To avoid the risk of fire, do not install the inverter on a flammable object. Install on nonflammable objects such as metal.
- If several inverters are placed in the same control panel, provide heat removal means to maintain the temperature below 50°C to avoid overheat or fire.
- When disconnecting the remote keypad, turn the power off first to avoid any damage to the keypad or the inverter.

#### Warning

- This product is sold subject to EN 61800-3 and EN 61800-5-1. In a domestic environment this product may cause radio interference in which case the user may be required to apply corrective measures.
- Motor over temperature protection is not provided.

#### Caution

- Work on the device/system by unqualified personnel or failure to comply with warnings can result in severe personal injury or serious damage to material. Only suitably qualified personnel trained in the setup, installation, commissioning and operation of the product should carry out work on the device/system.
- Only permanently-wired input power connections are allowed.

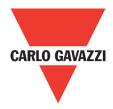

## 1.2. During Power Up

- **Danger** When the momentary power loss is longer than 2 seconds, the inverter will not have sufficient stored power for its control circuit. Therefore, when the power is re-applied, the run operation of the inverter will be based on the setup of following parameters:
- Run parameters. 00-02 or 00-03.
- Direct run on power up. Parameter. 07-04 and the status of external run switch,
- **Note:** The start operation will be regardless of the settings for parameters 07-00/07-01/07-02.

#### Danger. Direct run on power up.

If direct run on power up is enabled and inverter is set to external run with the run FWD/REV switch closed then the inverter will restart

#### Danger

- Prior to use, ensure that all risks and safety implications are considered.
- When the momentary power loss ride through is selected and the power loss is short, the inverter will have sufficient stored power for its control circuits to function, therefore, when the power is resumed the inverter will automatically restart depending on the setup of parameters 07-00 & 07-01.

## **1.3. Before Operation**

- **Caution** Make sure the model and inverter capacity are the same as that set in parameter 13-00.
- **Note:** On power up the supply voltage set in parameter 01-01 will flash on display for 2 seconds.

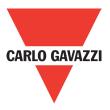

## 1.4. During Operation

**Danger** Do not connect or disconnect the motor during operation. Otherwise, It may cause the inverter to trip or damage the unit.

#### Danger

- To avoid electric shock, do not take the front cover off while power is on.
- The motor will restart automatically after stop when auto-restart function is enabled. In this case, care must be taken while working around the drive and associated equipment.
- The operation of the stop switch is different than that of the emergency stop switch. The stop switch has to be activated to be effective. Emergency stop has to be de activated to become effective.

#### Caution

- Do not touch heat radiating components such as heat sinks and brake resistors.
- The inverter can drive the motor from low speed to high speed. Verify the allowable speed ranges of the motor and the associated machinery.
- Note the settings related to the braking unit.
- Risk of electric shock. The DC link capacitors remain charged for five minutes after power has been removed. It is not permissible to open the equipment until 5 minutes after the power has been removed.

## Caution

• The Inverter should be used in environments with temperature range from  $(14 \text{ to } +104^{\circ}\text{F}) \text{ or } (-10 \text{ to } +40^{\circ}\text{C})$  and relative humidity of 95%.

## Danger

Make sure that the power is switched off before disassembling or checking any components.

## 1.5. Inverter Disposal

#### Caution

- Please dispose of this unit with care as an industrial waste and according to your required local regulations.
- The capacitors of inverter main circuit and printed circuit board are considered as hazardous waste and must not be burnt.
- The plastic enclosure and parts of the inverter such as the cover board will release harmful gases if burnt.

# 2. Part Number Definition

## 2.1. Model Part Number

| Ordering Key                   | RV     | LF 4  | 1 | 20 | 0 0 | 75 | F |
|--------------------------------|--------|-------|---|----|-----|----|---|
| VariFlex <sup>3</sup> AC Drive |        |       |   |    |     |    | Τ |
| Frame Size A/B                 |        |       |   |    |     |    |   |
| AC Supply Phase 1/3            |        |       |   |    |     |    |   |
| Drive Voltage Rating 20/40     |        |       |   |    |     |    |   |
| Drive kW Rating 020/040/0      | 75/150 | /220_ |   |    |     |    |   |
| Filter                         |        |       |   |    |     |    |   |

| Frame Size             | AC Supply Phase | Drive Voltage Rating             | Drive kW Rating     |
|------------------------|-----------------|----------------------------------|---------------------|
|                        |                 |                                  | 020: 0.20kW, 0.25HP |
|                        |                 |                                  | 040: 0.40kW, 0.50HP |
| A: Size 1<br>B: Size 2 |                 | 20: 200-240VAC<br>40: 380-480VAC | 075: 0.75kW, 1.0HP  |
| D. OIZE Z              | 0. 0-1 Hase     | 40.000 400 770                   | 150: 1.5kW, 2.0HP   |
|                        |                 |                                  | 220: 2.2kW, 3.0HP   |

## 2.2. Standard Product Specification

200V (If the model is marked A, it means that it is built in the power supply of 24V; if not, then it is built in the power supply of 12V.)

400V (Models of 400V machines are all marked A, built in the power supply of 24V.)

| Madal        | Supply                    | Frequency | (HP) | (12)40 | Filter   |
|--------------|---------------------------|-----------|------|--------|----------|
| Model        | Voltage (Vac)             | (Hz)      |      | (KW)   | Built-in |
| RVLFA120020F | 1Ph,<br>200-240V +10%-15% |           | 0.25 | 0.2    | •        |
| RVLFA120040F |                           |           | 0.5  | 0.4    | •        |
| RVLFA120075F |                           |           | 1    | 0.75   | •        |
| RVLFB120150F |                           | 50/60Hz   | 2    | 1.5    | •        |
| RVLFB120220F |                           | 50/00HZ   | 3    | 2.2    | •        |
| RVLFB340075F |                           |           | 1    | 0.75   | •        |
| RVLFB340150F | 3Ph,<br>380-480V +10%-15% |           | 2    | 1.5    | •        |
| RVLFB340220F |                           |           | 3    | 2.2    | •        |

Suitable for use on a circuit capable of delivering not more than 5,000 rms symmetrical amperes. The voltage shall be, 240 for 200-240 V, 480 for 380-480V rated units.

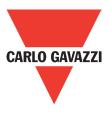

# 3. Environment & Installation

## 3.1. Environment

CARLO GAVAZZI

Installation environment has a direct affect on the correct operation and the life expectancy of the inverter, Install the inverter in an environment complying with the following conditions:

| Protection                                                                                                    |                                                                                               |  |  |  |  |  |
|----------------------------------------------------------------------------------------------------|-----------------------------------------------------------------------------------------------|--|--|--|--|--|
| Protection class                                                                                                    | IP20, NEMA/UL Open Type                                                                       |  |  |  |  |  |
|                                                                                                    | Suitable environment                                                                          |  |  |  |  |  |
| -10~+40°C (-10~+50°C with fan)<br>Operating temperature If several inverters are installed in the same control panel, ensure adequate spacing and provide the necessary cooling and ventilation for successful operation. |                                                                                               |  |  |  |  |  |
| Storage temperature                                                                                                    | -20~+60°C                                                                                     |  |  |  |  |  |
| Relative humidity                                                                                                    | Max 95% (without condensation)<br>Notice prevention of inverter freezing up.                  |  |  |  |  |  |
| Shock                                                                                                    | 1G. (9.8m/s²)         for 20Hz and below.           0.6G (5.88m/s²)         from 20Hz to 50Hz |  |  |  |  |  |

#### Installation site

Install in an environment that will not have an adverse effect on the operation of the unit and ensure that there is no exposure to areas such as that listed below:

- Direct sunlight, rain or moisture
- Oil mist and salt
- Dust, lint fibbers, small metal filings and corrosive liquid and gas
- Electromagnetic interference from sources such as welding equipment
- Radioactive and flammable materials
- Excessive vibration from machines such as stamping, punching machines
- Add a vibration-proof pads if necessary

#### **Tightening torque for terminals**

|         | TM1   |        |                   |        | TM2   |                              |        |        |        |     |
|---------|-------|--------|-------------------|--------|-------|------------------------------|--------|--------|--------|-----|
| Model   | Cable | e Size | Tightening torque |        | Cable | Cable Size Tightening torque |        | que    |        |     |
|         | AWG   | mm²    | kgf.cm            | lbf.in | Nm    | AWG                          | mm²    | kgf.cm | lbf.in | Nm  |
| Frame 1 | 22~10 | 0.34~6 | 14                | 12.15  | 1.37  | 24~12                        | 0.25~4 | 4.08   | 3.54   | 0.4 |
| Frame 2 | 22~10 | 0.34~0 | 12.24             | 10.62  | 1.2   | 24~12                        | 0.23~4 | 4.00   | 3.34   | 0.4 |

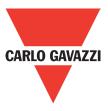

## **3.2.** Installation

## 3.2.1. Installation methods

Frame1. Mounting on a flat surface.

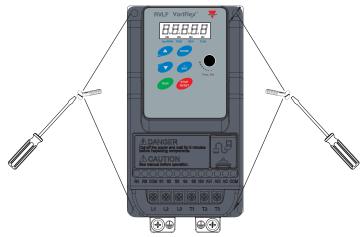

#### DIN rail type installation:

DIN rail kit includes a plastic and a metal adaptor plates.

#### **Assembly Steps:**

- 1) Attach the metal adaptor plate to the inverter base with the screws provided.
- 2) Attach the plastic din rail adaptor to the metal adaptor plate.
- 3) Push the plastic adaptor forward to lock into position.

## **Disassembly Steps:**

- 1) Unlock by pushing the snap hooks
- 2) Retract and remove the plastic DIN rail adaptor.
- 3) Unscrew the metal plate & remove

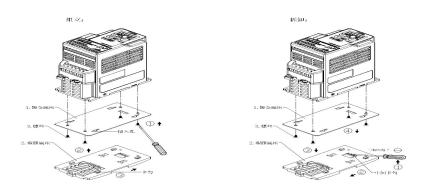

## Note:

RVLF-DIN-01 (Size 1 din rail kit part number), including the following parts

- 1. Metal plate adaptor
- 2. Plastic adaptor
- 3. Chamfer head screw: M3×6

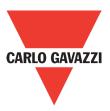

## Frame 2. Mounting on a flat surface.

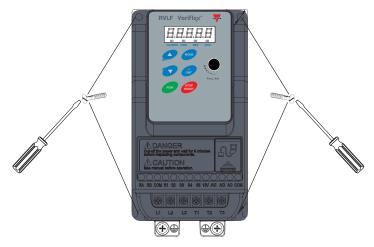

## **DIN** rail type installation:

DIN rail kit includes a plastic adaptor plate as an attachment for the inverter base. Refer to diagram below:

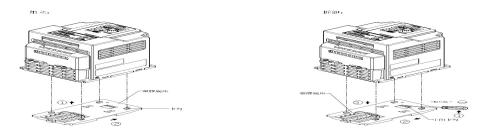

DIN rail mounting & dismounting as shown in the diagram below: Use a 35mm DIN rail.

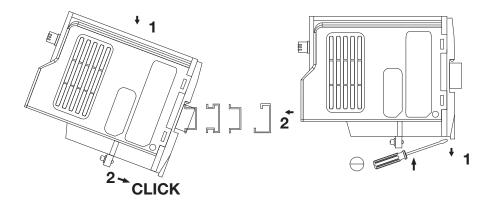

Plastic adaptor plate. RVLF-DIN02 (Size 2 DIN rail kit part number)

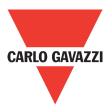

## 3.2.2. Installation Space

Provide sufficient air circulation space for cooling as shown in examples below. Install the Inverter on surfaces that provide good heat dissipation.

#### **Single unit Installation**

Install the inverter verticality to obtain effective cooling

#### Frames 1 & 2.

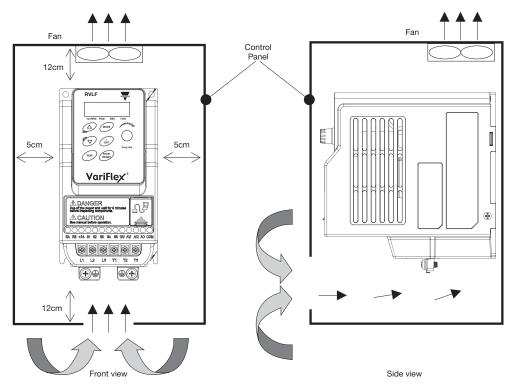

## Side by side Installation

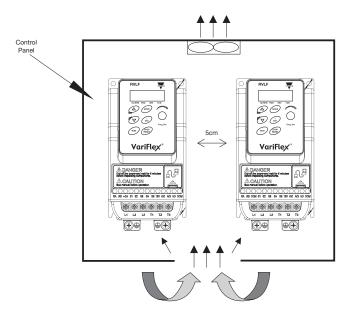

Provide the necessary physical space and cooling based on the ambient temperature and the heat loss in the panel.

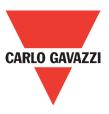

## 3.2.3. Derating Curve

Curves below show the applicable output current de-rate due to setting of carrier frequency and the ambient operating temperatures of 40 and 50°C. (For Frame1)

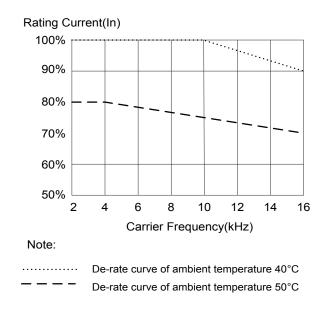

## 3.3. Wiring Guidelines

## 3.3.1. Power Cables

12

Supply power cable must be connected to TM1 terminal block, terminals L1 (L) and L3 (N) for single phase 200V supply, L1 (L), L2, L3 (N) and L1, L2, L3 for three phase 400V supply. Motor cable must be connected to TM1 terminals. T1, T2, T3.

**Warning:** Connection of supply line cable to terminals T1, T2 & T3 will result in serious damage to the drive components.

Example power connections: inverter with dedicated power line.

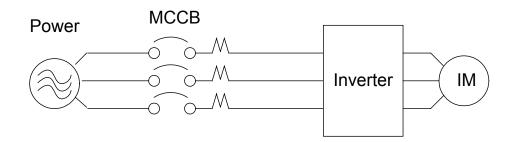

Install a supply RFI filter or Isolation transformer when the power source is shared with other high power electrical equipment as shown below.

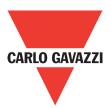

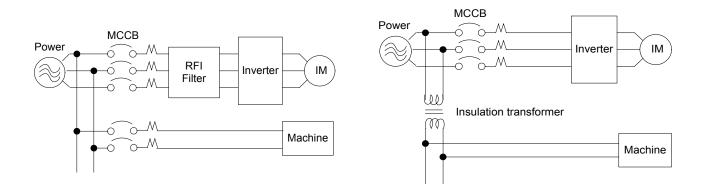

The maximum rms symmetrical amperes and voltage are listed as follows

| Device  | Rating | Short circuit Rating   | Maximum Voltage |
|---------|--------|------------------------|-----------------|
| Voltage | HP     | - Chort on cart Hating | Maximum voltage |
| 220V    | 0.2~3  | 5000A                  | 240V            |
| 440V    | 1~3    | 5000A                  | 480V            |

## Electrical ratings of terminals

| Horse power Power Specification |      | Voltage (Volt) | Current(A) |
|---------------------------------|------|----------------|------------|
| 0.25/0.5/1                      | 220V | 300            | 30         |
| 2/3                             | 220V | 300            | 30         |
| 1/2/3                           | 440V | 600            | 28         |

## 3.3.2. Control Cable selection and Wiring

Control cables should be connected to terminal block TM2.

Choose power & control cables according to the following criteria:

- Use copper wires with correct diameter and temperature rating of 60/75°C.
- Minimum cable voltage rating for 200V type inverters should be 300VAC.
- Route all cables away from other high voltage or high current power lines to reduce interference effects.

Use a twisted pair shielded cable and connect the shield (screen) wire to the ground terminal at the inverter end only. Cable length should not exceed 50 meters.

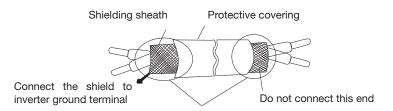

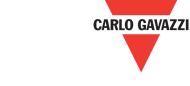

## 3.3.3. Wiring and EMC Guidelines.

For effective interference suppression, do not route power and control cables in the same conduit or trucking. To prevent radiated noise, motor cable should be put in a metal conduit. Alternatively an armored or shielded type motor cable should be used.

For effective suppression of noise emissions the cable armor or shield must be grounded at both ends to the motor and the inverter ground. These connections should be as short as possible. Motor cable and signal lines of other control equipment should be at the least 30 cm apart.

RVLF has a built in Class "A" EMC filter to first environment restricted. (Category C2). For some installations such as residential, (Category C1) an optional external Class "B" type filter will be necessary. Please consult your local supplier.

## Typical Wiring.

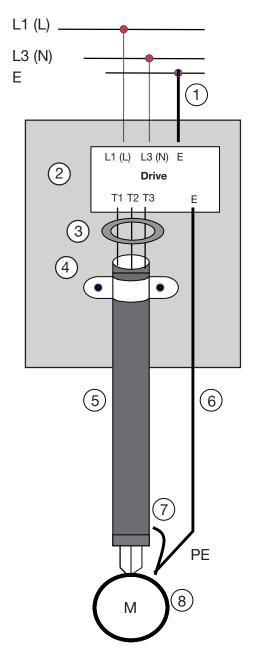

- Protective earth conductor. Conductor size for enclosure & back plate must comply with the local electrical standards. Min 10mm<sup>2</sup>.
- 2. Back plate. Galvanised steel (Unpainted).
- 3. Ferrite core / Output reactor ferrite cores can be used to reduce radiated noise due to long motor cables. If ferrite core is used loop motor wires, 3 times round the core. Install core as close to the inverter as possible.

Output reactors provide additional benefit of reducing dv/dt for protection of motor windings.

4. Metal cable clamp. no more than 150mm from the inverter.

Note: If no enclosure & back plate is used then connect the cable shield by a good 360° termination to the Inverter output terminal E.

- 5. Screened (Shielded four core cable).
- 6. Separate protective earth wire, routed outside motor cable separated be at least 100mm.

Note: this is the preferred method specially for large output cables and long length. Multi core screened (3 core & protective earth) can be used for small power and short length.

- Connect the cable shield by a good 360° termination and connect to the motor protective earth terminal. This link must be as short as possible.
- 8. Motor earth terminal (Protective Earth).

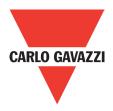

## 3.3.4. Failure Liability

- Carlo Gavazzi bears no responsibility for any failures or damages caused to the inverter if the recommendations in this instruction manual have not been followed specifically points listed below.
- If a correctly rated fuse or circuit breaker has not been installed between the power source and the inverter.
- If a magnetic contactor, a phase capacitor, burst absorber and LC or RC circuits have been connected between the inverter and the motor.
- If an incorrectly rated three-phase squirrel cage induction motor has been used

#### Note:

When one inverter is driving several motors, the total current of all motors running simultaneously must be less than the rated current of the inverter, and each motor has to be equipped with a correctly rated thermal overload relay.

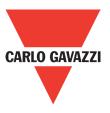

## 3.3.5. Considerations for Peripheral Equipment

| Power                                    | Ensure that the supply voltage is correct. A molded-<br>case circuit breaker or fused disconnect must be<br>installed between the AC source and the inverter.                                                                                                    |
|------------------------------------------|----------------------------------------------------------------------------------------------------|
| Circuit Breaker<br>& RCD                 | Use a molded-case circuit breaker that conforms<br>to the rated voltage and current of the inverter. Do<br>not use the circuit breaker as the run/stop switch<br>for the inverter. Residual Current Circuit Breaker<br>(RCD). Current setting should be 200mA or above<br>and the operating time at 0.1 second or longer to<br>prevent malfunctions.                                                                                                    |
| Magnetic<br>contactor                    | Normally a magnetic contactor is not needed. A contactor can be used to perform functions such as external control and auto restart after power failure. Do not use the magnetic contactor as the run/stop switch for the inverter.                                                                                                    |
| AC reactor for power quality improvement | When a 200V/400V inverter with rating below 15KW is connected to a high capacity power source (600KVA or above) then an AC reactor can be connected for power factor improvement and reducing harmonics.                                                                                                    |
| Input noise<br>filter                    | RVLF inverter has a built-in filter to Class "A" first<br>Environment. (CategoryC2). To satisfy the required<br>EMC regulations for your specific application you<br>may require an additional EMC filter.                                                                                                    |
| Inverter                                 | Connect the single phase power to Terminals, L1<br>(L) & L3(N) and three phase power to Terminals:<br>(200V: L1 (L), L2, L3 (N) or 400V: L1, L2, L3)<br>Warning! Connecting the input terminals T1, T2,<br>and T3 to AC input power will damage the inverter.<br>Output terminals T1, T2, and T3 are connected to<br>U, V, and W terminals of the motor. To reverse the<br>motor rotation direction just swap any two wires at<br>terminals T1, T2, and T3. Ground the Inverter and<br>motor correctly. Ground resistance for 200V power<br><100 Ohms. |
| Motor                                    | Three-phase induction motor. Voltage drop on<br>motor due to long cable can be calculated.<br>Volts drop should be < 10%.<br>Phase-to-phase voltage drop (V)= 3 ×resistance of<br>wire ( $\Omega$ /km) ×length of line (m) × current × 10-3                                                                                                    |

16

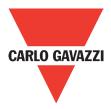

## **3.3.6. Ground Connection**

Inverter ground terminal must be connected to installation ground correctly and according to the required local wiring regulations.

- Ground cable size must be according to the required local wiring regulations. Ground connection should be as short as possible.
- Do not share the ground of the inverter with other high current loads (welding machine, high power motors). Ground each unit separately.
- Ensure that all ground terminals and connections are secure
- Do not make ground loops when several inverters share a common ground point.

#### Note:

Please leave at least 5cm while installing inverter side by side in order to provide enough cooling space.

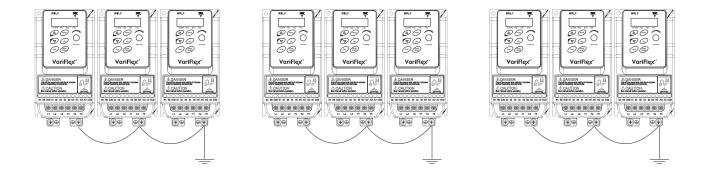

## 3.3.7. Inverter Exterior

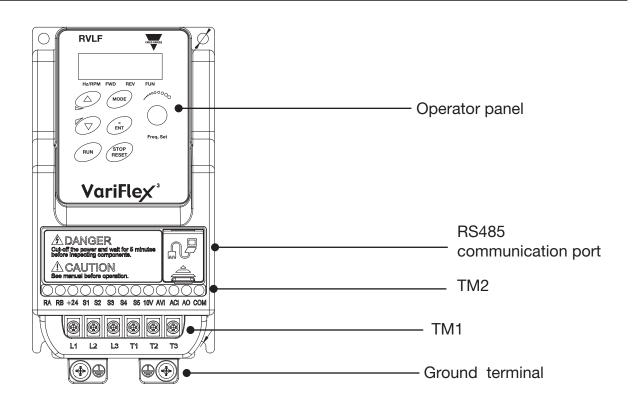

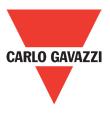

## 3.4. Specifications

## 3.4.1. Product Specifications

200V Class: Single phase. F

| -: Standards for built-in filter |  |
|----------------------------------|--|
|----------------------------------|--|

| Model: RVLF                             | 120020                         | 120040 | 120075   | 120150 | 120220 |  |
|-----------------------------------------|--------------------------------|--------|----------|--------|--------|--|
| Horse power (HP)                        | 0.25                           | 0.5    | 1        | 2      | 3      |  |
| Suitable motor capacity (KW)            | 0.2                            | 0.4    | 0.75     | 1.5    | 2.2    |  |
| Rated output current (A)                | 1.8                            | 2.6    | 4.3      | 7.5    | 10.5   |  |
| Rated capacity (KVA)                    | 0.68                           | 1.00   | 1.65     | 2.90   | 4.00   |  |
| Input voltage range(V)                  | Single Phase: 200~240V,50/60HZ |        |          |        |        |  |
| Allowable voltage fluctuation           |                                | -      | +10%-15% | ́о     |        |  |
| Output voltage range(V)                 | Three phase 0~240V             |        |          |        |        |  |
| Input current (A)                       | 4.9                            | 7.2    | 11       | 15.5   | 21     |  |
| Allowable momentary power loss time (S) | 1.0                            | 1.0    | 1.0      | 2.0    | 2.0    |  |
| Enclosure                               |                                |        | IP20     |        |        |  |

## 400V Class: Three phase.

F: Standards for built-in filter

| Model: RVLF                             | 340075  | 340150            | 340220 |  |  |
|-----------------------------------------|---------|-------------------|--------|--|--|
| Horse power (HP)                        | 1       | 2                 | 3      |  |  |
| Suitable motor capacity (KW)            | 0.75    | 1.5               | 2.2    |  |  |
| Rated output current (A)                | 2.3     | 3.8               | 5.2    |  |  |
| Rated capacity (KVA)                    | 1.7     | 2.9               | 4.0    |  |  |
| Input voltage range(V)                  | Three P | hase: 380~480V,5  | 0/60HZ |  |  |
| Allowable voltage fluctuation           |         | +10%-15%          |        |  |  |
| Output voltage range(V)                 | Т       | hree phase 0~480' | V      |  |  |
| Input current (A)                       | 4.2     | 5.6               | 7.3    |  |  |
| Allowable momentary power loss time (S) | 2.0     | 2.0               | 2.0    |  |  |
| Enclosure                               | IP20    |                   |        |  |  |

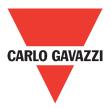

## 3.4.2. General Specifications

|           | Item                        | RVLF                                            |  |  |
|-----------|-----------------------------|-------------------------------------------------|--|--|
|           | Control Mode                | V/F Control + Auto-torque compensation function |  |  |
|           | Range                       | 0.01~650.00Hz                                   |  |  |
|           | Setting resolution          | Digital input: 0.01Hz                           |  |  |
|           |                             | Analog input: 0.06Hz/60Hz                       |  |  |
|           |                             | Keypad: Set directly with keys or the VR        |  |  |
|           |                             | (Potentiometer) on the keypad                   |  |  |
| Frequency | Setting                     | External input terminals:                       |  |  |
|           | Setting                     | AVI (0/2~10V), ACI (0/4~20mA) input             |  |  |
|           |                             | Multifunction input up/down function (Group3)   |  |  |
|           |                             | Setting frequency by communication method.      |  |  |
|           | Frequency limit             | Lower and upper frequency limits                |  |  |
|           |                             | 3 -skip frequency settings.                     |  |  |
|           |                             | Keypad run, stop button                         |  |  |
|           | Operation set               | External terminals:                             |  |  |
| Run       |                             | Multi-operation-mode 2 / 3 wire selection       |  |  |
|           |                             | Jog operation                                   |  |  |
|           |                             | Run signal by communication method.             |  |  |
|           | V / F curve setting         | 6 fixed curve and one customized curve          |  |  |
|           | Carrier frequency           | 1~16KHz (default 5KHz)                          |  |  |
|           | Acceleration and            | 2 off Acc / dec time parameters.                |  |  |
|           | deceleration control        | 4 off S curve parameters.                       |  |  |
|           | Multifunction input         | 19 functions (refer to description on group3)   |  |  |
| Main      | Multifunction output        | 14 functions (refer to description on group3)   |  |  |
| Controls  | Multifunction analog output | 5 functions (refer to description on group4)    |  |  |
|           |                             | Overload detection, 8 preset speeds, auto-      |  |  |
|           |                             | run, Acc/Dec switch (2 Stages), Main/Alt run    |  |  |
|           | Main features               | command select, main/alt frequency Command      |  |  |
|           |                             | select, PID control, torque boost, V/F start    |  |  |
|           |                             | frequency, fault reset.                         |  |  |

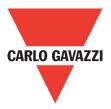

|                             |                                     | Display: parameter/parameter                                         |  |  |
|-----------------------------|-------------------------------------|----------------------------------------------------------------------|--|--|
|                             |                                     | value/frequency/line speed/                                          |  |  |
|                             |                                     | DC voltage/output voltage/                                           |  |  |
|                             | LED                                 | output current/PID feedback/                                         |  |  |
| Display                     |                                     | input and output terminal sta-                                       |  |  |
| Display                     |                                     |                                                                      |  |  |
|                             |                                     | tus/heat sink temperature/Pro-                                       |  |  |
|                             |                                     | gram version/Fault Log.<br>For run/stop/forward and re               |  |  |
|                             | LED Status indicator                |                                                                      |  |  |
|                             |                                     | verse.<br>Integrated motor and Inverter                              |  |  |
|                             | Overload protection                 | overload protection.                                                 |  |  |
|                             |                                     | 100V/200V: Over 410V, 400V:                                          |  |  |
|                             | Over voltage                        | Over 820V                                                            |  |  |
|                             |                                     | 100V/200V: Under 190V, 400V:                                         |  |  |
|                             | Under voltage                       | Under 380V                                                           |  |  |
|                             |                                     | Inverter auto-restart after a                                        |  |  |
|                             | Momentary power loss restart        | momentary power loss.                                                |  |  |
|                             |                                     | momentary power loss.<br>Stall prevention for accelera-              |  |  |
| Protective Functions        | Stall prevention                    | tion / deceleration / and co                                         |  |  |
|                             |                                     | tinuous run.                                                         |  |  |
|                             | Short-circuit output terminal       | Electronic circuit protection                                        |  |  |
|                             | Grounding fault                     | Electronic circuit protection                                        |  |  |
|                             |                                     | Heak sink over temperature                                           |  |  |
|                             |                                     | protection, auto carrier                                             |  |  |
|                             | Additional protoctive               | frequency reduction with                                             |  |  |
|                             | Additional protective<br>functions  | temperature rise, fault output,                                      |  |  |
|                             | lunctions                           | reverse prohibit, number                                             |  |  |
|                             |                                     | of auto restart attempts,                                            |  |  |
|                             |                                     | parameter lock                                                       |  |  |
| International Certification |                                     | CE/UL                                                                |  |  |
|                             |                                     | RS485 (Modbus) built in, with                                        |  |  |
| Communication               |                                     | one to one or one to many                                            |  |  |
|                             |                                     | control.                                                             |  |  |
|                             | Operating temperature               | -10~50°C                                                             |  |  |
|                             | Storage temperature                 | -20~60°C                                                             |  |  |
|                             | Humidity                            | Under 95%RH                                                          |  |  |
|                             |                                     | (no condensation)                                                    |  |  |
| Environment                 | Shock                               | Under 20Hz, 1G (9.8m/s <sup>2</sup> );                               |  |  |
|                             | EMC compliance                      | 20-50Hz 0.6G (5.88m/s <sup>2</sup> )<br>EN61800-3, First Environment |  |  |
|                             |                                     | EINUTOUU-S, FIISLEHVITUHITIENL                                       |  |  |
|                             |                                     | EN50178                                                              |  |  |
|                             | LVD compliance<br>Electrical safety | EN50178<br>UL508C                                                    |  |  |

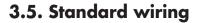

# CARLO GAVAZZI

## 3.5.1. 200V Single phase (PNP input)

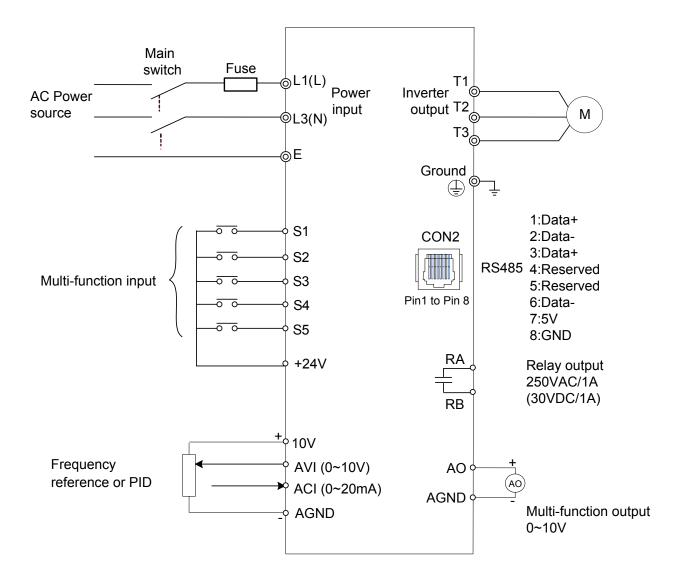

Model: 200V: RVLFA120020F / RVLFA120040F / RVLFA120075F, RVLFB120150F / RVLFB120220F

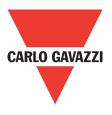

## 3.5.2. 400V Three phase (PNP input)

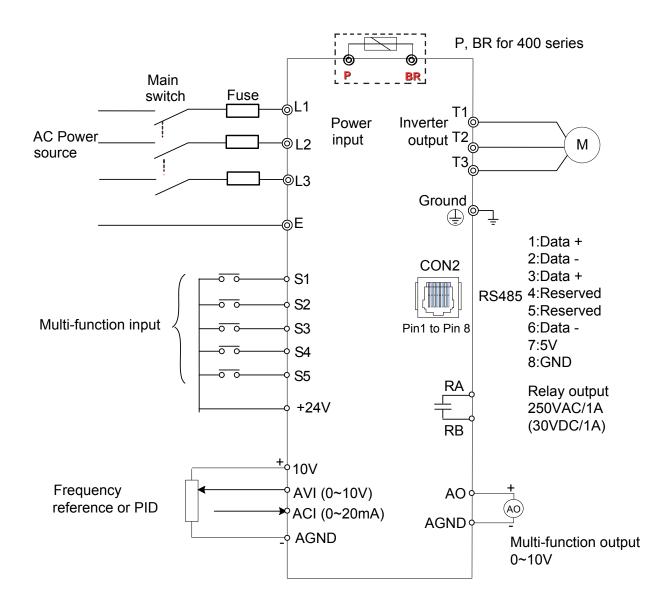

#### Model: 400V: RVLFB340075F / RVLFB340150F / RVLFB340220F

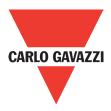

## **3.6.** Terminal Description

## 3.6.1. Terminal Description

| Terminal symbols | TM1 Function Description                               |  |  |  |
|------------------|--------------------------------------------------------|--|--|--|
| L1(L)            |                                                        |  |  |  |
| L2               | Main power input, L1(L)/L2/L3(N)                       |  |  |  |
| L3(N)            |                                                        |  |  |  |
| P*               | Externally connected braking register                  |  |  |  |
| BR*              | Externally connected braking resistor                  |  |  |  |
| T1               |                                                        |  |  |  |
| T2               | Inverter output, connect to U, V, W terminals of motor |  |  |  |
| T3               |                                                        |  |  |  |
|                  | Ground terminal                                        |  |  |  |

\*P,BR for 400V series

#### Single phase (200V series)

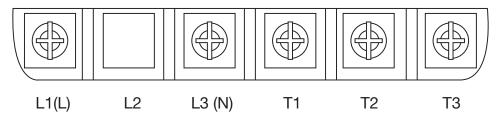

Note: the screw on L2 terminal is removed for the single phase input supply models.

## Three phase (400V series)

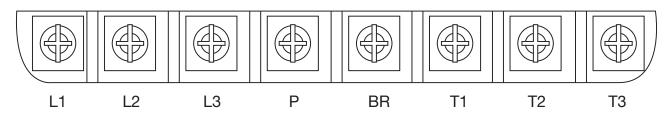

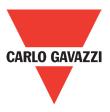

## **3.6.2.** Control Circuit Terminal Description

| Terminal symbols | TM1 Function Description                                        |  |  |  |  |  |
|------------------|-----------------------------------------------------------------|--|--|--|--|--|
| RA               | Polov output terminal Specification: 250\/AC/1A (20)/DC/1A)     |  |  |  |  |  |
| RB               | Relay output terminal, Specification: 250VAC/1A (30VDC/1A)      |  |  |  |  |  |
| +24V             | S1~S5 (COMMON) PNP                                              |  |  |  |  |  |
| S1               |                                                                 |  |  |  |  |  |
| S2               |                                                                 |  |  |  |  |  |
| S3               | Multi-function input terminals (refer to group3)                |  |  |  |  |  |
| S4               |                                                                 |  |  |  |  |  |
| S5               |                                                                 |  |  |  |  |  |
| 10V              | Built in power for an external speed potentiometer              |  |  |  |  |  |
| AVI              | Analog voltage input, specification: 0~10VDC/ 2-10V             |  |  |  |  |  |
| ACI              | Analog current input, specification: 0/4~20mA                   |  |  |  |  |  |
| AO               | Multi function analog output terminal. Maximum output 10VDC/1mA |  |  |  |  |  |
| AGND             | Analog ground terminal                                          |  |  |  |  |  |

**PNP**:

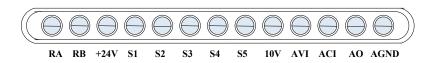

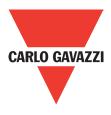

## **3.7. Outline Dimensions**

#### (unit: mm)

Size 1

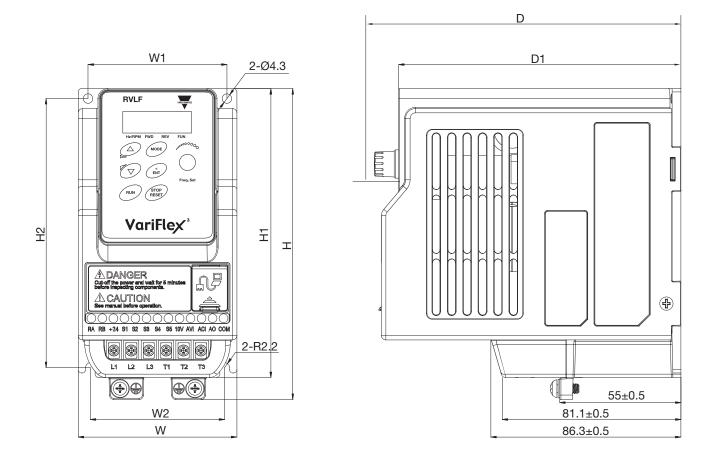

| Model        | W      | W1     | W2     | Н      | H1     | H2     | D      | D1     | Weight |
|--------------|--------|--------|--------|--------|--------|--------|--------|--------|--------|
| RVLFA120020F | 70     | 62     | 61     | 141    | 131    | 122    | 144.2  | 136    |        |
| RVLFA120040F |        |        |        |        |        |        |        |        | 0.9kg  |
| RVLFA120075F | (2.83) | (2.48) | (2.40) | (5.55) | (5.16) | (4.80) | (5.69) | (3.35) |        |

F: Built-in EMC filter

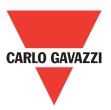

Size 2

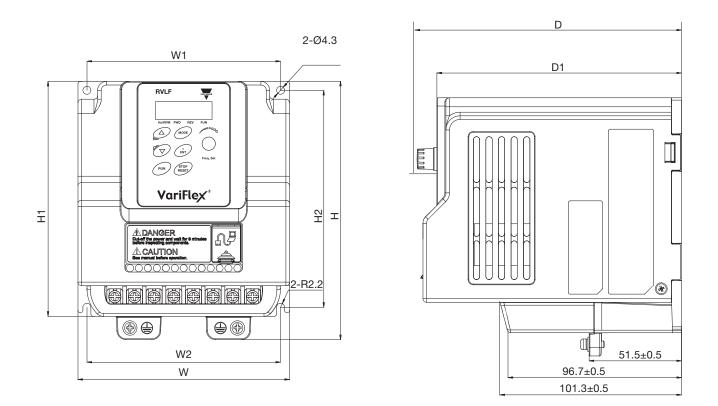

| Model        | W      | W1     | W2     | Н       | H1     | H2     | D      | D1     | Weight |
|--------------|--------|--------|--------|---------|--------|--------|--------|--------|--------|
| RVLFB120150F |        |        |        |         |        |        |        |        |        |
| RVLFB120220F | 110    | 100    | 100    | - 1 / 1 | 101    | 101    | 150.05 | 1110   |        |
| RVLFB340075F | 118    | 108    | 108    | 144     | 131    | 121    | 152.25 | 144.2  | 1.6kg  |
| RVLFB340150F | (4.65) | (4.25) | (4.25) | (5.67)  | (5.16) | (4.76) | (6.01) | (5.68) |        |
| RVLFB340220F |        |        |        |         |        |        |        |        |        |

F: Built-in EMC filter

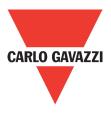

## **3.8. Filter Disconnection**

#### EMC filter may be disconnected:

Inverter drives with built-in EMC filter are not suitable for connection to certain type of supply systems, such as listed below; in these cases the RFI filter can be disabled. In all such cases consult your local electrical standards requirements.

#### IT type supply systems (ungrounded) & certain supply systems for medical equipment.

For ungrounded supply systems if the filter is not disconnected the supply system becomes connected to earth through the Y capacitors on the filter circuit. This could result in danger and damage to the drive.

#### **Disconnection steps:**

- 1. Remove EMC filter protection cover by screwdriver.
- 2. Remove EMC line by pliers.

**Note:** Disconnecting the EMC filter link will disable the filter function, please consult your local EMC standards requirement.

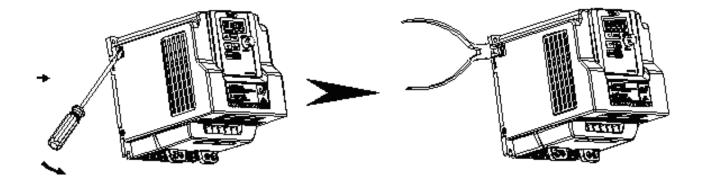

#### Warning:

Inverter drives with built-in EMC filter are not suitable for connection to certain type of supply connections, such as listed below, in these cases the RFI filter can be disabled. In all such cases consult your local electrical standards requirements.

IT type supply systems (ungrounded), corner grounded type TN systems cetain supply system for medical equipment.

For european type supply systems. The following link is very useful, please see section 3.8 mains type.

# 4. Software Index

# CARLO GAVAZZI

## 4.1. Keypad Description

28

## 4.1.1. Operator Panel Functions

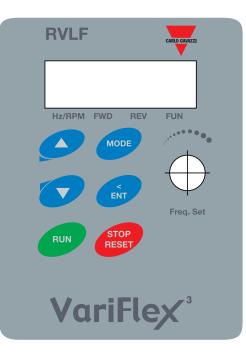

| Туре                         | Item                                                                                               | Function                                                                                                    |  |  |  |  |  |
|------------------------------|----------------------------------------------------------------------------------------------------|----------------------------------------------------------------------------------------------------|--|--|--|--|--|
|                              | Main digital<br>displays                                                                           | Frequency display, parameter, voltage, current, temperature, fault messages.                                                                                                    |  |  |  |  |  |
| Digital<br>display<br>& LEDs | LED Status                                                                                         | Hz/RPM: ON when the frequency or line speed is displayed.<br>OFF when the parameters are displayed.<br>FWD: ON while the inverter is running forward. Flashes while stopped.<br>REV: ON while the inverter is running reverse. Flashes while stopped.<br>FUN: ON when the parameters are displayed. OFF when the frequency<br>is displayed. |  |  |  |  |  |
| Variable<br>Resistor         | FREQ SET                                                                                           | Used to set the frequency                                                                                                    |  |  |  |  |  |
|                              | RUN                                                                                                | RUN: Run at the set frequency.                                                                                                    |  |  |  |  |  |
|                              | STOP/RESET<br>(Dual function keys)                                                                 | STOP: Decelerate or coast to stop.<br>RESET: Use to reset alarms or resettable faults.                                                                                                    |  |  |  |  |  |
|                              |                                                                                                    | Increment parameter number and preset values.                                                                                                    |  |  |  |  |  |
|                              |                                                                                                    | Decrement parameter number and preset values.                                                                                                    |  |  |  |  |  |
| Keys On<br>Keypad            | MODE                                                                                               | Switch between available displays                                                                                                    |  |  |  |  |  |
|                              | function keys, a<br>short press for<br>left shift function,<br>a long press for<br>ENTER function) | "<" Left Shift:<br>Used while changing the parameters or parameter values<br>ENTER:<br>Used to display the preset value of parameters and for saving the<br>changed parameter values.                                                                                                    |  |  |  |  |  |

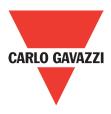

## 4.1.2. Digital Display Description

## Alpha numerical display format

| Digit | LED      | Letter | LED | Letter | LED      | Symbol | LED |
|-------|----------|--------|-----|--------|----------|--------|-----|
| 0     |          | А      | 8   | n      | ū        | -      | -   |
| 1     |          | b      | 5   | 0      |          | 0      | Ū   |
| 2     | Ż        | С      |     | Р      | ŗ        | _      | -   |
| 3     | ]        | d      | ជ   | q      | Ţ        | -      | •   |
| 4     | Ч        | Е      |     | r      | <b>,</b> |        |     |
| 5     | 5        | F      | ,=  | S      | 5        |        |     |
| 6     |          | G      |     | t      |          |        |     |
| 7     | 7        | Н      | H   | u      | L        |        |     |
| 8     | Ū        | J      |     | V      |          |        |     |
| 9     | <b>9</b> | L      |     | Y      | ¥        |        |     |

## **Digital display indication formats**

| Actual output frequency    | Set frequency          |                         |  |  |
|----------------------------|------------------------|-------------------------|--|--|
| Digits are lit continually | Preset digits flashing | Selected digit flashing |  |  |
|                            |                        |                         |  |  |

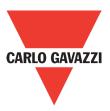

## LED display examples

| Display | Description                                                                           |
|---------|---------------------------------------------------------------------------------------|
|         | In stop mode shows the set frequency<br>In run mode shows the actual output frequency |
|         | Selected parameter                                                                    |
|         | Parameter value                                                                       |
|         | Output voltage                                                                        |
|         | Output current in amps                                                                |
|         | DC Bus voltage                                                                        |
|         | Temperature                                                                           |
|         | PID feedback value                                                                    |
|         | Error display                                                                         |
|         | Analogue current / voltage ACID / AVI . Range (0~1000)                                |

## **LED Status description**

|                                  | LED Indicator light status |                                                 |     |                                        |  |  |
|----------------------------------|----------------------------|-------------------------------------------------|-----|----------------------------------------|--|--|
| Frequency / line speed Indicator | Hz/RPM                     | On                                              |     |                                        |  |  |
| Menu mode<br>indicator           | FUN                        | On while not displaying frequency or line speed |     |                                        |  |  |
| FWD indicator                    |                            | On while running forward                        | FWD | Flashing while stopped in forward mode |  |  |
| REV indicator<br>light           | REV                        | On while running reverse                        | REV | Flashing while stopped in reverse mode |  |  |

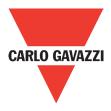

## 4.1.3 Digital Display Set Up

On power up digital display screens will be as shown below.

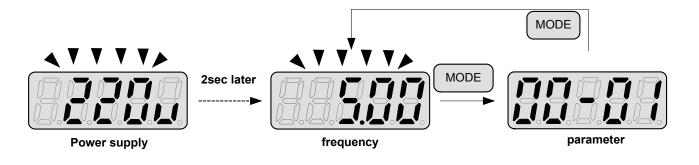

User selectable display formats:

| 12-00 | Display Mode                                                                                            |                     |
|-------|----------------------------------------------------------------------------------------------------|---------------------|
|       | 0 0 0 0<br>High Low<br>Each of the above 5 digits can be set to any of the selections below from 0 to 7 |                     |
| Range | [0]: Disable display                                                                                    | [1]: Output current |
|       | [2]: Output voltage                                                                                     | [3]: DC voltage     |
|       | [4]: Temperature                                                                                        | [5]: PID feedback   |
|       | [6]: AVI                                                                                                | [7]: ACI            |

The highest bit of 12-00 sets the power on the display, other bits set the selected display from range 0-7 as listed above.

Example1: Set parameter 12-00=[10000] to obtain display format shown below.

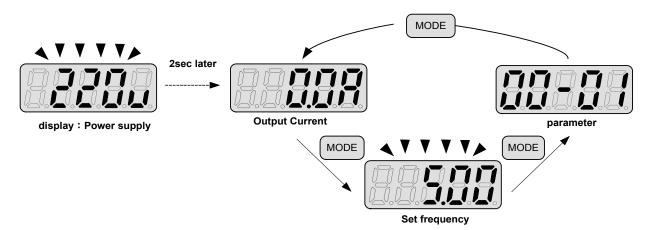

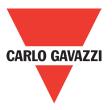

Example 2. Set parameter 2: 12-00=[12345] to obtain the display format shown below.

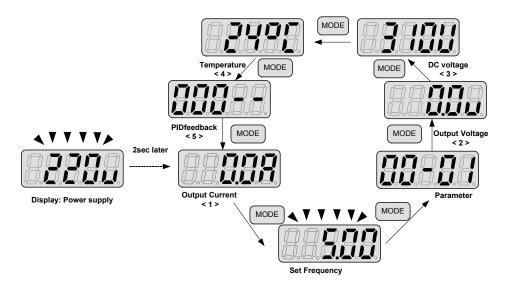

Increment / Decrement key functions:

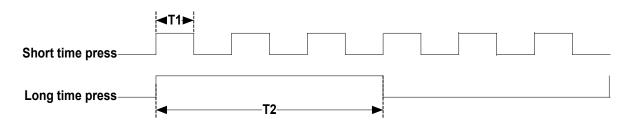

Quick pressing of these keys will increment or decrement the selected digit by one. Extended pressing will increment or decrement the selected digit continuously.

## 2."</ENT" Key functions :

32

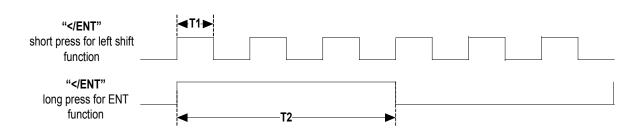

Quick pressing of this key will display the preset value of the parameter selected. Extended pressing of this key will save the altered value of the selected parameter.

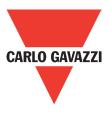

## 4.1.4. Example of Keypad Operation

Example1: Modifying parameters

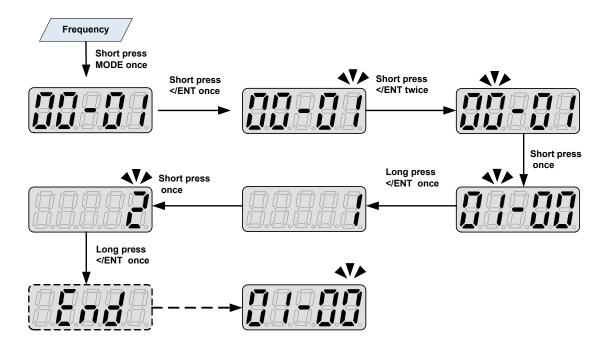

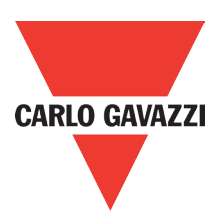

Example 2: Modifying the frequency from keypad in run and stop modes.

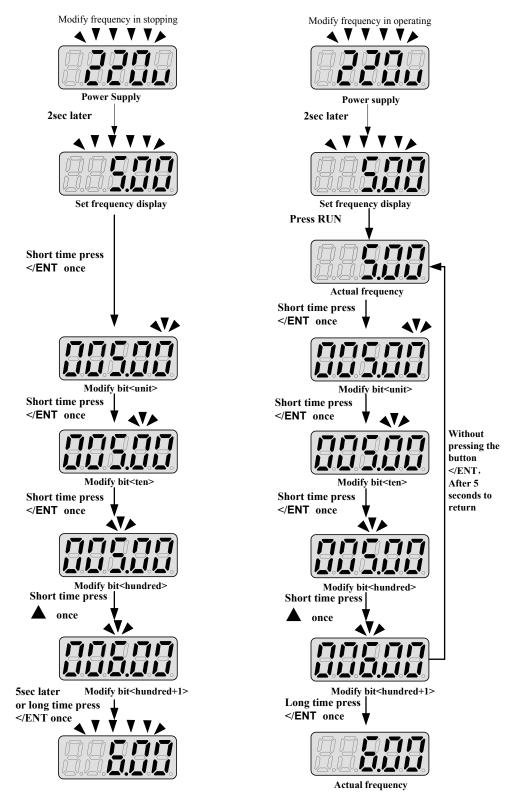

Note: frequency command setting will be limited to the range set by parameters for lower & upper frequency.

34

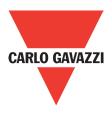

## 4.1.5. Operation Control

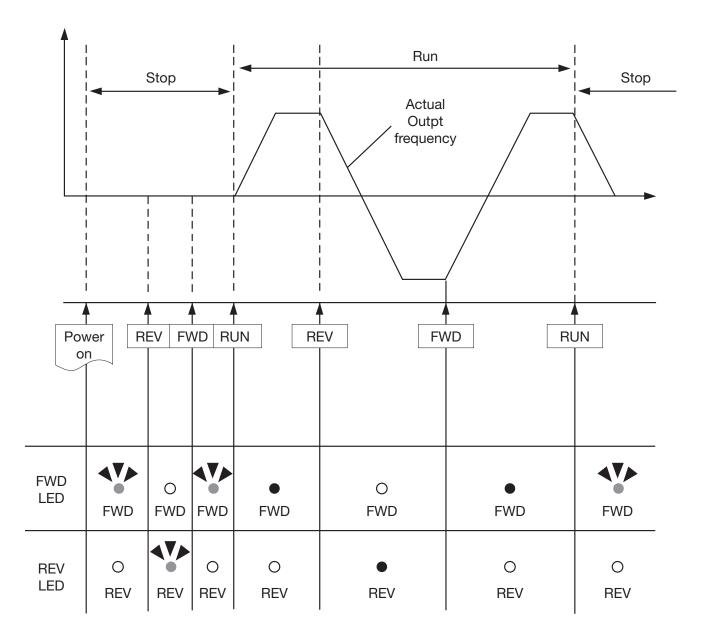

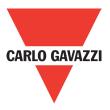

## 4.2. Programmable Parameter Groups

| Parameter Group No. | Description                             |
|---------------------|-----------------------------------------|
| Group 00            | Basic parameters                        |
| Group 01            | V/F Pattern selections & setup          |
| Group 02            | Motor parameters                        |
| Group 03            | Multi function digital Inputs / Outputs |
| Group 04            | Analog signal Inputs / Analog output    |
| Group 05            | Preset frequency selections.            |
| Group 06            | Auto run (auto sequencer) function      |
| Group 07            | Start/stop command setup                |
| Group 08            | Drive and motor protection              |
| Group 09            | Communication function setup            |
| Group 10            | PID function setup                      |
| Group 11            | Performance control functions           |
| Group 12            | Digital display & monitor functions     |
| Group 13            | Inspection & maintenance function       |

|    | Parameter notes for Parameter Groups          |  |  |  |  |
|----|-----------------------------------------------|--|--|--|--|
| *1 | Parameter can be adjusted during running mode |  |  |  |  |
| *2 | Cannot be modified in communication mode      |  |  |  |  |
| *3 | Does not change with factory reset            |  |  |  |  |
| *4 | Read only                                     |  |  |  |  |

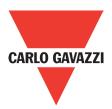

|       |                 | Gr                                                      | oup 00 The basic parameters                                                                                                    | s group         |                           |      |                |      |
|-------|-----------------|---------------------------------------------------------|----------------------------------------------------------------------------------------------------|-----------------|---------------------------|------|----------------|------|
| No.   | Register<br>No. | Description                                             | Range                                                                                                    | Factory setting | Data<br>format<br>Example | Unit | Scaling factor | Note |
| 00-00 | 0000H           |                                                         | Reserved                                                                                                    |                 |                           |      |                |      |
| 00-01 | 0001H           | Motor rotation                                          | 0: Forward<br>1: Reverse                                                                                                    | 0               | Hexa decimal              | -    | -              | *1   |
|       |                 |                                                         | 0: Keypad                                                                                                    |                 |                           |      |                |      |
| 00-02 | 0002H           | Main run                                                | 1: External Run/Stop control                                                                                                    | 0               | Hexa decimal              | -    | 0              |      |
|       |                 | source selection                                        | 2: Comm unication                                                                                                    | -               |                           |      |                |      |
| 00-03 | 0003H           | Alternative run<br>source selection                     | 0: Keypad<br>1: External Run/Stop control<br>2: Communication                                                                                                    | 0               | Hexa decimal              | -    | 0              |      |
| 00-04 | 0004H           | Operation modes for external terminals                  | 0: Forward/Stop-Reverse/Stop<br>1: Run/Stop-Reverse/Forward<br>2: 3-Wire control mode-run/stop                                                                                                    | 0               | Hexa decimal              | -    | 0              |      |
| 00-05 | 0005H           | Main frequency<br>source selection                      | 0: Keypad<br>1: Potentiometer on keypad<br>2: External AVI analog signal Input<br>3: External ACI analog signal input<br>4: External Up/Down frequency control<br>5: Communication setting frequency<br>6: PID output frequency  | 0               | Hexa decimal              | -    | 0              |      |
| 00-06 | 0006H           | Alternative frequency source selection                  | 0: Keypad<br>1: Potentiometer on keypad<br>2: External AVI analog signal input<br>3: External ACI analog signal input<br>4: External Up/Down frequency control<br>5: Communication setting frequency<br>6: PID output frequency. | 4               | Hexa decimal              | -    | -              |      |
| 00-07 | 0007H           | Main and alternative<br>Frequency command<br>modes      | 0: Main or alternative frequency<br>1: Main frequency + alternative frequency                                                                                                    | 0               | Hexa decimal              | -    | 0              |      |
| 00-08 | 0008H           | Communication<br>frequency command                      | 0.00~650.00                                                                                                    |                 | Hexa decimal              | Hz   | [X100]         | *4   |
| 00-09 | 0009H           | Frequency command<br>Save mod (communi-<br>cation mode) | 0: Save the frequency before power down<br>1: Save the communication frequency                                                                                                    | 0               | Hexa decimal              | -    | 0              |      |
| 00-10 | 000AH           | Initial frequency<br>selection (keypad<br>mode)         | 0: By current frequency command<br>1: By 0 frequency command<br>2: By 00-11                                                                                                    | 0               | Hexa decimal              | -    | 0              |      |
| 00-11 | 000BH           | Initial Frequency<br>Setpoint                           | 0.00~650.00                                                                                                    | 50.00/60.00     | Hexa decimal              | Hz   | 0              |      |
| 00-12 | 000CH           | Frequency upper limit                                   | 0.01~650.00                                                                                                    | 50.00/60.00     | Hexa decimal              | Hz   | [X100]         |      |
| 00-13 |                 | Frequency lower limit                                   | 0.00~649.99                                                                                                    | 0.00            | Hexa decimal              | Hz   | 2500           | *1   |
| 00-14 |                 | Acceleration time 1                                     | 0.1~3600.0                                                                                                    | 10.0            | Hexa decimal              | S    | 100            | *1   |
| 00-15 |                 | Deceleration time 1                                     | 0.1~3600.0                                                                                                    | 10.0            | Hexa decimal              | S    | [X10]          | *1   |
| 00-16 |                 | Acceleration time 2                                     | 0.1~3600.0                                                                                                    | 10.0            | Hexa decimal              | S    | 100            | *1   |
| 00-17 | 0011H           | Deceleration time 2                                     | 0.1~3600.0                                                                                                    | 10.0            | Hexa decimal              | S    | 100            | *1   |
| 00-18 |                 | Jog frequency                                           | 1.00~25.00                                                                                                    | 2.00            | Hexa decimal              | Hz   | 200            | *1   |
| 00-19 |                 | Jog acceleration time                                   | 0.1~25.5                                                                                                    | 0.5             | Hexa decimal              | S    | 01             | *1   |
| 00-20 | 0014H           | Jog deceleration time                                   | 0.1~25.5                                                                                                    | 0.5             | Hexa decimal              | S    | 01             |      |

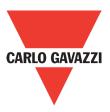

|       |                 | Grou                                                                   | up 01 V/F Pattern selection & se       | tup             |      |                            |      |
|-------|-----------------|------------------------------------------------------------------------|----------------------------------------|-----------------|------|----------------------------|------|
| No.   | Register<br>No. | Description                                                            | Range                                  | Factory setting | Unit | Modbus<br>example<br>value | Note |
| 01-00 | 0100H           | Volts/Hz patterns                                                      | 1~7                                    | 1/4             | -    | 1                          |      |
| 01-01 | 0101H           | V/F max voltage                                                        | 200V: 198.0~256.0<br>400V: 323.0~528.0 | 220.0/440.0     | Vac  | 2200                       |      |
| 01-02 | 0102H           | Max frequency                                                          | 0.20~650.00                            | 50.00/60.00     | Hz   | 5000                       |      |
| 01-03 | 0103H           | Max frequency volta-<br>ge ratio                                       | 0.0~100.0                              | 100.0           | %    | 500                        |      |
| 01-04 | 0104H           | Mid frequency 2                                                        | 0.00~650.00                            | 25.00/30.00     | Hz   | 2500                       |      |
| 01-05 | 0105H           | Mid frequency volta-<br>ge ratio 2                                     | 0.0~100.0                              | 50.0            | %    | 500                        |      |
| 01-06 | 0106H           | Mid frequency 1                                                        | 0.10~650.00                            | 10.00/12.00     | Hz   | 1000                       |      |
| 01-07 | 0107H           | Mid frequency volta-<br>ge ratio 1                                     | 0.0~100.0                              | 20.0            | %    | 200                        |      |
| 01-08 | 0108H           | Min frequency                                                          | 0.10~650.00                            | 0.50/0.60       | Hz   | 5000                       |      |
| 01-09 | 0109H           | Min frequency volta-<br>ge ratio                                       | 0.0~100.0                              | 1.0             | %    | 500                        |      |
| 01-10 | 010AH           | Volts/Hz curve modi-<br>fication (torque boost)<br>V/F start frequency | 0~10.0                                 | 0.0             | %    | 50                         | *1   |
| 01-11 | 010BH           | V/F start frequency                                                    | 0.00~10.00                             | 0.0             | Hz   | 50                         |      |

|       | Group 02 Motor parameters |                               |           |                 |      |                            |      |  |  |  |  |
|-------|---------------------------|-------------------------------|-----------|-----------------|------|----------------------------|------|--|--|--|--|
| No.   | Register<br>No.           | Description                   | Range     | Factory setting | Unit | Modbus<br>example<br>value | Note |  |  |  |  |
| 02-00 | 0200H                     | Motor no load current         |           |                 | Α    |                            | *3   |  |  |  |  |
| 02-01 | 0201H                     | Motor rated current (OL1)     |           |                 | Α    |                            |      |  |  |  |  |
| 02-02 | 0202H                     | Motor rated slip compensation | 0.0~100.0 | 0.0             | %    | 500                        | *1   |  |  |  |  |
| 02-03 | 0203H                     | Motor rated speed             |           |                 | Rpm  |                            |      |  |  |  |  |
| 02-04 | 0204H                     | Motor rated voltage           |           |                 | Vac  |                            | *4   |  |  |  |  |

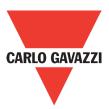

| No.            | Register<br>No. | Description                  | Range                                                                             | Factory setting | Unit  | Modbus<br>example<br>value | Note |  |  |
|----------------|-----------------|------------------------------|-----------------------------------------------------------------------------------|-----------------|-------|----------------------------|------|--|--|
| 03-00          | 0300H           | Multifunction input term. S1 | 0: Forward/Stop command or Run/Stop                                               | 0               | -     |                            |      |  |  |
| 03-01          | 0301H           | Multifunction input term. S2 | 1: Reverse/Stop command or REV/WD                                                 | 1               | -     |                            |      |  |  |
| 03-02          | 0302H           |                              | 2: Preset speed 1 (5-02)                                                          | 2               | -     |                            |      |  |  |
| 03-03          | 0303H           | Multifunction input term. S4 | 3: Preset speed 2 (5-03)                                                          | 3               | -     |                            |      |  |  |
|                |                 |                              | 4: Preset speed 4 (5-05)                                                          |                 |       |                            |      |  |  |
|                |                 |                              | 6: Jog forward command                                                            |                 |       |                            |      |  |  |
|                |                 |                              | 7: Jog reverse command                                                            |                 |       |                            |      |  |  |
|                |                 |                              | 8: Up command                                                                     |                 |       |                            |      |  |  |
|                |                 |                              | 9: Down command                                                                   |                 |       |                            |      |  |  |
|                |                 |                              | 10: Acc/Dec 2                                                                     |                 |       |                            |      |  |  |
|                |                 |                              | 11: Acc/Dec disabled                                                              |                 |       |                            |      |  |  |
| 03-04          | 0304H           | Multifunction input          | 12: Main/Alternative run command                                                  | 17              | _     | 17                         |      |  |  |
|                |                 | term. S5                     | select                                                                            |                 |       |                            |      |  |  |
|                |                 |                              | 13: Main/Alternative frequency                                                    |                 |       |                            |      |  |  |
|                |                 |                              | command select                                                                    |                 |       |                            |      |  |  |
|                |                 |                              | 14: Rapid stop (decel to stop)                                                    |                 |       |                            |      |  |  |
|                |                 |                              | 15: Base block                                                                    |                 |       |                            |      |  |  |
|                |                 |                              | 16: Disable PID function                                                          |                 |       |                            |      |  |  |
|                |                 |                              | 17: Reset                                                                         |                 |       |                            |      |  |  |
| 02.05          | 0305H           |                              | 18: Auto run mode enable                                                          |                 |       |                            |      |  |  |
| 03-05<br>03-06 |                 | Un/Dawn fraguanay hand       | Reserved 0.00~5.00                                                                | 0.00            |       | 200                        |      |  |  |
| 03-00          | 0306H           | Up/Down frequency band       | 0: When Up/Down is used, the preset                                               | 0.00            | Hz    | 200                        |      |  |  |
|                |                 |                              |                                                                                   |                 |       |                            |      |  |  |
|                |                 |                              | frequency is held as the inverter stops,                                          |                 |       |                            |      |  |  |
|                |                 | Up/Down frequency            | and the UP/Down function is disabled.<br>1: When Up/Down is used, the preset fre- |                 |       |                            |      |  |  |
| 03-07          | 0307H           | modes                        | quency is reset to 0 Hz as the inverter stops.                                    | 0               | -     | 0                          |      |  |  |
|                |                 |                              | 2: When Up/Down is used, the preset                                               |                 |       |                            | 0    |  |  |
|                |                 |                              | frequency is held as the inverter stops,                                          |                 |       | 0                          |      |  |  |
|                |                 |                              | and the UP/Down is available.                                                     |                 |       |                            |      |  |  |
| 03-08          | 0308H           | S1~S5 scan confirmation      | 1~400. Number of scan cycles                                                      | 20              | 1ms   | 20                         |      |  |  |
| 00 00          | 000011          |                              | xxxx0: S1 NO xxxx1: S1 NC                                                         | 20              | 11113 | 20                         |      |  |  |
|                |                 |                              | xxx0x: S2 NO xxx1x: S2 NC                                                         |                 |       |                            |      |  |  |
| 03-09          | 0309H           | S1~S5 switch type            | xx0xx: S3 NO xx1xx: S3 NC                                                         | 00000           | -     |                            |      |  |  |
| 00 00          |                 | select                       | x0xxx: S4 NO x1xxx: S4 NC                                                         | 00000           |       |                            |      |  |  |
|                |                 |                              | 0xxxx: S5 NO 1xxxx: S5 NC                                                         |                 |       |                            |      |  |  |
| 03-10          | 030AH           |                              | Reserved                                                                          |                 |       |                            |      |  |  |
|                |                 |                              | 0: Run                                                                            |                 |       |                            |      |  |  |
|                |                 |                              | 1: Fault                                                                          |                 |       |                            |      |  |  |
|                |                 |                              | 2: Setting frequency reached                                                      |                 |       |                            |      |  |  |
|                |                 |                              | 3: Frequency reached $(3-13 \pm 3-14)$                                            |                 |       |                            |      |  |  |
|                |                 |                              | 4: Output frequency detection 1 (> 3-13)                                          |                 |       |                            |      |  |  |
|                |                 |                              | 5: Output frequency detection 2 (< 3-13)                                          |                 |       |                            |      |  |  |
|                |                 |                              | 6: Auto-Restart                                                                   |                 |       |                            |      |  |  |
| 03-11          | 030BH           | Output relay (RY1)           | 7: Momentary AC power loss                                                        | 0               | -     |                            |      |  |  |
|                |                 |                              | 8: Rapid stop                                                                     |                 |       |                            |      |  |  |
|                |                 |                              | 9: Base block                                                                     |                 |       |                            |      |  |  |
|                |                 |                              | 10: Motor overload protection(OL1)                                                |                 |       |                            |      |  |  |
|                |                 |                              | 11: Drive overload protection (OL2)                                               |                 |       |                            |      |  |  |
|                |                 |                              | 12: Reserved                                                                      |                 |       |                            |      |  |  |
|                |                 |                              | 13: Output current reached                                                        |                 |       |                            |      |  |  |
|                |                 |                              | 14: Brake control                                                                 |                 |       |                            |      |  |  |

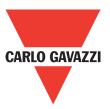

|       | Group 03 Multifunction digital inputs / outputs |                                       |                                               |                 |      |                            |      |  |  |  |  |
|-------|-------------------------------------------------|---------------------------------------|-----------------------------------------------|-----------------|------|----------------------------|------|--|--|--|--|
| No.   | Register<br>No.                                 | Description                           | Range                                         | Factory setting | Unit | Modbus<br>example<br>value | Note |  |  |  |  |
| 03-12 | 030CH                                           |                                       | Reserved                                      |                 |      |                            |      |  |  |  |  |
| 03-13 | 030DH                                           | Output frequency detection level (Hz) | 0.00~650.00                                   | 0.00            | Hz   | 5000                       | *1   |  |  |  |  |
| 03-14 | 030EH                                           | Frequency detection band              | 0.00~30.00                                    | 2.00            | Hz   | 2500                       | *1   |  |  |  |  |
| 03-15 | 030FH                                           | Output current detection level        | 0.1~15.0                                      | 0.1             | А    | 100                        |      |  |  |  |  |
| 03-16 | 0310H                                           | Output current detection period       | 0.1~10.0                                      | 0.1             | s    | 100                        |      |  |  |  |  |
| 03-17 | 0311H                                           | External brake engage level           | 0.00~20.00                                    | 0.00            | Hz   | 1500                       |      |  |  |  |  |
| 03-18 | 0312H                                           | External brake engage level           | 0.00~20.00                                    | 0.00            | Hz   | 1500                       |      |  |  |  |  |
| 03-19 | 03163H                                          | Relay output function type            | 0: A (normally open)<br>1: B (normally close) | 0               | -    |                            |      |  |  |  |  |

"NO" indicates normally open, "NC" indicates normally closed.

|       |                 | Group 04 Ana                               | log signal inputs/Analogue ou                                                                                                    | tput functio    | ons  |                            |      |
|-------|-----------------|--------------------------------------------|----------------------------------------------------------------------------------------------------|-----------------|------|----------------------------|------|
| No.   | Register<br>No. | Description                                | Range                                                                                                    | Factory setting | Unit | Modbus<br>example<br>value | Note |
| 04-00 | 0400h           | AVI/ACI analog input<br>signal type select | AVI         ACI           0:0~10V         0~20mA           1:0~10V         4~20mA           2:2~10V         0~20mA           3:2~10V         4~20mA | 0               | -    | 0                          |      |
| 04-01 | 0401H           | AVI signal verification scan rate          | 1~400                                                                                                    | 100             | 1ms  | 100                        |      |
| 04-02 | 0402H           | AVI Gain                                   | 0~1000                                                                                                    | 100             | %    | 100                        | *1   |
| 04-03 | 0403H           | AVI Bias                                   | 0~100                                                                                                    | 0               | %    | 0                          | *1   |
| 04-04 | 0404H           | AVI Bias selection                         | 0: Positive 1: Negative                                                                                                    | 0               | -    | 0                          | *1   |
| 04-05 | 0405H           | AVI Slope                                  | 0: Positive 1: Negative                                                                                                    | 0               | -    | 0                          | *1   |
| 04-06 | 0406H           | ACI Signal verification scan rate          | 1~400                                                                                                    | 100             | 1ms  | 100                        |      |
| 04-07 | 0407H           | ACI Gain                                   | 0~1000                                                                                                    | 100             | %    | 100                        | *1   |
| 04-08 | 0408H           | ACI Bias                                   | 0~100                                                                                                    | 0               | %    | 0                          | *1   |
| 04-09 | 0409H           | ACI Bias selection                         | 0: Positive 1: Negative                                                                                                    | 0               | -    | 0                          | *1   |
| 04-10 | 040AH           | ACI Slope                                  | 0: Positive 1: Negative                                                                                                    | 0               | -    | 0                          | *1   |
| 04-11 | 040BH           | Analog output mode<br>(AO)                 | 0: Output frequency<br>1: Frequency command<br>2: Output voltage<br>3: DC bus voltage<br>4: Motor current                                           | 0               | -    | 0                          | *1   |
| 04-12 | 040CH           | Analog output AO<br>Gain (%)               | 0~1000                                                                                                    | 100             | %    | 100                        | *1   |
| 04-13 | 040DH           | Analog output AO<br>Bias (%)               | 0~1000                                                                                                    | 0               | %    | 0                          | *1   |
| 04-14 | 040EH           | AO Bias selection                          | 0: Positive<br>1: Negative                                                                                                    | 0               | -    | 0                          | *1   |
| 04-15 | 040FH           | AO Slope                                   | 0: Positive<br>1: Negative                                                                                                    | 0               | -    | 0                          | *1   |

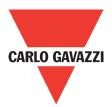

|       |                 | Gro                                    | up 05 Preset frequency selectio                                                                                                    | ns              |      |                            |      |
|-------|-----------------|----------------------------------------|----------------------------------------------------------------------------------------------------|-----------------|------|----------------------------|------|
| No.   | Register<br>No. | Description                            | Range                                                                                                    | Factory setting | Unit | Modbus<br>example<br>value | Note |
| 05-00 | 0500H           | Preset speed control<br>mode selection | 0: Common Accel/Decel Accel/Decel 1<br>or 2 apply to all speeds<br>1: Individual Accel/Decel Accel/ De-<br>cel 0-7 apply to the selected preset<br>speeds (Acc0/Dec0~Acc7/Dec7) | 0               | -    | 0                          |      |
| 05-01 | 0501H           | Preset speed 0<br>(Keypad Freg)        |                                                                                                    | 5.00            | Hz   | 3000                       |      |
| 05-02 | 0502H           | Preset speed 1 (Hz)                    |                                                                                                    | 5.00            | Hz   | 3000                       | *1   |
| 05-02 |                 | Preset speed 2 (Hz)                    |                                                                                                    | 10.00           | Hz   | 3000                       | *1   |
| 05-04 |                 | Preset speed 3 (Hz)                    | 0.00~650.00                                                                                                    | 20.00           | Hz   | 3000                       | *1   |
| 05-05 |                 | Preset speed 4 (Hz)                    |                                                                                                    | 30.00           | Hz   | 3000                       | *1   |
| 05-06 |                 | Preset speed 5 (Hz)                    |                                                                                                    | 40.00           | Hz   | 3000                       | *1   |
| 05-07 |                 | Preset speed 6 (Hz)                    |                                                                                                    | 50.00           | Hz   | 3000                       | *1   |
| 05-07 |                 | Preset speed 7 (Hz)                    |                                                                                                    | 50.00           | Hz   | 3000                       | *1   |
| 05-08 |                 |                                        | I                                                                                                    | 50.00           | 112  | 0000                       |      |
| ~     | ~               |                                        | Reserved                                                                                                    |                 |      |                            |      |
| 05-16 | 0510H           |                                        | 1                                                                                                    |                 |      |                            |      |
| 05-17 | 0511H           | Preset speed 0-Acc time                |                                                                                                    | 10.0            | s    | 100                        | *1   |
| 05-18 | 0512H           | Preset speed 0-Dec time                |                                                                                                    | 10.0            | s    | 100                        | *1   |
| 05-19 | 0513H           | Preset speed 1-Acc time                |                                                                                                    | 10.0            | s    | 100                        | *1   |
| 05-20 | 0514H           | Preset speed 1-Dec                     |                                                                                                    | 10.0            | s    | 100                        | *1   |
| 05-21 | 0515H           | time<br>Preset speed 2-Acc             |                                                                                                    | 10.0            | s    | 100                        | *1   |
| 05-22 | 0516H           | time<br>Preset speed 2-Dec             |                                                                                                    | 10.0            | s    | 100                        | *1   |
|       |                 | time<br>Preset speed 3-Acc             |                                                                                                    |                 | 3    |                            |      |
| 05-23 | 0517H           | time                                   |                                                                                                    | 10.0            | S    | 100                        | *1   |
| 05-24 | 0518H           | Preset speed 3-Dec time                | 0.1~3600.0                                                                                                    | 10.0            | s    | 100                        | *1   |
| 05-25 | 0519H           | Preset speed 4-Acc-<br>time            | 0.1 0000.0                                                                                                    | 10.0            | s    | 100                        | *1   |
| 05-26 | 051AH           | Preset speed 4-Dec time                |                                                                                                    | 10.0            | s    | 100                        | *1   |
| 05-27 | 051BH           | Preset speed 5-Acc<br>time             |                                                                                                    | 10.0            | s    | 100                        | *1   |
| 05-28 | 051CH           | Preset speed 5-Dec                     |                                                                                                    | 10.0            | s    | 100                        | *1   |
| 05-29 | 051DH           | time<br>Preset speed 6-Acc             | -                                                                                                    | 10.0            | s    | 100                        | *1   |
| 05-30 |                 | time<br>Preset speed 6-Dec             |                                                                                                    | 10.0            | s    | 100                        | *1   |
|       |                 | time<br>Preset speed 7-Acc             |                                                                                                    |                 |      |                            | *1   |
| 05-31 |                 | time<br>Preset speed 7-Dec             |                                                                                                    | 10.0            | S    | 100                        |      |
| 05-32 | 0520H           | time                                   |                                                                                                    | 10.0            | S    | 100                        | *1   |

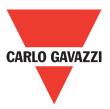

|            |                 | Group (                                                           | )6 Auto run (Auto Sequencer) fu                                                                                                    | nction          |      |                            |      |
|------------|-----------------|-------------------------------------------------------------------|----------------------------------------------------------------------------------------------------|-----------------|------|----------------------------|------|
| No.        | Register<br>No. | Description                                                       | Range                                                                                                    | Factory setting | Unit | Modbus<br>example<br>value | Note |
| 06-00      | 0600H           | Auto Run (sequencer)<br>mode<br>selection                         | <ul> <li>0: Disabled.</li> <li>1: Single cycle. (Continues to run from the unfinished step if restarted).</li> <li>2: Periodic cycle. (Continues to run from the unfinished step if restarted).</li> <li>3: Single cycle, then holds the speed of final step to run. (Continues to run from the unfinished step if restarted).</li> <li>4: Single cycle. (Starts a new cycle if restarted).</li> <li>5: Periodic cycle.</li> <li>(Starts a new cycle if restarted).</li> <li>6: Single cycle, then hold the speed of final step to run (Starts a new cycle if restarted).</li> </ul> | 0               | -    | 0                          |      |
| 06-01      | 0601H           | Auto Run mode<br>frequency command 1                              |                                                                                                    | 0.00            | Hz   | 1000                       | *1   |
| 06-02      | 0602H           | Auto Run mode<br>frequency command 2                              |                                                                                                    | 0.00            | Hz   | 1000                       | *1   |
| 06-03      | 0603H           | Auto Run mode<br>frequency command 3                              |                                                                                                    | 0.00            | Hz   | 1000                       | *1   |
| 06-04      | 0604H           | Auto Dun no o do                                                  | 0.00~650.00                                                                                                    | 0.00            | Hz   | 1000                       | *1   |
| 06-05      | 0605H           | Auto Run mode<br>frequency command 5                              |                                                                                                    | 0.00            | Hz   | 1000                       | *1   |
| 06-06      | 0606H           | Auto Run mode<br>frequency command 6                              |                                                                                                    | 0.00            | Hz   | 1000                       | *1   |
| 06-07      | 0607H           | Auto Run mode<br>frequency command 7                              |                                                                                                    | 0.00            | Hz   | 1000                       | *1   |
| 06-08<br>~ | 0608H<br>~      |                                                                   | Reserved                                                                                                    | L               |      |                            |      |
| 06-15      | 060FH           | Auto Run mode                                                     |                                                                                                    |                 | 1    |                            |      |
| 06-16      | 0610H           | running time setting 0                                            |                                                                                                    | 0.0             | S    | 1000                       |      |
| 06-17      | 0611H           | Auto Run mode<br>running time setting 1                           |                                                                                                    | 0.0             | s    | 1000                       |      |
| 06-18      | 0612H           | Auto Run mode<br>running time setting 2                           |                                                                                                    | 0.0             | s    | 1000                       |      |
| 06-19      | 0613H           | Auto Run mode<br>running time setting 3                           |                                                                                                    | 0.0             | s    | 1000                       |      |
| 06-20      | 0614H           | Auto Run mode                                                     | 0.0~3600.0                                                                                                    | 0.0             | s    | 1000                       |      |
| 06-21      | 0615H           | running time setting 4<br>Auto Run mode<br>running time setting 5 |                                                                                                    | 0.0             | S    | 1000                       |      |
| 06-22      | 0616H           | Auto Run mode<br>running time setting 6                           |                                                                                                    | 0.0             | s    | 1000                       |      |
| 06-23      | 0617H           | Auto Run mode<br>running time setting 7                           |                                                                                                    | 0.0             | s    | 1000                       |      |
| 06-24      | 0618H           |                                                                   | Decorred                                                                                                    |                 |      |                            |      |
| 06-31      | 061FH           |                                                                   | Reserved                                                                                                    | 1               | ·    |                            |      |
| 06-32      | 0620FH          | Auto Run mode<br>running direction 0                              | 0: Stop<br>1: Forward                                                                                                    | 0               | -    | 0                          |      |
| 06-33      | 0621FH          | Auto Run mode<br>running direction 1                              | 2: Reverse                                                                                                    | 0               | -    | 0                          |      |

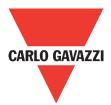

|       | Group 06 Auto run (Auto Sequencer) function |                                      |                          |                 |      |                            |      |  |  |  |  |  |
|-------|---------------------------------------------|--------------------------------------|--------------------------|-----------------|------|----------------------------|------|--|--|--|--|--|
| No.   | Register<br>No.                             | Description                          | Range                    | Factory setting | Unit | Modbus<br>example<br>value | Note |  |  |  |  |  |
| 06-34 | 0622H                                       | Auto Run mode<br>running direction 2 |                          | 0               | -    |                            |      |  |  |  |  |  |
| 06-35 | 0623H                                       | Auto Run mode<br>running direction 3 |                          | 0               | -    |                            |      |  |  |  |  |  |
| 06-36 | 0624H                                       | Auto Run mode<br>running direction 4 | 0: Stop                  | 0               | -    |                            |      |  |  |  |  |  |
| 06-37 | 0625H                                       | Auto Run mode<br>running direction 5 | 1: Forward<br>2: Reverse | 0               | -    |                            |      |  |  |  |  |  |
| 06-38 | 0626H                                       | Auto Run mode<br>running direction 6 |                          | 0               | -    |                            |      |  |  |  |  |  |
| 06-39 | 0627H                                       | Auto Run mode<br>running direction 7 |                          | 0               | -    |                            |      |  |  |  |  |  |

|       |                 | Gr                                                         | oup 07 Start/Stop command set                                                                        | tup             |      |                            |      |
|-------|-----------------|------------------------------------------------------------|----------------------------------------------------------------------------------------------------|-----------------|------|----------------------------|------|
| No.   | Register<br>No. | Description                                                | Range                                                                                                | Factory setting | Unit | Modbus<br>example<br>value | Note |
| 07-00 | 0700H           | Momentary power<br>loss and restart                        | 0: Momentary power loss and restart<br>disable<br>1: Momentary power loss and restart<br>enable      | 0               | -    | 0                          |      |
| 07-01 | 0701H           | Auto restart delay time                                    | 0.0~800.0                                                                                            | 0.0             | S    | 1000                       |      |
| 07-02 | 0702H           | Number of auto<br>restart attempts                         | 0~10                                                                                                 | 0               | -    | 0                          |      |
| 07-03 | 0703H           | Reset mode setting                                         | 0: Enable reset only when run com-<br>mand is Off<br>1: Enable reset when run ommand is<br>On or Off | 0               | -    | 0                          |      |
| 07-04 | 0704H           | Direct running after power Up                              | 0: Enable direct run on power up<br>1: Disable direct run on power up                                | 1               | -    | 1                          |      |
| 07-05 | 0705H           | Delay-ON timer                                             | 1.0~300.0                                                                                            | 1.0             | S    | 1000                       |      |
| 07-06 | 0706H           | DC injection brake<br>start frequency (Hz)<br>in stop mode | 0.10~10.00                                                                                           | 1.5             | Hz   | 500                        |      |
| 07-07 | 0707H           | DC injection brake<br>level (%) in stop<br>mode            | 0~20                                                                                                 | 5               | %    | 5                          |      |
| 07-08 | 0708H           | DC injection brake<br>time (seconds)<br>In stop mode       | 0.0~25.5                                                                                             | 0.5             | S    | 100                        |      |
| 07-09 | 0709H           | Stopping method                                            | 0: Deceleration to stop<br>1: Coast to stop                                                          | 0               |      | 0                          |      |

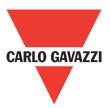

|       |                 | Group                                                     | 08 Drive & motor protection fund                                                                                                    | ctions          |                            |                            |      |
|-------|-----------------|-----------------------------------------------------------|----------------------------------------------------------------------------------------------------|-----------------|----------------------------|----------------------------|------|
| No.   | Register<br>No. | Description                                               | Range                                                                                                    | Factory setting | Unit                       | Modbus<br>example<br>value | Note |
| 08-00 | 0800H           | Trip prevention<br>selection                              | xxxx0: Enable trip prevention during<br>acceleration<br>xxxx1: Disable trip prevention during<br>acceleration<br>xxx0x: Enable trip prevention during<br>deceleration<br>xxx1x: Disable trip prevention during<br>deceleration<br>xx0xx: Enable trip prevention in Run<br>mode<br>xx1xx: Disable trip prevention in Run<br>mode<br>x0xxx: Enable over voltage prevention<br>in Run mode<br>x1xxx: Disable over voltage prevention<br>in Run mode | 00000           | -                          | 00000                      |      |
| 08-01 | 0801H           | Trip prevention level during acceleration (%)             | 50~200                                                                                                    | 200             | In-                        |                            |      |
| 08-02 | 0802H           | Trip prevention level<br>during deceleration (%)          | 50~200                                                                                                    | 200             | verter<br>rated<br>current | 200                        |      |
| 08-03 | 0803H           | Trip prevention level in<br>Run mode (%)                  | 50~200                                                                                                    | 200             | 100%                       |                            |      |
| 08-04 | 0804H           | Over voltage<br>prevention level in<br>Run mode           | 350~390                                                                                                    | 380             | VDC                        |                            |      |
| 08-05 | 0805H           | Electronic motor<br>overload protection<br>operation mode | 0: Disable electronic motor overload<br>protection<br>1: Enable electronic motor overload<br>protection                                                                                                    | 1               | -                          | 1                          |      |
| 08-06 | 0806H           | Operation after<br>overload protection<br>is activated    | 0: Coast-to-Stop after overload<br>protection is activated<br>1: Drive will not trip when overload protec-<br>tion is activated (OL1)                                                                                                    | 0               | -                          | 0                          |      |
| 08-07 | 0807H           | Over heat protection<br>(cooling fan control)             | 0: Auto (depends on temp.)<br>1: Operate while in RUN mode<br>2: Always run<br>3: Disabled                                                                                                    | 1               | -                          | 1                          |      |
| 08-08 | 0808H           | AVR function (Auto<br>voltage regulation)                 | 0: AVR function enable<br>1: AVR function disable<br>2: AVR function disable for stop<br>3: AVR function disable for decelera-<br>tion<br>4: AVR function disable for stop and<br>deceleration.<br>5: When VDC> (360V/740V), AVR fun-<br>ction disable for stop and deceleration.                                                                                                    | 4               | -                          | 4                          |      |
| 08-09 | 0809H           | Input phase lost<br>protection                            | 0: Disabled<br>1: Enabled                                                                                                    | 0               | -                          | 0                          |      |

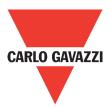

|       |                 | Grou                                             | o 09 Communication function s                                                                                                    | etup            |      |                            |      |
|-------|-----------------|--------------------------------------------------|----------------------------------------------------------------------------------------------------|-----------------|------|----------------------------|------|
| No.   | Register<br>No. | Description                                      | Range                                                                                                    | Factory setting | Unit | Modbus<br>example<br>value | Note |
| 09-00 | 0900H           | Assigned communi-<br>cation station umber        | 1~32                                                                                                    | 1               | -    | 1                          | *2*3 |
| 09-01 | 0901H           | RTU code /ASCII ode<br>select                    | 0: RTU code<br>1: ASCII code                                                                                                    | 0               | -    | 0                          | *2*3 |
| 09-02 | 0902H           | Baud rate setting<br>(bps)                       | 0: 4800<br>1: 9600<br>2: 19200<br>3: 38400                                                                                                    | 2               | bps  | 2                          | *2*3 |
| 09-03 | 0903H           | Stop bit selection                               | 0: 1 Stop bit<br>1: 2 Stop bits                                                                                                    | 0               | -    | 0                          | *2*3 |
| 09-04 | 0904H           | Parity selection                                 | 0: Without parity<br>1: With even parity<br>2: With odd parity                                                                                                  | 0               | -    | 0                          | *2*3 |
| 09-05 | 0905H           | Data format selection                            | 0: 8-Bits data 1: 7-Bits data                                                                                                    | 0               | -    | 0                          | *2*3 |
| 09-06 | 0906H           | Communication time - out detection time          | 0.0~25.5                                                                                                    | 0.0             | s    | 00                         |      |
| 09-07 | 0907H           | Communication<br>time-out operation<br>selection | 0: Deceleration to stop<br>(00-15: deceleration time 1)<br>1: Coast to stop<br>2: Deceleration to stop<br>(00-17: deceleration time 2)<br>3: Continue operating | 0               | -    | 0                          |      |
| 09-08 | 0908H           | Error 6 verification time.                       | 1~20                                                                                                    | 3               |      | 3                          |      |
| 09-09 | 0909H           | Drive transmit delay<br>time (ms)                | 5~65                                                                                                    | 5               | ms   | 5                          |      |

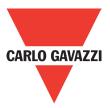

|       |                 |                                                                                    | Group 10 PID function setup                                                                                                    |                 |      |                            |      |
|-------|-----------------|------------------------------------------------------------------------------------|----------------------------------------------------------------------------------------------------|-----------------|------|----------------------------|------|
| No.   | Register<br>No. | Description                                                                        | Range                                                                                                    | Factory setting | Unit | Modbus<br>example<br>value | Note |
| 10-00 | 0A00H           | PID target value<br>selection (when<br>00-05\00-06=6 ,this<br>function is enabled) | 0: Potentiometer on keypad<br>1: Analog signal input. (AVI)<br>2: Analog signal input. (ACI)<br>3: Frequency set by communication<br>4: KeyPad frequency parameter -02                                                                 | 1               | -    | 1                          | *1   |
| 10-01 | 0A01H           | PID feedback value selection                                                       | 0: Potentiometer on keypad<br>1: Analog signal input. (AVI)<br>2: Analog signal input. (ACI)<br>3: Frequency set by communication                                                                                                    | 2               | -    | 2                          | *1   |
| 10-02 | 0A02H           | PID target (keypad<br>input)                                                       | 0.0~100.0                                                                                                    | 50.0            | %    | 500                        | *1   |
| 10-03 | 0A03H           | PID mode selection                                                                 | <ol> <li>Disabled</li> <li>Deviation D control FWD characteristic.</li> <li>Feedback D control FWD characteristic.</li> <li>Deviation D control reverse characteristic.</li> <li>Feedback D control reverse characteristic.</li> </ol> | 0               | -    | 0                          |      |
| 10-04 | 0A04H           | Feedback gain coefficient                                                          | 0.00~10.00                                                                                                    | 1.00            | %    | 100                        | *1   |
| 10-05 |                 | Proportional gain                                                                  | 0.0~0.0                                                                                                    | 1.0             | %    | 10                         | *1   |
| 10-06 |                 | Integral time                                                                      | 0.0~100.0                                                                                                    | 10.0            | S    | 100                        | *1   |
| 10-07 | 0A07H           | Derivative time                                                                    | 0.00~10.00                                                                                                    | 0.00            | S    | 000                        | *1   |
| 10-08 | 0A08H           | PID offset                                                                         | 0: Positive<br>1: Negative                                                                                                    | 0               | -    | 0                          | *1   |
| 10-09 | 0A09H           | PID offset adjust                                                                  | 0~109                                                                                                    | 0               | %    |                            | *1   |
| 10-10 | 0A0AH           | PID output lag filter time                                                         | 0.0~2.5                                                                                                    | 0.0             | S    | 00                         | *1   |
| 10-11 | 0A0BH           | Feedback loss<br>detection mode                                                    | 0: Disabled<br>1: Enabled - drive continues to operate<br>after feedback loss<br>2: Enabled - drive "STOPS"<br>after feedback loss                                                                                                    |                 |      |                            |      |
| 10-12 | 0A0CH           | Feedback loss<br>detection level                                                   | 0~100                                                                                                    | 0               | %    | 0                          |      |
| 10-13 | 0A0DH           | Feedback loss<br>detection delay time                                              | 0.0~25.5                                                                                                    | 1.0             | s    | 10                         |      |
| 10-14 | 0A0EH           | Integration limit value                                                            | 0~109                                                                                                    | 100             | %    | 100                        | *1   |
| 10-15 | 0A0FH           | Integral value resets to<br>zero when feedback signal<br>equals the target value   |                                                                                                    | 0               | S    | 0                          |      |
| 10-16 | 0A10H           | Allowable integration<br>error margin (units)<br>(1unit = 1/8192)                  | 0~100                                                                                                    | 0               | -    | 0                          |      |
| 10-17 | 0A11H           | PID sleep frequency<br>level                                                       | 0.00~650.00                                                                                                    | 0.00            | Hz   | 10000                      |      |
| 10-18 | 0A12H           | PID sleep function delay time                                                      | 0.0~25.5                                                                                                    | 0.0             | S    | 100                        |      |
| 10-19 | 0A13H           | PID wake up<br>frequency level                                                     | 0.00~650.00                                                                                                    | 0.00            | Hz   | 10000                      |      |
| 10-20 | 0A14H           | PID wake up function delay time                                                    | 0.0~25.5                                                                                                    | 0.0             | S    | 150                        |      |
| 10-21 | 0A15H           | Max PID feedback<br>setting                                                        | 0~999                                                                                                    | 100             | -    | 100                        | *1   |
| 10-22 | 0A16H           | Min PID feedback                                                                   | 0~999                                                                                                    | 0               | -    | 0                          | *1   |

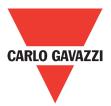

|       | Group 11 Performance control functions |                                                       |                                                                                                    |                 |      |                            |      |
|-------|----------------------------------------|-------------------------------------------------------|----------------------------------------------------------------------------------------------------|-----------------|------|----------------------------|------|
| No.   | Register<br>No.                        | Description                                           | Range                                                                                                    | Factory setting | Unit | Modbus<br>example<br>value | Note |
| 11-00 | 0B00H                                  | Reverse operation control                             | 0: Reverse command is enabled<br>1: Reverse command is disabled                                                    | 0               | -    | 0                          |      |
| 11-01 | 0B01H                                  | Carrier frequency (kHz)                               | 1~16                                                                                                    | 5               | KHz  | 5                          |      |
| 11-02 | 0B02H                                  | Carrier mode selection                                | 0: Mode 0, 3 phase PWM modulation<br>1: Mode 1, 2 phase PWM modulation<br>2: Mode 2, 2 phase random PWM modulation | 0               | -    | 0                          |      |
| 11-03 | 0B03H                                  | Carrier frequency<br>reduction by<br>temperature rise | 0: Disabled<br>1: Enabled                                                                                          | 0               | -    | 0                          |      |
| 11-04 | 0B04H                                  | S-Curve acc 1                                         | 0.0~4.0                                                                                                    | 0.00            | S    | 10                         |      |
| 11-05 | 0B05H                                  | S-Curve acc 2                                         | 0.0~4.0                                                                                                    | 0.00            | S    | 10                         |      |
| 11-06 | 0B06H                                  | S-Curve dec 3                                         | 0.0~4.0                                                                                                    | 0.00            | S    | 10                         |      |
| 11-07 | 0B07H                                  | S-Curve dec 4                                         | 0.0~4.0                                                                                                    | 0.00            | S    | 10                         |      |
| 11-08 | 0B08H                                  | Skip frequency 1                                      | 0.00~650.00                                                                                                    | 0.00            | Hz   | 10000                      | *1   |
| 11-09 | 0B09H                                  | Skip frequency 2                                      | 0.00~650.00                                                                                                    | 0.00            | Hz   | 10000                      | *1   |
| 11-10 | 0B0AH                                  | Skip frequency 3                                      | 0.00~650.00                                                                                                    | 0.00            | Hz   | 10000                      | *1   |
| 11-11 | 0B0BH                                  | Skip frequency<br>bandwidth (±)                       | 0.00~30.00                                                                                                    | 0.00            | Hz   | 2500                       | *1   |

|       |                 | Group <sup>-</sup>                           | 12 Digital display & monitor fun                                                                                                    | ctions          |      |                            |      |
|-------|-----------------|----------------------------------------------|----------------------------------------------------------------------------------------------------|-----------------|------|----------------------------|------|
| No.   | Register<br>No. | Description                                  | Range                                                                                                    | Factory setting | Unit | Modbus<br>example<br>value | Note |
| 12-00 | 0C00H           | Extended display<br>mode                     | 00000~77777.<br>Each digit can be set to 0 to 7<br>0: Default display<br>(frequency & parameters)<br>1: Output current<br>2: Output voltage<br>3: DC voltage<br>4: Temperature<br>5: PID feedback<br>6: Analog signal Input. (AVI)<br>7: Analog signal Input. (ACI) | 00000           | -    | 00000                      | *1   |
| 12-01 | 0C01H           | PID feedback display format                  | 0: Integer (vvv)                                                                                                    | 0               | -    | 0                          | *1   |
| 12-02 | 0C02H           | PID feedback display unit setting            | <u>0. xxx<sup></sup></u>                                                                                                    | 0               | -    | 0                          | *1   |
| 12-03 | 0C03H           | Custom units (line speed) value              | 0~65535                                                                                                    | 1500/1800       | RPM  | 0                          | *1   |
| 12-04 | 0C04H           | Custom units<br>(line speed) display<br>mode | 0: Drive output frequency is displayed<br>1: Line speed. Integer. (xxxxx)<br>2: Line speed.<br>One decimal place (xxxx.x)<br>3: Line speed.<br>Two decimal places (xxx.xx)<br>4: Line speed.<br>Three decimal places (xx.xxx)                                       | 0               | -    | 0                          | *1   |

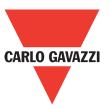

|       | Group 12 Digital display & monitor functions |                                                               |                |                 |      |                            |      |
|-------|----------------------------------------------|---------------------------------------------------------------|----------------|-----------------|------|----------------------------|------|
| No.   | Register<br>No.                              | Description                                                   | Range          | Factory setting | Unit | Modbus<br>example<br>value | Note |
| 12-05 | 0C05H                                        | Inputs and output<br>logic status display<br>(S1 to S5) & RY1 | S1 S2 S3 S4 S5 |                 | -    |                            | *4   |

|       | Group 13 Inspection & maintenance functions |                                      |                                                                                                    |                 |      |                            |      |
|-------|---------------------------------------------|--------------------------------------|----------------------------------------------------------------------------------------------------|-----------------|------|----------------------------|------|
| No.   | Register<br>No.                             | Description                          | Range                                                                                                    | Factory setting | Unit | Modbus<br>example<br>value | Note |
| 13-00 | 0D00H                                       | Drive horse power<br>code            |                                                                                                    | -               | -    |                            | *3   |
| 13-01 | 0D01H                                       | Software version                     |                                                                                                    | -               | -    |                            | *3*4 |
| 13-02 | 0D02H                                       | Fault log (last 3<br>faults)         |                                                                                                    | -               | -    |                            | *3*4 |
| 13-03 | 0D03H                                       | Accumulated opera-<br>tion time 1 1  | 0~23                                                                                                    | -               | Hour | 15                         | *3   |
| 13-04 | 0D04H                                       | Accumulated opera-<br>tion time 1 2  | 0~65535                                                                                                    |                 | Day  | 100                        | *3   |
| 13-05 | 0D05H                                       | Accumulated opera-<br>tion time mode | 0: Time under power<br>1: Run mode time only                                                                                                    | 0               | -    | 0                          | *3   |
| 13-06 | 0D06H                                       | Parameter lock                       | <ul> <li>0: Enable all functions</li> <li>1: Preset speeds 05-01~05-08 cannot<br/>be changed</li> <li>2: All functions cannot be changed<br/>except for preset speeds 05-01~05-08</li> <li>3: Disable all function</li> </ul> | 0               | -    | 0                          |      |
| 13-07 | 0D07H                                       | Parameter lock code                  | 00000~65535                                                                                                    | 00000           | -    | 00000                      |      |
| 13-08 | 0D08H                                       | Reset drive to factory settings      | 1150: Reset to factory setting. 50Hz<br>system.<br>1160: Reset to factory setting. 60Hz<br>system.                                                                                                    | 00000           | -    | 00000                      |      |

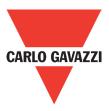

### **4.3. Parameter Function Description**

| 00-01 | Motor Direction Control      |
|-------|------------------------------|
| Range | [0]: Forward<br>[1]: Reverse |

00-01 Is valid in key pad mode only.

**Note:** When reverse function is disabled by parameter 11-00=1 setting 00-01 to 1 ." LOC" will be displayed.

| 00-02                                          | 00-02 Main Run Command Source selection                             |  |
|------------------------------------------------|---------------------------------------------------------------------|--|
| 00-03 Alternative Run Command Source selection |                                                                     |  |
| Range                                          | [0]: Keypad<br>[1]: External Run/Stop control<br>[2]: Communication |  |

Parameter 00-02/00-03 sets the inverter operation command source. For switching between 00-02 and 00-03, use any of the external inputs S1 to S5 and set the relevant parameters (03-00~03-04) to [12]. refer to parameter group 3.

| 00-04 | Operation modes for external terminals                                                               |
|-------|----------------------------------------------------------------------------------------------------|
| Range | [0]: Forward/stop-reverse/stop<br>[1]: Run/Stop-forward/reverse<br>[2]: 3-wire control mode-run/stop |

00-04 Is valid when run command is set to external mode by 00-02/00-03 = 1.

#### 2-Wire operation mode:

Set 00-04= [0/1] first, before setting (03-00,03-04) to [0] or [1]

00-04= [0] set external terminals (03-00 to 03-04) function to 0 for FWD/Stop or set to 1 for REV/Stop.

00-04= [1] set external terminals (03-00 to 03-04) function to 0 for Run/Stop or set to 1 for FWD/REV.

#### 3-Wire operation mode:

00-04 = [2] terminals S1, S2, S3 are used in a combination to enable 3 wire Run/Stop mode. settings for 03-00, 03-01, 03–02 will not be effective. (Refer to group 03).

| 00-05 | Main Frequency Command Source Selection                                                                                                    |
|-------|----------------------------------------------------------------------------------------------------|
| 00-06 | Alternative Frequency Command Source Selection                                                                                                    |
| Range | <ul> <li>[0]: UP/DOWN of keypad</li> <li>[1]: Potentiometer on keypad</li> <li>[2]: External AVI analog signal input</li> <li>[3]: External ACI analog signal input</li> <li>[4]: External Up/Down frequency control</li> <li>[5]: Communication setting frequency</li> <li>[6]: PID output frequency</li> </ul> |

When 00-06 = [6], frequency command source is output of the PID.

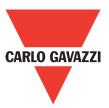

| 00-07 | Main Frequency Command Source Selection                                            |
|-------|------------------------------------------------------------------------------------|
| Rande | [0]: Main or alternative frequency.<br>[1]: Main frequency + alternative frequency |

When 00-07=[0], the frequency source is set by the main frequency parameter 00-05 (default) or by the alternative frequency parameter 00-06.

Use any of the external terminals S1 to S5 and set the relevant parameter 03-00 to 03-04= [13] to switch from main to alternative source.

When 00 - 07= [1] the frequency command will be the result of setting of main & alternative frequencies.

| 00-08 | Communication Frequency Command |
|-------|---------------------------------|
| Range | [0.00~650.00] Hz                |

This parameter can be used to read the set frequency in communication mode. This parameter is only effective in the communication mode.

| 00-09 | Frequency Command save on power down (Communication mode) |  |
|-------|-----------------------------------------------------------|--|
| Range | [0]: disable<br>[1]: enable                               |  |

00-09= [0] keypad frequency is saved.

00-09= [1] frequency set by communication is saved.

| 00-10 | Initial Frequency Selection (Keypad Mode)                                                              |  |
|-------|----------------------------------------------------------------------------------------------------|--|
| Range | <ul><li>[0]: by current freq command</li><li>[1]: by zero freq command</li><li>[2]: by 00-11</li></ul> |  |
| 00-11 | Initial Frequency Setpoint                                                                             |  |
| Range | [0.00~650.00] Hz                                                                                       |  |

When 00-10= [0], the initial frequency will be current frequency.

When 00-10=[1], the initial frequency will be 0.

When 00-10= [2], the initial frequency will be as set by parameter 00-11.

| 00-12 | Frequency Upper limit |  |
|-------|-----------------------|--|
| Range | [0.01~650.00]: Hz     |  |
| 00-13 | Frequency Lower limit |  |
| Range | [0.00~649.99] Hz      |  |

When 00-13 and the command frequency are both set to 0.00, if RUN is pressed " Stop" is displayed.

When frequency command is > than preset in 00-13 inverter output will ramp up from 0.00 to the command frequency.

When 00-13> 0, and the frequency command value  $\leq$  00-13, inverter output will ramp up from preset in lower limit to the command frequency.

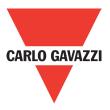

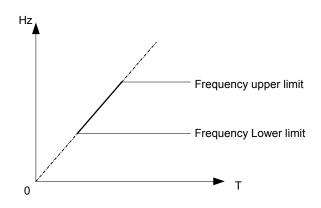

| 00-14 | Acceleration time 1 |  |  |  |
|-------|---------------------|--|--|--|
| Range | 0.1~3600.0] s       |  |  |  |
| 00-15 | Deceleration time 1 |  |  |  |
| Range | [0.1~3600.0] s      |  |  |  |
| 00-16 | Acceleration time 2 |  |  |  |
| Range | [0.1~3600.0] s      |  |  |  |
| 00-17 | Deceleration time 2 |  |  |  |
| Range | [0.1~3600.0] s      |  |  |  |

Preset acceleration and deceleration times by above parameters are the time taken for the output frequency to ramp up or ramp down between the upper and the lower frequency limits.

Actual acceleration and deceleration time is calculated as follows:

Actual acceleration time=  $\frac{(00-14)x(\text{set frequency-the minimum starting frequency})}{\text{Maximum output frequency}}$ 

Actual deceleration time=  $\frac{(00-15)x(\text{set frequency-the minimum starting frequency})}{\text{Maximum output frequency}}$ 

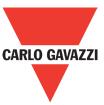

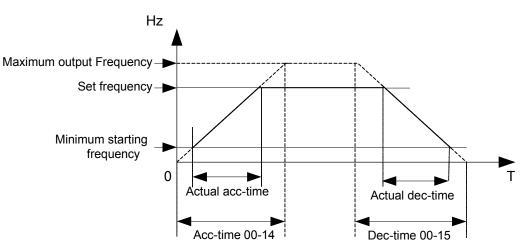

Maximum output frequency is for V/F curve, which can be checked from table when V/F curve is fixed. Maximum output frequency is 01-02 when V/F curve is customized.

| 00-18 | Jog Frequency         |
|-------|-----------------------|
| Range | [1.00~25.00] s        |
| 00-19 | Jog Acceleration Time |
| Range | [0.1~3600.0] s        |
| 00-20 | Jog Deceleration Time |
| Range | [0.1~3600.0] s        |

The JOG function is operational by using the multi-function input terminals S1 to S5 and setting the relevant parameters 03-00~03-04 to [6] JOG FWD or [7] JOG REV. Refer to parameter group 3.

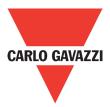

| 01-V/F command group |                         |  |
|----------------------|-------------------------|--|
| 01- 00               | Volts/Hz Patterns (V/F) |  |
| Range                | [1-7]                   |  |

Set 01-00 to one of the following preset V/F selections [1~6] according to the required application. Parameters 01-02~01-09 are not applicable.

Six fixed V/F patterns are shown below. [1~3] For 50 Hz systems and [4~6] for 60 Hz.

| ТҮРЕ              | 50Hz  |                                          | 60Hz  |                                          |
|-------------------|-------|------------------------------------------|-------|------------------------------------------|
| Function          | 01-00 | V/F pattern                              | 01-00 | V/F pattern                              |
| General use       | = [1] | (V)%<br>100<br>8<br>C<br>1 2.5 50 650 Hz | = [4] | (V)%<br>100<br>B<br>C<br>1 3.0 50 650 Hz |
| High start torque | = [2] | (V)%<br>100<br>B<br>C<br>1 2.5 50 650 Hz | = [5] | (V)%<br>100<br>B<br>C<br>1 3.0 50 650 Hz |
| Decreasing torque | = [3] |                                          | = [6] | (V)%<br>100<br>B<br>C<br>1 30 50 650 Hz  |

(V) 100% is the maximum output voltage. B, C point preset % settings will be as table below

| 01-00 | B (Xb) | C (Xc) |
|-------|--------|--------|
| 1/4   | 10%    | 8%     |
| 2/5   | 15%    | 10.5%  |
| 3/6   | 25%    | 7.7%   |

Setting 01-00 = [7] provides a flexible V/F curve which can be selected by experienced users by setting parameters ( $01-02\sim01-09$ ).

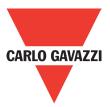

| 01- 01 | V/F Maximum voltage                          |  |
|--------|----------------------------------------------|--|
| Range  | 200: [198.0~256.0] V<br>400: [323.0~528.0] V |  |
| 01-02  | Maximum Frequency                            |  |
| Range  | [0.20~650.00] Hz                             |  |
| 01-03  | Maximum Frequency Voltage Ratio              |  |
| Range  | [0.0~100.0] %                                |  |
| 01-04  | Medium Frequency 2                           |  |
| Range  | [0.10~650.00] Hz                             |  |
| 01-05  | Medium Frequency Voltage Ratio 2             |  |
| Range  | [0.0~100.0] %                                |  |
| 01-06  | Medium Frequency 1                           |  |
| Range  | [0.10~650.00] Hz                             |  |
| 01-07  | Medium Frequency Voltage Ratio 1             |  |
| Range  | [0.0~100.0] %                                |  |
| 01-08  | Minimum Frequency                            |  |
| Range  | [0.10~650.00] Hz                             |  |
| 01-09  | Minimum Frequency Voltage Ratio              |  |
| Range  | [0.0~100.0] %                                |  |

Max output frequency depends on parameter 01-00, for 01-00=[7] it can be set by parameter 01-02. Maximum output frequency = 50.00 hz or 60.00 hz when preset V/F patterns are selected  $01-00 \neq 7$ .

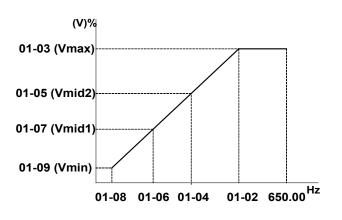

| 01-10 | ) Volts/I | Iz Curve Modification (Torque Boost) |
|-------|-----------|--------------------------------------|
| Rang  | e [0~10.  | )] s                                 |

Inverter output V/F curve settings for points B, C can be adjusted by parameter 01-10 to improve the output torque.

Calculation of B, C point voltage: B point voltage =  $Xb \times maximum$  output voltage, C point voltage =  $Xc \times maximum$  output voltage (Xb, Xc see Page 4-26). When 01-10 = 0, the torque improvement is disabled.

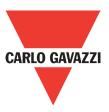

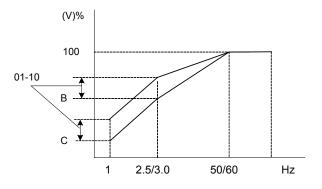

| 01-11 | V/F start Frequency |
|-------|---------------------|
| Range | [0.00~10.00] Hz     |

V/F Start frequency is for occasion where start frequency higher than zero Hz is needed.

#### 02-Motor parameter group

| 02-00 | Motor no load current         |
|-------|-------------------------------|
| Range |                               |
| 02-01 | Motor rated current           |
| Range |                               |
| 02-02 | Motor rated slip compensation |
| Range | [0.0~100.0] (%)               |
| 02-03 | Motor rated speed             |
| Range |                               |
| 02-04 | Motor rated voltage           |
| Range |                               |

When the load causes the actual motor speed to be reduced below the speed set by inverter output frequency (Slip), parameter 02-02 slip compensation can be used to correct the speed.

Slip compensation boost=
$$\frac{\text{Output Current-(02-00)}}{(02-01)-(02-00)} \times (02-02) \times \text{Rate motor slip}$$

Motor slip= Motor synchronous speed-motor rated speed

Example: 4 poles, 60Hz induction motor synchronization speed =  $\frac{120}{4}$  x 60=1800(RPM)

Note: 02-00/02-01 differs with the inverter capacities (13-00), it should be regulated according to actual conditions.

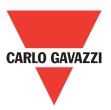

#### 03-External digital inputs & realy output functions

| 03-00 | Multifunction Input Term. S1 |
|-------|------------------------------|
| 03-01 | Multifunction Input Term. S2 |
| 03-02 | Multifunction Input Term. S3 |
| 03-03 | Multifunction Input Term. S4 |
| 03-04 | Multifunction Input Term. S5 |
| Range | [0]: Forward/Stop command    |

Various example settings and descriptions for parameters 03-00 to 03-04 are noted in the following pages seconds from 1 to 13.

1) For setting parameters 03-00~03- 04 to [0,1] external Run/Stop control, refer to 00-04.

2-wire method. Mode 1.

56

Example: FWD/STOP and REV/STOP from two inputs (S1&S2) Set 00-04= [0], S1: 03- 00= [0] (FWD/STOP) , S2: 03-01= [1] (REV/STOP);

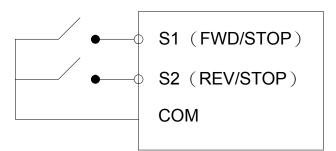

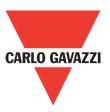

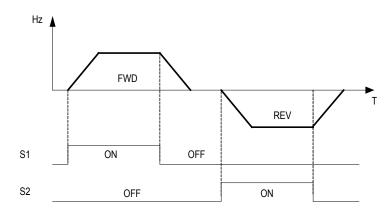

Note: If both forward and reverse commands are ON, it will be treated as a STOP

#### 2-Wire method. Mode 2.

#### Example: RUN/STOP and REV/FWD from two inputs (S1&S2)

Set 00-04= [1]; S1: 03-00= [0] (RUN/STOP); S2: 03-01= [1] (REV/FWD);

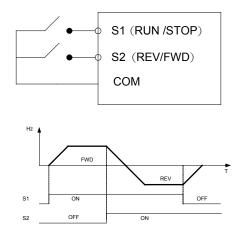

#### 3-Wire method.

Example: Two separate push buttons for RUN & STOP and a two position switch for FWD/REV

Set 00-04=2. (3 wire control mode), then terminals S1, S2 and S3 are dedicated to this function and preset selections for parameters 03-00, 03-01 and 03-02 are not relevant.

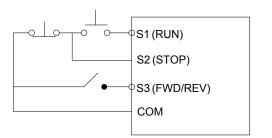

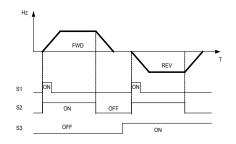

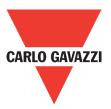

#### 2) Parameters 03-00~03-04= [4, 3, 2] Preset speed selections.

Combination of any three terminals from S1~S5 can be used to select preset speed 0 to 7 according to the table below.

Preset speed 0-7 and the related acceleration/decelerating times should be set in parameter group 5. For example timing diagram refer to group 5 description.

| Preset  | Function setting and state of any three (A, B, C) of terminal S1~S5 |              |              | Frequency | Acc-time | Dec-time |
|---------|---------------------------------------------------------------------|--------------|--------------|-----------|----------|----------|
| speed   | terminal A=4                                                        | terminal B=3 | terminal C=2 |           |          |          |
| speed 0 | OFF                                                                 | OFF          | OFF          | 05-01     | 05-17    | 05-18    |
| speed 1 | OFF                                                                 | OFF          | ON           | 05-02     | 05-19    | 05-20    |
| speed 2 | OFF                                                                 | ON           | OFF          | 05-03     | 05-21    | 05-22    |
| speed 3 | OFF                                                                 | ON           | ON           | 05-04     | 05-23    | 05-24    |
| speed 4 | ON                                                                  | OFF          | OFF          | 05-05     | 05-25    | 05-26    |
| speed 5 | ON                                                                  | OFF          | ON           | 05-06     | 05-27    | 05-28    |
| speed 6 | ON                                                                  | ON           | OFF          | 05-07     | 05-29    | 05-30    |
| speed 7 | ON                                                                  | ON           | ON           | 05-08     | 05-31    | 05-32    |

#### 3) 03-00~03-04= [6, 7] Forward/Reverse JOG

When an input terminal is set to function [6] and is turned on, inverter will work in jog forward mode. When an input terminal is set to function [7] and is turned on, inverter will work in jog reverse mode. Note: if jog forward and jog reverse function is enabled at the same time, inverter will enter stop mode.

#### 4) 03-00~03-04= [8, 9] UP/DOWN

When an input terminal is set to function [8] and is turned on, frequency command is increased according to the UP/DOWN, increment/decrement step set in parameter 03-06. If the input is kept on continuously, the frequency command increases accordingly until the upper frequency limit is reached.

When an input terminal is set to function [9] and is turned on, frequency command decreases according to the UP/DOWN increment/decrement step set in parameter 03-06. If the input is kept on continuously, the frequency command decreases accordingly and in relation to settings for parameter 03-06 and 3-07 until zero speed is reached. Refer to group 3 parameter description.

#### 5) 03-00~03-04= [10] 2nd Acc/Dec time

When an input terminal is set to function [10] and is turned on, the actual acceleration and deceleration time will be according to the time for 2nd Accel/Decel set in parameters 00-16 and 00-17. If the input is turned off, the acceleration and deceleration times will be according to the default accel/decal 1 set in parameters 00-14 & 00-15.

#### 6) 03-00~03-04= [11] Disable Acc/Dec function

When an input terminal is set to function [11] and is turned on, acceleration and deceleration function will be disabled and the frequency at the time is maintained. (constant speed mode) If the input is turned off, acceleration and deceleration function is enabled again.

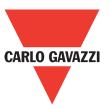

For an example see the following diagram.

Accel/Decel & Enable/Disable timing diagram using terminal S1 and parameter 03-00= 11.

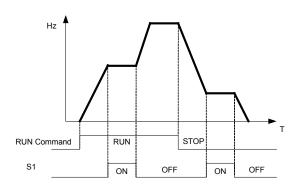

#### 7) 03-00~03-04= [12] Main/Alternative run source select.

When an input terminal is set to function [12] and is turned on, the run command source is according to parameter 00-03 (alternative run source). If the Input is off it will be according to 00-02 (main run source).

#### 8) 03-00~03-04= [13] Main/Alternative frequency source select

When an input terminal is set to function [13] and is turned on, the frequency source is according to parameter 00-06 (alternative frequency source). If the Input is off it will be according to 00-05 (main frequency source).

#### 9) 03-00~03-04= [14] Rapid stop (controlled deceleration stop)

When an input terminal is set to function [14] and is turned on, inverter decelerates to stop.

#### 10) 03-00~03-04= [15] Base Block (Coast to stop)

When an input terminal is set to function [15] and is turned on, inverter output is turned off.

#### 11) 03-00~03-04=[16] Disable PID function.

When an input terminal is set to function [16] and is turned on, PID functions is disabled, if it is turned off, PID function is enabled again.

#### 12) 03-00~03-04= [17] Reset

When a failure that can be manually reset occurs, turn on a terminal with function [17], the failure will be reset. (same function as the reset button on keypad).

#### 13) 03-00~03-04= [18] Auto Run Mode

When an input terminal is set to function [18], the programmable auto-sequencer function is enabled, refer to description of parameter group 6.

| 03-06 | Up/Down frequency step |  |
|-------|------------------------|--|
| Range | [0.00~5.00] Hz         |  |

## Example [S1] 03-00= [8] up frequency command, S2:03-01= [9] down frequency command, 03- 06= [ $\triangle$ ] Hz

Mode1: If UP or DOWN input terminals are turned on for less than 2 seconds, for every On operation frequency changes by  $\Delta$  Hz.

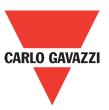

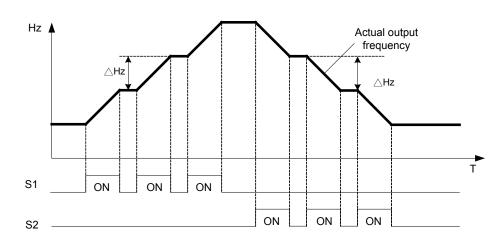

Mode 2: If UP or DOWN input terminals are turned on for more than 2 seconds, the original UP/ DOWN mode is restored output frequency ramps up or down as long as the input is kept ON. As shown in the diagram below.

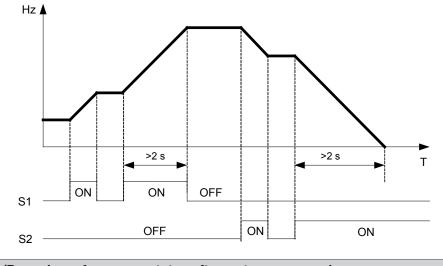

| 03-07 | Up/Down keep frequency status after a stop command                                                                                                    |
|-------|----------------------------------------------------------------------------------------------------|
| Range | <ul> <li>[0]: After a stop command in Up/Down mode, the preset frequency is held as the inverter stops, and the UP/Down function is disabled.</li> <li>[1]: After a stop command in Up/Down mode, the preset frequency is reset to 0 Hz as the inverter stops.</li> <li>[2]: After a stop command in Up/Down mode, the preset frequency is held as the inverter stops, and the UP/Down function remains enabled.</li> </ul> |

03-07= [0], [2] when run signal is removed (stop command), the output frequency is stored in parameter 05-01 (key pad frequency).

03-07= [0] in stop mode since frequency can not be increased or decreased from Up/Down terminals then keypad can be used to change the frequency by modifying parameter 05-01.

03-07= [1] in Up/down frequency mode inverter will ramp up from 0Hz on run command and ramp down to 0 Hz on stop command.

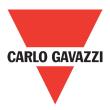

| 03-08 | Multifunction terminals S1~S5 scan time |  |
|-------|-----------------------------------------|--|
| Range | [1~400] ms                              |  |

Multifunction input terminal On/Off periods will be scanned for the number of cycles according to the set value in parameter 03-08. If the signal status for on or off period is less than the set period it will be treated as noise.

Scan period unit is 1ms.

Use this parameter if unstable input signal is expected, however setting long scan time periods results in slower response times.

| 03-09 | S1~S5 Input type selection NO & NC                                                                                              |  |  |
|-------|----------------------------------------------------------------------------------------------------|--|--|
| Range | [xxxx0]: S1 NO [xxxx1]: S1 NC<br>[xxx0x]: S2 NO [xxx1x]: S2 NC<br>[xx0xx]: S3 NO [xx1xx]: S3 NC<br>[x0xxx]: S4 NO [x1xx]: S4 NC |  |  |
|       | [0xxxx]: S5 NO [1xxxx]: S5 NC                                                                                                   |  |  |

(NO) Normally open, (NC) normally closed. Select as required.

For selecting normally open (NO) or normally closed (NC) set the relevant digit in parameter 03-09 to 0 or 1 as required.

Set parameter 03-09 first before you use the parameters 00-02/00-03=1 to set the inverter run mode to external multifunction inputs.

| 03-11 | Multifunction Output Relay RY1 functions. (Terminals RB, RA)       |
|-------|--------------------------------------------------------------------|
| Range | [0]: Run         [1]: Fault         [2]: Setting frequency reached |
| 03-13 | Frequency Detection Level                                          |
| Range | [0.00~650.00] Hz                                                   |
| 03-14 | Frequency Detection Width                                          |
| Range | [0.00~300.00] Hz                                                   |

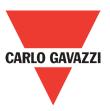

#### **Output relay RY1. Function descriptions:**

- 1) 03-11 = [0]. RY1 will be ON with run signal.
- 2) 03-11 =[1]. RY1 will be ON with inverter faults.
- 3) 03-11 =[2]. RY1 will be ON when output frequency reached setting frequency.

When Output Freq. = Setting Frequency - Frequency Detection Width (03-14), Relay Output will be ON.

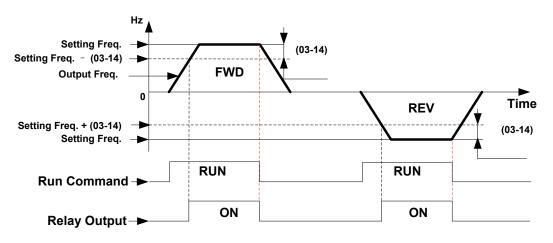

Example: Setting freq. = 30, and frequency detection width (03-14)=5, Relay will be ON when output frequency reached 25Hz to 30Hz and run command is on (allowable tolerance ±0.01).

4) 03-11= [3] RY1 will be ON when setting freq. and output frequency reached (03-13 +/- 03-14).

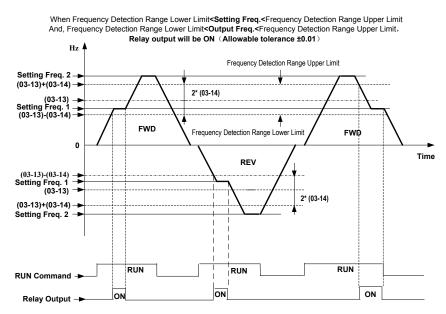

Example: Frequency detection level (03-13) = 30, and frequency detection width (03-14) = 5 cause frequency detection range upper limit = 35, and frequency detection range lower limit = 25. So RY1 will be on when setting freq. and output freq. are both under these limits; on the other hand, RY1 will be off when setting freq. and output freq. are not under these limits either.

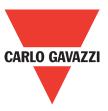

#### 5) 03-11= [4] RY1 will be on while output freq. > frequency detection level (03-13)

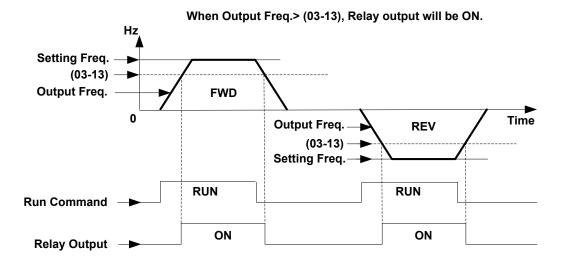

6) 03-11= [5] RY1 will be on while output freq. < frequency detection level (03-13).

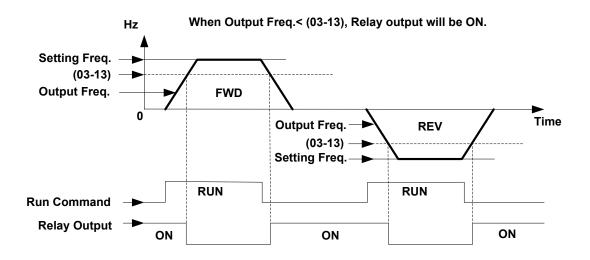

| 03-15 | Output Current Detection Level  |  |
|-------|---------------------------------|--|
| Range | [0.1~15.0] A                    |  |
| 03-16 | Output Current Detection Period |  |
| Range | [0.1~10.0] s                    |  |

03-11= [13].RY1 will be on as soon as the output current value > output current detection level (03-15).

03-15: Setting range (0.1~15.0 Amps) as required according to the rated motor current. 03-16: Setting range (0.1~10.0) unit: seconds.

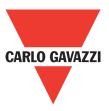

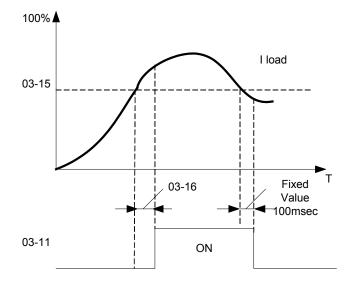

| 03-17 | Brake Release Level |  |
|-------|---------------------|--|
| Range | [0.00~20.00] Hz     |  |
| 03-18 | Brake Engage Level  |  |
| Range | [0.00~20.00] Hz     |  |

#### If 03-11 = [14]

In accelerating mode. RY1 will be ON as soon as the actual output frequency reaches the external brake release level set in parameter 03-17.

In decelerating mode, RY1 will be OFF as soon as the actual output frequency reaches the external brake engage level set in parameter 03-18.

Timing diagram for 03-17 < 03-18 is shown below:

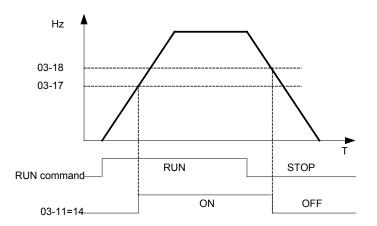

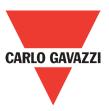

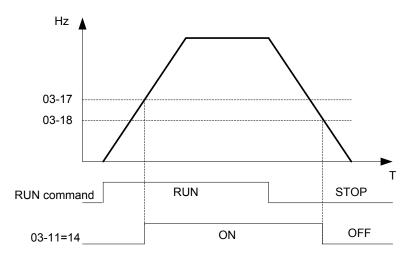

Timing diagram for 03-17 > 03-18 is shown below:

| 03-19 | Relay Output Status type                          |  |
|-------|---------------------------------------------------|--|
| Range | [0]: A (Normally open)<br>[1]: A (Normally close) |  |

#### 04- External analog signal input / output functions

| 04-00 | Analog Voltage & Current input selections |        |  |
|-------|-------------------------------------------|--------|--|
|       | AVI                                       | ACI    |  |
|       | [0]: 0~10V                                | 0~20mA |  |
| Range | [1]: 0~10V                                | 4~20mA |  |
|       | [2]: 2~10V                                | 0~20mA |  |
|       | [3]: 2~10V                                | 4~20mA |  |

### Analog Input Scaling formulas:

AVI (0~10V), ACI (0~20mA)

AVI (0~10V): F (Hz)=
$$\frac{V(v)}{10(v)}$$
x (00-12)

ACI (0~20V): F (Hz)=
$$\frac{I(mA)}{20(mA)}$$
 x (00-12)

AVI (2~10V): F (Hz)= 
$$\frac{V - 2 (v)}{10 - 2 (v)}$$
x (00-12), V>=2

ACI (4~20V): F (Hz)=
$$\frac{I - 4 (mA)}{20 - 4 (mA)}$$
x (00-12), I>=4

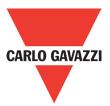

| 04-01 | AVI Signal verification Scan Time |
|-------|-----------------------------------|
| Range | [1~400] ms                        |
| 04-02 | AVI Gain                          |
| Range | [0~1000]%                         |
| 04-03 | AVI Bias                          |
| Range | [0~100]%                          |
| 04-04 | AVI Bias Selection                |
| Range | [0]: Positive [1]: Negative       |
| 04-05 | AVI Slope                         |
| Range | [0]: Positive [1]: Negative       |
| 04-06 | ACI signal verification Scan Time |
| Range | [1~400] ms                        |
| 04-07 | ACIGain                           |
| Range | [0~1000]%                         |
| 04-08 | ACI Bias                          |
| Range | [0~100]%                          |
| 04-09 | ACI Bias Selection                |
| Range | [0]: Positive [1]: Negative       |
| 04-10 | ACI Slope                         |
| Range | [0]: Positive [1]: Negative       |

Set 04-01 and 04-06 for analog signal verification.

Inverter reads the average values of A/D signal once per (04- 01/04- 06 x 1ms).

Set scan intervals according to the application and with consideration for signal instability or interference effects on the signal by external sources. Long scan times will result in slower response time.

AVI. Analog voltage input scaling examples by adjusting gain, bias & slope parameters (04-02~04-05).

(1) Positive Bias type (04-04= 0) and effects of modifying Bias amount by parameter 04-03 and slope type with parameter 04-05 are shown in Fig 1 & 2.

|   | 04-02 | 04-03 | 04-04 | 04-05 |   | 04-02 | 04-03 | 04-04 | 04-05 |
|---|-------|-------|-------|-------|---|-------|-------|-------|-------|
| А | 100%  | 50%   | 0     | 0     | С | 100%  | 50%   | 0     | 1     |
| В | 100%  | 0%    | 0     | 0     | D | 100%  | 0%    | 0     | 1     |

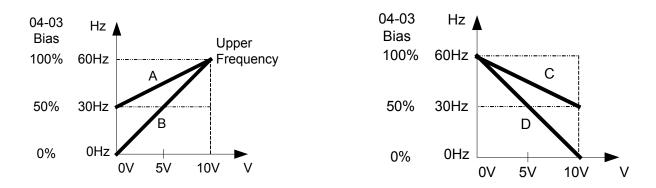

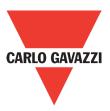

## (2) Negative Bias type and effects of modifying Bias amount by parameter 04-03 and slope type with parameter 04-05 are shown in Fig 3 & 4.

| <b>—</b> ••                           |      | 0  |
|---------------------------------------|------|----|
| FIC                                   | jure | 3: |
| · · · · · · · · · · · · · · · · · · · |      |    |

Figure 4:

|   | 04-02 | 04-03 | 04-04 | 04-05 |   | 04-02 | 04-03 | 04-04 | 04-05 |
|---|-------|-------|-------|-------|---|-------|-------|-------|-------|
| E | 100%  | 20%   | 1     | 0     | F | 100%  | 50%   | 1     | 1     |

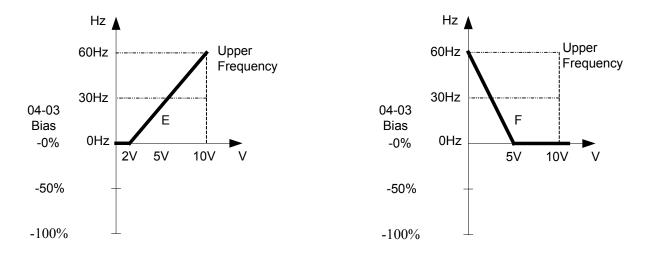

(3) Offset Bias set to 0% (04-03) and effect of modifying analog gain (04-02), Bias type (04-04) and slope type (04-05) are shown in shown Fig 5 & 6.

Figure 5:

|   | 04-02 | 04-03 | 04-04 | 04-05 |
|---|-------|-------|-------|-------|
| А | 50%   | 0%    | 0/1   | 0     |
| В | 200%  | 0%    | 0/1   | 0     |

Figure 6:

|    | 04-02 | 04-03 | 04-04 | 04-05 |
|----|-------|-------|-------|-------|
| C' | 50%   | 0%    | 0/1   | 1     |
| D' | 200%  | 0%    | 0/1   | 1     |

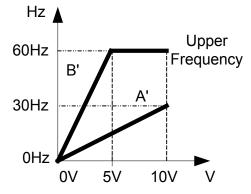

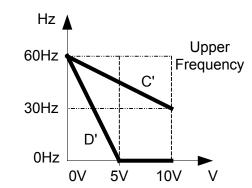

# (4) Various other examples of analog input scaling and modification are shown in following figures 7, 8, 9 & 10.

Figure 7:

Figure 8:

|   | 04-02 | 04-03 | 04-04 | 04-05 |
|---|-------|-------|-------|-------|
| А | 50%   | 50%   | 0     | 0     |
| В | 200%  | 50%   | 0     | 0     |

 04-02
 04-03
 04-04
 04-05

 C
 50%
 50%
 0
 1

 D
 200%
 50%
 0
 1

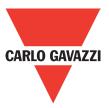

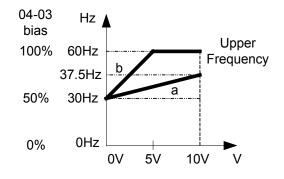

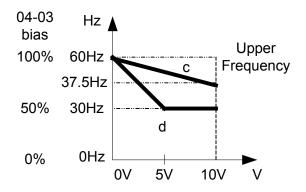

Figure 9:

|   | 04-02 | 04-03 | 04-04 | 04-05 |
|---|-------|-------|-------|-------|
| E | 50%   | 20%   | 1     | 0     |
| F | 200%  | 20%   | 1     | 0     |

| Figure | 10: |
|--------|-----|
|--------|-----|

|   | 04-02 | 04-03 | 04-04 | 04-05 |
|---|-------|-------|-------|-------|
| G | 50%   | 50%   | 1     | 1     |
| Н | 200%  | 0%    | 0     | 1     |

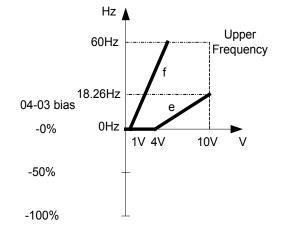

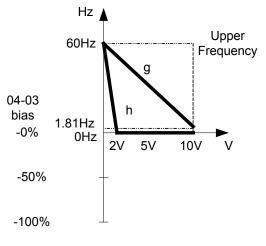

| 04-11 | Analog Output (AO) function selection.                                                                                                    |
|-------|----------------------------------------------------------------------------------------------------|
| Range | <ul> <li>[0]: Output frequency</li> <li>[1]: Frequency setting</li> <li>[2]: Output voltage</li> <li>[3]: DC Bus voltage</li> <li>[4]: Output current</li> </ul> |

Example: Set 04-11 required according to the following table.

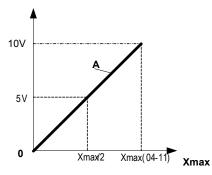

| 04-11 | А                   | Xmax                              |
|-------|---------------------|-----------------------------------|
| [0]   | Output<br>frequency | Upper frequency limit             |
| [1]   | Frequency setting   | Upper frequency limit             |
| [2]   | Output voltage      | Motor rated voltage               |
| [3]   | DC Bus voltage      | 220V: 0~400V                      |
| [4]   | Output current      | 2 times rated current of inverter |

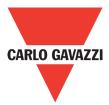

| 04-12 | AO Gain                     |
|-------|-----------------------------|
| Range | [0~1000]%                   |
| 04-13 | AO Bias                     |
| Range | [0~100]%                    |
| 04-14 | AO Bias Selection           |
| Range | [0]: Positive [1]: Negative |
| 04-15 | AO Slope                    |
| Range | [0]: Positive [1]: Negative |

- Select the analog output type for the multifunction analog output on terminal (TM2) as required by parameter 04-11. Output format is 0-10V dc. The output voltage level can be scaled and modified by parameters 04-12 to 04-15 If necessary.
- The modification format will be same as the examples shown previously for analog voltage Input (AVI) parameters 4-02 to 4-05.

**Note:** the max output voltage is 10V due to the hardware of the circuit.

Use external devices that require a maximum of 10V dc signal.

#### **05- Preset Frequency Selections.**

| 05-00 | Preset Speed Control mode Selection                                                |
|-------|------------------------------------------------------------------------------------|
| Range | [0]: Common Accel/Decel.<br>[1]: Individual Accel/Decel for each preset speed 0-7. |

| 05-01 | Preset Speed 0 (Keypad Freq)     |
|-------|----------------------------------|
| 05-02 | Preset Speed 1                   |
| 05-03 | Preset Speed 2                   |
| 05-04 | Preset Speed 3                   |
| 05-05 | Preset Speed 4                   |
| 05-06 | Preset Speed 5                   |
| 05-07 | Preset Speed 6                   |
| 05-08 | Preset Speed 7                   |
| Range | [0.00 ~ 650.00] Hz               |
| 05-17 | Preset Speed 0 Acceleration time |
| 05-18 | Preset Speed 0 Deceleration time |
| 05-19 | Preset Speed 1 Acceleration time |
| 05-20 | Preset Speed 1 Deceleration time |
| 05-21 | Preset Speed 2 Acceleration time |
| 05-22 | Preset Speed 2 Deceleration time |
| 05-23 | Preset Speed 3 Acceleration time |
| 05-24 | Preset Speed 3 Deceleration time |
| 05-25 | Preset Speed 4 Acceleration time |
| 05-26 | Preset Speed 4 Deceleration time |
| 05-27 | Preset Speed 5 Acceleration time |
| 05-28 | Preset Speed 5 Deceleration time |
| 05-29 | Preset Speed 6 Acceleration time |
| 05-30 | Preset Speed 6 Deceleration time |
| 05-31 | Preset Speed 7 Acceleration time |
| 05-32 | Preset Speed 7 Deceleration time |
| Range | [0.1~3600.0] s                   |
|       |                                  |

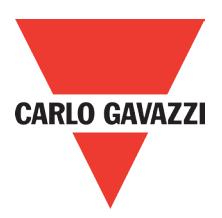

- When 05-00= [0] Accel /Decel 1 or 2 set by parameters 00-14/00-15 or 00-16/00-17 apply to all speeds
- When 05-00= [1] Individual Accel/Decel apply to each preset speed 0-7. Parameters 05-17 to 05-32.

Formula for calculating acceleration and deceleration time:

Actual Acc time= Actual Dec time= Time of Accel1 or 2 x Preset Frequency Max Frequency Time of Accel1 or 2 x Preset Frequency Max Frequency

- Maximum output frequency = parameter 01-02 when programmable V/F is selected by 01-0=[7].
- Maximum output frequency = 50.00 hz or 60.00 hz when preset V/F patterns are selected. 01-00≠[7]

Example : 01- 00≠ [7], 01- 02= [50] Hz, 05- 02= [10] Hz (preset speed1), 05-19= [5] s (Accel time), 05-20= [20] s (Decel time)

Preset speed 1 Actual Accel time=  $\frac{(05-19)x10(Hz)}{01-02} = 1(s)$ Preset speed 1 Actual Decel time =  $\frac{(05-20)x10(Hz)}{01-02} = 4(s)$ 

- Multi speed run/stop cycles with Individual accel/decel times. 05-00= [1]
- Two modes are shown below:-
- Mode 1= On/Off run command
- Mode 2= Continuous run command

Mode 1 example: 00-02= [1] (External Run/Stop control).

- 00-04= [1] (Operation Mode: Run/Stop-Forward/Reverse).
  - S1: 03-00= [0] (RUN/STOP );
  - S2: 03-01= [1] (Forward/Reverse);
  - S3: 03-02= [2] (Preset speed 1);
  - S4: 03-03= [3] (Preset speed 2);
  - S5: 03-04= [4] (Preset speed 4);

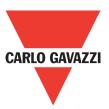

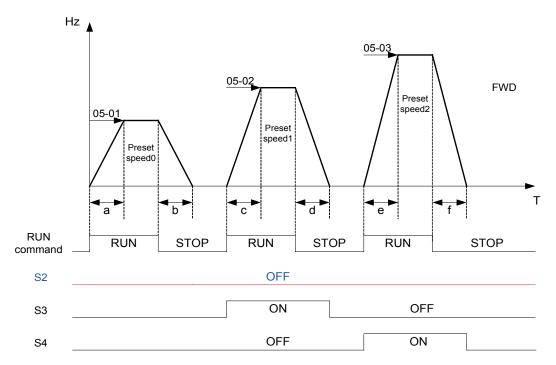

When the run command is On/Off, acceleration and deceleration times for each cycle can be calculated as below:- time unit is in seconds'.

$$a = \frac{(05-17) \times (05-01)}{01-02} \qquad b = \frac{(05-18) \times (05-01)}{01-02} \qquad c = \frac{(05-19) \times (05-02)}{01-02} \qquad d = \frac{(05-20) \times (05-02)}{01-02}$$

- Mode 2 example. Continuous run command.
- Set S1 for continuous run
- Set S2 For forward/reverse direction selection
- Set multi function terminals S3, S4 & S5 for setting three different preset speeds

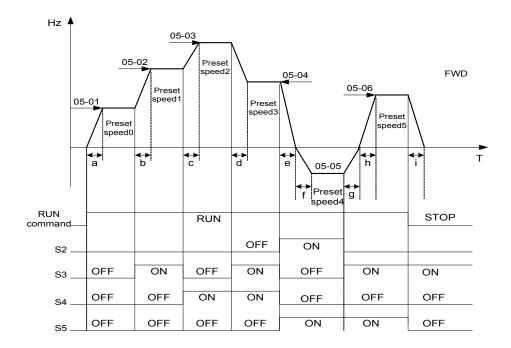

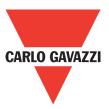

When the run command is continuous, acceleration and deceleration times for each segment can be calculated as below:

Ex : 
$$a = \frac{(05-17)x(05-01)}{01-02}$$
,  $b = \frac{(05-19)x[(05-02)-(05-01)]}{01-02}$   
 $c = \frac{(05-21)x[(05-03)-(05-02)]}{01-02}$ ,  $d = \frac{(05-24)x[(05-03)-(05-04)]}{01-02}$   
 $e = \frac{(05-26)x(05-05)}{01-02}$ ,  $f = \frac{(05-28)x(05-05)}{01-02}$ ,  $g = \frac{(05-27)x(05-05)}{01-02}$   
 $h = \frac{(05-29)x(05-05)}{01-02}$ ,  $i = \frac{(05-32)x(05-05)}{01-02}$ .....Unit (s)

#### 06- Auto Run (Auto Sequencer) function

72

| 06-00 | Auto Run (sequencer) mode selection                                                                                                    |
|-------|----------------------------------------------------------------------------------------------------|
| Range | <ul> <li>[0]: Disabled</li> <li>[1]: Single cycle (Continues to run from the unfinished step if restarted).</li> <li>[2]: Periodic cycle. (Continues to run from the unfinished step if restarted).</li> <li>[3]: Single cycle, then holds the speed of final step to run.</li> <li>(Continues to run from the unfinished step if restarted).</li> <li>[4]: Single cycle. (Starts a new cycle if restarted).</li> <li>[5]: Periodic cycle. (Starts a new cycle if restarted).</li> <li>[6]: Single cycle, then hold the speed of final step to run. (Starts a new cycle if restarted).</li> </ul> |

| Frequency of the st | requency of the step 0 is set by parameter 05-01 keypad frequency. |  |  |
|---------------------|--------------------------------------------------------------------|--|--|
| 06-01               | Auto Run Mode Frequency Command 1                                  |  |  |
| 06-02               | Auto Run Mode Frequency Command 2                                  |  |  |
| 06-03               | Auto Run Mode Frequency Command 3                                  |  |  |
| 06-04               | Auto Run Mode Frequency Command 4                                  |  |  |
| 06-05               | Auto Run Mode Frequency Command 5                                  |  |  |
| 06-06               | Auto Run Mode Frequency Command 6                                  |  |  |
| 06-07               | Auto Run Mode Frequency Command 7                                  |  |  |
| Range               | [0.00~650.00] Hz                                                   |  |  |

| 06-16 | Auto Run Mode Running Time Setting 0 |
|-------|--------------------------------------|
| 06-17 | Auto Run Mode Running Time Setting 1 |
| 06-18 | Auto Run Mode Running Time Setting 2 |
| 06-19 | Auto Run Mode Running Time Setting 3 |
| 06-20 | Auto Run Mode Running Time Setting 4 |
| 06-21 | Auto Run Mode Running Time Setting 5 |
| 06-22 | Auto Run Mode Running Time Setting 6 |
| 06-23 | Auto Run Mode Running Time Setting 7 |
| Range | [0.00 ~ 3600.0] s                    |
|       |                                      |
| 06-32 | Auto Run Mode Running Direction 0    |
| 06-33 | Auto Run Mode Running Direction 1    |
| 06-34 | Auto Run Mode Running Direction 2    |
| 06-35 | Auto Run Mode Running Direction 3    |
| 06-36 | Auto Run Mode Running Direction 4    |
| 06-37 | Auto Run Mode Running Direction 5    |
| 06-38 | Auto Run Mode Running Direction 6    |
| 06-39 | Auto Run Mode Running Direction 7    |
| Range | [0]: STOP [1]: Forward [2]: Reverse  |

- Auto run sequencer mode has to be enabled by using one of the multifunctional inputs S1 to S5 and setting the relevant parameter 03-00 to 03-04 to selection [18].
- Various auto run (sequencer) modes can be selected by parameter (06-00) as listed above.
- 7 Auto run (sequencer) modes can be selected by parameters (06-01~06-39)
- Auto run frequency commands1 to 7 are set with parameters (06-01~06-07),
- Sequence run times are set with parameters (06-17~06-23)
- FWD/REV direction for each sequence can be set with parameters (06-33~06-39).
- Auto sequence 0, frequency is set from keypad by parameter 05-01, sequence run time and direction are set by parameters 06-16 and 06-32.

#### Auto RUN (Auto Sequencer) examples are shown in the following pages:-Example 1. Single cycle (06-00=1,4)

The inverter will run for a single full cycle based on the specified number of sequences, then it will stop. In this example 4 sequences are set, three in forward direction and one in reverse.

Auto run mode. 06-00=[1] or [4],

Frequency 5-01= [15]Hz, 06-01=[30] Hz, 06-02= [50] Hz, 06-03= [20]Hz

Sequence run time 06-16= [20] s, 06-17 = [25] s, 06-18= [30]s, 06-19= [40] s,

Direction 06-32= [1] FWD, 06-33 = [1] FWD, 06-34= [1] (FWD), 06-35= [2] (REV)

Unused sequence parameters 06-04~ 06-07= [0] Hz , 06-20~06-23= [0] s , 06-36~06-39=[0]

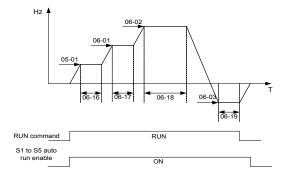

**CARLO GAVAZZI** 

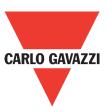

#### Example 2. Periodic cycle Run.

Mode: 06-00=[2] or [5] The inverter will repeat the same cycle periodically. All other parameters are set same as example 1. shown above.

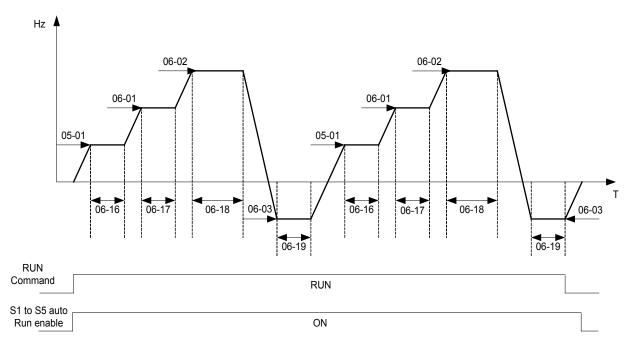

#### Example 3. Auto Run Mode for Single Cycle 06-00= [3 or 6]

The speed of final step will be held to run. Auto run mode. 06-00 = [3] or [6]Frequency 05-01 = [15]Hz, 06-01 = [30]Hz, 06-02 = [50]Hz, 06-07 = [20]Hz, Sequence run time 06-16 = [20]s, 06-17 = [25]s, 06-18 = [30]s, 06-23 = [40]s, Direction 06-32 = [1]FWD 06-33 = [1], 06-34 = [1], 06-39 = [1], Unused sequence parameters  $06-03 \sim 06-06 = [0]$ Hz,  $06-19 \sim 06-22 = [0]$ s,  $06-35 \sim 06-38 = [0]$ 

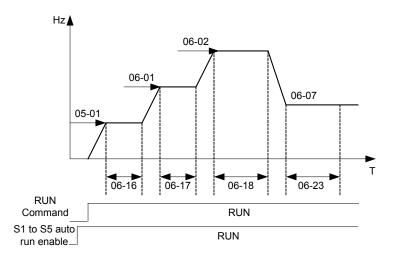

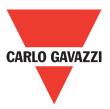

#### Example 4 & 5.

Auto Run Mode 06-00=  $[1 \sim 3]$ . After a restart continues to run from the unfinished step. Auto Run Mode 06-00=  $[4 \sim 6]$ . After a restart, it will begin a new cycle.

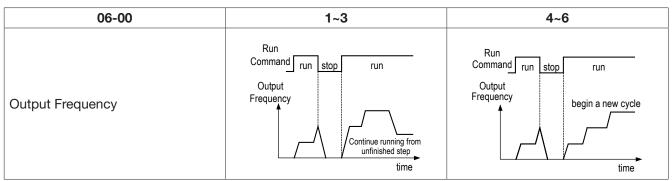

ACC/DEC time in auto run mode will be according to the setting of 00-14/00-15 or 00-16/00-17. For auto sequence 0. The run frequency will be according to keypad frequency set by parameter 05-01. Parameters 06-16 and 06-32 are used to set the sequence run time and run direction. 07- Start/Stop Command Setup

| 0. | 7-00 | Momentary power loss and restart                                                              |
|----|------|-----------------------------------------------------------------------------------------------|
| R  | ange | [0]: Momentary power loss and restart disable<br>[1]: Momentary power loss and restart enable |

If the input power supply due to sudden increase in supply demand by other equipment results in voltage drops below the under voltage level, the inverter will stop its output at once.

When 07-00 = [0]. On power loss, the inverter will not start.

When 07-00 = [1]. After a momentary power loss, inverter will restart with the same frequency before power loss, and there is no limitation on number of restarts.

On power loss, as long as the inverter CPU power is not completely lost, the momentary power loss restart will be effective, restart will be according to setting of parameters 00-02 & 07-04 and status of external run switch.

Caution:- After any power loss if the run mode is set to external by parameter 00-02=1 and if direct start on power up is also selected by parameter 07-04=0, please note that the inverter will run on resumption of power.

To ensure safety of operators and to avoid any damages to the machinery, all necessary safety measure must be considered, including disconnection of power to the inverter.

| 07-01 | Auto Restart Delay Time         |
|-------|---------------------------------|
| Range | [0.0~800.0] s                   |
| 07-02 | Number of Auto Restart Attempts |
| Range | [0~10]                          |

07-02=[0]: The inverter will not auto restart after trips due to fault.

07-02>[0], 07- 01=[0]. After a trip due to fault the inverter will run with the same frequency before power loss, and restarts after an internal delay of 0.5 seconds.

07-02>[0], 07- 01>[0]. After a fault trip the inverter will run with the same frequency before power loss, and restart with a delay according the preset in parameter 07-01.

Note: Auto restart after a fault will not function while DC injection braking or decelerating to stop.

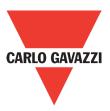

| 07-03 | Reset Mode Setting                                                                              |
|-------|-------------------------------------------------------------------------------------------------|
| Range | [0] Enable Reset Only when Run Command is Off<br>[1] Enable Reset when Run Command is On or Off |

07-03=0 Once the inverter is detected a fault, please turn Run switch Off and then On again to perform reset, otherwise restarting will not be possible.

| 07-04 | Direct Running on Power Up                                                                                   |
|-------|----------------------------------------------------------------------------------------------------|
| Range | <ul><li>[0] Enable Direct running after power up</li><li>[1] Disable Direct running after power up</li></ul> |
| 07-05 | Delay-ON Timer (Seconds)                                                                                     |
| Range | [1.0~300.0] S                                                                                                |

When direct run on power up is selected by 07-04=0 and the inverter is set to external run by (00-02/00-03=1), if the run switch is ON as power is applied, the inverter will auto start.

It is recommend that the power is turned off and the run switch is also off to avoid possibility of injury to operators and damage to machines as the power is reapplied.

Note: If this mode is required all safety measures must be considered including warning labels.

When direct run on power up is disabled by 07-04=1and if the inverter is set to external run by (00-02/00-03=1), if the run switch is ON as power is applied, the inverter will not auto start and the display will flash with STP1. It will be necessary to turn OFF the run switch and then ON again to start normally.

| 07-06 | DC Injection Brake Start Frequency (Hz) |
|-------|-----------------------------------------|
| Range | [0.10~10.00] Hz                         |
| 07-07 | DC Injection Brake Level (%)            |
| Range | [0~20] %                                |
| 07-08 | DC Injection Brake Time (s)             |
| Range | [0.0~25.5] s                            |

07-08/07-06 set the DC injection brake duration and the brake start frequency as shown below.

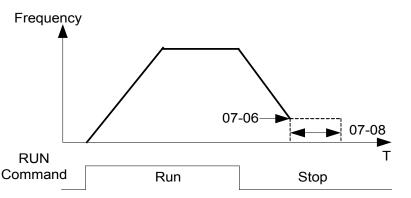

| 07-09 | Stopping Method                                |
|-------|------------------------------------------------|
| Range | [0]: Deceleration to stop<br>[1]: Cost to stop |

07-09 = [0]: After receiving stop command, the motor will decelerate to stop according to setting of 00-15, deceleration time 1.

07-09 = [1]: After receiving stop command, the motor will free-run (coast) to stop.

76

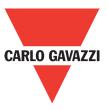

#### **08- Protection function group**

| 08-00 | Trip Prevention Selection                                                                                                    |
|-------|----------------------------------------------------------------------------------------------------|
| Range | <ul> <li>[xxxx0]: Enable trip prevention during acceleration</li> <li>[xxxx1]: Disable trip prevention during acceleration</li> <li>[xxx0x]: Enable trip prevention during deceleration</li> <li>[xxx1x]: Disable trip prevention during deceleration</li> <li>[xx0xx]: Enable trip prevention in run mode</li> <li>[xx1xx]: Disable trip prevention in run mode</li> <li>[x0xxx]: Enable over voltage prevention in run mode</li> <li>[x1xxx]: Disable over voltage prevention in run mode</li> </ul> |
| 08-01 | Trip Prevention Level During Acceleration                                                                                                    |

 08-01
 Trip Prevention Level During Acceleration

 Range
 [50~200]%

Trip prevention adjustment level during acceleration to prevent over current (OC-A) trips. If trip prevention during acceleration is enabled and an over current occurs due to the load, then the acceleration is interrupted until the over current level is dropped below the setting in 08-01 then the acceleration is resumed.

| 08-02 | Trip Prevention Level During Deceleration |
|-------|-------------------------------------------|
| Range | [50~200]%                                 |

Trip prevention adjustment level during deceleration to prevent over voltage (OV-C) trips. If trip prevention during deceleration is enabled and an over voltage occurs during stopping due to the load, then the deceleration is interrupted until the over voltage level is dropped below the setting in 08-02 then the deceleration is resumed.

| 08-03 | Trip Prevention Level during continuous Run Mode |
|-------|--------------------------------------------------|
| Range | [50~200]%                                        |

Trip prevention adjustment level during continuous run to prevent over current (OC-C) trips. If trip prevention during continuous run is enabled and an over current occurs due the load such as a sudden transient load, then the output frequency is reduced by decelerating to a lower speed until the over current level is dropped below the preset in 08-03, then the output frequency accelerates back to the normal running frequency.

| 08-04 | Over voltage Prevention Level during Run Mode |
|-------|-----------------------------------------------|
| Range | 200: [350~390] VDC<br>400: [1] VDC            |

Over voltage prevention level can be set by parameter 08-04 when necessary. When the DC bus voltage is higher than the level set in 08-04, the over voltage fault will occur.

| 08-05                                                    | Electronic motor overload protection operation mode                                                                                                    |
|----------------------------------------------------------|----------------------------------------------------------------------------------------------------|
| Range                                                    | <ul><li>[0] Disable electronic motor overload protection</li><li>[1] Enable electronic motor overload protection</li></ul>                             |
| 08-06 Operation after overload protection operation mode |                                                                                                    |
| Range                                                    | <ul><li>[0] Coast-to-stop after overload protection is activated</li><li>[1] Drive will not trip when overload protection is activated (OL1)</li></ul> |

08-06 = [0]: On overload condition the inverter coast to stop as the thermal relay detects the overload and the display will flash OL1. To reset press the 'Reset' key or use an external reset to continue to run.

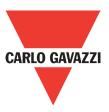

08-06 = [1]: On overload condition the inverter continues to run, display flash with OL1, until the current falls below the overload level.

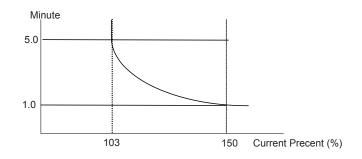

| 08-07 | OH over heat Protection                                                                                                    |
|-------|----------------------------------------------------------------------------------------------------|
| Range | <ul><li>[0] Auto (depends on heat sink temp.)</li><li>[1] Operate while in RUN mode</li><li>[2] Always run</li><li>[3] Disabled</li></ul> |

08-07= [0]: Cooling fan runs as the inverter detects temperature rise.
08-07= [1]: Cooling fan runs while the inverter is running.
08-07= [2]: Cooling fan runs continuously.
08-07= [2]: Cooling fan is disabled.

08-07= [3]: Cooling fan is disabled.

| 08-08 | AVR function (auto voltage regulation)                                                                                                    |
|-------|----------------------------------------------------------------------------------------------------|
| Range | <ul> <li>[0] AVR function enable</li> <li>[1] AVR function disable</li> <li>[2] AVR function disable for stop</li> <li>[3] AVR function disable for deceleration</li> <li>[4] AVR function disabled for stop &amp; deceleration from one speed to another speed</li> <li>[5] When VDC&gt;(360V/740V), AVR function is disabled for stop and Deceleration</li> </ul> |

Automatic voltage regulator function provides a level of output voltage stability when there is input voltage instability. So when 08-08=0, input voltage fluctuations will not effect the output voltage.

08-08=1. Input voltage fluctuations will cause fluctuations on output voltage.

08-08=2. AVR is disabled during stopping to avoid an increase in stopping time.

08-08=3. AVR is disabled only during deceleration from one speed to another speed.

This will avoid longer than required deceleration time.

| 08-09 | Input phase loss protection |
|-------|-----------------------------|
| Range | [0] Disabled<br>[1] Enabled |

08-09= [1]: On phase loss warring message PF is displayed

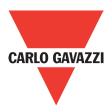

#### 09-Communication function group

| 09-00 | Assigned Communication Station Number |
|-------|---------------------------------------|
| Range | [1~32]                                |

09-00 sets the communication station number when there are more that one unit on the communication network. Up to 32 slave units can be controlled from one master controller such as a PLC.

| 09-01 | Assigned Communication Station Number                 |
|-------|-------------------------------------------------------|
| Range | [0]: RTU<br>[1]: ASCII                                |
| 09-02 | Baud Rate Setting (bps)                               |
| Range | [0]: 4800<br>[1]: 9600<br>[2]: 19200<br>[3]: 38400    |
| 09-03 | Stop Bit Selection                                    |
| Range | [0]: 1 bit stop<br>[1]: 2 bit stop                    |
| 09-04 | Parity Selection                                      |
| Range | [0]: No parity<br>[1]: Even parity<br>[2]: Odd parity |
| 09-05 | Data Format Selection                                 |
| Range | [0]: 8 bit data<br>[1]: 7 bit data                    |

Set 09-01~09-05 to configure communication format before starting communication.

| 09-06 | Communication time-out detection time                                                                                                    |
|-------|----------------------------------------------------------------------------------------------------|
| Range | [0.0~25.5] s                                                                                                    |
| 09-07 | Baud Rate Setting (bps)                                                                                                    |
| Range | <ul> <li>[0]: Stop in deceleration time 1 and show COT after communication timeout</li> <li>[1]: Stop in free run mode and show COT after communication timeout</li> <li>[2]: Stop in deceleration time 2 and show COT after communication timeout</li> <li>[3]: Keep running and show COT after Communication timeout</li> </ul> |

Time-out detection time: 00.0~25.5 seconds; setting 00.0 seconds: disables time-out function.

| 09-08 | Err 6 fault tolerance times |
|-------|-----------------------------|
| Range | [1~20]                      |

When communication error time  $\geq$  09-08 setting; keypad display shows ERR 6.

| 09-09 | Err6 fault tolerance times |
|-------|----------------------------|
| Range | [5~65] ms                  |

This parameter is used to set the converter to receive data from the sending date to the beginning of the time.

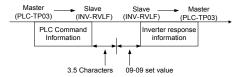

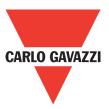

#### **10-PID function Setup**

#### **PID block diagram**

80

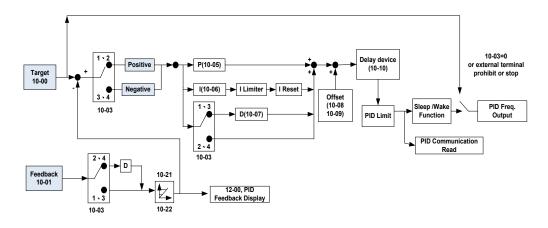

| 10-00 | PID target value selection                                                                                                    |
|-------|----------------------------------------------------------------------------------------------------|
| Range | <ul> <li>[0]: Potentiometer on keypad</li> <li>[1]: External AVI analog signal Input</li> <li>[2]: External ACI analog signal Input</li> <li>[3]: Target frequency set by communication method</li> <li>[4]: Set from keypad by parameter 10-02</li> </ul> |

10-00 selections are only effective when frequency source selection is set to PID by parameters  $00-05 \setminus 00-06= 6$ .

| 10-01 | PID target value selection                                                                                                    |
|-------|----------------------------------------------------------------------------------------------------|
| Range | <ul> <li>[0]: Potentiometer on keypad</li> <li>[1]: External AVI analog signal input</li> <li>[2]: External ACI analog signal input</li> <li>[3]: Communication setting frequency</li> </ul> |

Note: 10-00 and 10-01 can not be set to the same value.

| 10-02 | PID keypad input |
|-------|------------------|
| Range | [0.0~100.0] %    |

| 10-03 | PID operation selection                                                                                                    |                                                                                                    |
|-------|----------------------------------------------------------------------------------------------------|----------------------------------------------------------------------------------------------------|
| Range | <ul><li>[0] PID Function disabled</li><li>[1] FWD Characteristic.</li><li>[2] FWD Characteristic.</li><li>[3] REW Characteristic.</li><li>[4] REW Characteristic.</li></ul> | Deviation is D-controlled<br>Feedback is D-controlled<br>Deviation is D-controlled<br>Feedback is D-controlled |

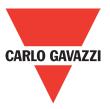

#### 10-03 =[1].

Deviation (target - detected value) is derivative controlled in unit time set in parameter 10-07.

#### 10-03 =[2]

Feedback (detected value) is derivative controlled in unit time set in parameter 10-07.

10-03 =[3]

Deviation (target value - detected value) is derivative controlled in unit time set in parameter 10-07. If the deviation is positive, the output frequency decreases, vice versa.

#### 10-03 =[4]

Feed back (detected value) is derivative controlled in unit time set in parameter 10-07. If the deviation is positive, the output frequency decreases, vice versa.

#### Note:-

For 10-03 = 1 or 2, If the deviation is positive, the output frequency increases and, vice versa. For 10-03 = 3 or 4, If the deviation is positive, the output frequency decreases, vice versa.

| 10-04 | Feedback Gain coefficient |
|-------|---------------------------|
| Range | [0.00~10.00] %            |

10-04 is the calibration gain. Deviation = set point – (feedback signal×10-04)

| 10-05 | Proportional Gain |
|-------|-------------------|
| Range | [0.0~10.0] %      |

10-05 Proportion gain for P control.

| 10-06 | Integral Time |
|-------|---------------|
| Range | [0.0~100.0] % |

10-06 Integration time for I control.

| 10-07 | Derivative Time |
|-------|-----------------|
| Range | [0.00~10.00] %  |

10-07 Differential time for D control

| 10-08 | PID Offset                                           |
|-------|------------------------------------------------------|
| Range | [0] : Positive Direction<br>[1] : Negative Direction |
| 10-09 | PID Offset Adjust                                    |
| Range | [0~109] %                                            |

10-08 /10-09: Calculated PID output is offset by 10-09 (the polarity of offset is according to 10-08).

| 10-10 | PID Output Lag Filter Time |
|-------|----------------------------|
| Range | [0.0~2.5] %                |

10-10 Update time for output frequency.

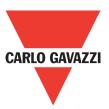

| 10-11 | Feedback Loss Detection Mode                                                                                                    |
|-------|----------------------------------------------------------------------------------------------------|
| Range | <ul> <li>[0] Disabled</li> <li>[1] Enable – Drive continues to operate after feedback loss</li> <li>[2] Enable – Drive "STOPS" after feedback loss</li> </ul> |

10-11= [1]: On feed back loss detection, continue running, and display 'PDER'. 10-11= [2]: On feed back loss detection, stop, and display 'PDER'.

| 10-12 | Feedback Loss Detection Level |
|-------|-------------------------------|
| Range | [0~100]                       |

10-12 is the level for signal loss. Error = (Set point – Feedback value). When the error is larger than the loss level setting, the feedback signal is considered lost.

| 10-13 | Feedback Loss Detection Delay Time |
|-------|------------------------------------|
| Range | [0~25.5] s                         |

10-13 The minimum time delay before feedback signal loss is determined.

| 10-14 | Integration Limit Value |
|-------|-------------------------|
| Range | [0~109] %               |

10-14 the Limiter to prevent the PID from saturating.

| 10-15 | Integration Value Resets to Zero when Feedback Signal Equals the target Value |
|-------|-------------------------------------------------------------------------------|
| Range | [0] Disabled<br>[1] After 1 s<br>[30] After 30 s (Range: 1~30 S)              |

10-15=0. As PID feedback value reaches the set point, the integral value will not be reset. 10-15=1~30. As PID feedback value reaches the set point, reset to 0 in 1~30 seconds and inverter stops. The inverter will run again when the feedback value differs from the set point value.

| 10-16 | Allowable Integration Error Margin (Unit) (1 Unit = 1/8192) |
|-------|-------------------------------------------------------------|
| Range | [0~100] %                                                   |

 $10-16 = 0 \sim 100\%$  unit value: Restart the tolerance after the integrator reset to 0.

| 10-17 | PID Sleep Frequency Level       |
|-------|---------------------------------|
| Range | [0.00~650.00] Hz                |
| 10-18 | PID Sleep Function Delay Time   |
| Range | [0.0~25.5] s                    |
| 10-19 | PID Wake up frequency Level     |
| Range | [0.00~650.00] Hz                |
| 10-20 | PID Wake up function Delay Time |
| Range | [0.0~25.5] s                    |

When PID output frequency is less than the sleep threshold frequency and exceeds the time of sleep delay, the inverter will decelerate to 0 and enters PID sleep mode.

When PID output frequency is larger than the wake up threshold frequency inverter will enter the PID mode again as shown in the timing diagram below.

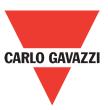

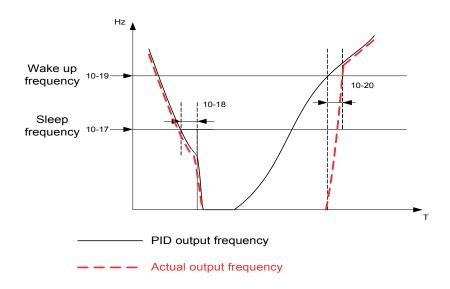

| 10-21 | Max PID Feedback Level |
|-------|------------------------|
| Range | [0~999] Hz             |
| 10-22 | Min PID Feedback Level |
| Range | [0~999] s              |

Example: If 10-21=100 and 10-22=50 and the unit for the range from 0 to 999 will be defined with the parameters setting of 12-02, actual feedback value variation range, will be scaled to 50 and 100 only for display, as shown below.

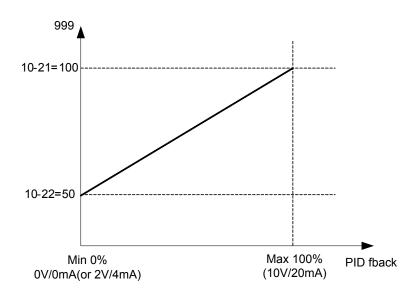

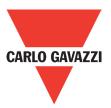

#### **11 Performance control functions**

84

| 11-00 | Integration Value Resets to Zero when Feedback Signal Equals the target Value |  |  |
|-------|-------------------------------------------------------------------------------|--|--|
| Rando | [0] Reverse command is enabled<br>[1] Reverse command is disabled             |  |  |

11-00=1, the reverse command is disabled.

| 11-01 | Carrier Frequency |
|-------|-------------------|
| Range | [1~16] KHz        |

| 11-02 | Carrier mode selection                                |  |  |
|-------|-------------------------------------------------------|--|--|
|       | [0] Carrier mode 0 3-phase PW/M modulation            |  |  |
| Range | [1] Carrier mode 1 2-phase PW/M modulation            |  |  |
|       | [2] Carrier mode 2 2-phase randomized PW/M modulation |  |  |

Mode 0: 3-phase PWM Modulation three output transistors on at the same time (full duty). Mode 1: 2-phase PWM Modulation two output transistors on at the same time (2/3 duty). Mode 2: Random PWM Modulation this modulation method will use 3-phase PWM and 2-phase PWM modulation in a random mode.

| Modes | Name           | IGBT Duty                  | Heat<br>Losses | Torque<br>Performance | Waveform<br>Distortion | Motor Noise       |
|-------|----------------|----------------------------|----------------|-----------------------|------------------------|-------------------|
| 0     | 3-Phase PWM    | 100%                       | High           | High                  | Low                    | Low               |
| 1     | 2-Phase PWM    | 66.6%                      | Low            | Low                   | High                   | High              |
| 2     | Randomized PWM | Between mode 0<br>& mode 1 | Mid            | Mid                   | Mid                    | Mid<br>(Leverage) |

| 11-03 | Carrier Frequency auto reduction due to temperature rise |
|-------|----------------------------------------------------------|
| Range | [0] Disable<br>[1] Enable                                |

When inverter (heatsink) temperature rises above 80°C, the carrier frequency is reduced to 4kHz. When the temperature falls below less than 70°C, the carrier frequency is reset to default. Temperature can be displayed by setting parameter 12-00=04000.

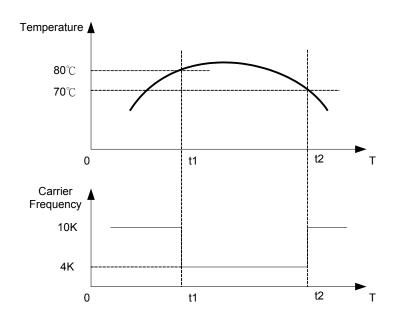

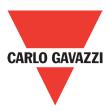

| 11-04 | S-Curve Acc 1 |
|-------|---------------|
| 11-05 | S-Curve Acc 2 |
| 11-06 | S-Curve Dec 3 |
| 11-07 | S-Curve Dec 4 |
| Range | [0.0~4.0] s   |

Use S curve parameters where a smooth acceleration or deceleration action is required, this will prevent possible damage to driven machines by sudden acceleration/deceleration.

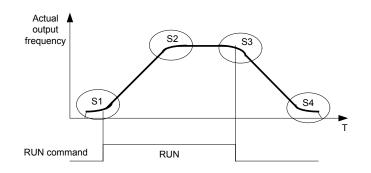

Note:

Regardless of the stall prevention period, actual acceleration and deceleration time =preset acceleration/deceleration time + S curve time.

Please set the required individual S curve times in the parameters (11-04~11-07).

When S curve time (11-04~11-07) is set as 0, the S curve function is disabled.

The calculation of S curve time is based on the maximum output frequency of motor (01-02), Please refer to the parameters (00-14/00-15/00-16/00-17).

| 11-08 | Skip frequency 1                         |
|-------|------------------------------------------|
| 11-09 | Skip frequency 2                         |
| 11-10 | Skip frequency 3                         |
| Range | [0.00~650.00] Hz                         |
| 11-11 | Skip frequency range. (± frequency band) |
| Range | [0.00~30.00] Hz                          |

Skip frequency parameters can be used to avoid mechanical resonance in certain applications. Example: 11-08=10.00(Hz); 11-09=20.00(Hz); 11-10=30.00(Hz); 11-11=2.00(Hz).

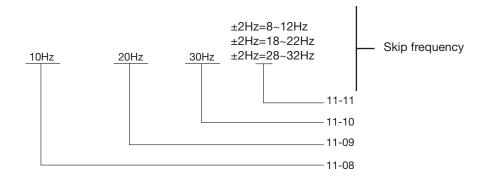

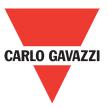

#### **12 Monitor function group**

| 12-00 | Display Mode                                                                                                    |
|-------|----------------------------------------------------------------------------------------------------|
| Range | 0 0 0 0 0<br>MSD LSD<br>00000~77777 / Each digit can be set from 0 to 7 as listed below.<br>[0]: Disable display<br>[1]: Output current<br>[2]: Output voltage<br>[3]: DC voltage<br>[4]: Temperature<br>[5]: PID feedback<br>[6]: AVI<br>[7]: ACI |

MSD= Most significant digit. LSD= Least significant digit.

Note: MSD of parameter 12-00 sets the power on display, other digits set user selected displays. (refer to P4-4).

| 12-01 | PID Feedback Display Mode                                                                                                    |  |
|-------|----------------------------------------------------------------------------------------------------|--|
| Range | <ul><li>[0] Displayed in integer (xxx)</li><li>[1] Displayed with one decimal place (xx.x)</li><li>[2] Displayed with two decimal places (x.xx)</li></ul> |  |
| 12-02 | PID Feedback Display Unit Setting                                                                                                    |  |
| Range | [0] xxx<br>[1] xxxpb (pressure)<br>[2] xxxfl (flow)                                                                                                    |  |

| 12-03 | Custom Units (Line Speed) Value |  |
|-------|---------------------------------|--|
| Range | [0~65535] rpm                   |  |

Set motor rated RPM in this parameter if required then the display will show this value when inverter output frequency reaches the motor name plate frequency. 50Hz or 60 Hz as appropriate.

The line speed display is linearly proportional to the output frequency 0 to 50Hz or 0-60 Hz as appropriate. Motor synchronous speed =  $120 \times \text{Rated frequency/Number of poles}$ .

| 12-04 | Custom Units (Line Speed) Display Mode                                                                                                    |
|-------|----------------------------------------------------------------------------------------------------|
| Range | <ul> <li>[0] Drive output frequency is displayed</li> <li>[1] Line speed is displayed in integer (xxxxx)</li> <li>[2] Line speed is displayed with one decimal place (xxxx.x)</li> <li>[3] Line speed is displayed with two decimal places (xxx.xx)</li> <li>[4] Line speed is displayed with three decimal places (xx.xxx)</li> </ul> |

12-04≠0, line speed is displayed while the inverter is running or stopped.

| 12-05 | Input and output terminal status display |  |
|-------|------------------------------------------|--|
| Range | Read only(Panel read only)               |  |

When any of S1~S5 is turned on, corresponding segments on the digital display digits will be on. When relay output RY1 is on, the corresponding digit will be on as shown below. When no digital input and no relay output, they will show - - - - - .

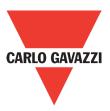

Example 1: The following figure shows 12-05 display status, when S1, S3, S5 Inputs are ON and S2, S4 and RY1 are OFF.

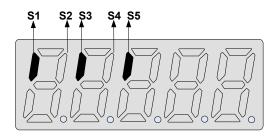

Example 2: The following figure shows 12-05 display status when S2, S3, S4 inputs are ON and S1, S5 are OFF but RY1 is ON.

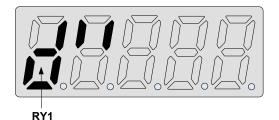

#### 13 Inspection & Maintenance functions

| 13-00        | Drive Horse | epower Code |                 |            |
|--------------|-------------|-------------|-----------------|------------|
| Range        |             |             |                 |            |
| Inverter     | Model:      | 13-00 show  | Inverter Model: | 13-00 show |
| RVLFA12      | 0020F       | 120020F     | RVLFB340075F    | 340075F    |
| RVLFA12      | 0040F       | 120040F     | RVLFB340150F    | 340150F    |
| RVLFA120075F |             | 120075F     | RVLFB340220F    | 340220F    |
| RVLFB120150F |             | 120150F     |                 |            |
| RVLFB12      | 0220F       | 120220F     |                 |            |

| 13-01 | Software Version |
|-------|------------------|
| Range |                  |

| 13-02 | Fault Log Display (Latest 3 faults) |  |
|-------|-------------------------------------|--|
| Range |                                     |  |

Last three faults are stored in a stack and whenever there is a new fault the previous faults are pushed down the stack. So the fault stored in 2.xxx will be transferred to 3.xxx, and the one in 1.xxx to 2.xxx. The recent fault will be stored in the empty register 1.xxx.

Use up and down keys to scroll between the fault registers.

Pressing reset key when parameter 13-02 is displayed then all three fault registers will be cleared and the display for each register will change to 1. ---, 2. ---, 3. ---.

E.g. fault log content is '1.OC-C'; this indicates the latest fault is OC-C, etc.

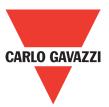

| 13-03 | Accumulated Inverter Operation Time 1    |  |
|-------|------------------------------------------|--|
| Range | [0~23] Hours                             |  |
| 13-04 | Accumulated Inverter Operation Time 2    |  |
| Range | [0~65535] Days                           |  |
| 13-05 | Accumulated Inverter Operation Time Mode |  |
| Range | [0] Power on time<br>[1] Operation time  |  |

When the operation time recorded in accumulator 1 (Parameter 13-03) reaches 24 hours, the recorded value in accumulator 2 (parameter 13-04) changes to 1 day and the value in accumulator 1 is reset to 0000.

| 13-06 | Parameter lock                                                                                                    |
|-------|----------------------------------------------------------------------------------------------------|
| Range | <ul> <li>[0] Enable all functions</li> <li>[1] Preset speeds 05- 01~05- 08 cannot be changed</li> <li>[2] All Functions cannot be changed except for preset speeds set in 05-01~05- 08</li> <li>[3] Disable all function except 13-06</li> </ul> |

When the 13-07=00000 (not set a password), you can adjust the parameters  $05-01\sim05-08$  from 13-06.

| 13-07 | Parameter Lock Key Code |
|-------|-------------------------|
| Range | [00000~65535]           |

When a parameter lock key number is entered in parameter 13-07. For any parameter modification the key number has to be entered.

See following parameter lock key setting example:-

Setting parameter lock key number example:

Step 1:

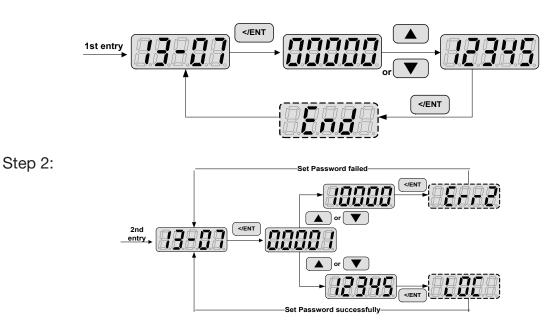

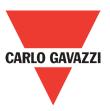

Key code (password) unlock

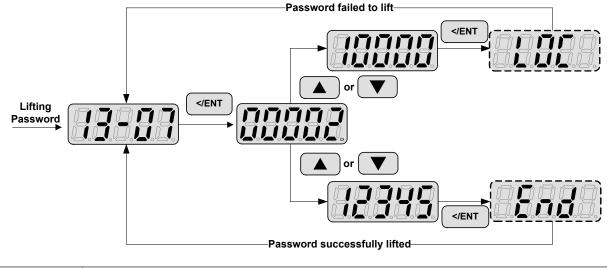

| 13-08 | Reset Drive to Factory Settings                                                      |
|-------|--------------------------------------------------------------------------------------|
| Rande | [1150] Reset to the 50Hz factory setting<br>[1160] Reset to the 60Hz factory setting |

When a parameter lock key number has been entered in parameter 13–07. This key number must be entered first before parameter 13-08 can be used.

# 5. Troubleshooting and Maintenance

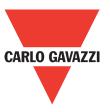

# 5.1. Error Display and Corrective Action

# 5.1.1. Manual Reset and Auto-Reset

| Display | Content                                                           | Cause                                                                                                    | Corrective action                                                                                                    |
|---------|-------------------------------------------------------------------|----------------------------------------------------------------------------------------------------|----------------------------------------------------------------------------------------------------|
| -oV-    | Voltage too high when stopped                                     | Detection circuit malfunction                                                                                                    | Consult with the supplier                                                                                                    |
| -LV-    | Voltage too low when stopped                                      | <ol> <li>Power voltage too low</li> <li>Pre-charge resistor or fuse<br/>burnt out.</li> <li>Detection circuit malfunction</li> </ol>  | <ol> <li>Check if the power voltag<br/>is correct</li> <li>failed resistor or fuse</li> <li>Consult with the supplier</li> </ol> |
| -oH-    | The inverter is overheated<br>when stopped                        | <ol> <li>Detection circuit malfunction</li> <li>Ambient temperature too</li> <li>high or bad ventilation</li> </ol>                   | Improve the ventilation<br>conditions, if no result the<br>replace the inverter                                                  |
| он-с    | <ul> <li>The inverter is overheated<br/>during running</li> </ul> | <ol> <li>IGBT temperature is too<br/>high or bad ventilation</li> <li>temperature sensor error<br/>or circuit malfunctions</li> </ol> | 1. Reduce carrier frequence<br>2. Improve the ventilation<br>conditions, if no result the<br>replace the inverter                |
|         | Current sensor detection<br>error                                 | Current sensor error or circuit malfunction                                                                                           | Consult with the supplier                                                                                                    |
| EPr     | EEPROM problem                                                    | Faulty EEPROM                                                                                                    | Consult with the supplier                                                                                                    |
| Cot     | Communication error                                               | Communications disruption                                                                                                    | Check the wiring                                                                                                    |

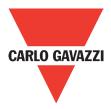

| Faults which can not | Faults which can not be recovered manually and automatically |                                                                                                    |                                                                                                    |  |  |  |
|----------------------|--------------------------------------------------------------|----------------------------------------------------------------------------------------------------|----------------------------------------------------------------------------------------------------|--|--|--|
| Display              | Content                                                      | Cause                                                                                                    | Corrective action                                                                                                    |  |  |  |
| ос-А<br>С-Я          | Over-current at acceleration                                 | <ol> <li>Acceleration time too short</li> <li>The capacity of the motor<br/>exceeds the capacity of the<br/>inverter</li> <li>Short circuit between the<br/>motor coil and the case</li> <li>Short circuit between<br/>motor wiring and ground</li> <li>IGBT module damaged</li> </ol> | <ol> <li>Set a longer acceleration<br/>time</li> <li>Replace inverter with one<br/>that has the same rating as<br/>that of the motor</li> <li>Check the motor</li> <li>Check the wiring</li> <li>Consult with the supplier</li> </ol> |  |  |  |
|                      | Over-current at fixed speed                                  | 1. Transient load change<br>2. Transient power change                                                                                                    | <ol> <li>Increase the capacity of<br/>the inverter</li> <li>Install inductor on the<br/>power supply input side</li> </ol>                                                                                                    |  |  |  |
|                      | Over-current at deceleration                                 | The preset deceleration time is too short.                                                                                                    | Set a longer deceleration<br>time                                                                                                    |  |  |  |
| •C-S                 | Over current at start                                        | <ol> <li>Short circuit between the<br/>motor coil and the case</li> <li>Short circuit between<br/>motor coil and ground</li> <li>IGBT module damaged</li> </ol>                                                                                                    | <ol> <li>Inspect the motor</li> <li>Inspect the wiring</li> <li>Consult with the supplier</li> </ol>                                                                                                    |  |  |  |
| ₀v-c<br>□ [] – [     | Excessive voltage during operation/deceleration              | <ol> <li>Deceleration time setting<br/>too short or excessive load<br/>inertia</li> <li>Power voltage varies<br/>widely (fluctuates)</li> </ol>                                                                                                    | <ol> <li>Set a longer deceleration<br/>time</li> <li>Consider use of a brake<br/>resistor and/or brake<br/>module (in case of 400V<br/>models)</li> <li>Consider use of a reactor<br/>at the power input side</li> </ol>              |  |  |  |
| PF                   | Input phase loss                                             | Abnormal fluctuations in the main circuit voltage                                                                                                    | <ol> <li>Check the main circuit<br/>power supply wiring.</li> <li>Check the power supply<br/>voltage</li> </ol>                                                                                                    |  |  |  |

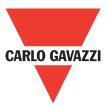

| Faults which can be | aults which can be recovered manually but not automatically |                                                                                                    |                                                                                   |  |  |  |
|---------------------|-------------------------------------------------------------|----------------------------------------------------------------------------------------------------|-----------------------------------------------------------------------------------|--|--|--|
| Display             | Content                                                     | Cause                                                                                                | Corrective action                                                                 |  |  |  |
| oC                  |                                                             |                                                                                                    |                                                                                   |  |  |  |
| ο                   | Over-current during stop                                    | Detection circuit malfunction                                                                        | Consult with the supplier                                                         |  |  |  |
| oL1                 |                                                             |                                                                                                    |                                                                                   |  |  |  |
| ol I                | Motor overload                                              | loading too large                                                                                    | Consider increasing the motor capacity                                            |  |  |  |
| oL2                 |                                                             |                                                                                                    |                                                                                   |  |  |  |
| oL2                 | Inverter overload                                           | Excessive Load                                                                                       | Consider increasing the inverter capacity                                         |  |  |  |
|                     | Voltage too low during operation                            | <ol> <li>Power voltage too low</li> <li>Power voltage varies</li> <li>widely (fluctuates)</li> </ol> | 1.Improve power quality<br>2.Consider adding a reactor<br>at the power input side |  |  |  |

# 5.1.2. Keypad Operation Error Instruction

| Display | Content                                                                                                    | Cause                                                                                                    | Corrective action                                                                                                    |
|---------|----------------------------------------------------------------------------------------------------|----------------------------------------------------------------------------------------------------|----------------------------------------------------------------------------------------------------|
|         | <ol> <li>Parameter already locked</li> <li>Motor direction locked</li> <li>Parameter password</li> <li>(13-07) enabled</li> </ol> | <ol> <li>Attempt to modify frequency<br/>parameter while 13-06&gt;0.</li> <li>Attempt to reverse<br/>direction when 11- 00=1.</li> <li>Parameter (13 - 07) enabled,<br/>set the correct password will<br/>show LOC.</li> </ol>      | 1. Adjust 13-06<br>2. Adjust 11-00                                                                                                    |
|         | Keypad operation error                                                                                                    | 1. Press $\Delta$ or $\nabla$ while 00 - 05<br>/ 00 - 06 > 0 or running at<br>preset speed.<br>2. Attempt to modify the Pa-<br>rameter. Can not be modified<br>during operation (refer to the<br>parameter list)                    | <ol> <li>The ∆ or ∇ is available for<br/>modifying the parameter<br/>only when 00-05/00-06=0</li> <li>Modify the parameter in<br/>STOP mode.</li> </ol> |
| 82      | Parameter setting error                                                                                                    | 1.00-13 is within the range<br>of (11-08 $\pm$ 11-11) or (11-09<br>$\pm$ 11-11) or (11-10 $\pm$ 11-11).<br>2.00- 12 $\leq$ 00-13.<br>3. Set 00-05 and 00-06 to be<br>same value.<br>4. When01-00 7, modify<br>parameter 01-01~01-09 | 1. Modify 11-08~11-10 or<br>11-11 Set 00-12>00-13                                                                                                    |

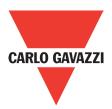

| Display | Content                                                     | Cause                                                                                                    | Corrective action                                                                          |
|---------|-------------------------------------------------------------|----------------------------------------------------------------------------------------------------|--------------------------------------------------------------------------------------------|
| Err5    |                                                             | 1. Control command sent                                                                                                    | 1. Issue enable command                                                                    |
| ErrS    | Modification of parameter is not available in communication | during communication.<br>2. Attempt to modify the<br>function 09-02~ 09-05<br>during communication                                  | before communication<br>2. Set parameters 09-02~<br>09-05 function before<br>communication |
| Err6    |                                                             | 1. Wiring error                                                                                                    |                                                                                            |
| 88      | Communication failed                                        | <ol> <li>Communication parameter<br/>setting error.</li> <li>Incorrect communication<br/>protocol</li> </ol>                        | <ol> <li>Check hardware and wiring</li> <li>Check Functions<br/>(09-00~09- 05).</li> </ol> |
|         | Parameter conflict                                          | <ol> <li>Attempt to modify the<br/>function 13-00/13-08.</li> <li>Voltage and current<br/>detection circuit is abnormal.</li> </ol> | If reset is not possible,<br>please consult with the<br>supplier.                          |

# 5.1.3. Special conditions

| Faults which can not be recovered manually |                                                                       |                                                                                                    |  |  |
|--------------------------------------------|-----------------------------------------------------------------------|----------------------------------------------------------------------------------------------------|--|--|
| Display                                    | Fault                                                                 | Description                                                                                                    |  |  |
| StP0                                       | Zero speed at stop                                                    | Occurs when preset frequency <0.1Hz                                                                                                    |  |  |
| StP1                                       | Fail to start directly<br>On power up.                                | <ol> <li>If the inverter is set for external terminal control mode<br/>(00-02/00-03=1) and direct start is disabled (07-04=1)</li> <li>The inverter cannot be started and will flash STP1.</li> <li>The run input is active at power-up, refer to descriptions of<br/>(07-04).</li> </ol> |  |  |
| StP2                                       | Keypad Stop<br>Operated when<br>inverter in external<br>Control mode. | <ol> <li>If the Stop key is pressed while the inverter is set to<br/>external control mode (00-02/00-03=1) then'STP2'flashes<br/>after stop.</li> <li>Release and re-activate the run contact to restart the<br/>inverter.</li> </ol>                                                     |  |  |
| E.S.                                       | External<br>rapid stop                                                | When external rapid stop input is activated the inverter will decelerate to stop and the display will flash with E.S. message.                                                                                                    |  |  |
| b.b.                                       | External base block                                                   | When external base block input is activated the inverter stops immediately and then the display will flash with b.b. message.                                                                                                    |  |  |
| PdEr                                       | PID feedback loss                                                     | PID feedback loss is detected.                                                                                                    |  |  |

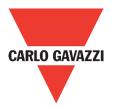

# 5.2. General Troubleshooting

| Status                                     | Checking point                                                                                        | Remedy                                                                                                    |
|--------------------------------------------|----------------------------------------------------------------------------------------------------|----------------------------------------------------------------------------------------------------|
| Motor runs in wrong                        | Is the wiring for the output terminals correct?                                                       | Wiring must match U, V, and W terminals of the motor.                                                                                                    |
| direction                                  | Is the wiring for forward and reverse signals correct?                                                | Check for correct wiring.                                                                                                    |
| <b>T</b> he success of a second            | Is the wiring for the analog frequency inputs correct?                                                | Check for correct wiring.                                                                                                    |
| The motor speed can not be regulated.      | Is the setting of operation mode correct?                                                             | Check the frequency source set in para-<br>meters 00-05/00-06.                                                                                                    |
|                                            | Is the load too excessive?                                                                            | Reduce the load.                                                                                                    |
| Matan                                      | Check the motor specifications (poles, voltage) correct?                                              | Confirm the motor specifications.                                                                                                    |
| Motor running speed<br>too high or too low | Is the gear ratio correct?                                                                            | Confirm the gear ratio.                                                                                                    |
|                                            | Is the setting of the highest output frequency correct?                                               | Confirm the highest output frequency                                                                                                    |
|                                            | Is the load too excessive?                                                                            | <ol> <li>Minimize the variation of the load.</li> <li>Consider increasing the capacities of<br/>the inverter and the motor.</li> </ol>                                                  |
| Motor speed varies<br>unusually            | Does the load vary excessively?                                                                       | Consider adding an AC reactor at the power input side if using single-phase power.                                                                                                    |
|                                            | Is the input power unstable or is there a phase loss?                                                 | 2. Check wiring if using three-phase power                                                                                                    |
|                                            | Is the power connected to the correct L1,<br>L2, and L3 terminals?<br>is the charging indicator lit ? | <ol> <li>Is the power applied?</li> <li>Turn the power OFF and then ON again.</li> <li>Make sure the power voltage is correct.</li> <li>Make sure screws are secured firmly.</li> </ol> |
|                                            | Is there voltage across the output terminals T1, T2, and T3?                                          | Turn the power OFF and then ON again.                                                                                                    |
| Motor con not win                          | Is overload causing the motor to stall?                                                               | Reduce the load so the motor will run.                                                                                                    |
| Motor can not run                          | Are there any abnormalities in the inverter?                                                          | See error descriptions to check wiring and                                                                                                    |
|                                            | Is there a forward or reverse run command?                                                            | correct if necessary.                                                                                                    |
|                                            | Has the analog frequency signal been input?                                                           | <ol> <li>Is analog frequency input signal wiring<br/>correct?</li> <li>Is voltage of frequency input correct?</li> </ol>                                                                |
|                                            | Is the operation mode setting correct?                                                                | Operate through the digital keypad                                                                                                    |

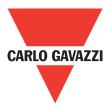

### 5.3. Troubleshooting of the Inverter

# 5.3.1. Quick troubleshooting of the Inverter

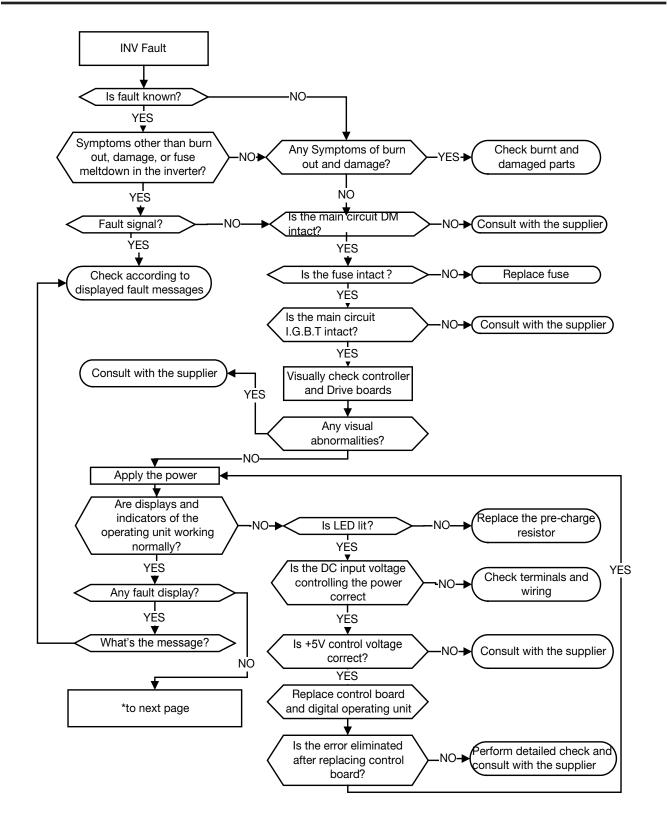

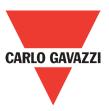

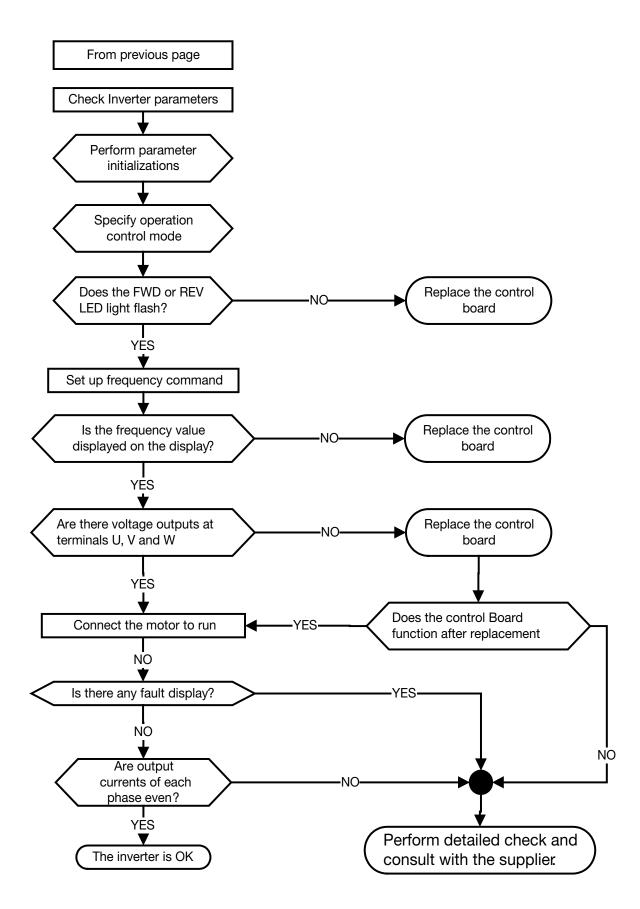

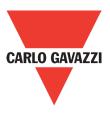

# 5.3.2. Troubleshooting for OC, OL error displays

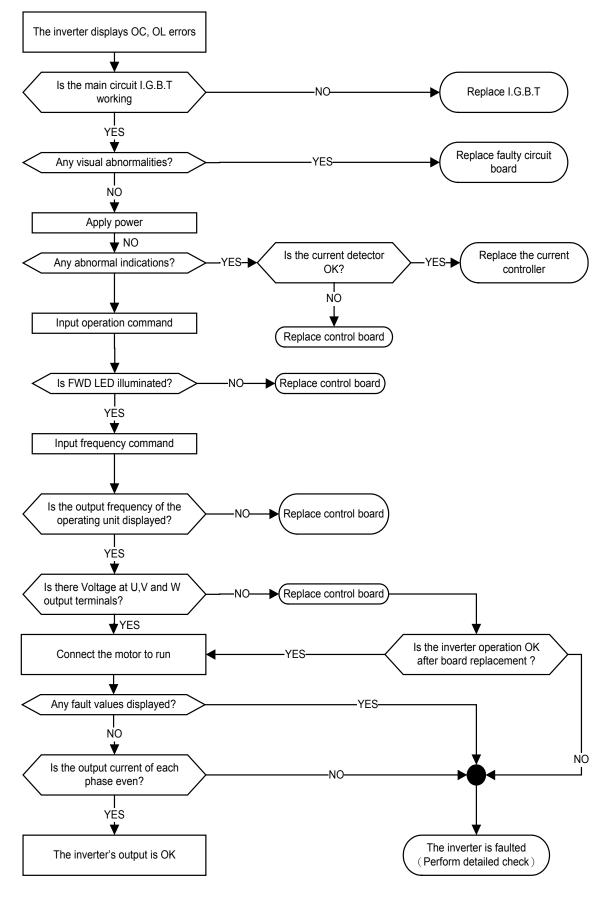

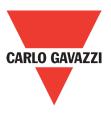

## 5.3.3. Troubleshooting for OV, LV error

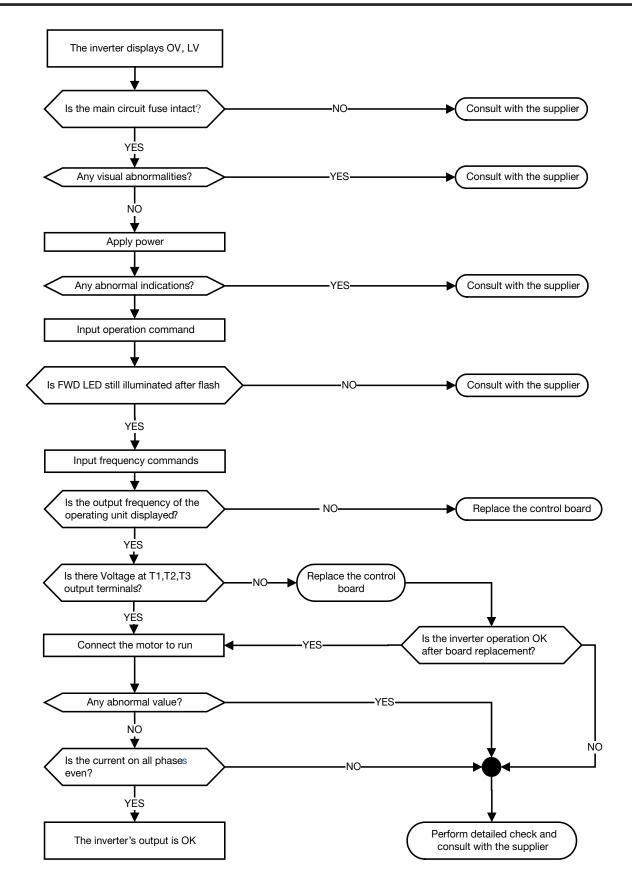

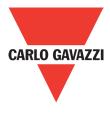

99

#### 5.3.4. The Motor can not Run

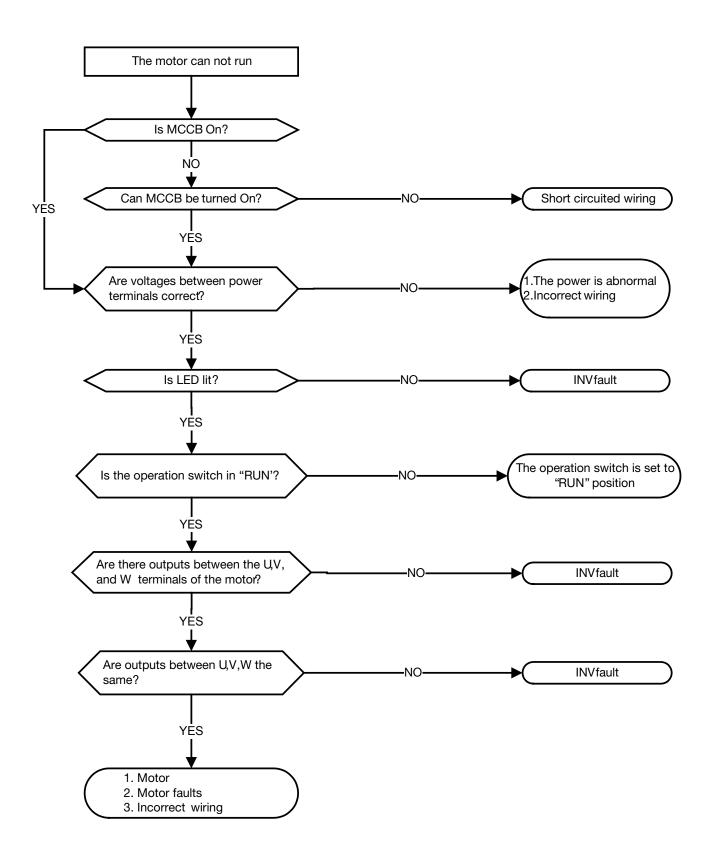

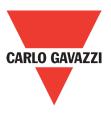

#### 5.3.5. The Motor can not Run

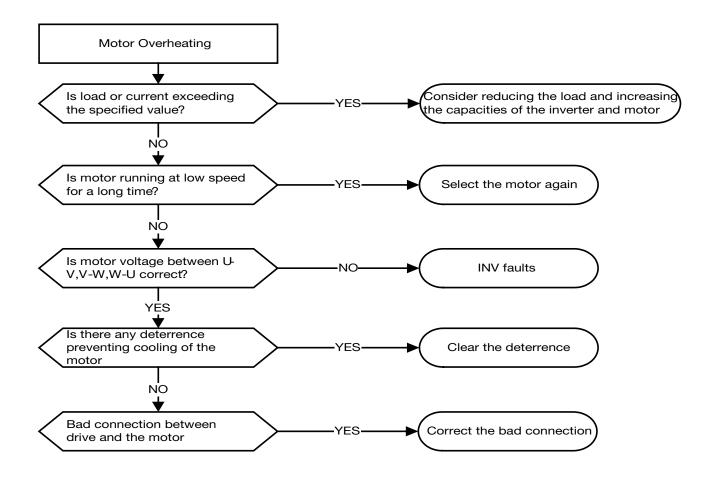

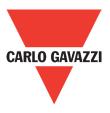

# 5.3.6. Motor Runs Unbalanced

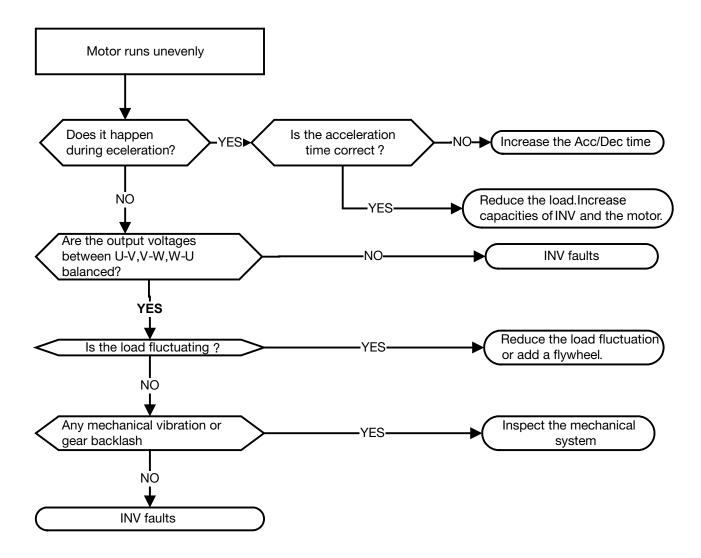

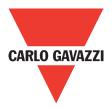

## 5.4. Routine and Periodic Inspection

102

To ensure stable and safe operations, check and maintain the inverter at regular intervals. Use the checklist below to carry out inspection.

Disconnect power after approximately 5 minutes to make sure no voltage is present on the output terminals before any inspection or maintenance.

| Items                                        | Deteile                                                           | Details  |                  | Methods                                          | Criteria                                                             | Remedies                                                             |
|----------------------------------------------|-------------------------------------------------------------------|----------|------------------|--------------------------------------------------|----------------------------------------------------------------------|----------------------------------------------------------------------|
| nems                                         | Details                                                           | Daily    | 1Year            | wiethous                                         | Criteria                                                             | Remedies                                                             |
|                                              |                                                                   | Environn | nent & Gro       | ound connection                                  |                                                                      |                                                                      |
| Ambient<br>conditions at the<br>installation | Confirm the<br>temperature and<br>humidity at the<br>machine      | •        |                  | Measure with<br>thermometer and<br>hygrometer    | Temperature:<br>-10~+40°C<br>(14~+120°F)<br>Humidity: below<br>95%RH | Improve the<br>ambient or<br>relocate the drive<br>to a better area. |
| Installation<br>grounding                    | Is the grounding resistance correct?                              |          | •                | Measure the<br>resistance with a<br>multi-tester | 200Vclass: below<br>100Ω                                             | Improve the grounding if needed.                                     |
|                                              |                                                                   | 1        | <b>Ferminals</b> |                                                  | 1                                                                    |                                                                      |
| Orana ati'an                                 | Any loose parts or terminals?                                     |          | •                | Visual check.                                    | Correct                                                              | O a suma tamarina la                                                 |
| Connection terminals                         | Any damage to the base ?                                          |          | •                | Check with a screwdriver                         | installation<br>requirement                                          | Secure terminals and remove rust                                     |
|                                              | Any corroded<br>Terminals?                                        |          | •                |                                                  |                                                                      |                                                                      |
| NAM                                          | Any broken<br>wires?                                              |          | •                |                                                  | Correct wiring                                                       | Rectify as<br>necessary                                              |
| Wiring                                       | Any damage<br>to the wire<br>insulation?                          |          | •                | Visual check                                     | requirement                                                          |                                                                      |
|                                              |                                                                   |          | Volta            | iqe                                              | 1                                                                    |                                                                      |
| Input power<br>voltage                       | Is the voltage of<br>the main circuit<br>correct?                 | •        |                  | Measure the<br>voltage with a<br>multi-tester    | Voltage must<br>conform with the<br>spec.                            | Improve input<br>voltage if<br>necessary.                            |
|                                              |                                                                   | Circuit  | boards ar        | nd components                                    |                                                                      |                                                                      |
| Printed circuit<br>board                     | Any<br>contamination<br>or damage to<br>printed circuit<br>board? |          | •                | Visual check                                     | Correct<br>component<br>condition                                    | Clean or replace<br>the circuit board                                |
|                                              | Any dust or<br>debris                                             |          | •                | -                                                |                                                                      | Clean<br>components                                                  |
| Power<br>component                           | Check resistance<br>between<br>terminals                          |          | •                | Measure with a multi-tester                      | No short circuit<br>or broken circuit<br>in three phase<br>output    | Consult with the supplier                                            |
|                                              |                                                                   |          | Cooling S        | System                                           |                                                                      |                                                                      |
| Cooling fan                                  | Unusual vibration and noise?                                      |          | •                | Visual and sound check                           |                                                                      | Consult with the<br>supplier                                         |
|                                              | Excessive dust<br>or debris                                       | •        |                  |                                                  | Correct cooling                                                      | Clean the fan                                                        |
| Heat sink                                    | Excessive dust<br>or debris                                       | •        |                  | Visual check                                     | Conect Cooling                                                       | Clean up debris<br>or dust                                           |
| Ventilation Path                             | Is the ventilation path blocked?                                  | ٠        |                  |                                                  |                                                                      | Clear the path                                                       |

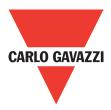

### 5.5. Maintenance

To ensure long-term reliability, follow the instructions below to perform regular inspection. Turn the power off and wait for a minimum of 5 minutes before inspection to avoid potential shock hazard from the charge stored in high-capacity capacitors.

#### 1. Maintenance Check List.

• Ensure that temperature and humidity around the inverters is as required in the instruction manual, installed away from any sources of heat and the correct ventilation is provided..

• For replacement of a failed or damaged inverter consult with the local supplier.

• Ensure that the installation area is free from dust and any other contamination.

Check and ensure that the ground connections are secure and correct.

• Terminal screws must be tight, especially on the power input and output of the inverter.

• Do not perform any insulation test on the control circuit.

#### 2. Insulation test Method. Single Phase

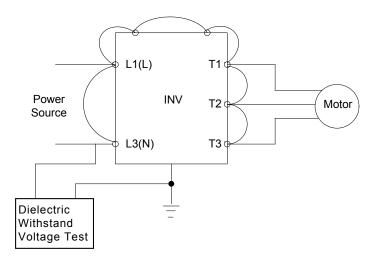

#### **Three Phase**

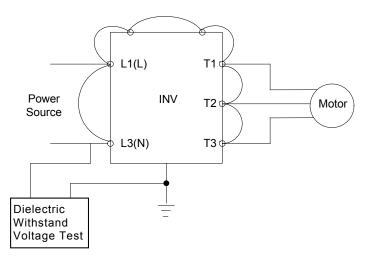

# 6. Peripherals Components

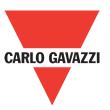

# 6.1. Reactor Specifications

| Madal        | Specification |                 |  |
|--------------|---------------|-----------------|--|
| Model        | Current (A)   | Inductance (mH) |  |
| RVLFA120020F | 3.0           | 7.0             |  |
| RVLFA120040F | 5.2           | 4.2             |  |
| RVLFA120075F | 9.4           | 2.1             |  |
| RVLFB120150F | 19.0          | 1.1             |  |
| RVLFB120220F | 25.0          | 0.71            |  |
| RVLFB340075F | 2.3           | 15.22           |  |
| RVLFB340150F | 3.8           | 9.21            |  |
| RVLFB340220F | 5.2           | 6.73            |  |

# 6.2. Electromagnetic Contactor and No Fuse Circuit Breaker

| Model                   | Molded-case circuit breaker<br>made by Carlo Gavazzi | Magnetic contactor (MC)<br>made by Carlo Gavazzi |
|-------------------------|------------------------------------------------------|--------------------------------------------------|
| 120020 / 120040         | TO-50E 15A                                           |                                                  |
| 120075 / 120150         | TO-50E 20A                                           | CN-11                                            |
| 120220                  | TO-50E 30A                                           | CN-TT                                            |
| 34075 / 340150 / 340220 | TO-50E 15A                                           |                                                  |

# 6.3. Fuse Specification

| Model                          | HP   | KW      | Rating         |
|--------------------------------|------|---------|----------------|
| RVLFA120020F                   | 0.25 | 0.2     | 10A, 300VAC    |
| RVLFA120040F                   | 0.5  | 0.4     | 10A, 300VAC    |
| RVLFA120075F                   | 1    | 0.75    | 20A, 300VAC    |
| RVLFB120150F                   | 2    | 1.5     | 30A, 300VAC    |
| RVLFB120220F                   | 3    | 2.2     | 30A, 300VAC    |
| RVLFB340075F                   | 1    | 0.75    | 5/10A, 600VAC  |
| RVLFB340150F /<br>RVLFB340220F | 2/3  | 1.5/2.2 | 16/20A, 600VAC |

# **6.4.** Fuse Specification (UL Model Recommended)

| Model        | Manufacture | Туре      | Rating          |
|--------------|-------------|-----------|-----------------|
| RVLFA120020F | Bussmann    | 10CT      | 10A, 690VAC     |
| RVLFA120040F | Bussmann    | 10CT/16CT | 10A/16A, 690VAC |
| RVLFA120075F | Bussmann    | 16CT/20CT | 16A/20A, 690VAC |
| RVLFB120150F | Bussmann    | 30FE      | 30A, 690VAC     |
| RVLFB120220F | Bussmann    | 50FE      | 50A, 690VAC     |

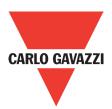

| Model        | Manufacture | Туре | Rating      |
|--------------|-------------|------|-------------|
| RVLFB340075F | Bussmann    | 10CT | 10A, 690VAC |
| RVLFB340150F | Bussmann    | 16CT | 16A, 690VAC |
| RVLFB340220F | Bussmann    | 16CT | 16A, 690VAC |

# 6.5. Braking Resistor. 400V range

| Model        | Braking detection module |                    |      |      | Braking resistor |     |                    |        | Braking       |
|--------------|--------------------------|--------------------|------|------|------------------|-----|--------------------|--------|---------------|
|              | Model                    | Parallel<br>Number | (HP) | (kW) | (VV)             | (Ω) | Parallel<br>Number | ED (%) | torque<br>(%) |
| RVLFB340075F | -                        | -                  | 1    | 0.75 | 60               | 750 | -                  | 8      | 123           |
| RVLFB340150F | -                        | -                  | 2    | 1.5  | 150              | 400 | -                  | 10     | 117           |
| RVLFB340220F | -                        | -                  | 3    | 2.2  | 200              | 250 | -                  | 8      | 123           |

Note: Braking resistor : W= (Vpnb \* Vpnb) \* ED% / Rmin

1. W: The power consumption of braking action

2. Vpnb: The voltage of braking action (220V=380VDC, 440V=760VDC)

3. ED%: The effective period of braking action

4. Rmin: Braking resistor minimum value (ohms)

# Appendix 1: RVLF parameters setting list

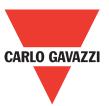

| Customer   | Inverter Model |  |
|------------|----------------|--|
| Using Site | Contact Phone  |  |
| Address    |                |  |

| Parameter<br>Code | Setting<br>Content | Parameter<br>Code | Setting<br>Content | Parameter<br>Code | Setting<br>Content | Parameter<br>Code | Setting<br>Content |
|-------------------|--------------------|-------------------|--------------------|-------------------|--------------------|-------------------|--------------------|
| 00-00             |                    | 03-04             |                    | 05-17             |                    | 07-01             |                    |
| 00-01             |                    | 03-05             |                    | 05-18             |                    | 07-02             |                    |
| 00-02             |                    | 03-06             |                    | 05-19             |                    | 07-03             |                    |
| 00-03             |                    | 03-07             |                    | 05-20             |                    | 07-04             |                    |
| 00-04             |                    | 03-08             |                    | 05-21             |                    | 07-05             |                    |
| 00-05             |                    | 03-09             |                    | 05-22             |                    | 07-06             |                    |
| 00-06             |                    | 03-10             |                    | 05-23             |                    | 07-07             |                    |
| 00-07             |                    | 03-11             |                    | 05-24             |                    | 07-08             |                    |
| 00-08             |                    | 03-12             |                    | 05-25             |                    | 08-00             |                    |
| 00-09             |                    | 03-13             |                    | 05-26             |                    | 08-01             |                    |
| 00-10             |                    | 03-14             |                    | 05-27             |                    | 08-02             |                    |
| 00-11             |                    | 03-15             |                    | 05-28             |                    | 08-03             |                    |
| 00-12             |                    | 03-16             |                    | 05-29             |                    | 08-04             |                    |
| 00-13             |                    | 03-17             |                    | 05-30             |                    | 08-05             |                    |
| 00-14             |                    | 03-18             |                    | 05-31             |                    | 08-06             |                    |
| 00-15             |                    | 03-19             |                    | 05-32             |                    | 08-07             |                    |
| 00-16             |                    | 04-00             |                    | 06-00             |                    | 08-08             |                    |
| 00-17             |                    | 04-01             |                    | 06-01             |                    | 08-09             |                    |
| 00-18             |                    | 04-02             |                    | 06-02             |                    | 09-00             |                    |
| 00-19             |                    | 04-03             |                    | 06-03             |                    | 09-01             |                    |
| 00-20             |                    | 04-04             |                    | 06-04             |                    | 09-02             |                    |
| 01-00             |                    | 04-05             |                    | 06-05             |                    | 09-03             |                    |
| 01-01             |                    | 04-06             |                    | 06-06             |                    | 09-04             |                    |
| 01-02             |                    | 04-07             |                    | 06-07             |                    | 09-05             |                    |
| 01-03             |                    | 04-08             |                    | 06-16             |                    | 09-06             |                    |
| 01-04             |                    | 04-09             |                    | 06-17             |                    | 09-07             |                    |
| 01-05             |                    | 04-10             |                    | 06-18             |                    | 09-08             |                    |
| 01-06             |                    | 04-11             |                    | 06-19             |                    | 09-09             |                    |
| 01-07             |                    | 04-12             |                    | 06-20             |                    | 10-00             |                    |
| 01-08             |                    | 04-13             |                    | 06-21             |                    | 10-01             |                    |
| 01-09             |                    | 04-14             |                    | 06-22             |                    | 10-02             |                    |
| 01-10             |                    | 04-15             |                    | 06-23             |                    | 10-03             |                    |
| 01-11             |                    | 05-00             |                    | 06-32             |                    | 10-04             |                    |
| 02-00             |                    | 05-01             |                    | 06-33             |                    | 10-05             |                    |
| 02-01             |                    | 05-02             |                    | 06-34             |                    | 10-06             |                    |
| 02-02             |                    | 05-03             |                    | 06-35             |                    | 10-07             |                    |
| 02-03             |                    | 05-04             |                    | 06-36             |                    | 10-08             |                    |
| 03-00             |                    | 05-05             |                    | 06-37             |                    | 10-09             |                    |
| 03-01             |                    | 05-06             |                    | 06-38             |                    | 10-10             |                    |
| 03-02             |                    | 05-07             |                    | 06-39             |                    | 10-11             |                    |
| 03-03             |                    | 05-08             |                    | 07-00             |                    | 10-12             |                    |

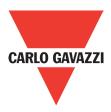

| Parameter<br>Code | Setting<br>Content | Parameter<br>Code | Setting<br>Content | Parameter<br>Code | Setting<br>Content | Parameter<br>Code | Setting<br>Content |
|-------------------|--------------------|-------------------|--------------------|-------------------|--------------------|-------------------|--------------------|
| 10-13             |                    | 11-02             |                    | 12-03             |                    |                   |                    |
| 10-14             |                    | 11-03             |                    | 12-04             |                    |                   |                    |
| 10-15             |                    | 11-04             |                    | 12-05             |                    |                   |                    |
| 10-16             |                    | 11-05             |                    | 13-00             |                    |                   |                    |
| 10-17             |                    | 11-06             |                    | 13-01             |                    |                   |                    |
| 10-18             |                    | 11-07             |                    | 13-02             |                    |                   |                    |
| 10-19             |                    | 11-08             |                    | 13-03             |                    |                   |                    |
| 10-20             |                    | 11-09             |                    | 13-04             |                    |                   |                    |
| 10-21             |                    | 11-11             |                    | 13-05             |                    |                   |                    |
| 10-22             |                    | 12-00             |                    | 13-06             |                    |                   |                    |
| 11-00             |                    | 12-01             |                    | 13-07             |                    |                   |                    |
| 11-01             |                    | 12-02             |                    | 13-08             |                    |                   |                    |

## **Appendix 2: Instructions for UL**

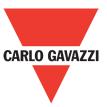

#### **Safety Precautions**

DANGER

Electrical Shock Hazard

Do not connect or disconnect wiring while the power is on.

Failure to comply will result in death or serious injury.

#### WARNING

#### **Electrical Shock Hazard**

#### Do not operate equipment with covers removed.

Failure to comply could result in death or serious injury.

The diagrams in this section may show drives without covers or safety shields to show details. Be sure to reinstall covers or shields before operating the drives and run the drives according to the instructions described in this manual.

#### Always ground the motor-side grounding terminal.

Improper equipment grounding could result in death or serious injury by contacting the motor case.

#### Do not touch any terminals before the capacitors have fully discharged.

Failure to comply could result in death or serious injury.

Before wiring terminals, disconnect all power to the equipment. The internal capacitor remains charged even after the power supply is turned off. After shutting off the power, wait for at least the amount of time specified on the drive before touching any components.

#### Do not allow unqualified personnel to perform work on the drive.

Failure to comply could result in death or serious injury.

Installation, maintenance, inspection, and servicing must be performed only by authorized personnel familiar with installation, adjustment, and maintenance of AC drives.

#### Do not perform work on the drive while wearing loose clothing, jewelry, or lack of eye protection.

Failure to comply could result in death or serious injury. Remove all metal objects such as watches and rings, secure loose clothing, and wear eye protection before beginning work on the drive.

#### Do not remove covers or touch circuit boards while the power is on.

Failure to comply could result in death or serious injury.

#### Fire Hazard

#### Tighten all terminal screws to the specified tightening torque.

Loose electrical connections could result in death or serious injury by fire due to overheating of electrical connections.

#### Do not use an improper voltage source.

Failure to comply could result in death or serious injury by fire. Verify that the rated voltage of the drive matches the voltage of the incoming power supply before applying power.

#### Do not use improper combustible materials.

Failure to comply could result in death or serious injury by fire. Attach the drive to metal or other noncombustible material.

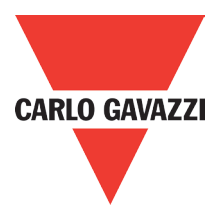

#### NOTICE

Observe proper electrostatic discharge procedures (ESD) when handling the drive and circuit boards. Failure to comply may result in ESD damage to the drive circuitry.

#### Never connect or disconnect the motor from the drive while the drive is outputting voltage. Improper equipment sequencing could result in damage to the drive.

#### Do not use unshielded cable for control wiring.

Failure to comply may cause electrical interference resulting in poor system performance. Use shielded twistedpair wires and ground the shield to the ground terminal of the drive.

#### Do not modify the drive circuitry.

Failure to comply could result in damage to the drive and will void warranty. Carlo Gavazzi is not responsible for any modification of the product made by the user. This product must not be modified.

#### Check all the wiring to ensure that all connections are correct after installing the drive and connecting any other devices.

Failure to comply could result in damage to the drive.

#### **UL Standards**

The UL/cUL mark applies to products in the United States and Canada and it means that UL has performed product testing and evaluation and determined that their stringent standards for product safety have been met. For a product to receive UL certification, all components inside that product must also receive UL certification.

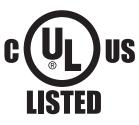

#### **UL Standards Compliance**

This drive is tested in accordance with UL standard UL508C and complies with UL requirements. To ensure continued compliance when using this drive in combination with other equipment, meet the following conditions:

#### Installation Area

Do not install the drive to an area greater than pollution severity 2 (UL standard).

#### Main Circuit Terminal Wiring

UL approval requires crimp terminals when wiring the drive's main circuit terminals. Use crimping tools as specified by the crimp terminal manufacturer. Carlo Gavazzi recommends crimp terminals made by NICHIFU for the insulation cap.

The table below matches drives models with crimp terminals and insulation caps. Orders can be placed with a Carlo Gavazzi representative or directly with the Carlo Gavazzi sales department.

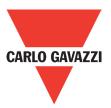

#### **Closed-Loop Crimp Terminal Size**

| Drive        | Wire Gauge<br>mm², (AWG) |                       | Terminal | Crimp        | Tool             | Insulation Cap |
|--------------|--------------------------|-----------------------|----------|--------------|------------------|----------------|
| Model        |                          |                       |          | Terminal     |                  | •              |
| RVLF         | R/L1 x S/L2 x<br>T/L3    | U/T1 x V/T2<br>x W/T3 | Screws   | Model<br>No. | Machine No.      | Model No.      |
| RVLFA120020F | 1.3                      | (16)                  |          |              | Nichifu NH 1 / 9 | TIC2           |
| RVLFA120040F | 1.3                      | (16)                  | M3.5     | R2-3.5       | Nichifu NH 1 / 9 | TIC2           |
| RVLFA120075F | 2.1                      | (14)                  |          |              | Nichifu NH 1 / 9 | TIC2           |
| RVLFB120150F | 3.3                      | (12)                  |          | R5.5-4       | Nichifu NH 1 / 9 | TIC 3.5        |
| RVLFB120220F | 5.3                      | (10)                  |          | R5.5-4       | Nichifu NH 1 / 9 | TIC 3.5        |
| RVLFB340075F | 2.1                      | (14)                  | M4       |              | Nichifu NH 1 / 9 | TIC2           |
| RVLFB340150F | 2.1                      | (14)                  |          | R3.5-4       | Nichifu NH 1 / 9 | TIC2           |
| RVLFB340220F | 2.1                      | (14)                  |          |              | Nichifu NH 1 / 9 | TIC2           |

## Type 1

During installation, all conduit hole plugs shall be removed, and all conduit holes shall be used.

|                                 | Fuse Type              |                        |  |  |
|---------------------------------|------------------------|------------------------|--|--|
| Drive Model RVLF                | Manufacturer: Bussmann |                        |  |  |
|                                 | Model                  | Fuse Ampere Rating (A) |  |  |
| 200 V Class Single-Phase Drives |                        |                        |  |  |
| RVLFA120020F                    | Bussmann 10CT          | 690V 10A               |  |  |
| RVLFA120040F                    | Bussmann 10CT/16CT     | 690V 10A / 690V 16A    |  |  |
| RVLFA120075F                    | Bussmann 16CT/20CT     | 690V 16A / 690V 20A    |  |  |
| RVLFB120150F                    | Bussmann 30FE          | 690V 30A               |  |  |
| RVLFB120220F                    | Bussmann 50FE          | 690V 50A               |  |  |

|                                | Fuse Type           Manufacturer: Bussmann |                        |  |
|--------------------------------|--------------------------------------------|------------------------|--|
| Drive Model RVLF               |                                            |                        |  |
|                                | Model                                      | Fuse Ampere Rating (A) |  |
| 200 V Class Three-Phase Drives |                                            |                        |  |
| RVLFA120020F                   | Bussmann 10CT                              | 690V 10A               |  |
| RVLFA120040F                   | Bussmann 10CT                              | 690V 10A               |  |
| RVLFA120075F                   | Bussmann 10CT                              | 690V 10A               |  |
| RVLFB120150F                   | Bussmann 16CT                              | 690V 16A               |  |
| RVLFB120220F                   | Bussmann 20CT                              | 690V 20A               |  |

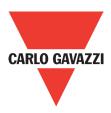

|                                 | Fuse Type              |                        |  |  |
|---------------------------------|------------------------|------------------------|--|--|
| Drive Model RVLF                | Manufacturer: Bussmann |                        |  |  |
|                                 | Model                  | Fuse Ampere Rating (A) |  |  |
| 400 V Class Single-Phase Drives |                        |                        |  |  |
| RVLFB340075F                    | Bussmann 10CT          | 690V 10A               |  |  |
| RVLFB340150F                    | Bussmann 16CT          | 690V 16A               |  |  |
| RVLFB340220F                    | Bussmann 20CT          | 690V 20A               |  |  |

#### Motor Overtemperature Protection

Motor overtemperature protection shall be provided in the end use application.

#### • Field Wiring Terminals

All input and output field wiring terminals not located within the motor circuit shall be marked to indicate the proper connections that are to be made to each terminal and indicate that copper conductors, rated 75°C are to be used.

#### • Drive Short-Circuit Rating

This drive has undergone the UL short-circuit test, which certifies that during a short circuit in the power supply the current flow will not rise above value. Please see electrical ratings for maximum voltage and table below for current.

• The MCCB and breaker protection and fuse ratings (refer to the preceding table) shall be equal to or greater than the short-circuit tolerance of the power supply being used.

• Suitable for use on a circuit capable of delivering not more than (A) RMS symmetrical amperes for (Hp) Hp in 240 / 480 V class drives motor overload protection.

| Horse Power ( Hp ) | Current ( A ) | Voltage (V) |
|--------------------|---------------|-------------|
| 1-50               | 5             | 240 / 480   |
| 51-160             | 10            | 240 / 480   |

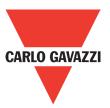

#### Drive Motor Overload Protection

Set parameter 02-01 (motor rated current) to the appropriate value to enable motor overload protection. The internal motor overload protection is UL listed and in accordance with the NEC and CEC.

#### • 02-01 Motor Rated Current

Setting range: Model dependent

Factory default: Model dependent

The motor rated current parameter (02-01) protects the motor and allows for proper vector control when using open loop vector or flux vector control methods (00-00 = 2 or 3). The motor protection parameter 08-05 is set as factory default. Set 02-01 to the full load amps (FLA) stamped on the nameplate of the motor.

#### 08-05 Motor Overload Protection Selection

The drive has an electronic overload protection function (OL1) based on time, output current, and output frequency, which protects the motor from overheating. The electronic thermal overload function is UL-recognized, so it does not require an external thermal overload relay for single motor operation.

This parameter selects the motor overload curve used according to the type of motor applied.

| Setting | Description |
|---------|-------------|
| 0B      | Disabled    |
| 1B      | Enabled     |

Sets the motor overload protection function in 08-05 according to the applicable motor.

Setting 08-05 = --0B. Disables the motor overload protection function when two or more motors are connected to a single inverter. Use an alternative method to provide separate overload protection for each motor such as connecting a thermal overload relay to the power line of each motor.

#### **Motor Overload Protection Time**

#### **08-06 Motor Overload Operation Selection**

| Setting | Description                     |  |
|---------|---------------------------------|--|
| 0       | Free Run Stop (default setting) |  |
| 1       | Alarm Only                      |  |

# Appendix 3: RVLF MODBUS communication protocol

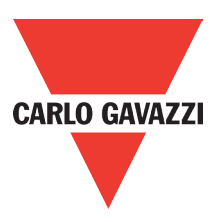

#### 1. Communication Data Frame

RVLF series inverter can be controlled by a PC or other controller with the communication protocol, Modbus ASCII Mode & Mode RTU, RS485 or RS232. Frame length maximum 80 bytes.

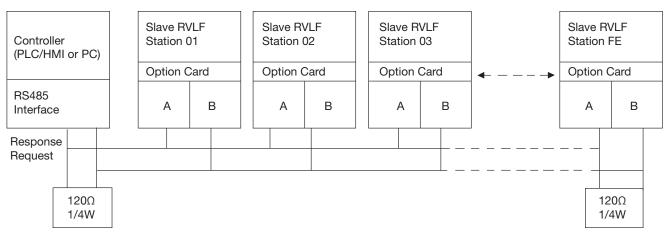

The network is terminated at each end with an external terminating resistor (120Ω, 1/4W)

## 1.2. Data Format ASCII MODE

| STX(3AH)              | Start bit = 3AH                     |  |
|-----------------------|-------------------------------------|--|
| Address Hi            | Communication address (station):    |  |
| Address Lo            | 2-digit ASCII code                  |  |
| Function Hi           | Function code (command):            |  |
| Function Lo           | 2-digit ASCII code                  |  |
| Command start address |                                     |  |
| Command start address | Command start byte:                 |  |
| Command start address | 4-digit ASCII code                  |  |
| Command start address |                                     |  |
| Data length           |                                     |  |
| Data length           | The length of the command:          |  |
| Data length           | 4-digit ASCII code                  |  |
| Data length           |                                     |  |
| LRC check Hi          | LRC check code:                     |  |
| LRC check Lo          | 2-digit ASCII code                  |  |
| END Hi                | End byte :                          |  |
| END Lo                | END Hi = CR (0DH), END Lo= LF (0AH) |  |

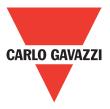

MASTER(PLC etc.) send request to SLAVE, whereas response to MASTER.

The signal receiving is illustrated here.

The data length is varied with the command(Function).

| SLAVE Address   |  |  |
|-----------------|--|--|
| Function Code   |  |  |
| DATA            |  |  |
| CRC CHECK       |  |  |
| Signal Interval |  |  |

\*\* The interval should be maintained at 10ms between command signal and request.

## 1.3. SLAVE (Address)

00H: Broadcast to all the drivers 01H: To the No.01 Drivers 0FH: To the No.15 Drivers 10H: To the No.16 Driver and so on...., max to 32 (20H)

## 1.4. Function Code

03H: Read the register contents06H: Write a WORD to register08H: Loop test10H: Write several data to register (complex number register write)

## 2. CMS (Checksum and time-out definition)

| ent |
|-----|
|     |
|     |
|     |
|     |

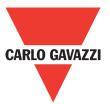

**2.2 CRC CHECK**: CRC check code is calculated from SLAVE address to end of the data. The calculation method is illustrated as follow:

- (1). Load a 16-bit register with FFFF hex (all's1). Call this the CRC register.
- (2). Exclusive OR the first 8-bit byte of the message with the low-order byte of the 16-bit CRC register, putting the result in the CRC register.
- (3). Shift the CRC register one bit to the right (toward the LSB), zero-filling the MSB, extract and examines the LSB.
- (4). (If the LSB was 0): Repeat steps (3) (another shift). (If the LSB was 1): Exclusive OR the CRC register with the polynomial value A001 hex (1010 0000 0000 0001), putting the result in the CRC register.
- (5). Repeat steps (3) and (4) until 8 shifts been performed. When this is done, a complete 8-bit byte will be processed .
- (6). Repeat steps (2) through (5) for next 8-bit byte of the message, continue doing this until all bytes have been processed. The final content of the CRC register is the CRC value. Placing the CRC into the message: When the 16-bit CRC (2 8-bit bytes) is transmitted in the message, the Low-order byte will be transmitted first, followed by the high-order byte, for example, if the CRC value is 1241 hex, the CRC-16 Upper put the 41h, the CRC-16 lower put the 12h.

```
CRC calculation application program
UWORD ch sum (UBYTE long, UBYTE *rxdbuff)
{
             BYTE i = 0;
             UWORD wkg = 0xFFFF;
             while (long--)
{
             wkg ^= rxdbuff++;
             for (i = 0; i < 8; i++)
{
             if (wkg & 0x0001)
{
             wkg = (wkg >> 1) ^ 0xa001;
     }
     else
{
      wkq = wkq >> 1;
   }
 }
 return(wkg);
}
```

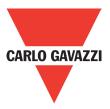

## 3. Error Code

ASCII Mode

#### RTU Mode

| STX            | ۰.۶<br>۲ |
|----------------|----------|
| Address        | ·0'      |
| Address        | '1'      |
| Function       | '8'      |
| Function       | '6'      |
| Evention and   | '5'      |
| Exception code | '1'      |
| LRC Check      | '2'      |
| LRC Check      | '8'      |
| END            | 'CR'     |
| END            | 'LF'     |

| SLAVE Address  |  | 02H |
|----------------|--|-----|
| Function       |  | 83H |
| Exception code |  | 52H |
| High           |  | СОН |
| CRC-16 Low     |  | CDH |

Under communication linking, the driver responses the exception code and send function code AND 80H to main system if there is error happened.

| Error Code | Description         |
|------------|---------------------|
| 51         | Function code error |
| 52         | Address error       |
| 53         | Data amount error   |
| 54         | DATA over range     |
| 55         | Writing mode error  |

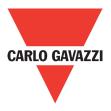

## 4. Inverter Control4.1 Command Data (Readable and writable)

| Register No. | Bit               | Content                                         |  |  |
|--------------|-------------------|-------------------------------------------------|--|--|
| 2500H        | Reserved          | Reserved                                        |  |  |
|              |                   | Operation Signal                                |  |  |
|              | 0                 | Operation Command<br>1: Run<br>0: Stop          |  |  |
|              | 1                 | Reverse Command<br>1: Reverse<br>0: Forward     |  |  |
|              | 2                 | Abnormal<br>1: EFO                              |  |  |
|              | 3                 | Fault Reset<br>1: Reset                         |  |  |
|              | 4                 | Jog Forward Command<br>1: Jog Forward           |  |  |
|              | 5                 | Jog Reverse Command<br>1: Jog Reverse           |  |  |
| 2501H        | 6                 | Multi-function CommandS1<br>1: "ON"<br>0: "OFF" |  |  |
|              | 7                 | Multi-function CommandS2<br>1: "ON"<br>0: "OFF" |  |  |
|              | 8                 | Multi-function CommandS3<br>1: "ON"<br>0: "OFF" |  |  |
|              | 9                 | Multi-function CommandS4<br>1: "ON"<br>0: "OFF" |  |  |
|              | А                 | Multi-function CommandS5<br>1: "ON"<br>0: "OFF" |  |  |
|              | В                 | Reserved                                        |  |  |
|              | С                 | Relay R1<br>1: "ON"<br>0: "OFF"                 |  |  |
|              | D                 | Reserved                                        |  |  |
|              | E~F               | Reserved                                        |  |  |
| 2502H        | Frequency Command | '<br>d                                          |  |  |
| 2503~251FH   | Reserved          |                                                 |  |  |

Note: Write in zero for not used BIT, do not write in data for the reserved register.

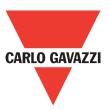

## 4.2 Monitor Data (Only for reading)

| Register No. | Bit | Content                                                    |
|--------------|-----|------------------------------------------------------------|
|              | 0   | Operation state<br>1: Run<br>0: Stop                       |
|              | 1   | Direction state<br>1: Reverse<br>0: Forward                |
| 2520H        | 2   | Inverter operation prepare state<br>1: Ready<br>0: Unready |
|              | 3   | Abnormal<br>1: Abnormal                                    |
|              | 4   | DATA setting error<br>1: Error                             |
|              | 5-F | Reserved                                                   |

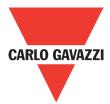

| Register No. |     | Content                                 |                            |                                          |  |
|--------------|-----|-----------------------------------------|----------------------------|------------------------------------------|--|
|              |     | Abnormity                               |                            |                                          |  |
|              | 00  | The inverter is normal                  | 20                         | Over current during deceleratingn (OC-D) |  |
|              | 01  | Inverter over heat (OH)                 | 21                         | (OC_S)                                   |  |
|              | 02  | Over current at stop (OC)               | 22                         | Reserved                                 |  |
|              | 03  | Under voltage (LV)                      | 23                         | Under voltage during running (LV-C)      |  |
|              | 04  | Over voltage (OV)                       | 24                         | Over voltage at constant speed (OV-C)    |  |
|              | 05  | Reserved                                | 25                         | Inverter over heat during running (OH-C) |  |
|              | 06  | External BB (bb)                        | 26                         | stop at 0 Hz (STP0)                      |  |
|              | 07  | (CTER)                                  | 27                         | Direct start disable (STP1)              |  |
|              | 08  | (PDER)                                  | 28                         | Control panel emergency stop (STP2)      |  |
| 050111       | 09  | (EPR)                                   | 29                         | Keypad operation error (Err1)            |  |
| 2521H        | 10  | (ATER)                                  | 30                         | Parameter setting error (Err2)           |  |
|              | 11  | (OL3)                                   | 31                         | (Err4)                                   |  |
|              | 12  | Inverter over load (ORVLF)              | 32                         | Communication failure (Err5)             |  |
|              | 13  | Motor over load (OL1)                   | 33                         | Communication failure (Err6)             |  |
|              | 14  | (EFO)                                   | 34                         | (Err7)                                   |  |
|              | 15  | External bb E.S                         | 35                         | (Err8)                                   |  |
|              | 16  | (LOC)                                   | 36                         | Reserved                                 |  |
|              | 17  | Reserved                                | 37                         | Reserved                                 |  |
|              | 18  | Over voltage at constant speed (OC-C)   | 38                         | (EPR1)                                   |  |
|              | 19  | Over current during accelerating (OC-A) | 39                         | (EPR2)                                   |  |
|              | 40  | Inverter over speed (OVSP)              | Inverter over speed (OVSP) |                                          |  |
|              |     | Sequence input status                   |                            |                                          |  |
|              | 0   | Terminal S1 1 :"ON" 0:"OFF"             |                            |                                          |  |
|              | 1   | Terminal S2 1 :"ON" 0:"OFF"             |                            |                                          |  |
|              | 2   | Terminal S3 1 :"ON" 0:"OFF"             |                            |                                          |  |
|              | 3   | Terminal S4 1 :"ON" 0:"OFF"             |                            |                                          |  |
| 2522H        | 4   | Terminal S5 1 :"ON" 0:"OFF"             |                            |                                          |  |
|              | 5   | Terminal S6 1 :"ON" 0:"OFF"             |                            |                                          |  |
|              |     | I                                       | ct output                  |                                          |  |
|              | 6   | Relay R1 1 :"ON" 0:"OFF"                |                            |                                          |  |
|              | 7   | Relay R2 1 :"ON" 0:"OFF"                |                            |                                          |  |
|              | 9~F | Reserved                                |                            |                                          |  |

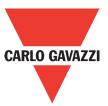

| Register No. | Content                             |
|--------------|-------------------------------------|
| 2523H        | Frequency command(100/1Hz)          |
| 2524H        | Output frequency (100/1Hz)          |
| 2525H        | Output voltage command (10/1V)      |
| 2526H        | DC voltage command (1/1V)           |
| 2527H        | Output current (10/1A)              |
| 2528H        | Reserved                            |
| 2529H        | Reserved                            |
| 252AH        | PID feedback (100% / fmax , 10/1% ) |
| 252BH        | PID input (100% / fmax, 10/1%)      |
| 252CH        | TM2 AVI input value (1000 / 10V) *1 |
| 252DH        | TM2 ACI input value (1000 / 10V) *1 |
| 252EH        | Reserved                            |
| 252FH        | RVLF identification: 0x0100         |

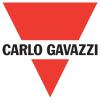

## 4.3 Read the data in the holding register [03H]

Master unit reads the contents of the holding register with the continuous number for the specified quantity.

#### Note:

1 Limit number of read data, RTU: 37, ASCII:17.

2 Can only continuous read the address of the same group

3 Read data quantity  $\geq 1$ .

(Example) read the SLAVE station No: 01, RVLF drive's frequency command.

#### Instruction Message

| 3AH | STX       |  |
|-----|-----------|--|
| 30H | SLAVE     |  |
| 31H | Address   |  |
| 30H | Function  |  |
| 33H | Code      |  |
| 41H |           |  |
| 30H | Start     |  |
| 32H | Address   |  |
| 33H |           |  |
| 30H |           |  |
| 30H | Quantity  |  |
| 30H | Quantity  |  |
| 31H |           |  |
| ?   | LRC CHECK |  |
| ?   |           |  |
| 0DH | FND       |  |
| 0AH | END       |  |

### ASCII Mode

Response Message (Normal)

| 3AH | STX                 |  |
|-----|---------------------|--|
| 30H | SLAVE               |  |
| 31H | Address             |  |
| 30H | Function Code       |  |
| 33H | Function Code       |  |
| 30H | DATA                |  |
| 32H | Number              |  |
| 31H | First               |  |
| 37H |                     |  |
| 37H | holding<br>register |  |
| 30H | register            |  |
| ?   | LRC CHECK           |  |
| ?   | LKC CHECK           |  |
| 0DH | FND                 |  |
| 0AH | END                 |  |

#### Response (Fault)

| 3AH | STX           |  |
|-----|---------------|--|
| 30H | SLAVE         |  |
| 31H | Address       |  |
| 38H | Function Code |  |
| 33H | Function Code |  |
| 35H | Frror Code    |  |
| 32H | Error Code    |  |
| ?   | LRC CHECK     |  |
| ?   |               |  |
| 0DH | END           |  |
| 0AH |               |  |

#### **RTU Mode**

#### Response Message (Normal)

| SLAVE Address       |      | 01H |
|---------------------|------|-----|
| Function Code       |      | 03H |
| DATA Number         |      | 02H |
| First               | High | 07H |
| holding<br>register | Low  | D0H |
| CRC-16              | High | BBH |
|                     | Low  | E8H |

#### Response (Fault)

| SLAVE Address |      | 01H |
|---------------|------|-----|
| Function Code |      | 83H |
| Error Code    |      | 52H |
| CRC-16        | High | COH |
|               | Low  | CDH |

#### Instruction Message

| SLAVE Address |      | 01H |  |
|---------------|------|-----|--|
| Function Code |      | 03H |  |
| Start         | High | A0H |  |
| Address       | Low  | 23H |  |
| Quantity      | High | 00H |  |
| Quantity      | Low  | 01H |  |
| CRC-16        | High | 57H |  |
| 000-10        | Low  | COH |  |

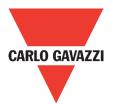

## 4.4 LOOP BACK testing [08H]

The function code checks communication between MASTER and SLAVE, the instruction message is returned as a response message without being changed, any values can be used for test codes or data.

#### Instruction Message

| STX<br>SLAVE<br>Address<br>Function<br>Code |
|---------------------------------------------|
| Address<br>Function                         |
| Function                                    |
|                                             |
| Code                                        |
|                                             |
|                                             |
| Test Code                                   |
| lest Code                                   |
|                                             |
|                                             |
| DATA                                        |
| DAIA                                        |
|                                             |
| I CR CHECK                                  |
|                                             |
| END                                         |
| END                                         |
|                                             |

#### **ASCII Mode**

Response Message (Normal)

| 3AH | STX       |
|-----|-----------|
| 30H | SLAVE     |
| 31H | Address   |
| 30H | Function  |
| 38H | Code      |
| 30H |           |
| 30H | Test Code |
| 30H | iest Code |
| 30H |           |
| 41H |           |
| 35H | DATA      |
| 33H | DAIA      |
| 37H |           |
| 31H | LCR CHECK |
| 42H | LUN UNEUK |
| 0DH | FND       |
| 0AH | END       |
| L   | 1         |

#### Response (Fault)

| 3AH | STX        |
|-----|------------|
| 30H | SLAVE      |
| 31H | Address    |
| 38H | Function   |
| 38H | Code       |
| 32H | Error Code |
| 30H | Endi Code  |
| 37H | LCR CHECK  |
| 35H |            |
| 0DH | FND        |
| 0AH | END        |

#### **RTU Mode**

#### Instruction Message

| SLAVE Add  | dress | 01H |
|------------|-------|-----|
| Function C | ode   | 08H |
| Test Cada  | High  | 00H |
| Test Code  | Low   | 00H |
| DATA       | High  | A5H |
| DAIA       | Low   | 37H |
| CDC 16     | High  | DAH |
| CRC-16     | Low   | 8DH |

## Response Message (Normal)

| SLAVE Ad | ddress | 01H |
|----------|--------|-----|
| Function | Code   | 08H |
| Test     | High   | 00H |
| Code     | Low    | 00H |
| DATA     | High   | A5H |
| DAIA     | Low    | 37H |
| CRC-16   | High   | DAH |
|          | Low    | 8DH |

#### Response (Fault)

| SLAVE / | Address | 01H |
|---------|---------|-----|
| Functio | n Code  | 88H |
| Error   | Code    | 20H |
| CRC-16  | High    | 47H |
| CHC-10  | Low     | D8H |

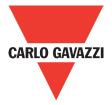

## 4.5 Write holding register [06H]

Specified data are written into the several specified holding registers from the specified respectively.

(Example) set SLAVE station No: 01, write RVLF drive frequency reference 60.0 HZ.

#### **ASCII Mode**

Response Message (Normal)

Response (Fault)

| 3AH | STX       |
|-----|-----------|
| 30H | SLAVE     |
| 31H | Address   |
| 30H | Function  |
| 36H | Code      |
| 41H |           |
| 30H | Start     |
| 30H | Address   |
| 32H |           |
| 31H |           |
| 37H | DATA      |
| 37H |           |
| 30H |           |
| ?   | LCR CHECK |
| ?   | LON UNEUK |
| 0DH | END       |
| 0AH | LIND      |

Instruction Message

| 3AH | STX       |
|-----|-----------|
| 30H | SLAVE     |
| 31H | Address   |
| 30H | Function  |
| 36H | Code      |
| 41H |           |
| 30H | Start     |
| 30H | Address   |
| 32H |           |
| 31H |           |
| 37H | DATA      |
| 37H | DAIA      |
| 30H |           |
| ?   | LCR CHECK |
| ?   |           |
| 0DH | END       |
| 0AH | END       |

| 3AH | STX        |
|-----|------------|
| 30H | SLAVE      |
| 31H | Address    |
| 38H | Function   |
| 36H | Code       |
| 35H | Error Code |
| 32H | Enor Code  |
| ?   | LCR CHECK  |
| ?   | LUN UNEUK  |
| 0DH | FND        |
| 0AH | END        |
|     |            |

#### **RTU Mode**

#### Response Message (Normal)

| SLAVE / | Address | 01H |
|---------|---------|-----|
| Functio | n Code  | 06H |
| Start   | High    | A0H |
| Address | Low     | 02H |
| DATA    | High    | 17H |
| DAIA    | Low     | 70H |
| CRC-16  | High    | 04H |
|         | Low     | 1EH |

#### Response (Fault)

| SLAVE / | Address | 01H |
|---------|---------|-----|
| Functio | n Code  | 86H |
| Error   | Code    | 52H |
| CRC-16  | High    | СЗН |
| CRC-10  | Low     | 9DH |

## Instruction Message

| SLAVE Address |                                           |
|---------------|-------------------------------------------|
| Function Code |                                           |
| High          | A0H                                       |
| Low           | 02H                                       |
| High          | 17H                                       |
| Low           | 70H                                       |
| High          | 04H                                       |
| Low           | 1EH                                       |
|               | ode<br>High<br>Low<br>High<br>Low<br>High |

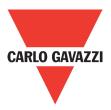

## 4.6 Write in several holding registers [10H]

Specified data are written into the several specified holding registers from the specified number respectively.

#### Note:

1: Limit number of read data, RTU: 35, ASCII: 15.

2: Can only continuous read the address of the same group.

3: Read data quantity  $\geq 1$ .

Instruction Message

(Example) set SLAVE station No: 01, RVLF drive as forward run at frequency reference 60.0 HZ.

## ASCII Mode

Response Message (Normal)

Response (Fault)

| 3AH | STX       |  |
|-----|-----------|--|
| 30H | SLAVE     |  |
| 31H | Address   |  |
| 31H | Function  |  |
| 30H | Code      |  |
| 41H |           |  |
| 30H | Start     |  |
| 30H | Address   |  |
| 31H |           |  |
| 30H |           |  |
| 30H | Quantity  |  |
| 30H | Quantity  |  |
| 32H | ]         |  |
| 30H | Data      |  |
| 34H | Number *  |  |
| 30H |           |  |
| 30H | First     |  |
| 30H | DATA      |  |
| 31H |           |  |
| 31H |           |  |
| 37H | Next      |  |
| 37H | DATA      |  |
| 30H |           |  |
| ?   | LRC CHECK |  |
| ?   |           |  |
| 0DH | FND       |  |
| 0AH | END       |  |
|     |           |  |

| STX       |  |
|-----------|--|
| SLAVE     |  |
| Address   |  |
| Function  |  |
| Code      |  |
|           |  |
| Start     |  |
| Address   |  |
|           |  |
|           |  |
| Quantity  |  |
| Quantity  |  |
|           |  |
| LRC CHECK |  |
|           |  |
| FND       |  |
| END       |  |
|           |  |

| 3AH | STX       |  |
|-----|-----------|--|
| 30H | SLAVE     |  |
| 31H | Address   |  |
| 39H | Function  |  |
| 30H | Code      |  |
| 35H | Error     |  |
| 32H | Code      |  |
| ?   | LRC CHECK |  |
| ?   |           |  |
| 0DH | FND       |  |
| 0AH | END       |  |
|     |           |  |

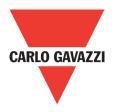

#### **RTU Mode**

#### Instruction Message

| SLAVE Address |        | 01H |
|---------------|--------|-----|
| Functio       | n Code | 10H |
| Start         | High   | A0H |
| Address       | Low    | 01H |
| Quantity      | High   | 00H |
| Quantity      | Low    | 02H |
| DATA Number * |        | 04H |
| First         | High   | 00H |
| DATA          | Low    | 01H |
| Next          | High   | 17H |
| DATA          | Low    | 70H |
|               | High   | 95H |
| CRC-16        | Low    | B0H |

#### Response Message (Normal)

| SLAVE Address |               | 01H |
|---------------|---------------|-----|
| Functio       | Function Code |     |
| Start         | High          | A0H |
| Address Low   |               | 01H |
| DATA          | High          | 00H |
| DAIA          | Low           | 02H |
| CRC-16        | High          | 32H |
| 000-10        | Low           | 08H |

#### Response (Fault)

| SLAVE / | SLAVE Address |     |
|---------|---------------|-----|
| Functio | Function Code |     |
| Error   | Error Code    |     |
| CRC-16  | High          | CDH |
| 060-10  | Low           | FDH |

\* DATA numbers are the actual number timers 2

## Appendix 4: RV-USB instruction manual

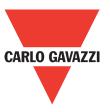

## 1. Model Name and Specification

## **1.1. Model name and function description**

RV-USB is designed for converting USB to RS485 communication; it can realize the connection between inverter and PC (and other equipment with built in USB port). According to this communication, the inverter can have more flexibility in different applications.

## 1.2. Appearance and dimension (unit: mm)

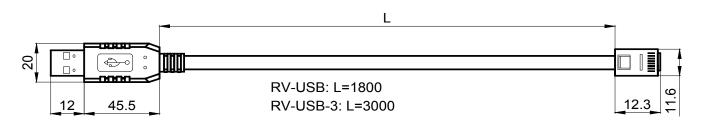

## **1.3. Connection example**

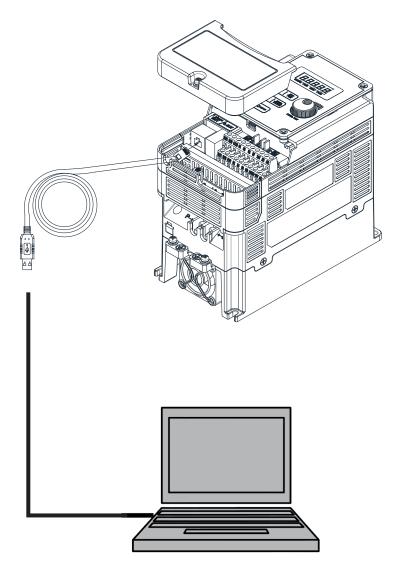

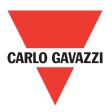

## 2. Port Description and Layout

## 2.1. Port Description

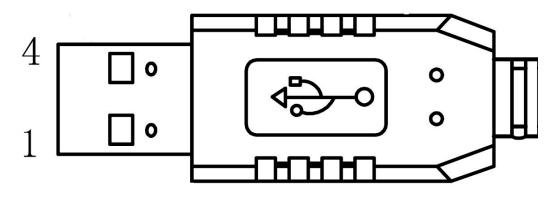

USB port, use for connecting with PC (and other equipment which built in USB port).

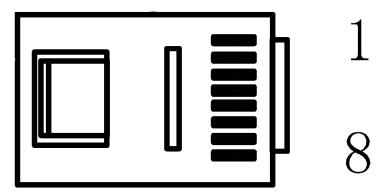

RS485port, use for connecting with inverter RJ45 port.

## 2.2. Layout Definition

RS485 port pin definition

| PIN        | 1 | 2 | 3  | 4  | 5  | 6  | 7   | 8   |
|------------|---|---|----|----|----|----|-----|-----|
| Definition | А | В | NC | NC | NC | NC | VCC | GND |

Note: A/B are RS485 communication differential signal. VCC, GND were +5V power provided from inverter.

## 3. Caution

- 1. Please make sure the inverter input is powered off while connecting the RV-USB
- 2. To start communication with PC (and other equipment with built in USB port), inverter power on is a must.
- 3. If the inverter power was cut out while communicating, it will result in a communication error.
- 4. Please close the communication software when error occurs and check the hardware connection before restarting the software.

## Appendix 5: RVLF series accessories manual CARLO GAVAZZI

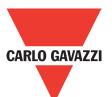

| Accessories      | Model    | Function                                                                                                    | Notes         |
|------------------|----------|----------------------------------------------------------------------------------------------------|---------------|
|                  | RV-CAB01 |                                                                                                    | 1m            |
| Keypad           | RV-CAB02 | Kaynad aytanaian ashla far DV asrias                                                                                                    | 2m            |
| Extension cable  | RV-CAB03 | Keypad extension cable for RV series                                                                                                    | 3m            |
|                  | RV-CAB05 |                                                                                                    | 5m            |
| Copy module      | RV-CU    | <ul> <li>Duplicating parameters setting from one inverter to another inverter</li> <li>As a remote keypad to be used</li> <li>Using RJ45 line to connect inverter</li> </ul> |               |
|                  | RV-PDP   | For connection of Profibus-DP communication protocol                                                                                                    |               |
| Communication    | RV-TCPIP | For connection of TCP-IP communication protocol                                                                                                    | For BV series |
| modules R        | RV-DNET  | For connection of DeviceNet communication protocol                                                                                                    | FOR RV Series |
|                  | RV-CAN   | For connection of CANopen communication protocol                                                                                                    |               |
| RJ45 to USB      | RV-USB   | Lising the Carlo Carrozzi evolueire DC software line                                                                                                    | 1.8m          |
| connection cable | RV-USB3  | Using the Carlo Gavazzi exclusive PC-software line                                                                                                    |               |

## **Appendix 6: Copy Unit**

## **1. Model Name and Specification**

#### 1.1 Model name and function description

Model Name: RV-CU Function:

• Copy function:

When plenty of same model inverters need to be set as the same parameters, user can set one inverter first, then connect to the copy unit and download the parameter setting from inverter. After that, user can use copy unit to upload the setting to the other inverters. By repeating the procedure, you can have all inverter in same setting as user requirement.

• Keypad function:

Can display status, more detail please refer to the manual.

1.2 Dimension (Unit: mm)

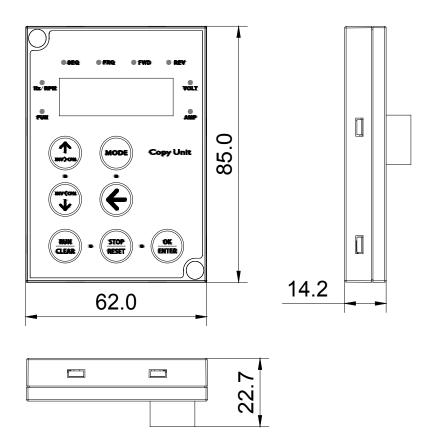

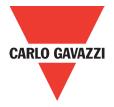

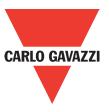

## 2. Keypad Description

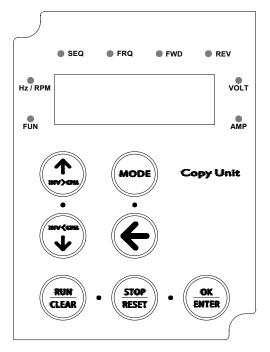

#### 2.1. Copy unit function

| Button  | Description                                 |  |
|---------|---------------------------------------------|--|
| INV CPM | Download setting from Inverter to Copy Unit |  |
| INV CPM | Upload setting from Copy Unit to Inverter   |  |
| CLEAR   | Clear                                       |  |

| OK    | Confirm         |
|-------|-----------------|
|       | Value Adjusting |
|       | Cancel          |
| Reset | Return          |

#### 2.2. Button Function

| ОК          | Description                                                                                                    |
|-------------|----------------------------------------------------------------------------------------------------|
|             | Value Adjusting                                                                                                    |
|             | Inverter Run                                                                                                    |
| Reset       | Display Mode Switching                                                                                                   |
|             | Shift                                                                                                    |
| STOP/ RESET | <ol> <li>Inverter Stop</li> <li>Reset inverter when manual reset error occur</li> <li>Switch to copy function</li> </ol> |
| ENTER       | Value Reading or Adjusting                                                                                               |

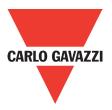

## 3. Copy Unit Operating Description

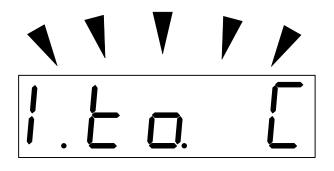

When LED digits are blinking, this means stand by status.

## 3.1. Inverter Preset

Please make the parameters were set as follows before connecting with the copy unit:

| Parameter             | Value |
|-----------------------|-------|
| Serial Comm Adr       | 1     |
| RTU/ASCII             | RTU   |
| Baud Rate Setting     | 19200 |
| Stop Bit Selection    | 1Bit  |
| Parity Selection      | No    |
| Data length Selection | 8Bit  |

Attention: 1.If user connect to the copy unit before the presetting, the copy unit will show err0.

## 3.2 Function Detail

#### Attention:

- 1. Make sure the inverter is in stop status before enter copy mode.
- 2. Please follow installation figure to connect the copy unit and the inverter.
- 3. Available RVLF firmwareV1.0(and above).
- Enter the Copy Mode

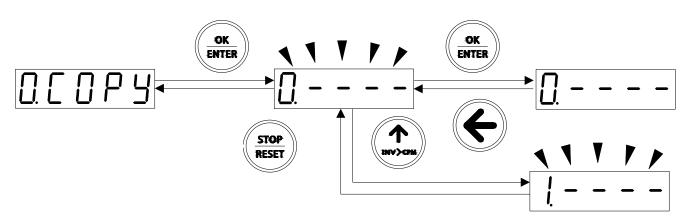

This copy unit can save 4 different parameters, the order is 0 to 3.

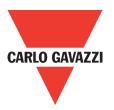

#### **Download Parameter to Copy Unit**

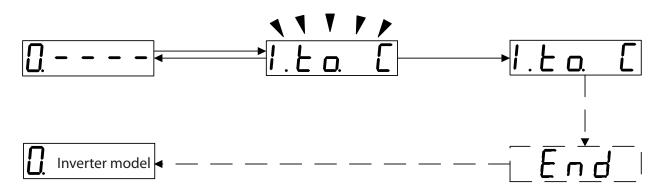

#### **Upload Parameter to Inverter**

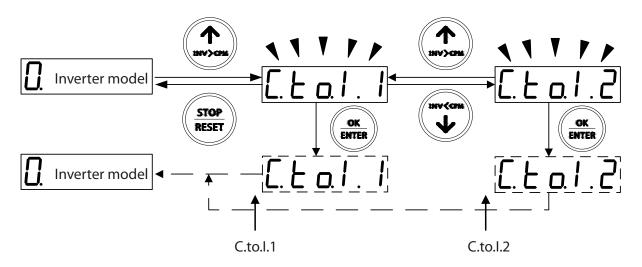

Two choices when uploading parameters to inverter:

C.to.I.1 – Including copy motor parameters C.to.I.2 – Not including copy motor parameter

#### Attention:

- 1. RVLF series only support C.to.I.2
- 2. When RVLF/RVFF series copy parameters between same model inverters, both C.to.I.1 and C.to.I.2 are available.
- 3. When RVLF/RVFF series copy parameters between different model inverter, only C.to.I.2 is available. Delete the parameters in copy unit.

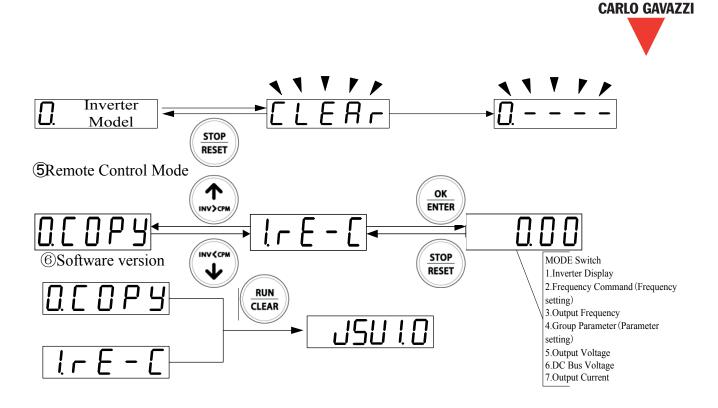

#### Interface selection

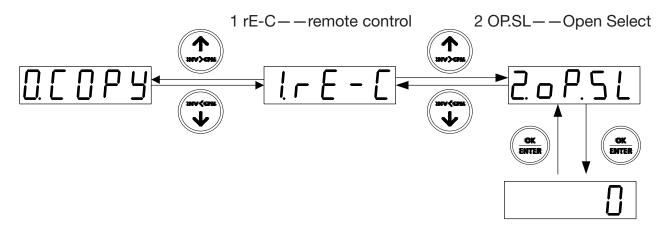

- 0: After power on, it directly went into the copy function.
- 1: After power on, it directly went into remote control.

### Note:

- 1. Available for above V1.01 .
- 2. The function of the V1.01 version only supports RVLF

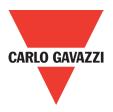

## 4. Trouble Diagnosis and Shooting

| Error | Description                                  | Cause                                                                    | Corrective action                                                                              |
|-------|----------------------------------------------|--------------------------------------------------------------------------|------------------------------------------------------------------------------------------------|
| ErrO  | Communication error                          | 1.Signal interfere<br>2.Cannot connect to<br>inverter                    | <ul><li>3.Change inverter</li><li>4.Check the connector</li><li>5. Return copy unit.</li></ul> |
| Err1  | No parameter in this position                | No parameter in this po-<br>sition No parameter to<br>upload to inverter | Save parameter in copy<br>unit.                                                                |
| Err2  | Cannot upload parame-<br>ters                | Parameter setting error                                                  |                                                                                                |
| Err7  | Firmware version do not support the inverter | Old firmware                                                             | Upgrade firmware                                                                               |
| EPR   | EEPROM error                                 | EEPROM fail                                                              | Replace EEPROM                                                                                 |
| I-err | Inverter error in control process            | Inverter error                                                           | 3.Press STOP/RESET<br>4.Check inverter                                                         |

## 5. Installation Diagram

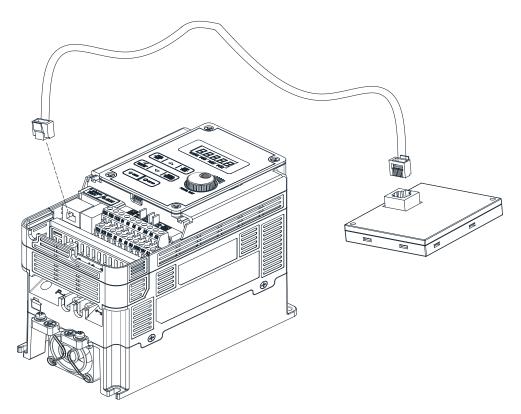

#### **Appendix 7: RV-DNET Communication Module CARLO GAVAZZI** Chapter 1 Summary 136 1.1 System structure diagrams 136 1.2 Structure of the unit 137 1.3 Description of communication module 137 **Chapter 2 Installation** 138 2.1 Installation and dimension 138 2.2 Connecting power suppply 139 2.3 Connected with deviceNet system 139 2.4 Connected with inverter by MODBUS 140 2.5 Terminating resistor 140 2.6 Baud rate and max transmit length 141 **Chapter 3 Operation** 142 142 3.1 Initial power up 3.2 Networking settings 142 3.3 Network address settings ans self-adjuste BAUD RATE 142 3.4 LED indaction 143 144 Chapter 4 Communication module function 4.1 NET description 144 4.1.1 IO message 144 4.1.2 Explicit message 144 4.1.3 RV-DNET deviceNet function 144 4.2 RV-DNET object modelling 145 4.2.1 Managing class 146 4.2.2 Connection class 146 4.2.3 Application class 146 4.3 Object class define 147 4.3.1 Identity object 147 4.3.2 Router object 148 4.3.3 DeviceNet object 149 4.3.4 Connection object 150 4.3.5 Assemble object 153 4.3.6 Motor parameters object (Motor) 156 157 4.3.7 Control supervisor 4.3.8 AC driver 158 4.3.9 Interface object 160 4.3.10 Inverter extend-1 object 161 4.3.11 Inverter extend-2 object 162 4.4 EDS FILE 163 Chapter 5 Diagnostics fast 165 166 Appendix 166

TECHNICAL PARAMETERS EDS FILE

166

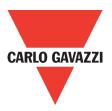

## 1. Summary

RV-DNET can connect with DeviceNet by DeviceNet Extended Communication Module. To DeviceNet, RV-DNET DeviceNet Communication Module is a Group2 Only Slave device; it is a slave station of DeviceNet.

To Inverter, RV-DNET Communication Module connected with Inverter by RS485 communication port.

DIP switch SW1\_8 is required to be set OFF if RV-DNET Module is connected with the inverters of RVLF series, while DIP switch SW1\_8 is required to be set ON if RV-DNET Module.

The RVLF series have built-in RS485 interface so they can connect with different extended communication module by Modbus protocol, such as DeviceNet Communication module, Profibus Communication module. If Inverter connected with DeviceNet Communication module, it can't connected with other communication modules.

## 1.1. System Structural Diagram

It is the slave station of DeviceNet when RV-DNET Communication Module is connected with the inverter via RS485. Refer to Fig.1.1:

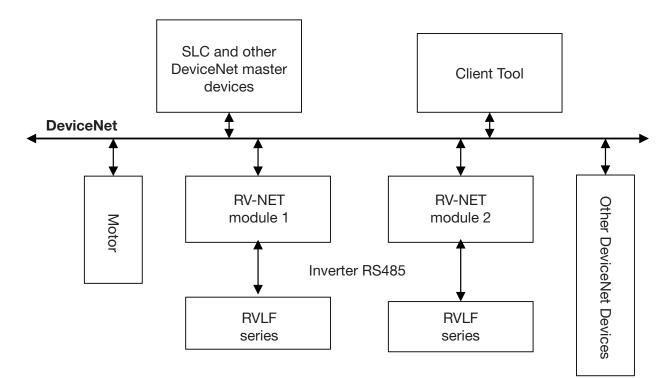

Figure 1.1: Bus System Structure of DeviceNet

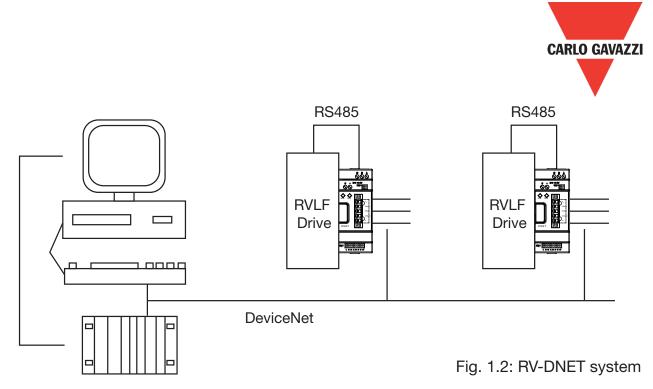

## 1.2. Structure of the unit

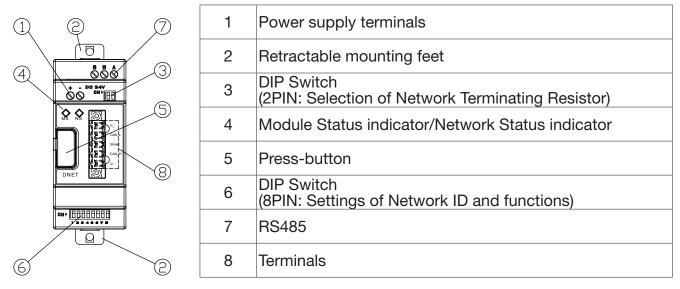

Figure 1.3: Structure of the RV-DNET Extended Module

## **1.3. Description of Communication Module**

#### DeviceNet Communication

Support Self-adjust Baud Rate

- Support
- Support duplicate MAC Id check
- Support predefine master slave connection
- Support predefine explicit message connection
- Support predefine poll IO message connection
- Support explicit and IO message fragment

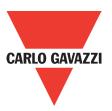

## 2. Installation

## 2.1. Installation and Dimensions

Installation

RV-DNET Module can be installed vertically shown as the left side of Fig. 2.1. Fix the module to DIN rail and the rail is gripped accurately to the plastic groove. It is suggested to add clips at rail terminal to fix it. It is also suggested to install the screw M4 directly to RV-DNET module, shown as the right side of Fig.2.1.

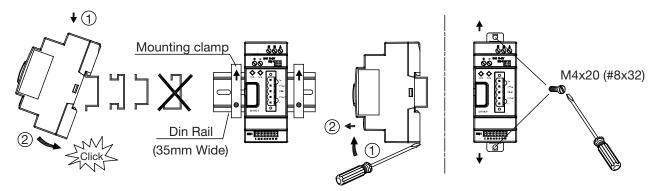

Figure 2.1: Fixed Installation

• Dimensions

Unit: mm (1 inch=25.4mm)

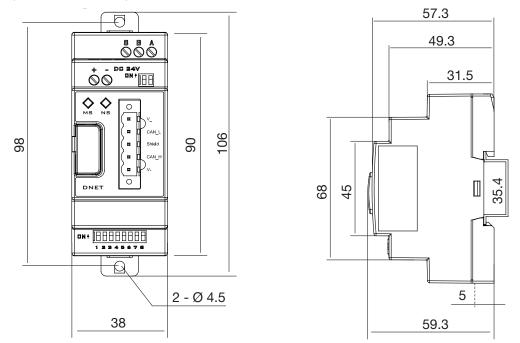

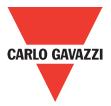

## 2.2. Connecting power supply

Network power supply and 24VDC backup power supply are applied to RV-DNET module. Warning: Ensure the safe electrical isolation between Extra Low Voltage and 24V power supply.

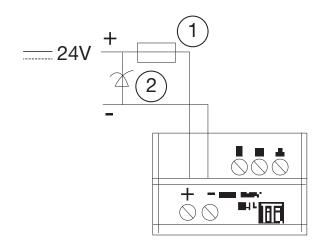

1 Fast Fuse, Breaker, Circuit Protection 2 Filter

Figure 2.3: Connection of Backup Power Supply

## 2.3. Connected with DeviceNet system

Using 5 pins connector connecting with device net bus system.

Using bus connector and cable defined by ODVA.

The type of cable used determines the permissible maximum bus length and the transfer rate.

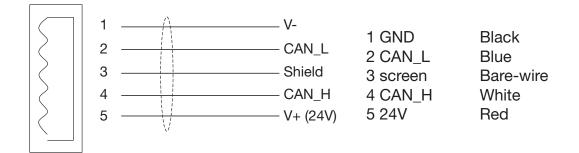

Figure 2.4 connector defines

All pins must be connected accurately, it can ensure bus communication safety and accurately.

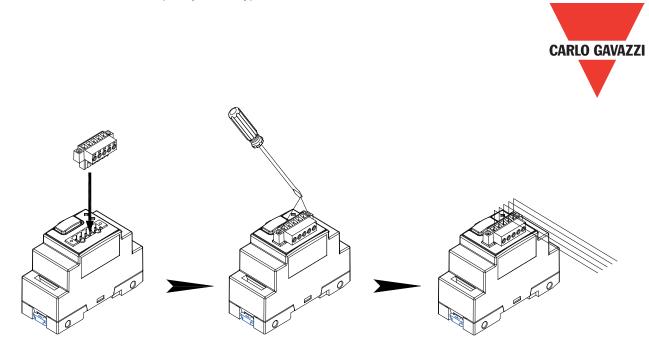

Figure 2.5: Installation of Terminal Blocks

## 2.4. Connected with Inverter by Modbus

Communication module setting is regular to be 19200bps of baud rates, 8bit of data bits, and 1bit of stop bits. The parity bits do not exist in this module. The communication protocol is ModBus RTU and ID is fixed at 1. Refer to the sections of communication parameters and interface usage in the user manuals of inverter VLF series for more details of communication setting and wiring.

## 2.5. Terminating resistors

DeviceNet requires a terminating resistor to be installed at each end of the trunk. It is controlled by the 2-bit SW2 on the module to set in or not.

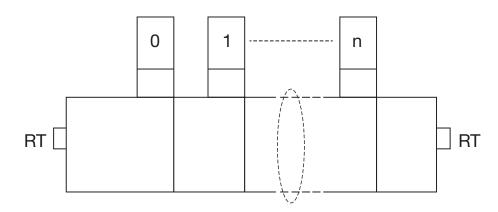

Figure 2.6 terminating register RT=120 $\Omega$ 

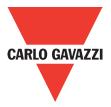

## 2.6. Baud rate and max transmit length

RV-DNET can support baud rate prescribed by ODVA.

- 125kbps
- 250kbps
- 500kbps

Bus maximum length is decided by cable type:

- Thin cable
- Thick cable
- Flat cable

ODVA prescribes the cable transmission length:

| Baud rate | Max length of cable (m) |             |             |  |
|-----------|-------------------------|-------------|-------------|--|
| (kbps)    | Thick cable             | Thick cable | Thick cable |  |
| 125       | 500                     | 100         | 420         |  |
| 250       | 250                     | 100         | 200         |  |
| 500       | 100                     | 100         | 100         |  |

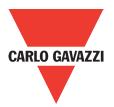

## **Chapter 3 Operation**

## 3.1. Initial power up

RV-DNET can use net power, if power is lower because many devices in devicenet system and, it also can use DC power with itself.

Before power up, check that you have connected the power supply, the bus connection and the connection to the basic unit correctly.

If the RV-DNET unit is factory setting, the net address and baud rate of the station must be set.

## 3.2. Networking Settings

RV-DNET module is built in the function of automatic identification drive. Use DIP switch SW1\_8 (8PIN) to set up. Set SW1\_8 to be OFF if it is connected to the inverter of RVLF series and to be ON if it is connected to the inverter.

## 3.3. Network Address Settings and Self-adjust Baud Rate

In the net system, each device has one unique node address (MAC ID), user can set node address form 0 to 63, and each node MAC ID must be unique in the net system. RV-DNET module use SW 1.1~SW 1.6 to setting node address.

RV-DNET communication module supports the self-adjust communication baud rate, three kinds of 123K, 250K and 500K in compliance with DeviceNet specifications. When device is at power on, the module is only connected to network and obtains the baud rate from the detection of network package. After the baud rate is self-adjusted, it is connected to DeviceNet in normal operating mode.

After powering on the device at the basis of hardware setting address, it is disabled when baud rate and network bits address are modified by network tool.

| Functions        | DIP Switch position | DIP Switch status | Information       |
|------------------|---------------------|-------------------|-------------------|
|                  | SW1_6~SW1_1         | 000000            | Net address is 0  |
| Adderss setting  |                     | 000001            | Net address is 1  |
|                  |                     | 000010            | Net address is 2  |
|                  |                     |                   |                   |
|                  |                     | 111110            | Net address is 62 |
|                  |                     | 111111            | Net address is 63 |
|                  | SW1_8               | 0                 | Connect RV series |
| Function setting |                     |                   | Reserved          |

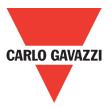

### **3.4. LED** indicator

There are two LED indicators built in RV-DNET communication module to quickly determine and monitor its state and bus communication.

• Module status LED (MS)

Two colors LED (green and red) indicate RV-DNET module status, it can be used watch the device working correctly or not.

#### NS LED information:

| LED status          | Status              | Information                                                | Remark                                              |
|---------------------|---------------------|------------------------------------------------------------|-----------------------------------------------------|
| Off                 | No exist            | No power up                                                |                                                     |
| Green and red flash | Self check          | Power up self che-<br>cking                                |                                                     |
| Green flash         | Waiting             | Connected with In-<br>verter basic unit error              |                                                     |
| Green on            | Operation           | The device is ope-<br>rating in a normal<br>condition      |                                                     |
| Red flash           | Recoverable Fault   | Recoverable Fault.                                         | Communication with<br>Inverter basic unit<br>error. |
| Red on              | Unrecoverable Fault | The device has an unrecoverable fault; may need replacing. | Device hardware<br>error.                           |

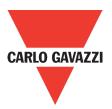

## **Chapter 4 Communication module functions**

### 4.1. Net Descriptionp

DeviceNet is a connection based protocol. That is data exchange among devices should be through connected cable.

Net stations can communication with IO message or explicit message.

### 4.1.1. IO message

IO message transmits application and process data in DeviceNet. The related IO message, sent via higher CAN identifier, is always sent from producer to consumer. The connection identifier provides the related information. The transmission is realized through the connected object which is setup before message transmitted.

The most important feature of IO message frame is transmission data through CAN data layer. The nod terminal judges the importance of the proceed data via the CAN message identifier.

## 4.1.2. Explicit message

Explicit message is used on ordinary data exchange between two devices in DeviceNet. It is sent via lower CAN identifier. Explicit message is point and point transmitted with the typically request/response mode. It is commonly used in equipment configuration and trouble shooting. The transmission of the explicit message should be through connected objects. The Explicit message request specifies object, instance, property, and the called classificated service through the path to the related object.

The most important feature of explicit message is the any parts of CAN identifier can not be used in explicit message transmission protocol. All the protocol should be included in CAN data layer which is used in connecting ID. Each Explicit message channel needs 2 CAN identifier, one is for request message, and the other is for response message. The identifier is already specified as the connection sets up.

## 4.1.3. RV-DNET deviceNet function

- Support self-adjust baud rate
- Support duplicate nodes and check the packet
- Support predefine master slave connection
- Support predefine explicit message connection
- Support predefine poll IO message connection
- Support explicit and IO message fragment

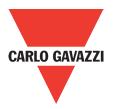

## 4.2. RV-DNET Object Modeling

DeviceNet describes seeable data and function through the object modules. One DeviceNet equipment can be defined as a group which is based on a clear device module. DeviceNet object module describes all the RV-DNET communication function which is the basic principal of the application layer.

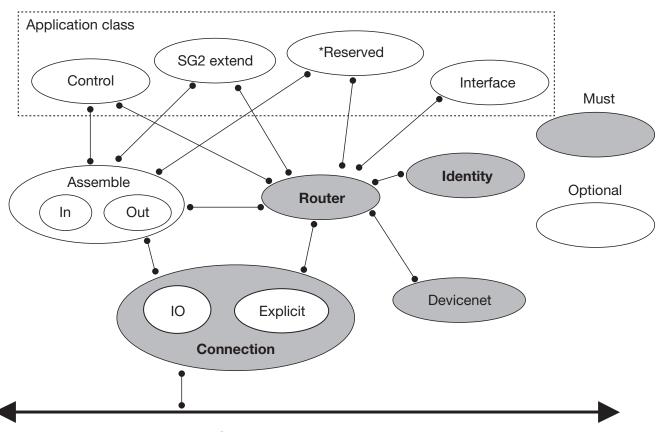

Figure 4.1 Communication module object modeling

#### RV-DNET object class:

| Class code | Object class name  | Instance number |                                                              |
|------------|--------------------|-----------------|--------------------------------------------------------------|
| 0x01       | Identity           | 1               |                                                              |
| 0x02       | Router             | 1               |                                                              |
| 0x03       | DeviceNet          | 1               |                                                              |
| 0x04       | Assemble           | 6               |                                                              |
| 0x05       | Connection         | 2               |                                                              |
| 0x28       | Motor              | 1               |                                                              |
| 0x29       | Control Supervisor | 1               | The said object can be                                       |
| 0x2A       | AC Driver          | 1               | classified into 3 parts:                                     |
| 0x64       | Interface Object   | 1               |                                                              |
| 0x65       | Driver Object1     | 1               | <ul> <li>Managing class</li> <li>Connection class</li> </ul> |
| 0x66       | Driver Object2     | 1               | Application class                                            |

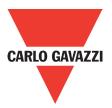

### 4.2.1. Managing class

Define the data and function of the device should be supported by all the equipments in the net.

#### Identity object class

Identity object (class code: 01hex) provides identification of and general information about the device. Such as vendor id, device type, device code, it also include device status, series number, slaver name.

#### Router object class

Router object (class code: 02hex) provides a messaging connection point through which a Client may address a service to any object class or instance residing in the physical device.

## 4.2.2. Connection class

Define the message transmission in net.

#### Devicenet object class

All net devices must be support devicenet object (class code: 03hex). It provides the configuration and status of a DeviceNet port. DeviceNet product must support one (and only one) DeviceNet object per physical connection to the DeviceNet communication link.

#### Connection object class

All net devices must support at least one object instance. It provides operation net data by IO message or explicit message, producer/consumer data router and length.

## 4.2.3. Application class

Define the certain data and function of the equipment (application object, parameter object, and assemble object).

#### Application object class

Extend object (class code: 28hex, 2Ahex, 65hex, 66hex) provides the parameters of Inverter, it can be used in automation project.

#### Assemble object class

Assemble object (class code: 04hex) allocates and manages the internal resources associated with both I/O and Explicit Messaging Connections

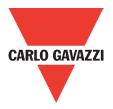

## 4.3. Object Class Define

#### 4.3.1 Identity Object

Class code: 0x01

The Identity Object is required on all DeviceNet devices. It provides product identification and general information.

#### Class attribute

| Attribu<br>ID | te Access<br>rule | Name                  | Data<br>type | Description of<br>Attributes and<br>Semantics |   | Byte<br>number |
|---------------|-------------------|-----------------------|--------------|-----------------------------------------------|---|----------------|
| 1             | Get               | <b>Class Revision</b> | UINT         | Revision of this class                        | 1 | 2              |

#### Istance

| Attribute<br>ID | Access<br>rule | Name         | Data<br>type | Description of<br>Attributes and<br>Semantics                                                                                                    | Default<br>value | Byte<br>number |
|-----------------|----------------|--------------|--------------|----------------------------------------------------------------------------------------------------|------------------|----------------|
| 1               | Get            | Vendor ID    | UINT         | Identification of each vendor by number.                                                                                                    | 8988             | 2              |
| 2               | Get            | Device Type  | UINT         | Indication of general type of product.                                                                                                    | 0x0C             | 2              |
| 3               | Get            | Product Code | UINT         | Indication of a particu-<br>lar product of an indivi-<br>dual vendor.                                                                                                    | 0x07             | 2              |
| 4               | Get            | Revision     | STRUCT       | Revision of the item the identity object represents.                                                                                                    |                  | 2              |
|                 |                | Major        | USINT        | Major revision                                                                                                    | 0x02             | 1              |
|                 |                | Minor        | USINT        | Minor revision                                                                                                    | 0x01             | 1              |
| 5               | Get            | Status       | WORD         | Present state of the<br>device as represented<br>by the state transition<br>diagram.<br>0 = Nonexistent<br>1 = Device Self testing<br>2 = Standby<br>3 = Operational<br>4 = Recoverable Fault<br>5 = Major Unrecovera-<br>ble Fault | 0x00             | 2              |
| 6               | Get            | Serial       | UDINT        | Serial number of number                                                                                                    | 0x12345678       | 4              |
|                 |                |              | STRUCT       | Product Name                                                                                                    |                  | 32             |
| 7               | Get            | Product name | BYTE         | Length                                                                                                    | 11               | 1              |
|                 |                |              | STRING       | Name                                                                                                    | RVLF-DNET        | 11             |
| 8               | Get            | State        | USINT        | Device status                                                                                                    | 0x00             | 1              |

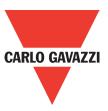

#### **Class Service**

| Service code | Service Name         | Description                                      |
|--------------|----------------------|--------------------------------------------------|
| 0x0E         | Get Attribute Single | Returns the contents of the specified attribute. |

#### **Instance Service**

| Service code | Service Name         | Description                                      |
|--------------|----------------------|--------------------------------------------------|
| 0×0E         | Get Attribute Single | Returns the contents of the specified attribute. |
| 0x05         | Reset                | Invokes the Reset service for the device.        |

## 4.3.2. Router Object

Class code: 0x02

The Message Router Object provides a messaging connection point through which a Client may address a service to any object class or instance residing in the RV-DNET devices.

#### **Class Attribute**

| Attribute<br>ID | Access<br>rule | Name           | Data<br>type | Attributes and         |   | Byte<br>number |
|-----------------|----------------|----------------|--------------|------------------------|---|----------------|
| 1               | Get            | Class Revision | UINT         | Revision of this class | 1 | 2              |

#### **Class Service**

| Service code | Service Name         | Description                 |  |
|--------------|----------------------|-----------------------------|--|
| 0x0E         | Get Attribute Single | Returns the contents of the |  |
| UXUE         |                      | specified attribute.        |  |

Instance Attributes No. Instance Service No.

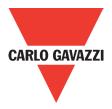

## 4.3.3. DeviceNet Object

Class code: 0x03

The DeviceNet Object contains information about the RV-DNET DeviceNet interface configuration.

#### **Class attribute**

|   | Attribute<br>D | Access<br>rule | Name           | Data | Attributes and         |   | Byte<br>number |
|---|----------------|----------------|----------------|------|------------------------|---|----------------|
| - | 1              | Get            | Class Revision | UINT | Revision of this class | 2 | 2              |

#### **Instance Attribute**

| Attribute<br>ID | Access<br>rule | Name             | Data<br>type | Description of<br>Attributes and<br>Semantics                                                                                                   | Default<br>value | Byte<br>number |
|-----------------|----------------|------------------|--------------|----------------------------------------------------------------------------------------------------|------------------|----------------|
| 1               | Get            | Mac ID           | USINT        | Node Address, Range 0~63                                                                                                    | 63               | 1              |
| 2               | Get            | Baud Rate        | USINT        | Baud rate setting<br>0 125K<br>1 250K<br>2 500K                                                                                                 | 0                | 1              |
| 5               | Get            | Allocation       | STRUCT       | Allocate Master/Slave<br>Connection Set                                                                                                    |                  | 2              |
|                 |                | Choice           | BYTE         | Indicates which<br>Connections from the<br>Predefined Master/Slave<br>Connection Set is to be<br>allocated/configured for<br>use by the Master. | 0x00             | 1              |
|                 |                | My Master        | USINT        | MAC ID of Master                                                                                                    | 0xFF             | 1              |
| 8               | Get            | Mac Switch Value | USINT        | Actual value of Node                                                                                                    |                  | 1              |

#### **Class Service**

| Service code | Service Name         | Description of service      |
|--------------|----------------------|-----------------------------|
| 0×0E         | Get Attribute Single | Returns the contents of the |
|              |                      | specified attribute.        |

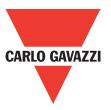

#### **Class Service**

| Service code | Service Name                            | Description of service                                                                                                    |
|--------------|-----------------------------------------|----------------------------------------------------------------------------------------------------|
| 0x0E         | Get Attribute Single                    | Returns the contents of the specified attribute.                                                                                                    |
| 0x4B         | Allocate Master Slave<br>Connection Set | Requests the use of the Pre-<br>defined Master/Slave Con-<br>nection Set.                                                                                                    |
| 0x4C         | Release Master Slave                    | Indicates that the speci-<br>fied Connections within the<br>Predefined Master/Slave<br>Connection Set are no longer<br>desired. These Connections<br>are to be released (Deleted). |

## 4.3.4. Connection Object

#### Class code: 0x05

The Connection Class allocates and manages the internal resources associated with both I/O and Explicit Messaging Connections.

#### **Class attribute**

| Attribute<br>ID | Access<br>rule | Name           | Data | Description of<br>Attributes and<br>Semantics | Default<br>value | Byte<br>number |
|-----------------|----------------|----------------|------|-----------------------------------------------|------------------|----------------|
| 1               | Get            | Class Revision | UINT | Revision of this class                        | 1                | 2              |

#### Instance 1: Explicit Message Connection

| Attribute<br>ID | Access<br>rule | Name                       | Data<br>type | Description of<br>Attributes and<br>Semantics                                                     | Default<br>value | Byte<br>number |
|-----------------|----------------|----------------------------|--------------|---------------------------------------------------------------------------------------------------|------------------|----------------|
| 1               | Get            | State                      | USINT        | 0 = non-existent<br>3 = established<br>5 = Deferred Delete                                        | 00               | 1              |
| 2               | Get            | Instance Type              | USINT        | Indicates either I/O or<br>Messaging Connec-<br>tion: 0 explicit connec-<br>tion, 1 IO connection | 00               | 1              |
| 3               | Get            | Transport Class<br>Trigger | BYTE         | Defines behavior of the<br>Connection                                                             | 0x83             | 1              |
| 4               | Get            | Produced Conxn<br>ID       | UINT         | Placed in CAN Iden-<br>tifier Field when the<br>Connection transmits,<br>****** is MAC ID         | 10****011        | 1              |

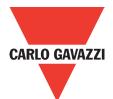

| 5  | Get     | Consumed<br>Conxn ID             | UINT  | CAN Identifier Field va-<br>lue that denotes mes-<br>sage to be received,<br>****** is MAC ID                               | 10****100 | 2 |
|----|---------|----------------------------------|-------|----------------------------------------------------------------------------------------------------|-----------|---|
| 6  | Get     | Initial Comm<br>Characteristics  | BYTE  | Defines the Message<br>Group across which<br>productions and con-<br>sumptions associated<br>with this Connection<br>occur. | 0x21      | 1 |
| 7  | Get     | Produced Conxn<br>Size           | UINT  | Maximum number<br>of bytes transmitted<br>across this connection.                                                           | 40        | 2 |
| 8  | Get     | Consumed<br>Conxn Size           | UINT  | Maximum number of bytes received across this connection.                                                                    | 40        | 2 |
| 9  | Get/Set | Expected Packet<br>Rate          | UINT  | Defines timing asso-<br>ciated with this con-<br>nection.                                                                   | 2500 (ms) | 2 |
| 12 | Get/Set | Watchdog Ti-<br>meout Action     | USINT | Defines how to handle<br>Inactivity/Watchdog<br>timeouts: 1Auto delete,<br>3 Deferred delete                                | 3         | 2 |
| 13 | Get     | Produced Conxn<br>Path Length    | USINT | Number of bytes in the produced connection path attributes.                                                                 | 0         | 1 |
| 14 | Get     | Produced Conxn<br>Path           | SEG   | Specifies the Applica-<br>tion object whose data<br>is to be produced by<br>this connection object.                         | Null      | 2 |
| 15 | Get     | Consumed<br>Conxn Path<br>Length | USINT | Number of bytes in the Consumed connection path attribute.                                                                  | 0         | 2 |
| 16 | Get     | Consumed<br>Conxn Path           | SEG   | Specifies the Applica-<br>tion Object that is to<br>receive the data con-<br>sumed by this connec-<br>tion Object.          | Null      | 2 |
| 17 | Get     | Production Inhibit<br>Time       | UINT  | Defines minimum time<br>between new data<br>production.                                                                     | 0         | 1 |

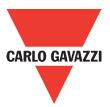

| Instance | 2: | Poll | 10 | message | connection |
|----------|----|------|----|---------|------------|
|----------|----|------|----|---------|------------|

| Attribute<br>ID | Access<br>rule | Name                            | Data<br>type | Description of<br>Attributes and<br>Semantics                                                                              | Default<br>value                 | Byte<br>number |
|-----------------|----------------|---------------------------------|--------------|----------------------------------------------------------------------------------------------------|----------------------------------|----------------|
| 1               | Get            | State                           | USINT        | State of the object:<br>00Nonexistent,<br>01Configuring,<br>03Established,<br>04TimedOut                                   | 00                               | 1              |
| 2               | Get            | Instance Type                   | USINT        | Indicates either I/O or<br>Messaging Connec-<br>tion: 0 explicit connec-<br>tion, 1 IO connection                          | 01                               | 1              |
| 3               | Get            | Transport Class<br>Trigger      | BYTE         | Defines behavior of the Connection                                                                                         | 0x83                             | 1              |
| 4               | Get            | Produced Conxn<br>ID            | UINT         | Placed in CAN Iden-<br>tifier Field when the<br>Connection transmits,<br>****** is MAC ID                                  | 01111****                        | 2              |
| 5               | Get            | Consumed<br>ConxnID             | UINT         | CAN Identifier Field va-<br>lue that denotes mes-<br>sage to be received,<br>****** is MAC ID                              | 10****101                        | 2              |
| 6               | Get            | Initial Comm<br>Characteristics | BYTE         | Defines the Message<br>Group across which<br>productions and<br>consumptions asso-<br>ciated with this Con-<br>nection occ | 0x01                             | 1              |
| 7               | Get            | Produced Conxn<br>Size          | UINT         | Maximum number<br>of bytes transmitted<br>across this connection.                                                          | 4, the<br>maximum<br>value is 8. | 2              |
| 8               | Get            | Consumed<br>Conxn Size          | UINT         | Maximum number of<br>bytes received across<br>this connection.                                                             | 4, the<br>maximum<br>value is 8. | 2              |
| 9               | Get/Set        | Expected Packet<br>Rate         | UINT         | Defines timing asso-<br>ciated with this con-<br>nection.                                                                  | 0 (MS)                           | 2              |
| 12              | Get            | Watchdog<br>Timeout Action      | USINT        | Defines how to handle<br>Inactivity/Watchdog<br>timeouts: 0 Transition<br>to timed out. 2 Auto<br>Reset.                   | 6                                | 1              |
| 13              | Get            | Produced Conxn<br>Path Length   | USINT        | Number of bytes in the produced connection path attributes.                                                                | 6                                | 2              |

152 Specifications are subject to change without notice. Pictures are just an example. For special features and/or customization, please ask to our sales network. 09/11/2015

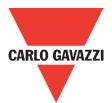

| 14 | Get | Produced Conxn<br>Path           | SEG   | Specifies the Applica-<br>tion object whose data<br>is to be produced by<br>this connection object.<br>Input assemble default<br>is 6.               | 20,04//<br>24,46//<br>30,03 (hex) | 6 |
|----|-----|----------------------------------|-------|----------------------------------------------------------------------------------------------------|-----------------------------------|---|
| 15 | Get | Consumed<br>Conxn Path<br>Length | USINT | Number of bytes in the<br>Consumed connection<br>path attribute.                                                                                     |                                   | 2 |
| 16 | Get | Consumed<br>Conxn Path           | SEG   | Specifies the Applica-<br>tion object that is to<br>receive the data con-<br>sumed by this con-<br>nection object. Output<br>assemble default is 36. | 20,04//<br>24,46//<br>30,03 (hex) | 6 |
| 17 | Get | Production Inhibit<br>Time       | UINT  | Defines behavior of the<br>Connection                                                                                                    | 0                                 | 2 |

#### Common services

| Service code | Implemented for |          | Service name         |
|--------------|-----------------|----------|----------------------|
| Service code | Class           | Instance | Service name         |
| 0x05         | Yes *1          | Yes *2   | Reset                |
| 0x0E         | Yes             | Yes      | Get attribute single |
| 0x10         | No              | Yes      | Set attribute single |

\*1To class: reset all connections to non-exist state.

\*2To instance: Used to reset the Inactivity/Watchdog Timer associated with a Connection Object. When a Connection in the Timed Out or Deferred Delete state receives a Reset request it also transitions back to the Established state.

### 4.3.5. Assemble Object

Class code: 0x04 It provides assembled controlling IO states of RVLF/RVFF.

#### **Class Attribute**

| Attribute<br>ID | Access<br>rule | Name           | Data | Attributes and         |   | Byte<br>number |
|-----------------|----------------|----------------|------|------------------------|---|----------------|
| 1               | Get            | Class Revision | UINT | Revision of this class | 1 | 2              |

• Instance 70, 71, 110 Attributes (Input assemble, default is 70)

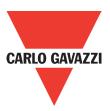

#### • Instance 70, 71, 110 Attributes (Input assemble, default is 70)

| Attribute<br>ID | Access<br>rule | Name        | Data type       | Description          |
|-----------------|----------------|-------------|-----------------|----------------------|
| 3               | Get            | Date Stream | STRUCT of: WORD | Inverter status data |

#### • Instance 20, 21, 100 Attributes (Output assemble, default is 20)

| Attribute<br>ID | Access<br>rule | Name        | Data type       | Description           |
|-----------------|----------------|-------------|-----------------|-----------------------|
| 3               | Get/Set        | Date Stream | STRUCT of: WORD | Inverter control data |

#### Class Service

| Service code | Service Name         | Description of service                           |
|--------------|----------------------|--------------------------------------------------|
| 0x0E         | Get Attribute Single | Returns the contents of the specified attribute. |

#### **Instance Service**

| Service code | Service Name         | Description of service                           |
|--------------|----------------------|--------------------------------------------------|
| 0x0E         | Get Attribute Single | Returns the contents of the specified attribute. |
| 0x10         | Set Attribute Single | Modifies an attribute                            |

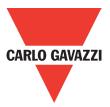

#### **IO Assemble Data Define**

The default IO Assemble is 6 (input assemble) and 6 (out assemble). Configuration is effectual after the device is replacing.

• Base inputs assemble 70

| BYTE | Bit7 | Bit6                                    | Bit5 | Bit4 | Bit3    | Bit2 | Bit1 | Bit0     |  |
|------|------|-----------------------------------------|------|------|---------|------|------|----------|--|
| 0    |      |                                         |      |      | Faulted |      |      | Running1 |  |
| 1    |      |                                         |      |      |         |      |      |          |  |
| 2    |      | Actual Speed low byte (SpeedActual) *3  |      |      |         |      |      |          |  |
| 3    |      | Actual Speed high byte (SpeedActual) *3 |      |      |         |      |      |          |  |

#### • Base inputs assemble 71

| BYTE | Bit7 | Bit6                                    | Bit5 | Bit4    | Bit3    | Bit2  | Bit1     | Bit0     |  |
|------|------|-----------------------------------------|------|---------|---------|-------|----------|----------|--|
| 0    |      |                                         |      | Warning | Faulted | Ready | Running2 | Running1 |  |
| 1    |      | Drive State *1                          |      |         |         |       |          |          |  |
| 2    |      | Actual Speed low byte (SpeedActual) *3  |      |         |         |       |          |          |  |
| 3    |      | Actual Speed high byte (SpeedActual) *3 |      |         |         |       |          |          |  |

#### • Base inputs assemble 110

| BYTE | Bit7 | Bit6 | Bit5        | Bit4        | Bit3          | Bit2       | Bit1     | Bit0     |
|------|------|------|-------------|-------------|---------------|------------|----------|----------|
| 0    |      |      |             | Warning     | Faulted       | Ready      | Running2 | Running1 |
| 1    |      |      | S6          | S5          | S4            | S3         | S2       | S1       |
| 2    |      |      |             |             |               |            | R2A      | R1A      |
| 3    |      |      |             |             |               |            |          |          |
| 4    |      | A    | Actual Free | quency low  | v byte (Actua | alFrequenc | cy)      |          |
| 5    |      | Ą    | ctual Freq  | luency high | n byte (Actu  | alFrequen  | cy)      |          |
| 6    |      |      | Actual      | torque low  | byte (Torqu   | eActual)   |          |          |
| 7    |      |      | Actual 1    | torque high | n byte (Torqu | ueActual)  |          |          |

#### • Base inputs assemble 21

| BYTE | Bit7 | Bit6                                    | Bit5     | Bit4       | Bit3         | Bit2      | Bit1 | Bit0 |  |
|------|------|-----------------------------------------|----------|------------|--------------|-----------|------|------|--|
| 0    |      |                                         |          |            | FaultRst     |           | Run2 | Run1 |  |
| 1    |      |                                         |          |            |              |           |      |      |  |
| 2    |      |                                         | Referenc | e Speed lo | ow byte (Spe | edRef) *3 |      |      |  |
| 3    |      | Reference Speed high byte (SpeedRef) *3 |          |            |              |           |      |      |  |

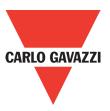

#### • Base inputs assemble 100

| BYTE | Bit7 | Bit6                         | Bit5        | Bit4          | Bit3         | Bit2           | Bit1     | Bit0     |  |
|------|------|------------------------------|-------------|---------------|--------------|----------------|----------|----------|--|
| 0    |      |                              |             | Jog *2        | FaultRst     | Force<br>Fault | Run2     | Run1     |  |
| 1    |      |                              | S6 Ctrl     | S5 Ctrl       | S4 Ctrl      | S3 Ctrl        | S2 Ctrl  | S1 Ctrl  |  |
| 2    |      |                              |             |               |              |                | R2A Ctrl | R1A Ctrl |  |
| 3    |      |                              |             |               |              |                |          |          |  |
| 4    |      | F                            | Reference F | -<br>requency | low byte (Re | efFrequence    | cy)      |          |  |
| 5    |      | R                            | eference F  | requency      | high byte (R | efFrequen      | су)      |          |  |
| 6    |      | Reference torque low byte *1 |             |               |              |                |          |          |  |
| 7    |      |                              | Ref         | ference tor   | que high by  | te *1          |          |          |  |

\*1: Not Support temporarily

\*2: Ref Frequency is the example of actual assembly.

## 4.3.6. Motor Parameters Object (Motor)

Class code: 0x28

Motor parameters are controlled by the nameplate in the inverter of RVLF/RVFF

Instance Attributes

| Attribute<br>ID | Access<br>rule | Name             | Data<br>type | Description                 | Default<br>value | Number of bytes |
|-----------------|----------------|------------------|--------------|-----------------------------|------------------|-----------------|
| 6               | Get/Set        | Rated<br>Current | UINT         | Rated Current:<br>0.1A      | 00               | 2               |
| 7               | Get/Set        | Rate<br>Voltage  | UINT         | Rated Voltage:<br>0.1V      | 2200             | 2               |
| 9 *1            | Get/Set        | RateFreq         | UINT         | Rated Fre-<br>quency: 0.1Hz | 500              | 2               |
| 15              | Get/Set        | BaseSpeed        | UINT         | RPM Speed                   | 1500             | 2               |

#### **Instance Service**

| Service code | Service Name         | Description |
|--------------|----------------------|-------------|
| 0x0E         | Get Attribute Single | -           |
| 0x10         | Set Attribute Single | -           |

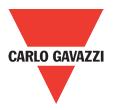

## 4.3.7. Control Supervisor

Class code: 0x29 The class describes the behavior of RVLF/RVFF control devices. Instance Attributes

| Attribute<br>ID | Access<br>rule | Name             | Data<br>type | Description of Attribu-<br>tes and Semantics                                                                              | Default<br>value | Byte<br>number |
|-----------------|----------------|------------------|--------------|----------------------------------------------------------------------------------------------------|------------------|----------------|
| 3               | Get/Set        | Run1             | BOOL         | 1 = Run<br>0 = Stop                                                                                                    | 0                | 1              |
| 4               | Get/Set        | Run2             | BOOL         | 1 = Reversal<br>0 = Forward                                                                                               | 0                | 1              |
| 5 *1            | Get/Set        | NetCtrl          | BOOL         | 1 = Network Control<br>0 = Site Control                                                                                   | 1                | 1              |
| 7               | Get            | Runing1          | BOOL         | 1 = During running<br>0 = Stop                                                                                            | 0                | 1              |
| 8               | Get            | Runing2          | BOOL         | <ul><li>1 = During running in</li><li>reverse direction</li><li>0 = During running in</li><li>forward direction</li></ul> | 0                | 1              |
| 9               | Get            | Ready            | BOOL         | 1 = Ready<br>0 = Unready                                                                                                  | 0                | 1              |
| 10              | Get            | Fault            | BOOL         | 1 = Fault<br>0 = Normal                                                                                                   | 0                | 1              |
| 11              | Get            | Warning          | BOOL         | 1 = Warning<br>0 = Normal                                                                                                 |                  |                |
| 12              | Get/Set        | FaultRst         | BOOL         | 0->1 = Fault Reset<br>0 = No Action                                                                                       | 0                | 1              |
| 13              | Get            | FaultCode        | UINT         | Failure Record                                                                                                    | 0                | 1              |
| 14              | Get            | WarnCode         | UINT         | Warning Cause Record                                                                                                    | 0                | 2              |
| 15 *1           | Get            | Ctrl-<br>FromNet | BOOL         | Current Control<br>State 1 = Network<br>Control<br>0 = Site Control                                                       | 0                | 2              |
| 16              | Get/Set        | DNFault-<br>Mode | UINT         | Network Failure<br>0->1 = Fault + Stop<br>0 = No Action                                                                   | 1                | 1              |
| 17              | Get/Set        | ForceFault       | BOOL         | 0->1 Force<br>0 = No Action                                                                                               | 0                | 1              |
| 100 *2          | Get/Set        | Jog              | BOOL         | 1 = Jog (positive)<br>0 = No Action                                                                                       | 0                | 1              |

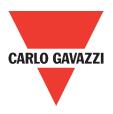

\*1: Network control is the selection of main operation command source to be communication control; site control is the command source to be others (not communication control). When NetCtr is set to be site control, the setting value of main operation command source is the default (refer to parameter 00-02 in the inverter of RVLF/RVFF series).

\*2: Parameter Jog operation is not supported in RVLF.

#### Instance Service

| Service code | Service Name         | Description |
|--------------|----------------------|-------------|
| 0x0E         | Get Attribute Single | -           |
| 0x10         | Set Attribute Single | -           |

### 4.3.8. AC Driver

Class code: 0x2A

The description of operating parameters in the inverter of RVLF/RVFF series: Instance Attributes

| Attribute<br>ID | Access<br>rule | Name              | Data<br>type | Description of Attribu-<br>tes and Semantics                                                                                                | Default<br>value | Byte<br>number |
|-----------------|----------------|-------------------|--------------|----------------------------------------------------------------------------------------------------|------------------|----------------|
| 4 *1            | Get/Set        | NetRef            | BOOL         | <ul> <li>1 = Reference Fre-<br/>quency of Network</li> <li>Settings</li> <li>0 = Reference Fre-<br/>quency of Site Settings</li> </ul>      | 1                | 1              |
| 6               | Get/Set        | DriveMode         | USINT        | 0 = Control Modes<br>0 = External Modes                                                                                                    | 0                | 1              |
| 7               | Get            | Speed<br>Actual   | INT          | Output Speed (RPM)                                                                                                    | 0                | 2              |
| 8               | Get/Set        | SpeedRef          | INT          | Setting Speed (RPM)                                                                                                    | 150              | 2              |
| 9               | Get            | Current<br>Actual | INT          | Output Current :<br>0.1A                                                                                                    | 0                | 2              |
| 11              | Get            | Torque<br>Actual  | INT          | Output Torque : Nm                                                                                                    | 0                | 2              |
| 17              | Get            | Output<br>Voltage | INT          | Output Voltage :<br>0.1V                                                                                                    | 0                | 2              |
| 29 *1           | Get            | Ref-<br>FromNet   | BOOL         | Current Frequency<br>Control Modes:<br>1 = Reference Fre-<br>quency of Network<br>Settings<br>0 = Reference Fre-<br>quency of Site Settings | 0                | 1              |

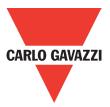

\*1: Reference frequency of network settings is the selection of main frequency command source to be the communication control; reference frequency of site settings is the command source to be others (not communication control). When NetRef is set to be site settings, the setting value of reference frequency command source is the default (refer to parameter 00-05).

**Instance Service** 

| Service code | Service Name         | Description |
|--------------|----------------------|-------------|
| 0x0E         | Get Attribute Single | -           |
| 0x10         | Set Attribute Single | -           |

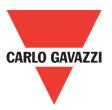

## 4.3.9. AC Driver

Class code: 0x64 The description of communication module parameters: Instance attributes

| Attribute<br>ID | Access<br>rule | Name                           | Data<br>type | Description                                           | Default<br>value | Byte<br>number |  |  |
|-----------------|----------------|--------------------------------|--------------|-------------------------------------------------------|------------------|----------------|--|--|
| 1               | Get/Set        | In Asm Cfg                     | USINT        | Input Assembly<br>Settings                            |                  |                |  |  |
|                 |                |                                |              | 70, 71, 110                                           |                  |                |  |  |
| 2               | Get/Set        | Out Asm Cfg                    | USINT        | Output Assembly<br>Settings                           |                  |                |  |  |
|                 |                |                                |              | 20, 21, 100                                           |                  |                |  |  |
| 3               | Get            | Nonvolatile<br>Node<br>Address | USINT        | Node Address<br>0~63                                  |                  |                |  |  |
| 4               | Get            | Nonvolatile<br>Baud Rate       | USINT        | Baud rate setting<br>0 = 125K<br>1 = 250K<br>2 = 500K |                  |                |  |  |
| E               |                | Soft Ver                       | Struct<br>of | Software Version 2                                    |                  |                |  |  |
| 5               | Get            | Solt ver                       | USINT        |                                                       | 1                | 2              |  |  |
|                 |                |                                | USINT        |                                                       | 1                |                |  |  |
| 6               | Get            | DRVType                        | USINT        | Inverter modes<br>0 RVFF<br>0 RVLF                    | 0                | 1              |  |  |
| 7               | Get            | DRVSoftVer                     | INT          | Software version of module connecting to the inverter | 0                | 2              |  |  |

#### Instance Service

| Service code | Service Name         | Description                                      |  |
|--------------|----------------------|--------------------------------------------------|--|
| 0x0E         | Get Attribute Single | Returns the contents of the specified attribute. |  |
| 0x10         | Set Attribute Single | Modifies an attribute                            |  |

Specifications are subject to change without notice. Pictures are just an example. For special features and/or customization, please ask to our sales network. 09/11/2015

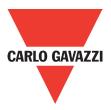

## 4.3.10. Inverter extend-1 Object

Class code: 0x65

The class describes the parameters of RVLF/RVFF series.

Instance attributes

| Attribute<br>ID | Access<br>rule | Name                  | Data<br>type | Description of Attributes and Semantics   | Default<br>value | Byte<br>number |
|-----------------|----------------|-----------------------|--------------|-------------------------------------------|------------------|----------------|
| 1               | Get            | DCOutpu-<br>Voltage   | INT          | DC output voltage 0.1V                    | 0                | 2              |
| 2               | Get            | PID<br>Feedback       | UINT         | PID feedback : 0.01                       | 0                | 2              |
| 3               | Get            | PIDInput              | UINT         | PID input : 0.01                          | 0                | 2              |
| 4               | Get            | A1_IN                 | UINT         | Analogy input1 0.1                        | 0                | 2              |
| 5               | Get            | A2_IN                 | UINT         | Analogy input 2 0.1                       | 0                | 2              |
| 6               | Get            | S1FromNet             | BOOL         | Status of S1 input                        | 0                | 1              |
| 7               | Get            | S2FromNet             | BOOL         | Status of S2 input                        | 0                | 1              |
| 8               | Get            | S3FromNet             | BOOL         | Status of S3 input                        | 0                | 1              |
| 9               | Get            | S4FromNet             | BOOL         | Status of S4 input                        | 0                | 1              |
| 10              | Get            | S5FromNet             | BOOL         | Status of S5 input                        | 0                | 1              |
| 11              | Get            | S6FromNet             | BOOL         | Status of S6 input                        | 0                | 1              |
| 12              | Get            | R1A-<br>FromNet       | BOOL         | Status of R1A                             | 0                | 1              |
| 13              | Get            | R2A-<br>FromNet       | BOOL         | Status of R2A                             | 0                | 1              |
| 14              | Get/Set        | S1Ctrl                | BOOL         | S1 Control input                          | 0                | 1              |
| 15              | Get/Set        | S2 Ctrl               | BOOL         | S2 Control input                          | 0                | 1              |
| 16              | Get/Set        | S3 Ctrl               | BOOL         | S3 Control input                          | 0                | 1              |
| 17              | Get/Set        | S4Ctrl                | BOOL         | S4 Control input                          | 0                | 1              |
| 18              | Get/Set        | S5 Ctrl               | BOOL         | S5 Control input                          | 0                | 1              |
| 19              | Get/Set        | S6 Ctrl               | BOOL         | S6 Control input                          | 0                | 1              |
| 20              | Get/Set        | R1A Ctrl              | BOOL         | R1A Control                               | 0                | 1              |
| 21              | Get/Set        | R2A Ctrl              | BOOL         | R2A Control                               | 0                | 1              |
| 22              | Get            | ActualFre-<br>quency  | UINT         | Output frequency<br>0.01Hz                |                  | 2              |
| 23              | Get/Set        | RefFre-<br>quency     | UINT         | Setting Frequency<br>(0.01Hz)             | 500              | 2              |
| 24              | Get            | Ref freq<br>from NET  | UINT         | Reflected Setting Fre-<br>quency (0.01Hz) |                  | 2              |
| 25              | Get            | Ref speed<br>from NET | UINT         | Reflected Setting Speed<br>(RPM)          |                  | 2              |

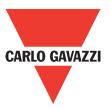

**Instance Service** 

| Service code | Service Name         | Description                                      |  |
|--------------|----------------------|--------------------------------------------------|--|
| 0x0E         | Get Attribute Single | Returns the contents of the specified attribute. |  |
| 0x10         | Set Attribute Single | Modifies an attribute                            |  |

## 4.3.11. Inverter extend-2 Object

Class code: 0x66

The description of specific functions in the inverter of Carlo Gavazzi RVLF series:

Instance properties:  $0 \sim x$ , in correspondence with the code of parameter groups in the inverter of RVLF/RVFF series.

| Attribute<br>ID | Access<br>rule | Name | Data<br>type | Description of Attributes<br>and Semantics | Default<br>value | Byte<br>number |
|-----------------|----------------|------|--------------|--------------------------------------------|------------------|----------------|
| 1               | Get/Set        |      |              |                                            | 0                | 2              |
|                 | Get/Set        |      |              |                                            | 0                | 2              |
| n               | Get/Set        |      |              |                                            | 0                | 2              |

Property ID: 0~n, in correspondence with the parameter code in the inverter of RVLF/RVFF series. For example, if the instance property of parameter 00-05 (selection of main frequency command source) is 0, the property ID is 5.

Refer to manuals of RVLF/RVFF series and Modbus communication protocol for more details of instance properties, numbers of property ID and access rule.

Instance Service

| Service code | Service Name         | Description                                      |  |  |
|--------------|----------------------|--------------------------------------------------|--|--|
| 0x0E         | Get Attribute Single | Returns the contents of the specified attribute. |  |  |
| 0x10         | Set Attribute Single | Modifies an attribute                            |  |  |

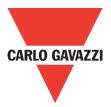

### 4.4. EDS file

Electronic data documentation (EDS) is included in the user files, describing the configuration data and common interface. EDS offers all the necessary information of accessing and changing the device. EDS is used for the user configuration tool, easy to update and seldom required to correct the configuration software tool.

Please contact your vendor for the document of <<EDS 231C000C00070100.eds>>.

Key information of EDS is as follows

| [Devic         | VendCode<br>VendName<br>ProdType<br>ProdTypeStr<br>ProdCode<br>MajRev<br>MinRev | <pre>= "Taian-tech";</pre>                                                                                  |
|----------------|---------------------------------------------------------------------------------|----------------------------------------------------------------------------------------------------|
| [IO_In         | fo]<br>Default                                                                  | = 0x0001;                                                                                                   |
|                | PollInfo                                                                        | = 0x0001,<br>1,<br>1;                                                                                       |
| \$<br>\$<br>\$ | StrobeInfo<br>COSInfo<br>CyclicInfo                                             | = 0x0000, 2, 1;<br>= 0x0000, 2, 1;<br>= 0x0000, 2, 1;                                                       |
|                | Input1 =                                                                        | 4,<br>0,<br>0x0001,<br>"Basic Input Assemble 70",<br>6, "20 04 24 46 30 03",<br>"Drive Monitoring data";    |
|                | Input2 =                                                                        | 4,<br>0,<br>0x0001,<br>"Extended Input Assemble 71",<br>6, "20 04 24 47 30 03",<br>"Drive Monitoring data"; |
|                | Input3 =                                                                        | 8,<br>0,                                                                                                    |

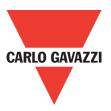

0x0001, "Extended Input Assemble 110", 6, "20 04 24 6E 30 03", "Drive Monitoring data";

- Output1 = 4, 0, 0x0001, "Basic Output Assemble 20", 6, "20 04 24 14 30 03", "Drive Control data";
  - = 4,
    0,
    0x0001,
    "Extended Output Assemble 21",
    6, "20 04 24 15 30 03",
    "Drive Control data";
- Output3 = 8,

Output2

0, 0x0001, "Extended Output Assemble 100", 6, "20 04 24 64 30 03", "Drive Control data";

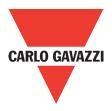

## **Chapter 5 Diagnostics fast**

## **LED** indicator Diagnosis

| Module status LED | Explanation                                    | Correct or prevent fault           |  |  |
|-------------------|------------------------------------------------|------------------------------------|--|--|
| Off               | No power                                       | Power up                           |  |  |
| Green on          | Normal operation status                        | No                                 |  |  |
| Green flash       | No connected with Inverter basic unit          | Connected with Inverter correctly. |  |  |
| Red flash         | Connect with Inverter but communication error. | Set Inverter IO number correctly.  |  |  |
| Red on            | Device hardware error.                         | Use a new module.                  |  |  |

| Net status LED | Explanation                                                                   | Correct or prevent fault                  |
|----------------|-------------------------------------------------------------------------------|-------------------------------------------|
|                | No power                                                                      | Power up.<br>Add other device in the net. |
| Off            | The device is a single node in the net.                                       |                                           |
|                | Baud rate is in self-adjusting                                                |                                           |
| Green on       | Normal operation mode, and connected with master.                             | No                                        |
| Green flash    | Normal operation mode, but<br>not connected with master or<br>had be set free | No                                        |
| Red flash      | IO connection time out, wai-<br>ting green flash after a few<br>seconds       | No                                        |
| Red on         | Dup_mac_id check error.<br>Communication error and restart                    | Replace node address and power up again.  |
|                | Normal operation mode, and connected with master.                             | No                                        |

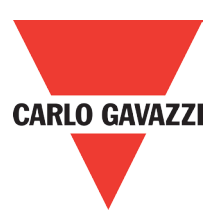

## Appendix

## Technical parameters:

| Basic parameters            |                    |
|-----------------------------|--------------------|
| Size length×width×high mm   |                    |
| weight g                    |                    |
| Ambient                     |                    |
| Operation temperature °C    |                    |
| Storage temperature °C      |                    |
| Operation humidity %        |                    |
| Power supply                |                    |
| Power supply voltage        |                    |
| LED indicator               |                    |
| Module status LED colors    | green/red          |
| Net status LED colors       | green/red          |
| Devicenet                   |                    |
| Connector                   | 5 pins             |
| Isolation                   |                    |
| Function                    | Only group2 slaver |
| Max baud rate kbps          | 500                |
| Bus termination resistors Ω | 120                |
| Bus address                 | 0~63               |

## **EDS file**

Please contact vendor for the document of EDS <<231C000C00070100.eds>>.

# **Appendix 8: Quick Start Guide RV-TCPIP**

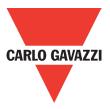

06

## **RV-TCPIP Quick Starting Guide**

#### • APPLICATIONS

RV-TCPIP is applied to communicating with the inverter that supports RS485 communication protocol and it can perform remote control.

#### • DIMENSIONS:

Unit: mm (1inch=25.4mm)

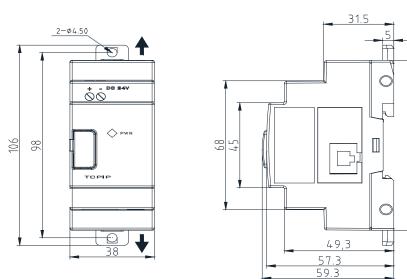

#### • INSTALLATION

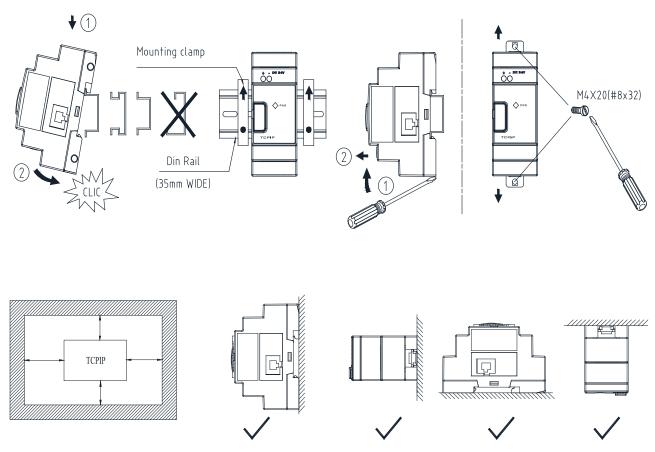

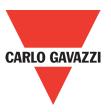

#### • CONNECTING

Take connecting the inverter of RVFF for example:

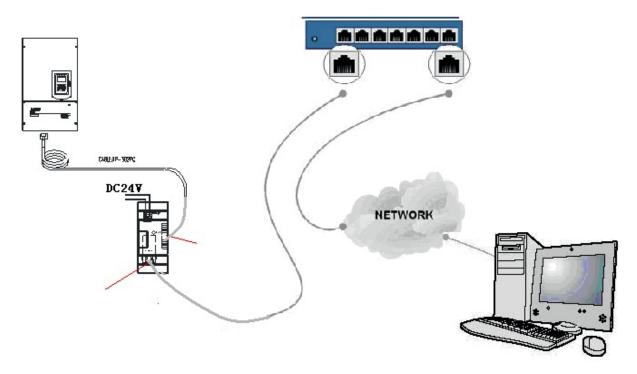

Figure 1: Connecting RV-TCPIP with the inverter of RVFF

#### Notes:

1. RV-TCPIP module port can connect directly with PC, which is applied to short-distance monitor.

2. RV-TCPIP module port can connect with network that will be in the same subnet as PC, shown as figure 1 so that it can perform remote control.

#### • INSTALLING SOFTWARE:

1. Installing document of XPortInstallerSetup.msi.

2. Installing document of red32bit\_3.1.0.1.exe.

Notes: After installing the above files, it requires to restart computer.

#### • CONFIGURATIONS:

If you have correct connection following figure 1 and provide 24V power supply to RV-TCPIP module, you can see the orange LED light on the cover of RV-TCPIP. It displays that it has the power and you can find the lights on both sides of the port. Then, take the steps as the followings:

1. Xport Installer Instructions

(1). Click "START"  $\rightarrow$  "PROGRAM"  $\rightarrow$  "Xport Installer"  $\rightarrow$  "Xport Installer" and enter the user interface of Lantronix Xport Installer 3.2, shown as figure 2:

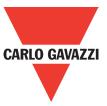

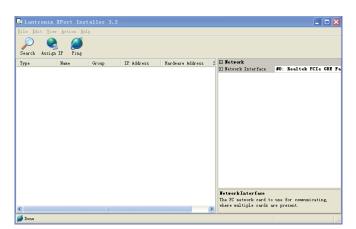

Figure 2: User interface of Lantronix Xport Installer 3.2

(2). Click the icon of 🧾, then you can search for the IP address of RV-TCPIP, shown as figure 3:

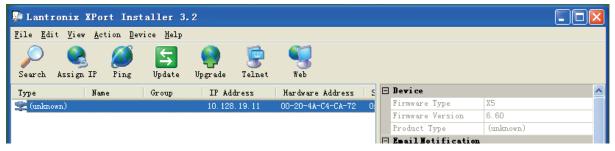

Figure 3: Searching for IP address of RV-TCPIP

#### A. IP Address:

Each RV-TCPIP will search out the unique IP address which will be in the same subnet as PC and is the only one, different from other IP addresses.

B. Hardware Address:

Format: 00-20-4A-XX-XX-XX,"XX" presents the unique one.

(3). While you select the IP address, click the icon of sand you can modify the IP address of RV-TCPIP.

For example: Modifying the following IP address to "10.128.19.12."

| 🛇 Assign IP Address                                                                                                    |              | 1 | 🗞 Assign IP Address                                                                                                    |              |
|----------------------------------------------------------------------------------------------------|--------------|---|----------------------------------------------------------------------------------------------------|--------------|
| Hardware Address: (e.g. 00-20-4A-14-01-18)<br>00-20-4A-C4-CA-72<br>IF Address to assign: (decimal dot notation)<br>10.128.19.11 | OK<br>Cancel | ⇒ | Hardware Address: (e.g. 00-20-4A-14-01-18)<br>00-20-4A-C4-CA-72<br>IF Address to assign: (decimal dot notation)<br>10.128.19.12 | OK<br>Cancel |

Click "OK" and you succeed in modification of IP address. You search for IP again and you can find that IP address has been changed to "10.128.19.12," shown as figure 4.

|           | onix XPort Ins<br>View Action De |             |               |          |                   |   |                  |      |  |
|-----------|----------------------------------|-------------|---------------|----------|-------------------|---|------------------|------|--|
| Search .  | Assign IP Ping                   | 5<br>Update | ()<br>Upgrade |          | Neb               |   |                  |      |  |
| Type      | Nane                             | Group       | IP Ad         | dress    | Hardware Address  | 5 | 🗄 Bevice         |      |  |
| 🛸 (unknow | n)                               |             | 10.128        | . 19. 12 | 00-20-4A-C4-CA-72 | 0 | Firnware Type    | X5   |  |
|           |                                  |             |               |          |                   |   | Firmware Version | 6.60 |  |

Figure 4: Revised IP address

Notes: The revised IP address should be enabled, or you can not succeed in modifications

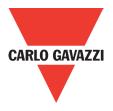

(4). After you select the IP address, click the icon of R ping button displays the information of IP, shown as figure 5:

| 🖉 Ping Device                                                                                                    |      | X            |
|----------------------------------------------------------------------------------------------------|------|--------------|
| IP Address:<br>10.128.19.12                                                                                                    | Ping | Clear Status |
| Status:                                                                                                    |      |              |
| Pinging 10.128.19.12 with 32 bytes of data:<br>Reply from 10.128.19.12: bytes=32 time<1ms TTL=84<br>Reply from 10.128.19.12: bytes=32 time<1ms TTL=84<br>Reply from 10.128.19.12: bytes=32 time<1ms TTL=84<br>Reply from 10.128.19.12: bytes=32 time<1ms TTL=54<br>Ping statistics for 10.128.19.12:<br>Packets: Sent = 4, Received = 4, Lost = 0 (0% loss),<br>Approximate round trip times in milli=seconds:<br>Minimum = Oms, Maximum = Oms, Average = Oms |      | 3            |
| 4                                                                                                    |      | <u>~</u>     |
|                                                                                                    |      | Close        |

Figure 5: Display interface of Ping Device

Check if the IP address shown in the display interface of Ping Device is the only one and enabled for PC network. If it is correct, click "Close."

(5). Click "Port" at the right corner of the user interface of Lantronix Xport Installer 3.2 so it can display the user interface of Port Collection Editor, shown as figure 6:

| ₩ Lantronix XPort Installer 3.2<br>File Zdit Yier Action Device Halp                                                                                                  |                                                                                                    | Port 集合编辑器                                                         | ? 🗙    |
|----------------------------------------------------------------------------------------------------|----------------------------------------------------------------------------------------------------|--------------------------------------------------------------------|--------|
| Search Assign IP Fing Update Upgrade Telnet Web                                                                                                    |                                                                                                    | 成员()):                                                             |        |
| Type         Have         Group         If Aldress         Kochwer Mahres         Sec           2g (solaron)         10 120 10 12         00-20-46-C4-C4-72         0 | Barry Counter 3<br>Devey Toesent 250<br>Consent<br>Gray Theorem 250<br>Technic Counter 250<br>Technic Counter 250<br>Technic C | ■<br>■<br>■<br>■<br>■<br>■<br>■<br>■<br>■<br>■<br>■<br>■<br>■<br>■ | hi ••• |
| S Dene                                                                                                    |                                                                                                    |                                                                    |        |

Figure 6: User interface of Port Collection Editor

In the user interface of Port Collection Editor, you can set parameters of Baud Rate member, Data Bits member, Stop Bits member and etc. for situations of actual operations.

2. lantronix Instructions (under the conditions of Xport Installer searching for enabled IP address) (1). Click"**START**"→ "**PROGRAM**"→ "**lantronix**"→ "**Redirector**"→ "**Configuration**" and enter the user interface of Lantronix Redirector Configuration, shown as figure 7:

| 🔁 Lantronix           | Redirector Configuration           |                                        |
|-----------------------|------------------------------------|----------------------------------------|
| Advanced<br>Com Setup | Port Configuration<br>Redirect To: | Move Up<br>Move Down<br>Add I <u>P</u> |
| Status: Idle          | Port Settings Web Configuration    | <u>R</u> emove                         |
|                       | Disconnect Help Save Close         | ]                                      |

Figure 7: User interface of Lantronix Redirector Configuration

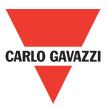

(2). **Click"Com Setup"** and enter the user interface of Com Setup, shown as figure 8. In this user interface, set up 79 virtual serial ports of Com2- Com80 for PC. Com1 is the existing serial port of PC so you can not set up virtual serial ports. Select one or several serial ports and click "OK."

| (P) | Com Setup      |       |       |        |
|-----|----------------|-------|-------|--------|
|     | Redirected Por | ts    |       |        |
|     | Com1           | Com11 | Com21 |        |
|     | Com2           | Com12 | Com22 |        |
|     | Com3           | Com13 | Com23 | ок     |
|     | Com4           | Com14 | Com24 |        |
|     | Com5           | Com15 | Com25 | Cancel |
|     | Com6           | Com16 | Com26 |        |
|     | Com7           | Com17 | Com27 |        |
|     | Com8           | Com18 | Com28 |        |
|     | Com9           | Com19 | Com29 |        |
|     | Com10          | Com20 | Com30 |        |
|     | <              |       | >     |        |

Figure 8: User interface of Com Setup

(3). Click "Add IP" and enter the interface of IP Service Setup, shown as figure 9:

| IP Service Setup   |
|--------------------|
|                    |
| Host: 10.128.19.12 |
| TCPPort: 10001     |
| OK Cancel          |

Figure 9: Interface of IP Service Setup

- Host column is filled out the configured IP address of RV-TCPIP.
- TCPPort column is filled out "10001."

(4). Click **"Port Settings"** and enter the interface of Port Setting, shown as figure 10. Select **"Raw Mode"** and click **"OK."** 

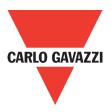

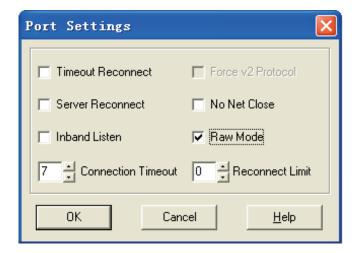

#### Figure 10: Interface of Port Settings

(5). Select **"Silent Mode"** in the user interface of Lantronix Redirector Configuration. It can hide pop-up window, shown as figure 11:

| 🔁 Lantronix           | Redirector Configuration                                      |                                                 |
|-----------------------|---------------------------------------------------------------|-------------------------------------------------|
| Advanced<br>Com Setup | Port Configuration<br>Redirect COM4 To:<br>10.128.19.12.10001 | Move Up<br>Move Do <u>w</u> n<br>Add I <u>P</u> |
|                       | Port Settings Web Configuration                               | <u>R</u> emove                                  |
| Status: Idle          |                                                               |                                                 |
| Ø                     | Disconnect Help Save Close                                    |                                                 |

Figure 11: Selecting "Silent Mode"

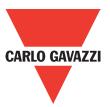

(6). Click "Save" in the interface of Lantronix Redirector Configuration so as to keep the above configurations. Then click "Close."

After completing the configurations of "**Xport Installer**" and "**lantronix**," the inverter can communicate with the machine supporting RS485 communication protocol and monitor it.

• A brief description of communication ways between RV-TCPIP and RVFFB3401100F: Wiring diagram is shown as the following:

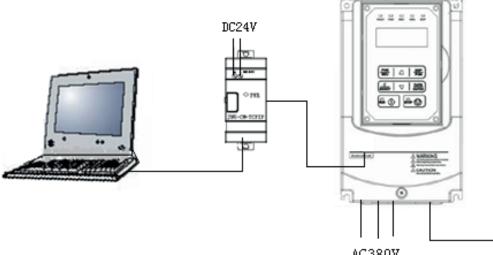

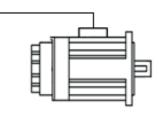

AC380V

1. Installing host computer software and open it to establish new engineering of RVFFB3401100F.

2. The communicating connection ways between RV-TCPIP and RVFFB3401100F are virtual COM port and TCPIP.

| Link                                        |             | ×                          |                | Link            |                 |           |
|---------------------------------------------|-------------|----------------------------|----------------|-----------------|-----------------|-----------|
| Com Port                                    |             |                            | Com Port       |                 |                 |           |
| Port: COM4                                  |             |                            | Port: TCPI     | P               | <b>_</b> _      |           |
| TCPIP:                                      |             |                            | TCPIP: 00-20   | )-4a-ea-30-1d   | -               |           |
| Search IP Other EN01                        |             |                            | Search IP      |                 | Other EN01      |           |
| -Baud Rate                                  |             |                            |                | Baud Rate       |                 |           |
| C 1200                                      | C 2400      | C 4800                     |                | C 1200          | C 2400          | C 4800    |
| · 9600                                      | C 19200     | C 38400                    |                | 9600            | C 19200         | C 38400   |
| Data Format                                 |             |                            | Data Format    |                 |                 |           |
| Data Bits                                   | Parity Bits | Stop Bits                  |                | Data Bits       | Parity Bits     | Stop Bits |
| C 7 Bits                                    | C Even      | C 1 Bit                    |                | C 7 Bits        | C Even          | C 1 Bit   |
|                                             | ○ Odd       |                            |                |                 | C Odd           |           |
| 🕫 8 Bits                                    | None        | <ul> <li>2 Bits</li> </ul> |                | 🕫 8 Bits        | None            | ② 2 Bits  |
| Station                                     |             |                            | Station        |                 |                 |           |
| Station Num: 1                              |             |                            | Station Num: 1 |                 |                 |           |
| (Single or specified range, e.g.: 1,3,5-12) |             |                            | (Single or s   | pecified range, | e.g.: 1,3,5-12) |           |
| Link                                        | Unlink      | Close                      |                | Link            | Unlink          | Close     |

It requires selecting "Baud Rate," "Parity Bit," "Stop Bit" and "Station Number" according to the actual parameter when communicating connections. It will succeed in connecting upon the right selection. If the virtual COM port unexpectedly can not be connected, you can apply the way of TCPIP connection first since it will be self-configuration under the actual condition and then make the virtual COM port be connected.

| Appendix 9: Profibus DP                                                                                                    | CARLO GAVAZZI                                                             |
|----------------------------------------------------------------------------------------------------|---------------------------------------------------------------------------|
| <b>1 Summary</b><br>1.1 System Overview<br>1.2 Structure of the Unit<br>1.3 PROFIBUS-DP Function Description                                                                                                    | <b>175</b><br>175<br>176<br>176                                           |
| <ul> <li>2 Installation</li> <li>2.1 Installation and Dimension</li> <li>2.2 Connecting Power Supply</li> <li>2.3 Connect with Base Unit and Setting Parameters</li> <li>2.4 Connect with PROFIBUS-DP Bus</li> <li>2.5 Bus Terminating Resistors</li> <li>2.6 Electronic Isolation</li> <li>2.7 Data Transfer Rate and Distance</li> </ul> | <b>177</b><br>177<br>178<br>179<br>180<br>180<br>181<br>181               |
| 3 Communication<br>3.1 Initial Power Up<br>3.2 PROFIBUS-DP Address<br>3.3 RV-PDP Cyclical Data Exchange<br>3.3.1 PPO configuration<br>3.3.2 Extended configuration<br>3.3.3 Default settings of PZD structure<br>3.3.4 Control and Status words<br>3.3.5 Accessing parameter via PKW area                                                  | <b>182</b><br>182<br>182<br>182<br>182<br>183<br>183<br>183<br>184<br>185 |
| 4 GSD File and Parameters                                                                                                    | 187                                                                       |
| <b>5 Troubleshooting</b><br>5.1 LED Display<br>5.2 Bus Diagnostic Data                                                                                                    | <b>189</b><br>189<br>189                                                  |
| Appendix<br>Appendix A: Carlo Gavazzi_RV.GSD<br>Appendix B: RVLF MODBUS address allocation                                                                                                    | 190<br>190<br>194                                                         |

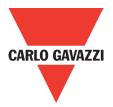

## 1. Summary

RV-PDP module was developed for automation tasks using the PROFIBUS-DP field bus system. RV-PDP module is a "gateway" and can only be operated in combination with other base units.

RV-PDP module can be connected with different type base units when selecting different GSD file.

RV-PDP for RVLF module: selecting Carlo Gavazzi\_RV.GSD file, connected with RVLF series drive.

RVLF drive with PROFIBUS-DP gateway PBUS module always operates as network slaver.

### 1.1. System Overview

RV-PDP modules connect with RVLF via RS485 as network slavers.

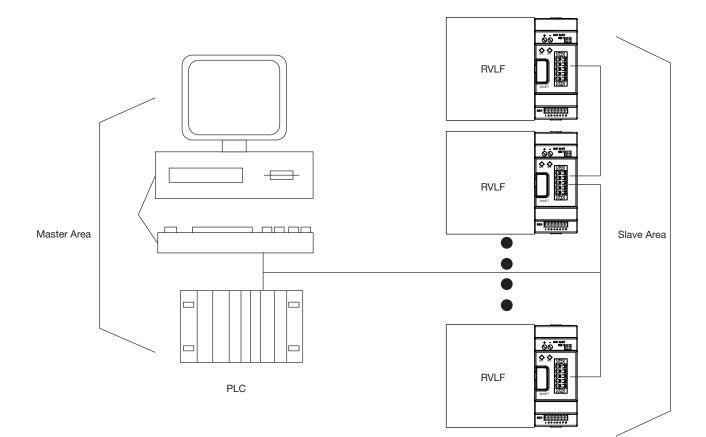

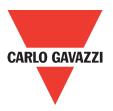

### 1.2. Structure of the Unit

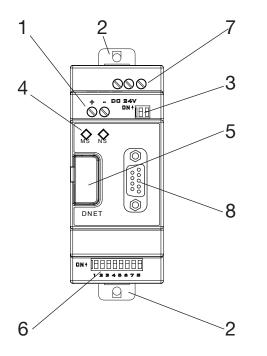

- 24vDC power supply
- Retractable mounting feet
- 2bits DIP switch (terminal resistor)
- POW & BUS LED
- PRESS
- 8bits DIP switch (setting address)
- RS485 port (Interface to connect with RVLF)
- PROFIBUS-DP connection (9 pin D-SUB socket)

## **1.3. PROFIBUS-DP Function Description**

RV-PDP communication module PROFIBUS-DP function is decided by GSD file.

You can select the following 4 functions described in the 'Carlo Gavazzi\_RV.GSD' file via network configuration tools. More function describe refer to 'chapter-3 Communication'.

- 1. Cyclical process data exchange (PZD).
- 2. Parameter accessing: cyclical accessing of parameters (PKW).
- 3. PROFIBUS supports the control commands SYNC and FREEZE for data synchronization between master and slaves.
- 4. Support the configuration of data structure for data exchange with RVLF series.

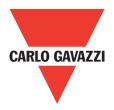

### 2. Installation

## 2.1. Installation and Dimension

#### Installation

The RV-PDP module should always be mounted vertically. Press the slots on the back of the module onto the rail until the plastic clamps hold the rails in place.

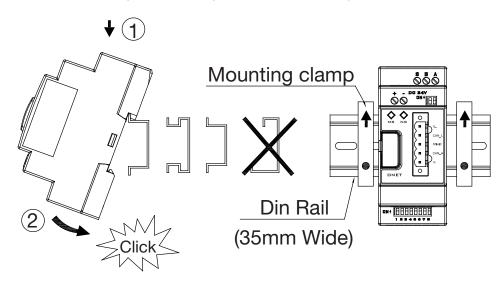

Use M4 screws to direct mount the PBUS module as shown Figure 2.

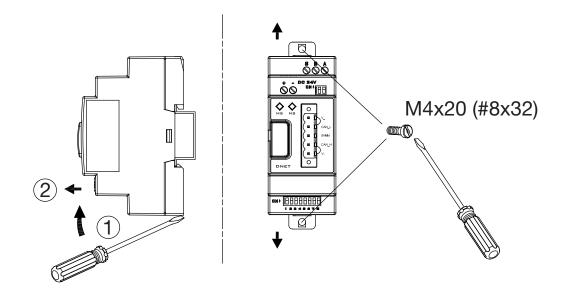

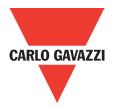

#### • Dimension:

Unit: mm (1 inch = 25.4 mm)

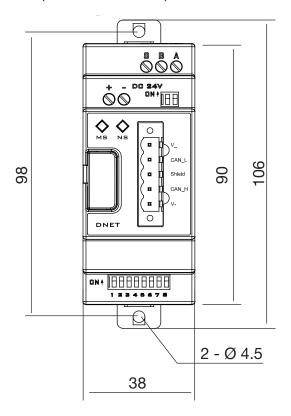

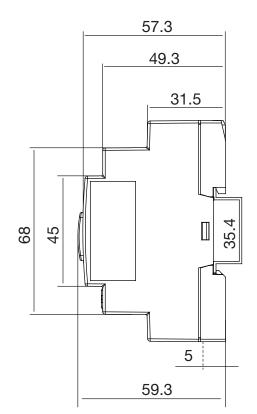

## 2.2. Connecting Power Supply

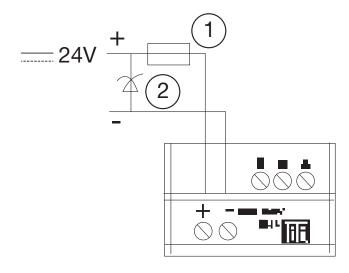

RV-PDP module operates with a 24vDC supply voltage.

User can use an external 24vDC power.

- 1A quick-blowing fuse, circuit-breaker or circuit protector
- Surge absorber

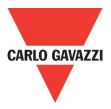

## 2.3. Connect with Base Unit and Setting Parameters

RV-PDP module connected with base unit via a RS485 port with MODBUS RTU protocol. Setting for RS485 port: Baud Rate 19200kbps, 8 bit data length, 1bit for stop bit, and no parity bit.

Users have to set parameters as shown in the table below.

| Function | Description           | Setting value            | Default value |
|----------|-----------------------|--------------------------|---------------|
| 00-02    | Run source            | 2: communication control | 0             |
| 00-05    | Frequency source      | 5: communication setting | 0             |
| 09-00    | Communication address | 1: address=1             | 0             |
| 09-01    | RTU/ASCII mode        | 0: RTU mode              | 0             |
| 09-02    | Serial Baud Rate      | 2: 19200bps              | 2             |
| 09-03    | Stop Bit              | 0: 1stop bit             | 0             |
| 09-04    | Parity Bit            | 0: no parity bit         | 0             |
| 09-05    | Data Length           | 0: 8bit data length      | 0             |

More information for setting and wiring refer to see: RVLF User Manual

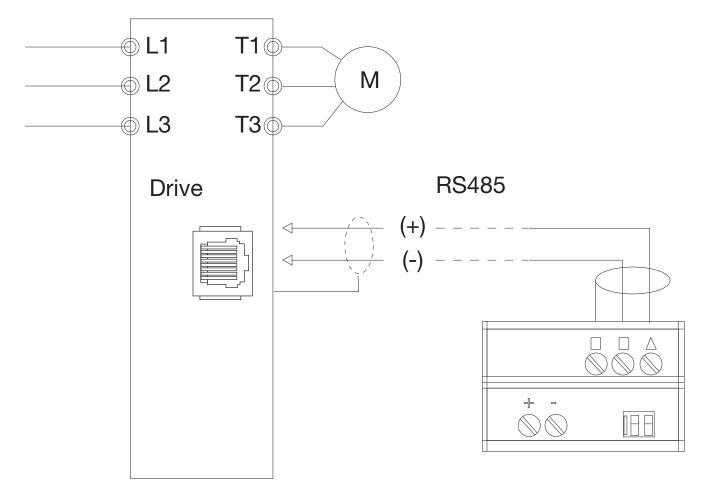

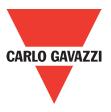

## 2.4. Connect with PROFIBUS-DP Bus

Please use a 9-pole D-SUB to connect the RV-PDP module to the PROFIBUS-DP field bus. For this use the special PROFIBUS-DP plug and the special PROFIBUS-DP cable. The type of cable used determines the permissible maximum bus length and the transfer rate.

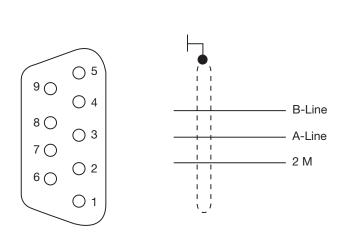

| Pin | Signal name  | Designation    |
|-----|--------------|----------------|
| 1   | Not assigned | -              |
| 2   | Not assigned | -              |
| 3   | RXD/TXD-P    | Receive/Send   |
|     | (B- Line)    | data -P        |
| 4   | Not assigned | -              |
| 5   | DGND (2M)    | Data reference |
|     |              | potential      |
| 6   | Not assigned | -              |
| 7   | Not assigned | -              |
| 8   | RXD/TXD-N    | Receive/Send   |
|     | (A-Line)     | data -N        |
| 9   | Not assigned | -              |

## 2.5. Bus Terminating Resistors

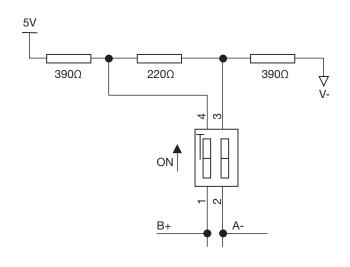

Bus terminating resistor

The first and last station in a bus segment must be connected to the bus with the bus terminating resistor switched on.

RV-PDP modules have integrated bus termination.

The 2bit DIP switch of module enables the bus terminating resistors to be switched on.

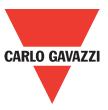

## **2.6. Electronic Isolation**

The following electrical isolation should be provided for the RV-PDP module:

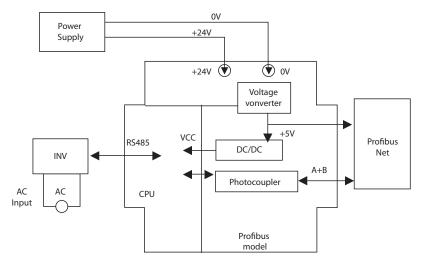

Note: Can't use RVLF user 24V to connect RV-PDP input, otherwise RV-PDP is no islanded with RVLF.

## 2.7. Data Transfer Rate and Distance

The following electrical isolation should be provided for the RV-PDP module:

RV-PDP module automatically detects the baud rate in the PROFIBUS-DP network after it is power on. However, this requires that at least one master station sends valid telegrams in the network.

The following transfer rates are supported: 9.6Kbit/s to 6000Kbit/s.

Two types of bus cable are specified in IEC 61158. Cable type B should no longer be used with new applications because it has bee discontinued. Cable type A allows all transfer rates up to 12000Kbit/s to be used. Cables for burial in the ground, festoon suspension and drum cables are also available.

The cable parameters are as follows:

Distance between stations when using type A cable to IEC 61158:

| Cable type A             |  |  |  |
|--------------------------|--|--|--|
| 135~165Ω                 |  |  |  |
| (at 3~20MHz)             |  |  |  |
| <30 (pF/m)               |  |  |  |
| <110 (Ω/Km)              |  |  |  |
| >0.64 (mm)               |  |  |  |
| >0.34 (mm <sup>2</sup> ) |  |  |  |
|                          |  |  |  |

| Baud rate (Kbit/s) | Max. cable length type A cable (m) |
|--------------------|------------------------------------|
| 9.6                | 1200                               |
| 19.2               | 1200                               |
| 93.75              | 1200                               |
| 187.5              | 1000                               |
| 500                | 400                                |
| 1500               | 200                                |
| 3000               | 100                                |
| 6000               | 100                                |

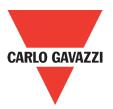

## 3. Communication

## 3.1. Initial Power Up

Before you power on the RV-PDP module, verify that it is properly connected to the power supply, to the bus connector and to the base unit. If the RV-PDP unit is factory set, the station address of the PROFIBUS-DP station must be set.

## **3.2. PROFIBUS-DP Address**

Every PROFIBUS-DP station requires a unique address in the PROFIBUS-DP structure. User can use the integrated 8bits DIP switch on the RV-PDP to set address. The SW1-1 is the lowest bit, and the SW1-7 is highest bit, the SW1-8 is not used.

| SW_7 | SW-6 | SW-5 | SW-4 | SW-3 | SW-2 | SW-1 | Address |
|------|------|------|------|------|------|------|---------|
| OFF  | OFF  | OFF  | OFF  | OFF  | OFF  | OFF  | 0       |
| OFF  | OFF  | OFF  | OFF  | OFF  | OFF  | ON   | 1       |
| OFF  | OFF  | OFF  | OFF  | OFF  | ON   | OFF  | 2       |
| OFF  | OFF  | OFF  | OFF  | OFF  | ON   | ON   | 3       |
| OFF  | OFF  | OFF  | OFF  | ON   | OFF  | OFF  | 4       |
|      |      |      |      |      |      |      |         |
| ON   | ON   | ON   | ON   | ON   | OFF  | ON   | 125     |

#### Valid PROFIBUS Address range is 1~125

**NOTE:** Setting address changes via DIP switch will not be effective immediately. This will be effective after RV-PDP module power re-boot.

## 3.3. RV-PDP Cyclical Data Exchange

RV-PDP is controlled via cyclical PROFIBUS-DP channel. This channel can be used to access the parameters of RVLF series diver.

## 3.3.1. PPO configuration

The structure of useful data for the cyclical channel is defined in the PROFIDrive Profile version 2.0. Please refer to the Parameter Process data Object (PPO).

|             | PK          | Ŵ           |             |                    |                    |             |             | PZ          | ZD          |             |             |             |              |
|-------------|-------------|-------------|-------------|--------------------|--------------------|-------------|-------------|-------------|-------------|-------------|-------------|-------------|--------------|
| PKE         | IND         | P٧          | VE          | PZD1<br>STW<br>ZSW | PZD2<br>HSW<br>HIW | PZD3        | PZD4        | PZD5        | PZD6        | PZD7        | PZD8        | PZD9        | PZD10        |
| 1st<br>word | 2nd<br>word | 3rd<br>word | 4th<br>word | 1st<br>word        | 2nd<br>word        | 3rd<br>word | 4th<br>word | 5th<br>word | 6th<br>word | 7th<br>word | 8th<br>word | 9th<br>word | 10th<br>word |
| PKW         |             |             |             |                    |                    |             |             |             |             |             |             |             |              |
| PKW         |             |             |             |                    |                    |             |             |             |             |             |             |             |              |
|             |             |             |             | PKW                |                    |             |             |             |             |             |             |             |              |
|             |             |             |             | PKW                |                    |             |             |             |             |             |             |             |              |
| PKW         |             |             |             |                    |                    |             |             |             |             |             |             |             |              |

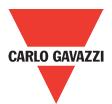

| PKW: Parameter ID/value | STW: Control word       |
|-------------------------|-------------------------|
| PZD: Process data       | <b>ZSW:</b> Status word |
| PKE: Parameter ID       | HSW: Main set point     |
| IND: Sub-index          | HIW: Main actual value  |
| PWE: Parameter value    |                         |

**NOTE:** RV-PDP supports PPO1 and PPO3 structure only.

## **3.3.2. Extended configuration**

In addition to the PPO types, cyclical data can also be configured to EXT CONF1 or EXT CONF2 (shown as the table below). These two extended configuration both have four process data words.

|      | PK   | w    |      |                    |                    |      |      | PZ   | ZD   |      |      |      |       |
|------|------|------|------|--------------------|--------------------|------|------|------|------|------|------|------|-------|
| PKE  | IND  | PV   | VE   | PZD1<br>STW<br>ZSW | PZD2<br>HSW<br>HIW | PZD3 | PZD4 | PZD5 | PZD6 | PZD7 | PZD8 | PZD9 | PZD10 |
| 1st  | 2nd  | 3rd  | 4th  | 1st                | 2nd                | 3rd  | 4th  | 5th  | 6th  | 7th  | 8th  | 9th  | 10th  |
| word | word | word | word | word               | word               | word | word | word | word | word | word | word | word  |

EXT CONF 1

EXT CONF 2

## **3.3.3. Default settings of PZD structure**

RV-PDP must receive the user parameters from master that configured via GSD file. The default settings of PZD structure are as follows:

- **STW1:** Control Word, mapping to MODBUS address 0x2501 of RVLF series drive.
- **HSW:** Main set point, mapping to MODBUS address 0x2502 of RVLF series drive.
- **ZSW1:** Drives status, mapping to MODBUS address 0x2520 of RVLF series drive.
- HIW: Main actual value, mapping to MODBUS address 0x2524 of RVLF series diver.

PROFIBUS-DP master RVLF series drive

PZD3: Not used.

PZD4: Not used.

RVLF series drive PROFIBUS-DP master

RVLF output status, mapping to MODBUS address 0x2520~0x252D of RVLF series drive. The default settings of PZD3/PZD4 as follows:

- **PZD3:** Default Multi-function terminal on/off status, mapping to MODBUS address 0x2522 of RVLF series drive.
- **PZD4:** Default output current, mapping to MODBUS address 0x2527 of RVLF series drive.

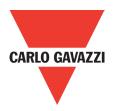

## 3.3.4. Control and Status words

RV-PDP supports the PPO1 and PPO3 data structure. However, it does not support the bit assignments of control and status words in PROFIDrive profile. It only supports the RVLF series drive control and status words.

| Bit | Meaning                   | 1           | 0       |
|-----|---------------------------|-------------|---------|
| 0   | Operation Command         | Run         | Stop    |
| 1   | Reverse Command           | Reverse     | Forward |
| 2   | External Fault            | Fault       |         |
| 3   | Fault Reset               | Reset       |         |
| 4   | Jog Command               | Jog         |         |
| 5   | Jog Reverse Command       | Jog reverse |         |
| 6   | Multi function Command S1 | ON          | OFF     |
| 7   | Multi function Command S2 | ON          | OFF     |
| 8   | Multi function Command S3 | ON          | OFF     |
| 9   | Multi function Command S4 | ON          | OFF     |
| А   | Multi function Command S5 | ON          | OFF     |
| В   | (unused)                  |             |         |
| С   | Relay R1                  | ON          | OFF     |
| D   | (unused)                  | ON          | OFF     |
| E~F | (unused)                  |             |         |

Control word (data from PROFIBUS-DP to RVLF series drive)

Status word (data from RVLF series drive to PROFIBUS-DP)

| Bit | Meaning                          | 1        | 0        |
|-----|----------------------------------|----------|----------|
| 0   | Operation State                  | Run      | Stop     |
| 1   | Direction State                  | Reverse  | Forward  |
| 2   | Inverter operation prepare state | ready    | unready  |
| 3   | Abnormal                         | Abnormal | normal   |
| 4   | Data setting error               | Error    | No error |
| 5~F | (unused)                         |          |          |

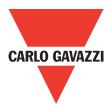

## 3.3.5. Accessing parameter via PKW area

In cyclical data, RV-PDP can provide request and response message to access the RVLF series parameters. Due to the request and response mechanism, the master must send the request until receives a corresponding response. Following 4 words are for PKW area:

| Word 1 | Parameter ID (PKE)         |    |      |      |                |   |
|--------|----------------------------|----|------|------|----------------|---|
| b.i+   | 15 12                      | 11 |      |      |                | 0 |
| bit    | AK                         |    | Para | mete | er number(PNU) |   |
| Word 2 | IND Reserved               |    |      |      |                |   |
| Word 3 | PWE1                       |    |      |      |                |   |
| bit    | 15                         |    | 8    | 7    |                | 0 |
| וומ    | Reserved                   |    |      |      | Fault number   |   |
| Word 4 | PWE2 Read/Write parameters |    |      |      |                |   |

## • PKE

Bit 0 to 11 (PNU) contain the MODBUS address of the relevant parameter. Please refer to Appendix B: RVLF series drive MODBUS address allocation. Bits 12 to 15(AK) contain the request or the response identifier.

Request identifier (Master RV-PDP)

| Request Identifier | Description            |
|--------------------|------------------------|
| 0                  | No request             |
| 1                  | Read parameter value   |
| 2                  | Modify parameter value |

Response identifier (RV-PDP Master)

| Request Identifier | Description                            |
|--------------------|----------------------------------------|
| 0                  | No response                            |
| 1                  | Request parameter value processed      |
| 7                  | Request parameter value cannot process |

If request parameter value cannot be processed, and the fault numbers following will be stored in the low byte of PWE1.

| NO. | Description                                                 |
|-----|-------------------------------------------------------------|
| 0   | Parameter does not exist                                    |
| 1   | Parameter can not change in current state                   |
| 2   | Parameter value minimum/maximum not reached/exceeded        |
| 101 | Other SP communication error occur, e.g. response time over |

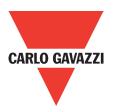

## • PKE

All parameters for the RVLF series drive are 16-bit. A 16-bit parameter value is transferred by PWE2 (4th word). PWE1 (3rd word) must be set to 0 on the PROFIBUS-DP master in this case.

## • Example for PKW mechanism

Read data of parameter 00-05 (frequency source command).

To read value of 00-05, first set the request ID to 1. Then refer to the appendix to find out the corresponding MODBUS address 0x0005. Thus, the data sequence is as follows: Master RV-PDP: 1005 0000 0000 0000

RV-PDP Master: 1005 0000 0000 000

| Request       |      | Request       |      |
|---------------|------|---------------|------|
| Word 1 (PKE)  | 1005 | Word 1 (PKE)  | 1005 |
| Word 2 (IND)  | 0000 | Word 2 (IND)  | 0000 |
| Word 3 (PWE1) | 0000 | Word 3 (PWE1) | 0000 |
| Word 4 (PWE2) | 0000 | Word 4 (PWE2) | 0004 |

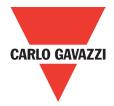

## 4. GSD File and Parameters

A GSD file is a text file used to identify PROFIBUS-DP device (master or slave), which contains the necessary data for the configuration of DP slaves within a standard DP master. Typical information in a GSD file are Vendor information, supported Baud rates, Timing information, supported Options/features and Available I/O signals. The parameters in GSD file are used for the configuration of the PROFIBUS network. The parameters descriptions are shown as below.

- GSD File for RVLF series drive Appendix A: Carlo Gavazzi\_RV.GSD
- Parameters for RVLF series drive

The parameters description is shown as in the table below:

| Item | Name           | Туре | Description                                                                                                    | Default |
|------|----------------|------|----------------------------------------------------------------------------------------------------|---------|
| 1    | Dout1          | U16  | This is the MODBUS address of STW1. Other addresses are not allowed.                                                                                                    | 0x2501  |
| 2    | Dout2          | U16  | This is the MODBUS address of HSW. Other addresses are not allowed.                                                                                                    | 0x2502  |
| 3    | Dout3          | U16  | Not used                                                                                                    | 0x0000  |
| 4    | Dout4          | U16  | Not used                                                                                                    | 0x0000  |
| 5    | Din1           | U16  | This is the MODBUS address of ZSW1. Other addresses are not allowed.                                                                                                    | 0x2520  |
| 6    | Din2           | U16  | This is the MODBUS address of HIW. Other addresses are not allowed.                                                                                                    | 0x2524  |
| 7    | Din3           | U16  | This is a MODBUS address and should in ran-<br>ge of 0x2520 to 0x252D.<br>RV-PDP will monitor this address, and copy<br>the return data to the 3rd word of cyclic input<br>data PZD if selecting module"4 PKW, 4 PZD".   | 0x2524  |
| 8    | Din4           | U16  | This is a MODBUS address and should in ran-<br>ge of 0x2520 to 0x252D.<br>RV-PDP will monitor this address, and copy<br>the return data to the 4th word of cyclic input<br>data PZD if selecting module"4 PKW, 4 PZD".   | 0x2527  |
| 9    | LossSPComTreat | U16  | It is used to decide the method when commu-<br>nication with PROFIBUS network is lost. The<br>settings can be:<br>00 - Ignore event and continue;<br>01 - Stop according to 07-09 stop method.                           | 0x0001  |
| 10   | LossSPComTreat | U16  | It is used to decide the method when the SP<br>communication is lost.<br>The settings can be:<br>00 - Stop data exchange and alarm;<br>01 - Continue data exchange and alarm;<br>02 - Ignore and continue data exchange. | 0x0000  |

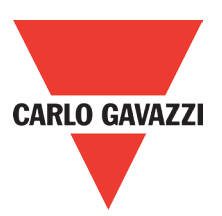

|                                     | _                                     |
|-------------------------------------|---------------------------------------|
| Properties - DP slave               | × × × × × × × × × × × × × × × × × × × |
| General Parameter Assignment        | 1                                     |
| Parameters                          | Value                                 |
| 🖃 📇 Station parameters              |                                       |
| 🚽 🔄 Device-specific parameters      |                                       |
| _≝ Dout 1: STW1(Master->JN5-CM-PDP) | 9473                                  |
| - Dout 2: HSW                       | 9474                                  |
| - Dout 3: Not used                  | 0                                     |
| - Dout 4: Not used                  | 0                                     |
| - Din 1: ZSW1 (JN5-CM-PDP->Master)  | 9504                                  |
| - Din 2: HIW                        | 9508                                  |
| Din 3: PZD3                         | 9506                                  |
| Din 4: PZD4                         | 9511                                  |
| LossDPComTreat                      | Stop accord to Pr.Stop method         |
| LossSPComTreat                      | Stop DataExchange & Report            |
| 📥 🔄 Hex parameter assignment        |                                       |
| — 🗐 User_Prm_Data (O to 7)          | 25, 01, 25, 02, 00, 00, 00, 00        |
| - 🖺 User_Prm_Data (8 to 15)         | 25, 20, 25, 24, 25, 22, 25, 27        |
| LE User_Prm_Data (16 to 19)         | 00, 01, 00, 00                        |
|                                     |                                       |
|                                     |                                       |
| ОК                                  | Cancel Help                           |

The default parameter setting is shown as in the following:

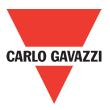

# 5. Troubleshooting

# 5.1. LED Display

POW LED and BUS LED are used to monitor the RV-PDP communication status.

| LED state                 | Description                               | Corrective Actions                                                                                                    |  |
|---------------------------|-------------------------------------------|----------------------------------------------------------------------------------------------------|--|
| POWER LED                 |                                           |                                                                                                    |  |
| OFF                       | No power                                  | Verify the power supply of RV-PDP unit.                                                                                                    |  |
| Orange                    | SPComm not establish                      | 1, Check the connection between<br>the RV-PDP unit and base unit 2,<br>Check the communication setting in<br>base unit is (19200, 8, N, 1) |  |
| Flashing<br>Red LED       | SPComm error occur                        | Check the PLC program, and en-<br>sure the communication address<br>in RV-PDP unit is correct.                                             |  |
| Rapid Flashing<br>Red LED | Invalid PROFIBUS address set via switch   | Check whether the switch value is valid, valid value of slave is within 1~125. Set the valid value and repower.                            |  |
| Green ON                  | Power supply present                      |                                                                                                    |  |
| Green flash               | Communication with the base unit correct. |                                                                                                    |  |
| BUS LED                   |                                           |                                                                                                    |  |
| OFF                       | OFF DPComm not establish                  | <ol> <li>Verify network installation is OK</li> <li>Check the user parameter assignment of RV-PDP unit is correct</li> </ol>               |  |
| Green on                  | DPComm is established                     |                                                                                                    |  |

## 5.2. Bus Diagnostic Data

RV-PDP provides 8 bytes diagnostic data when the abnormal communication occurs or parameter "LossSPComTreat" is set to report alarm.

It includes 6 bytes standard diagnostic data and 2 bytes device related diagnostic data. The following table shows the meanings of the 8 bytes:

| Bytes 1~6                | Byte 7            | Byte 8                                                                                |
|--------------------------|-------------------|---------------------------------------------------------------------------------------|
| Standard diagnostic data | Length in bytes 2 | SPComm status<br>00 - normal<br>01 - SPComm return error code<br>02 - SPComm time out |

Byte 7 indicates the length of device related diagnostic data, including itself, so byte 7 is always 2. Byte 8 indicates the SP communication status when the error occurs.

If there is a communication error detected between RV-PDP unit and drive base unit (RVLF), the error code will be displayed on the digital keypad of drive.

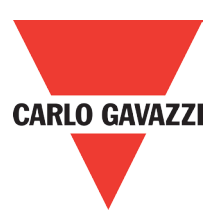

# Appendix

# **Appendix A**

GSD-File for RVLF series drives Profibus DP

; Auto\_Baud\_supp, 6MBaud

; File : Carlo Gavazzi\_L51.GSD

## #Profibus\_DP

; Unit-Definition-List:

| GSD_Revision=1<br>Vendor_Name =<br>Model_Name =<br>Revision =<br>Ident_Number =<br>Protocol_Ident =<br>Station_Type =<br>FMS_supp =<br>Hardware_Release =<br>Software_Release =<br>Redundancy =<br>Repeater_Ctrl_Sig =<br>24V_Pins =<br>Implementation_Type =<br>;Bitmap_Device =<br>;Bitmap_Diag =<br>;Bitmap_SF =<br>Slave_Family = | "Carlo Gavazzi"<br>"RVLF ProfiBus-DP"<br>"Rev1.0"<br>0x0AC2<br>0; PROFIBUS DP<br>0; DP-slave<br>0<br>"V1.0"<br>"V1.0"<br>0<br>0<br>0<br>0<br>3<br>"SPC3"<br>"RVLF DRV"<br>"RVLF DRV"<br>"RVLF DRV"<br>"RVLF DRV"<br>"RVLF DRV"<br>"RVLF DRV" |
|----------------------------------------------------------------------------------------------------|----------------------------------------------------------------------------------------------------|
| ; Supported Communic                                                                                                    | cation Speeds:                                                                                                    |
| 9.6_supp=                                                                                                    | 1                                                                                                    |
| 19.2_supp=                                                                                                    | 1                                                                                                    |
| 93.75_supp=<br>187.5_supp=                                                                                                    | 1                                                                                                    |
| 500_supp=                                                                                                    | 1                                                                                                    |
| 1.5M_supp=                                                                                                    | 1                                                                                                    |
| 3M_supp=                                                                                                    | 1                                                                                                    |
| 6M_supp=                                                                                                    | 1                                                                                                    |
| 12M_supp=                                                                                                    | 0                                                                                                    |
| MaxTsdr_9.6=                                                                                                    | 60                                                                                                    |
| MaxTsdr_19.2=                                                                                                    | 60                                                                                                    |
| MaxTsdr_93.75=                                                                                                    | 60                                                                                                    |

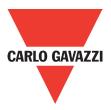

| MaxTsdr 187.5= | 60  |
|----------------|-----|
| MaxTsdr_500=   | 100 |
| MaxTsdr_1.5M=  | 150 |
| MaxTsdr_3M=    | 250 |
| MaxTsdr_6M=    | 450 |
| ;MaxTsdr_12M=  | 800 |
|                |     |

| ; DP_Slave Information:                                   | :                   |
|-----------------------------------------------------------|---------------------|
| Freeze_Mode_supp=                                         | 1                   |
| Sync_Mode_supp=                                           | 1                   |
| Auto_Baud_supp=                                           | 1                   |
| Set_Slave_Add_supp=                                       | 0                   |
| Min_Slave_Intervall=                                      | 1; 100 micro-second |
| Sync_Mode_supp=<br>Auto_Baud_supp=<br>Set_Slave_Add_supp= |                     |

| ; Module-Definitions:<br>Modular_Station=<br>Max_Module=<br>Max_Input_Len=<br>Max_Output_Len=<br>Max_Data_Len= | 1; 0-compact; 1-modular<br>1<br>16<br>16<br>32 |
|----------------------------------------------------------------------------------------------------|------------------------------------------------|
| Modul_Offset=                                                                                                  | 0                                              |

Fail\_Safe= 0 Max\_Diag\_Data\_Len= 8

| ; Meaning of "device di | agnostic" field            |
|-------------------------|----------------------------|
| Unit_Diag_Bit ( 0 )=    | "SPComm return error code" |
| Unit_Diag_Bit ( 1 )=    | "SPComm time out"          |

OrderNumber= "RV-PDP"

; Specify the user parameters:

| Max_User_Prm_Data_Len=<br>User_Prm_Data_Len=<br>User_Prm_Data= | 20<br>20<br>0x25,0x01,\<br>0x25,0x02,\<br>0x00,0x00,\<br>0x00,0x00,\                 |
|----------------------------------------------------------------|--------------------------------------------------------------------------------------|
|                                                                | 0x25,0x20,\<br>0x25,0x24,\<br>0x25,0x22,\<br>0x25,0x27,\<br>0x00,0x01,\<br>0x00,0x00 |
|                                                                | 0,00,0,000                                                                           |

### Module = EndModule

"4 PKW, 2 PZD (PPO 1)" 0xF3, 0xF1

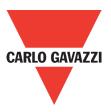

| Module=   | "0 PKW, 2 PZD (PPO 3)" 0xF1 |
|-----------|-----------------------------|
| EndModule |                             |
| Module=   | "4 PKW, 4 PZD" 0xF3, 0xF3   |
| EndModule |                             |
| Module=   | "0 PKW, 4 PZD" 0xF3         |
| EndModule |                             |

; Extended Description of User-Parameters

| 1                               |
|---------------------------------|
| "Ignore and Continue"           |
| "Stop accord to Pr.Stop method" |
|                                 |
|                                 |

| PrmText=   | 2                                  |
|------------|------------------------------------|
| Text (0)=  | "Stop DataExchange & Report Fault" |
| Text (1)=  | "Continue & Report Alarm"          |
| Text (2)=  | "Ignore & Continue DataExchange"   |
| EndPrmText |                                    |

| ExtUserPrmData= | 1 "Dout 1: STW1 (Master->RV-PDP)" |
|-----------------|-----------------------------------|
|                 | Unsigned16 0x2501 9473-9473       |
|                 | EndExtUserPrmData                 |

- ExtUserPrmData= 2 "Dout 2: HSW" Unsigned16 0x2502 9474-9474 EndExtUserPrmData
- ExtUserPrmData= 3 "Dout 3: Not used" Unsigned16 0x0000 0-0 EndExtUserPrmData
- ExtUserPrmData= 4 "Dout 4: Not used" Unsigned16 0x0000 0-0 EndExtUserPrmData
- ExtUserPrmData= 5 "Din 1: ZSW1 (RV-PDP->Master)" Unsigned16 0x2520 9504-9504 EndExtUserPrmData
- ExtUserPrmData= 6 "Din 2: HIW" Unsigned16 0x2524 9508-9508 EndExtUserPrmData
- ExtUserPrmData= 7 "Din 3: PZD3" Unsigned16 0x2522 9504-9517 EndExtUserPrmData

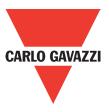

| ExtUserPrmData= | 8 "Din 4: PZD4"<br>Unsigned16 0x2527 9504-9517<br>EndExtUserPrmData |
|-----------------|---------------------------------------------------------------------|
| ExtUserPrmData= | 9 "LossDPComTreat"                                                  |
| Prm Text Ref=   | Unsigned16 1 0-1<br>1                                               |
|                 | EndExtUserPrmData                                                   |
| ExtUserPrmData= | 10 "LossSPComTreat"                                                 |
| Drm Tout Dof    | Unsigned16 0 0-2                                                    |
| Prm_Text_Ref=   | 2<br>EndExtUserPrmData                                              |
|                 |                                                                     |

| Ext_User_Prm_Data_Ref (0)=  | 1  |
|-----------------------------|----|
| Ext_User_Prm_Data_Ref (2)=  | 2  |
| Ext_User_Prm_Data_Ref (4)=  | 3  |
| Ext_User_Prm_Data_Ref (6)=  | 4  |
| Ext_User_Prm_Data_Ref (8)=  | 5  |
| Ext_User_Prm_Data_Ref (10)= | 6  |
| Ext_User_Prm_Data_Ref (12)= | 7  |
| Ext_User_Prm_Data_Ref (14)= | 8  |
| Ext_User_Prm_Data_Ref (16)= | 9  |
| Ext_User_Prm_Data_Ref (18)= | 10 |

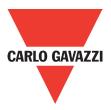

## **Appendix B: RVLF MODBUS address allocation**

Note: Parameter register No.: "GG means Group number, "nn" means parameter number For example: the address of Pr 08-03 is 803H. The address of Pr 10-11 is 0A0BH.

| Code         Block         Block         Block         Code         Block         Code         Block         Block         Code                                                                                                    | Register | Function | Function | Function | Register | Function | Register | Function | Register | Function |
|----------------------------------------------------------------------------------------------------|----------|----------|----------|----------|----------|----------|----------|----------|----------|----------|
| Group 00         Group 01         Group 02         Group 03         Group 04           0000H         00-00         0100H         01-00         0220H         02-00         0300H         03-00         0400H         04-00           0001H         00-02         0102H         01-02         0202H         02-01         0302H         03-02         0402H         04-01           0003H         00-03         0103H         01-03         0203H         03-03         0403H         04-03           0004H         00-04         0104H         01-04         0304H         03-04         0404H         04-03           0006H         00-05         0105H         01-05         0306H         03-05         0406H         04-06           0007H         00-07         0107H         01-07         0307H         03-07         0407H         04-06           0008H         00-09         0109H         01-08         0308H         03-08         0408H         04-08           0008H         00-010         010AH         01-11         030BH         03-10         040AH         04-10           00008H         00-13         010BH         01-11         030BH         03-13         000CH                                                                                                    |          |          |          |          |          |          |          |          |          |          |
| 0000H         00-00         0100H         01-00         0200H         02-00         0300H         03-00         0400H         04-01           0002H         00-02         0102H         01-02         0220H         02-02         0302H         03-02         0402H         04-02           0003H         00-03         0103H         01-03         0203H         02-02         0302H         03-02         0402H         04-02           0003H         00-03         0103H         01-03         0203H         02-03         0303H         03-03         0403H         04-02           0003H         00-06         0105H         01-05         0306H         03-06         0408H         04-05           0007H         00-07         0107H         01-07         0307H         03-07         0407H         04-07           0008H         00-08         0108H         01-08         0308H         03-08         0408H         04-09           0008H         00-10         010AH         01-10         030AH         03-10         040AH         04-10           0008H         00-11         010BH         01-11         030BH         03-11         040BH         04-11           0000CH                                                                                                    |          |          |          |          |          |          |          |          |          |          |
| 0001H         00-01         0101H         01-01         0201H         02-01         0301H         03-01         0401H         04-02           0003H         00-03         0103H         01-03         0202H         02-03         0302H         03-02         0402H         04-03           0004H         00-04         0104H         01-04         0304H         03-04         0403H         04-03           0006H         00-05         0106H         01-05         0306H         03-06         0403H         04-05           0006H         00-06         0106H         01-06         0306H         03-06         0406H         04-06           0007H         00-07         0107H         01-07         0307H         03-07         0407H         04-07           0008H         00-09         0109H         01-09         0309H         03-08         0408H         04-08           0008H         00-10         010H         01-11         0300H         03-08         0408H         04-19           0006H         00-11         010BH         01-11         0306H         03-16         040CH         04-12           0000H         00-13          0302H         03-14                                                                                                    |          |          |          |          |          |          |          | -        |          | -        |
| 0002H         00-02         0102H         01-02         0202H         02-02         0302H         03-02         0402H         04-02           0003H         00-03         0103H         01-03         0203H         03-04         03-04         0403H         04-03           0004H         00-06         0105H         01-05         0303H         03-04         0403H         04-05           0006H         00-06         0106H         01-06         0306H         03-06         0406H         04-06           0007H         00-07         0107H         01-07         0309H         03-09         0407H         04-07           0008H         00-08         0108H         01-09         0309H         03-09         0409H         04-08           0008H         00-10         010AH         01-10         0308H         03-11         040AH         04-10           0000CH         00-12         0103H         01-09         0309H         03-13         0402H         04-10           0000CH         00-12         010A         01-11         030BH         03-14         040CH         04-11           0000CH         00-13         01-10         0330H         03-14         0301H                                                                                                    |          |          |          |          |          |          |          |          |          |          |
| 0003H         00-03         0103H         01-03         0203H         02-03         0304H         03-04         0403H         04-03           0004H         00-05         0105H         01-05         0305H         03-05         0405H         04-04           0008H         00-06         0108H         01-06         0305H         03-05         0406H         04-06           0007H         00-07         0107H         01-07         0307H         03-07         0407H         04-07           0008H         00-09         0109H         01-09         0309H         03-09         0409H         04-09           0008H         00-10         010AH         01-10         030AH         03-10         0400H         04-09           0008H         00-11         010BH         01-11         030AH         03-11         040CH         04-12           00000H         00-13         01-11         030DH         03-13         030DH         03-13           00000H         00-15         01-11         030DH         03-13         030DH         03-14           00000H         00-16         01-11         030DH         03-16         031DH         03-16           0010H                                                                                                    |          |          |          |          |          |          |          |          |          |          |
| 0004H         00-04         0104H         01-04         0304H         03-05         0404H         04-04           0005H         00-06         0105H         01-05         0305H         03-06         0405H         04-05           0006H         00-06         0107H         01-07         0307H         03-06         0407H         04-07           0008H         00-08         0108H         01-08         0309H         03-09         0402H         04-07           0008H         00-09         0108H         01-09         0309H         03-09         0408H         04-08           0008H         00-10         010AH         01-10         0308H         03-11         040AH         04-10           0008H         00-11         010BH         01-11         030BH         03-11         040BH         04-11           0000CH         00-12          030CH         03-12         040CH         04-11           0000FH         00-14          030DH         03-15           030CH         03-14            0000FH         00-15           0310H         03-16           0311H         03-16 <td></td> <td></td> <td></td> <td></td> <td></td> <td></td> <td></td> <td></td> <td></td> <td></td>                                                                                                    |          |          |          |          |          |          |          |          |          |          |
| 0005H         00-05         0105H         01-05         0305H         03-05         0405H         04-05           0007H         00-07         0107H         01-07         0307H         03-07         0407H         04-06           0008H         00-08         0108H         01-08         0308H         03-07         0407H         04-06           0008H         00-09         0109H         01-09         0309H         03-09         0409H         04-08           0008H         00-10         010AH         01-10         030AH         03-10         040AH         04-10           0008H         00-11         010AH         01-10         030AH         03-11         040BH         04-11           0000CH         00-13          030CH         03-14         040CH         04-12           000DH         00-16          030CH         03-15          030H         03-16          031H         03-16          010H         01-16          031H         03-18           031H         03-18           013H         03-18           0701H         07-01         07-00                                                                                                    |          |          |          |          |          |          |          |          |          |          |
| 0006H         00-06         0106H         01-06         0306H         03-07         0406H         04-06           0007H         00-08         0108H         01-07         0307H         03-07         0407H         04-08           0008H         00-08         0108H         01-09         0308H         03-08         0408H         04-08           0008H         00-08         0108H         01-09         0303H         03-09         0409H         04-09           0000H         00-11         0108H         01-11         0308H         03-10         040AH         04-11           0000H         00-13          0300H         03-13         040CH         04-12           0000H         00-13          0300H         03-13           040CH         04-12           0001H         00-16          0300H         03-14         03-14           0301H         03-14           0311H         03-16           0411           0312H         03-18            0314H         03-17            0014H         06-20 <td></td> <td></td> <td></td> <td></td> <td></td> <td></td> <td></td> <td></td> <td></td> <td></td>                                                                                                    |          |          |          |          |          |          |          |          |          |          |
| 0007H         00-07         0107H         01-07         0307H         03-07         0407H         04-07           0008H         00-08         0108H         01-08         0309H         03-09         0408H         04-08           0009H         00-09         0109H         01-10         0308H         03-10         040AH         04-09           0000H         00-11         010BH         01-11         0300H         03-11         040BH         04-12           0000H         00-12          0300H         03-13         040EH         04-12           0000H         00-13           030CH         03-13         040EH         04-12           0000H         00-16           030CH         03-16           030CH         03-16           031H         03-16             0401H         0-12         001H         00-18           031H         03-16             031H         03-17           011H         00-17           031H         03-18                                                                                                    |          |          |          |          |          |          |          |          |          |          |
| 0008H         00-08         0108H         01-08         0308H         03-08         0408H         04-08           000AH         00-10         0109H         01-09         030AH         03-09         0409H         04-09           000AH         00-10         010AH         01-10         030AH         03-10         040AH         04-10           000AH         00-11         010BH         01-11         030AH         03-11         040BH         04-11           000CH         00-12         0-10         030AH         03-11         040CH         04-12           000DH         00-13         0-030CH         03-13         030DH         03-14         030CH         03-14           000FH         00-15         0-030CH         03-16         030CH         03-16         0301H         03-16         0010H         00-18         0001H         00-17         0310H         03-18         0013H         00-19         0013H         00-19         0313H         03-19         0013H         00-19         0313H         03-19         0013H         00-19         0013H         00-19         0013H         00-19         0313H         03-19         0700H         07-00         050H         05-00 <t< td=""><td></td><td></td><td></td><td></td><td></td><td></td><td></td><td></td><td></td><td></td></t<>                                                                                                    |          |          |          |          |          |          |          |          |          |          |
| 0009H         00-09         0109H         01-09         0309H         03-09         0409H         04-09           000AH         00-11         010AH         01-10         030AH         03-10         040AH         04-11           000BH         00-11         010BH         01-11         030BH         03-10         040CH         04-11           000CH         00-12         010BH         01-11         030DH         03-12         040CH         04-11           000DH         00-13         030DH         03-13         030DH         03-13         030DH         03-16         030FH         03-16         030H         03-16         031H         03-16         031H         03-16         031H         03-16         031H         03-16         031H         03-18         031H         03-18         031H         03-18         031H         03-18         031H         03-18         031H         03-19         040H         07-00         050H         06-20         061AH         06-26         0700H         07-01         050H         05-02         051BH         05-27         0601H         06-03         061DH         06-28         0702H         07-02         0503H         07-03         051BH         05-30<                                                                                                    |          |          |          |          |          |          |          |          |          |          |
| 000AH         00-10         010AH         01-10         030AH         03-10         040AH         04-10           000BH         00-11         010BH         01-11         030BH         03-11         040BH         04-11           000CH         00-12         030CH         03-12         040CH         04-12           000DH         00-13         030DH         03-13         040CH         04-12           000FH         00-15         030FH         03-15         030FH         03-15           0010H         00-16         031H         03-16         031H         03-16           0011H         00-17         031H         03-17         031H         03-18         001H           0012H         00-18         00-18         0312H         03-18         03-18         001H           0014H         00-20         Group 05         Group 06         Group 06         Group 07         0500H         05-00         051AH         05-27         0601H         06-01         061BH         06-28         0702H         07-02           0503H         05-02         051CH         05-29         0603H         06-05         061CH         06-30         0704H         07-02                                                                                                    |          |          |          |          |          |          |          |          |          |          |
| 000BH         00-11         010BH         01-11         030BH         03-11         040BH         04-11           000CH         00-12         030CH         03-12         040CH         04-12           000DH         00-13         030BH         03-14         030CH         03-14           000EH         00-14         030FH         03-15         030FH         03-15           0010H         00-16         031H         03-16         031H         03-16           0012H         00-18         031H         03-18         031H         03-18           0013H         00-19         0313H         03-18         0313H         03-19           0014H         00-20         0600H         061AH         06-26         0700H         07-00           0501H         05-00         051AH         05-27         0601H         06-01         061BH         06-27         070H         07-02           0502H         05-02         051CH         05-28         0602H         06-02         061CH         06-27         070H         07-02           0503H         05-03         051BH         05-27         0603H         06-02         061CH         06-28         0702H <td< td=""><td></td><td></td><td></td><td></td><td></td><td></td><td></td><td></td><td></td><td></td></td<>                                                                                                    |          |          |          |          |          |          |          |          |          |          |
| 000CH         00-12         000CH         03-12         040CH         04-12           000DH         00-13         030DH         03-13         030CH         03-13         030CH         03-13           000EH         00-14         030CH         03-15         030CH         03-15         030CH         03-15         030CH         03-16         030CH         03-16         030CH         03-16         030CH         03-16         030CH         03-16         030CH         03-16         030CH         03-16         030CH         03-16         030CH         03-17         0301H         00-16         030CH         03-17         0301H         03-17         0301H         03-17         031H         03-17         031H         03-17         031H         03-17         031H         03-17         031H         03-17         031H         03-17         031H         03-18         031H         03-18         031H         03-18         031H         03-18         030H         05-02         051AH         05-26         060H         06-00         061AH         06-26         070H         07-01         050H         05-02         051CH         05-28         0602H         06-29         0703H         07-02         050H <td< td=""><td></td><td></td><td></td><td></td><td></td><td></td><td></td><td></td><td></td><td></td></td<>                                                                                                    |          |          |          |          |          |          |          |          |          |          |
| 000DH         00-13          000EH         00-13         030DH         03-13         030FH         03-14           000FH         00-15          030FH         03-14         030FH         03-14            000FH         00-15          030FH         03-15           030FH         03-16            0010H         00-16          0311H         03-17                                                                                                    |          |          |          |          |          |          |          |          |          |          |
| 000EH         00-14         000FH         03-14         030FH         03-14           000FH         00-15         030FH         03-15         030FH         03-15           0010H         00-16         0310H         03-15         031H         03-15           0011H         00-17         0311H         03-17         0312H         03-18           0012H         00-18         0313H         03-19         0313H         03-19           0014H         00-20         Croup 05         Group 05         Group 06         Group 07           0500H         05-00         051AH         05-26         0600H         06-01         061BH         06-26         0700H         07-01           0502H         05-02         051CH         05-28         0602H         06-02         061CH         06-28         0702H         07-02           0503H         05-03         051DH         05-29         0603H         06-03         061DH         06-29         0703H         07-02           0503H         05-04         051EH         05-30         0604H         06-05         061FH         06-31         0705H         07-05           0506H         05-06         0520H         05-32                                                                                                    |          |          |          |          |          |          |          |          |          |          |
| 000FH         00-15         030FH         0330FH         0331F         0331F           0010H         00-16         0310H         0311H         0331F         0311H         03-16           0011H         00-17         0311H         03-18         0312H         03-18         0312H         03-18           0013H         00-19         0313H         03-19         0313H         03-19         0310H         05-20         051AH         05-26         0600H         06-00         061AH         06-27         0701H         07-00           0500H         05-00         051AH         05-27         0601H         06-01         061BH         06-27         0701H         07-02           0503H         05-02         051CH         05-28         0602H         06-02         061CH         06-28         0702H         07-02           0503H         05-03         051DH         05-23         0603H         06-03         061DH         06-28         0702H         07-04           0503H         05-05         051FH         05-31         0605H         06-05         061FH         06-30         0704H         07-04           0506H         05-06         0520H         05-32         0606H </td <td></td> <td></td> <td></td> <td></td> <td></td> <td></td> <td></td> <td></td> <td></td> <td></td>                                                                                                    |          |          |          |          |          |          |          |          |          |          |
| 0010H         00-16         0011H         00-17         0011H         00-17         0011H         00-17         0011H         00-17         0011H         00-17         0011H         00-17         0011H         00-17         0011H         00-17         0011H         00-18         00312H         00312H         00312H         00312H         00313H         00-19         0011H         00-18         0011H         00-19         0011H         00-19         0011H         00-10         Group 05         Group 05         Group 05         Group 06         Group 07         0011H         00-20         07           0500H         05-00         051AH         05-26         0600H         06-00         061AH         06-26         0700H         07-00           0501H         05-01         051BH         05-27         0601H         06-02         061CH         06-28         0702H         07-02           0503H         05-03         051DH         05-29         0603H         06-03         061DH         06-29         0703H         07-03           0506H         05-05         051FH         05-30         0606H         06-06         062DH         06-32         0706H         07-06           0508H         05                                                                                                    |          |          |          |          |          |          |          |          |          |          |
| 0011H         00-17         0311H         03-17         0312H         03-17           0012H         00-18         0312H         03-18         0312H         03-18         0312H         03-18         0312H         03-18         03-19         0313H         03-19         0313H         03-19         0314H         06-20         031H         05-20         0512H         05-27         0601H         06-01         0612H         06-27         0701H         07-01         0502H         05-03         0512H         05-29         0603H         06-03         0612H         06-28         0702H         07-02         0503H         05-05         051FH         05-31         0605H         06-05         061FH         06-33         0707H         07-05         0506H         05-05         0506H         05-05         0706H         07-05         0507                                                                                                    |          |          |          |          |          |          |          |          |          |          |
| 0012H         00-18         0312H         03-18         03-18           0013H         00-19         0313H         03-19         0313H         03-19           0014H         00-20         Croup 05         Group 05         Group 06         Group 06         Group 07           0500H         05-00         051AH         05-26         0600H         06-00         061AH         06-26         0700H         07-00           0500H         05-02         051CH         05-28         0602H         06-02         061CH         06-28         0702H         07-02           0503H         05-03         051DH         05-29         0603H         06-03         061FH         06-30         0704H         07-04           0504H         05-05         051FH         05-31         0605H         06-05         061FH         06-30         0704H         07-04           0505H         05-06         0520H         05-32         0606H         06-06         0620H         06-32         0706H         07-07           0506H         05-06         0520H         05-32         0608H         06-08         0622H         06-34         0708H         07-08           0509H         05-09         <                                                                                                    |          |          |          |          |          |          |          |          |          |          |
| 0013H         00-19         Image: bit of the system of the system of th |          |          |          |          |          |          |          |          |          |          |
| 0014H         00-20         Group 05         Group 06         Group 06         Group 06         Group 07           0500H         05-00         051AH         05-26         0600H         06-00         061AH         06-26         0700H         07-00           0501H         05-01         051BH         05-27         0601H         06-01         061BH         06-28         0702H         07-01           0502H         05-02         051CH         05-28         0602H         06-02         061CH         06-28         0702H         07-02           0503H         05-03         051DH         05-29         0603H         06-03         061DH         06-29         0703H         07-03           0504H         05-05         051FH         05-31         0605H         06-05         061FH         06-32         0706H         07-05           0507H         05-06         0520H         05-32         0606H         06-07         0621H         06-33         0707H         07-07           0508H         05-08         051FH         05-31         0608H         06-08         0622H         06-34         0708H         07-08           0509H         05-09         0520H         05-32                                                                                                    |          |          |          |          |          |          |          |          |          |          |
| Group 05         Group 05         Group 06         Group 06         Group 06         Group 07           0500H         05-00         051AH         05-26         0600H         06-00         061AH         06-26         0700H         07-00           0501H         05-01         051BH         05-27         0601H         06-01         061BH         06-27         0701H         07-02           0503H         05-02         051CH         05-28         0602H         06-03         061DH         06-29         0703H         07-02           0503H         05-03         051DH         05-29         0603H         06-03         061DH         06-29         0703H         07-04           0504H         05-05         051FH         05-31         0605H         06-05         061FH         06-31         0705H         07-05           0506H         05-06         0520H         05-32         0606H         06-07         0621H         06-33         0707H         07-07           0508H         05-08         051FH         05-31         0608H         06-07         0621H         06-33         0709H         07-08           0508H         05-09         0520H         05-32         0609H                                                                                                    |          |          |          |          |          |          |          |          |          |          |
| 0500H         05-00         051AH         05-26         0600H         06-00         061AH         06-26         0700H         07-00           0501H         05-01         051BH         05-27         0601H         06-01         061BH         06-27         0701H         07-01           0502H         05-02         051CH         05-28         0602H         06-02         061CH         06-29         0703H         07-02           0503H         05-03         051DH         05-29         0603H         06-03         061DH         06-29         0703H         07-02           0503H         05-04         051EH         05-31         0605H         06-05         061FH         06-31         0705H         07-05           0506H         05-06         0520H         05-32         0606H         06-05         061FH         06-33         0707H         07-06           0507H         05-07         051EH         05-31         0608H         06-08         0622H         06-34         0708H         07-08           0508H         05-09         0520H         05-32         0609H         06-09         0623H         06-35         0709H         07-09           050AH         05-10 <td></td> <td></td> <td>Grou</td> <td></td> <td>Grou</td> <td></td> <td>Grou</td> <td>ip 06 ai</td> <td>Grou</td> <td>סן 07</td>                                                                                                    |          |          | Grou     |          | Grou     |          | Grou     | ip 06 ai | Grou     | סן 07    |
| 0501H         05-01         051BH         05-27         0601H         06-01         061BH         06-27         0701H         07-01           0502H         05-02         051CH         05-28         0602H         06-02         061CH         06-28         0702H         07-02           0503H         05-03         051DH         05-29         0603H         06-03         061DH         06-29         0703H         07-03           0504H         05-04         051EH         05-30         0604H         06-04         061EH         06-30         0704H         07-04           0503H         05-05         051FH         05-31         0605H         06-05         061FH         06-31         0705H         07-05           0506H         05-07         051EH         05-30         0607H         06-07         0621H         06-33         0707H         07-07           0508H         05-08         051FH         05-31         0608H         06-09         0623H         06-34         0708H         07-08           0509H         05-09         0520H         05-32         0609H         06-09         0623H         06-35         0709H         07-09           050AH         05-10 <th></th> <th></th> <th></th> <th></th> <th></th> <th>-</th> <th></th> <th>-</th> <th></th> <th>-</th>                                                                                                    |          |          |          |          |          | -        |          | -        |          | -        |
| 0502H         05-02         051CH         05-28         0602H         06-02         061CH         06-28         0702H         07-02           0503H         05-03         051DH         05-29         0603H         06-03         061DH         06-29         0703H         07-03           0504H         05-04         051EH         05-30         0604H         06-04         061EH         06-30         0704H         07-04           0505H         05-05         051FH         05-31         0605H         06-05         061FH         06-31         0706H         07-05           0506H         05-06         0520H         05-32         0606H         06-07         0621H         06-33         0707H         07-07           0508H         05-08         051FH         05-31         0607H         06-07         0621H         06-33         0707H         07-08           0509H         05-09         0520H         05-32         0609H         06-09         0623H         06-35         0709H         07-09           050H         05-10         0502H         05-32         0600H         06-11         06-36         0602H         06-36         0709H         07-09           050CH <td></td> <td></td> <td></td> <td></td> <td></td> <td></td> <td></td> <td></td> <td></td> <td></td>                                                                                                    |          |          |          |          |          |          |          |          |          |          |
| 0503H         05-03         051DH         05-29         0603H         06-03         061DH         06-29         0703H         07-03           0504H         05-04         051EH         05-30         0604H         06-04         061EH         06-30         0704H         07-04           0505H         05-05         051FH         05-31         0605H         06-05         061FH         06-31         0705H         07-05           0506H         05-06         0520H         05-32         0606H         06-06         0620H         06-32         0706H         07-05           0507H         05-07         051EH         05-30         0607H         06-07         0621H         06-33         0707H         07-07           0508H         05-08         051FH         05-31         0608H         06-08         0622H         06-34         0708H         07-08           0509H         05-09         0520H         05-32         0609H         06-09         0623H         06-35         0709H         07-08           0508H         05-11         0502H         05-32         0600H         06-12         06-35         0709H         07-08           050CH         05-12         0602H <td></td> <td></td> <td></td> <td></td> <td></td> <td></td> <td></td> <td></td> <td></td> <td></td>                                                                                                    |          |          |          |          |          |          |          |          |          |          |
| 0504H         05-04         051EH         05-30         0604H         06-04         061EH         06-30         0704H         07-04           0505H         05-05         051FH         05-31         0605H         06-05         061FH         06-31         0705H         07-05           0506H         05-06         0520H         05-32         0606H         06-06         0620H         06-32         0706H         07-06           0507H         05-07         051EH         05-30         0607H         06-07         0621H         06-33         0707H         07-07           0508H         05-08         051FH         05-31         0608H         06-08         0622H         06-34         0708H         07-08           0509H         05-09         0520H         05-32         0609H         06-09         0623H         06-35         0709H         07-09           0508H         05-11         0608H         06-11         0624H         06-36         0709H         07-09           050BH         05-11         060CH         06-11         06-36         0709H         07-09           050BH         05-13         060DH         06-14         06-36         061         05-36                                                                                                    |          |          |          |          |          |          |          |          |          |          |
| 0505H         05-05         051FH         05-31         0605H         06-05         061FH         06-31         0705H         07-05           0506H         05-06         0520H         05-32         0606H         06-06         0620H         06-32         0706H         07-06           0507H         05-07         051EH         05-30         0607H         06-07         0621H         06-33         0707H         07-07           0508H         05-08         051FH         05-31         0608H         06-09         0623H         06-34         0708H         07-08           0509H         05-09         0520H         05-32         0609H         06-09         0623H         06-35         0709H         07-09           050AH         05-10         05-32         0609H         06-10         0624H         06-36         0709H         07-09           050BH         05-11         0502H         05-32         060CH         06-11         0624H         06-36         0709H         07-09           050DH         05-13         060DH         06-11         06-14         06-16         0605H         0514         0505H         05-15         0605H         0615H         06-16         0611H                                                                                                    | 0504H    | 05-04    |          |          |          | 06-04    |          |          | 0704H    | 07-04    |
| 0506H         05-06         0520H         05-32         0606H         06-06         0620H         06-32         0706H         07-06           0507H         05-07         051EH         05-30         0607H         06-07         0621H         06-33         0707H         07-07           0508H         05-08         051FH         05-31         0608H         06-08         0622H         06-34         0708H         07-08           0509H         05-09         0520H         05-32         0609H         06-09         0623H         06-35         0709H         07-09           050AH         05-10         0500H         06-10         0624H         06-36         0709H         07-09           050BH         05-11         060BH         06-11         06-36         0709H         07-09           050CH         05-12         060CH         06-12         06-36         060         06-36         060         060           050DH         05-13         060CH         06-12         06-13         060         06-14         06-36         060         060         060         060         060         05-15         050         0501         0501         0501         0601         06-14                                                                                                    |          |          |          |          |          |          |          |          |          |          |
| 0507H         05-07         051EH         05-30         0607H         06-07         0621H         06-33         0707H         07-07           0508H         05-08         051FH         05-31         0608H         06-08         0622H         06-34         0708H         07-08           0509H         05-09         0520H         05-32         0609H         06-09         0623H         06-35         0709H         07-09           050AH         05-10         0502H         05-32         0609H         06-10         0623H         06-36         07-09           050AH         05-10         0502H         0602H         06-11         06-36         07-09           050BH         05-11         060BH         06-11         06-36         07-09         05-33         0709H         07-09           050CH         05-12         060CH         06-11         06-36         06-36         06-36         06-36         05-36         05-36         05-36         05-36         05-36         05-36         05-36         05-36         05-36         05-36         05-36         05-36         05-36         05-36         05-36         05-36         05-36         05-36         05-36         05-36                                                                                                    |          |          |          | 05-32    |          |          |          |          |          | 07-06    |
| 0508H         05-08         051FH         05-31         0608H         06-08         0622H         06-34         0708H         07-08           0509H         05-09         0520H         05-32         0609H         06-09         0623H         06-35         0709H         07-09           050AH         05-10         060AH         06-10         0624H         06-36         06-36           050BH         05-11         060AH         06-11         0624H         06-36         06-36           050BH         05-12         060CH         06-12         0624H         06-36         06-36           050CH         05-12         060CH         06-12         0624H         06-36         06-36         06-36         06-36         06-36         06-36         06-36         06-36         06-36         06-36         06-36         06-36         06-36         06-36         06-36         06-36         06-36         06-36         06-36         06-36         05-36         05-36         06-36         06-36         06-36         06-36         06-36         06-36         06-36         05-36         05-36         05-36         05-36         06-36         06-36         06-36         06-36         05-37                                                                                                    |          |          |          |          |          |          |          |          |          |          |
| 050AH         05-10         060AH         06-10         0624H         06-36           050BH         05-11         060BH         06-11                                                                                                    | 0508H    | 05-08    | 051FH    | 05-31    |          | 06-08    |          | 06-34    | 0708H    | 07-08    |
| 050AH         05-10         060AH         06-10         0624H         06-36           050BH         05-11         060BH         06-11                                                                                                    | 0509H    | 05-09    | 0520H    | 05-32    | 0609H    | 06-09    | 0623H    | 06-35    | 0709H    | 07-09    |
| 050CH         05-12         060CH         06-12         0         0           050DH         05-13         060DH         06-13         0         0           050EH         05-14         060EH         06-14         0         0           050FH         05-15         060FH         06-15         0         0           0510H         05-16         060FH         06-16         0         0           0510H         05-16         0610H         06-16         0         0           0511H         05-17         0611H         06-17         0         0         0           0512H         05-18         0612H         06-18         0         0         0           0513H         05-19         0613H         06-19         0         0         0           0514H         05-20         0614H         06-20         0         0         0         0           0515H         05-21         0615H         06-21         0         0         0         0         0           0516H         05-22         0616H         06-23         0         0         0         0         0           0518H         05-                                                                                                    | 050AH    | 05-10    |          |          |          |          | 0624H    | 06-36    |          |          |
| 050DH         05-13         060DH         06-13             050EH         05-14         060EH         06-14 </td <td>050BH</td> <td>05-11</td> <td></td> <td></td> <td>060BH</td> <td>06-11</td> <td></td> <td></td> <td></td> <td></td>                                                                                                    | 050BH    | 05-11    |          |          | 060BH    | 06-11    |          |          |          |          |
| 050EH         05-14         060EH         06-14         060FH         06-15           050FH         05-15         060FH         06-15         060FH         06-16         060FH         06-16         060FH         06-16         060FH         06-16         060FH         06-16         060FH         06-16         060FH         06-16         060FH         06-16         060FH         06-16         060FH         06-16         060FH         06-16         060FH         06-16         060FH         06-16         060FH         06-17         060FH         06-17         060FH         06-17         060FH         06-18         060FH         06-18         060FH         06-18         060FH         06-19         060FH         06-19         060FH         06-19         0617H         06-20         0616H         06-20         0615H         06-21         0615H         06-21         0616H         06-22         0616H         06-22         0617H         05-23         0617H         06-23         0617H         06-23         0617H         06-24         0618H         06-24         0618H         06-24         0618H         06-24         0618H         06-24         0618H         06-24         0618H         06-24         0618H         06-                                                                                                    | 050CH    |          |          |          |          | 06-12    |          |          |          |          |
| 050FH         05-15         060FH         06-15         0610H         06-16           0510H         05-16         0610H         06-16         0610H         06-16         0610H         06-16         0610H         06-16         0610H         06-16         0610H         06-16         0610H         06-16         0610H         06-16         0610H         06-16         0610H         06-16         0610H         06-17         0611H         06-17         0611H         06-17         0613H         06-18         0613H         06-19         0613H         06-19         0513H         05-19         0613H         06-19         0612H         0612H         06-19         0610H         06-20         0612H         0612H         061                                                                                                    | 050DH    | 05-13    |          |          | 060DH    | 06-13    |          |          |          |          |
| 050FH         05-15         060FH         06-15         0610H         06-16           0510H         05-16         0610H         06-16         0610H         06-16         0610H         06-16         0610H         06-16         0610H         06-16         0610H         06-16         0610H         06-16         0610H         06-16         0610H         06-16         0610H         06-16         0610H         06-17         0611H         06-17         0611H         06-17         0613H         06-18         0613H         06-19         0613H         06-19         0513H         05-19         0613H         06-19         0612H         0612H         06-19         0610H         06-20         0612H         0612H         061                                                                                                    |          | 05-14    |          |          |          | 06-14    |          |          |          |          |
| 0511H       05-17       0611H       06-17            0512H       05-18       0612H       06-18 <td>050FH</td> <td>05-15</td> <td></td> <td></td> <td>060FH</td> <td>06-15</td> <td></td> <td></td> <td></td> <td></td>                                                                                                    | 050FH    | 05-15    |          |          | 060FH    | 06-15    |          |          |          |          |
| 0511H       05-17       0611H       06-17            0512H       05-18       0612H       06-18 <td></td> <td>05-16</td> <td></td> <td></td> <td>0610H</td> <td>06-16</td> <td></td> <td></td> <td></td> <td></td>                                                                                                    |          | 05-16    |          |          | 0610H    | 06-16    |          |          |          |          |
| 0512H       05-18       0612H       06-18           0513H       05-19       0613H       06-19            0514H       05-20       0614H       06-20              0515H       05-21       0615H       06-21                                                                                                    |          | 05-17    |          |          |          | 06-17    |          |          |          |          |
| 0514H         05-20         0614H         06-20            0515H         05-21         0615H         06-21             0516H         05-22         0616H         06-22              0517H         05-23         0617H         06-23               0518H         05-24         0618H         06-24                                                                                                    | 0512H    | 05-18    |          |          | 0612H    | 06-18    |          |          |          |          |
| 0514H         05-20         0614H         06-20            0515H         05-21         0615H         06-21             0516H         05-22         0616H         06-22              0517H         05-23         0617H         06-23               0518H         05-24         0618H         06-24                                                                                                    | 0513H    | 05-19    |          |          | 0613H    | 06-19    |          |          |          |          |
| 0515H         05-21         0615H         06-21            0516H         05-22         0616H         06-22             0517H         05-23         0617H         06-23              0518H         05-24         0618H         06-24                                                                                                    |          |          |          |          |          |          |          |          |          |          |
| 0516H         05-22         0616H         06-22            0517H         05-23         0617H         06-23             0518H         05-24         0618H         06-24                                                                                                    |          |          |          |          |          |          |          |          |          |          |
| 0518H 05-24 0618H 06-24 0618H 06-24                                                                                                    | 0516H    | 05-22    |          |          | 0616H    | 06-22    |          |          |          |          |
|                                                                                                    |          |          |          |          |          |          |          |          |          |          |
| 0519H 05-25 0619H 06-25                                                                                                    | 0518H    | 05-24    |          |          | 0618H    | 06-24    |          |          |          |          |
|                                                                                                    | 0519H    | 05-25    |          |          | 0619H    | 06-25    |          |          |          |          |

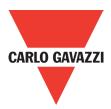

| Register | Function | Function | Function | Register          | Function | Register | Function | Register | Function |
|----------|----------|----------|----------|-------------------|----------|----------|----------|----------|----------|
| Code     | Block    | Block    | Block    | Code              | Block    | Code     | Block    | Code     | Block    |
| Grou     | ıp 08    | Grou     | ıp 09    | Group 10 Group 10 |          | Grou     | ıp 11    |          |          |
| 0800H    | 08-00    | 0900H    | 09-00    | 0A00H             | 10-00    | 0A0CH    | 10-12    | 0B00H    | 11-00    |
| 0801H    | 08-01    | 0901H    | 09-01    | 0A01H             | 10-01    | 0A0DH    | 10-13    | 0B01H    | 11-01    |
| 0802H    | 08-02    | 0902H    | 09-02    | 0A02H             | 10-02    | 0A0DH    | 10-14    | 0B02H    | 11-02    |
| 0803H    | 08-03    | 0903H    | 09-03    | 0A03H             | 10-03    | 0A0EH    | 10-15    | 0B03H    | 11-03    |
| 0804H    | 08-04    | 0904H    | 09-04    | 0A04H             | 10-04    | 0A0FH    | 10-16    | 0B04H    | 11-04    |
| 0805H    | 08-05    | 0905H    | 09-05    | 0A05H             | 10-05    | 0A10H    | 10-17    | 0B05H    | 11-05    |
| 0806H    | 08-06    | 0906H    | 09-06    | 0A06H             | 10-06    | 0A11H    | 10-18    | 0B06H    | 11-06    |
| 0807H    | 08-07    | 0907H    | 09-07    | 0A07H             | 10-07    | 0A12H    | 10-19    | 0B07H    | 11-07    |
| 0808H    | 08-08    | 0908H    | 09-08    | 0A08H             | 10-08    | 0A13H    | 10-20    | 0B08H    | 11-08    |
| 0809H    | 08-09    | 0909H    | 09-09    | 0A09H             | 10-09    | 0A14H    | 10-21    | 0B09H    | 11-09    |
|          |          |          |          | 0A0AH             | 10-10    | 0A15H    | 10-22    | 0B0AH    | 11-10    |
|          |          |          |          | 0A0BH             | 10-11    | 0A16H    | 10-23    | 0B0BH    | 11-11    |

Register code of function block of drive (as for the parameter description, please refer to drive user manual)

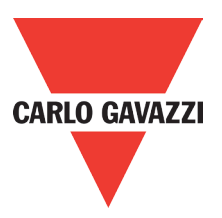

# **Command DATA (Readable and Writable)**

| Register      | Content   |                                 |             |         |  |  |  |  |
|---------------|-----------|---------------------------------|-------------|---------|--|--|--|--|
|               | Operatior | Operation signal                |             |         |  |  |  |  |
|               | Bit       | Meaning                         | 1           | 0       |  |  |  |  |
|               | 0         | Operation Command               | Run         | Stop    |  |  |  |  |
|               | 1         | Reverse Command                 | Reverse     | Forward |  |  |  |  |
|               | 2         | External Fault                  | Fault (EFO) |         |  |  |  |  |
|               | 3         | Fault Reset                     | Reset       |         |  |  |  |  |
|               | 4         | Jog Command                     | Jog         |         |  |  |  |  |
|               | 5         | Jog Reverse Command Jog reverse |             |         |  |  |  |  |
| 2501H         | 6         | Multi function Command S1       | ON          | OFF     |  |  |  |  |
|               | 7         | Multi function Command S2       | ON          | OFF     |  |  |  |  |
|               | 8         | Multi function Command S3       | ON          | OFF     |  |  |  |  |
|               | 9         | Multi function Command S4       | ON          | OFF     |  |  |  |  |
|               | A         | Multi function Command S5       | ON          | OFF     |  |  |  |  |
|               | В         | (unused)                        |             |         |  |  |  |  |
|               | С         | Relay R1                        | ON          | OFF     |  |  |  |  |
|               | D         | (unused)                        |             |         |  |  |  |  |
|               | E~F       | (unused)                        |             |         |  |  |  |  |
|               |           |                                 |             |         |  |  |  |  |
| 2502H         | Frequenc  | Frequency Command               |             |         |  |  |  |  |
| 2503H ~ 251FH | (unused)  |                                 |             |         |  |  |  |  |

Note: The unused Bit is defined as 0, the spare register is not available for writing data.

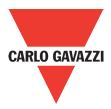

# Supervision Data (Only for reading)

|       | Bit       | Meaning                                  | 1     |          | 0                                                   |  |
|-------|-----------|------------------------------------------|-------|----------|-----------------------------------------------------|--|
|       | 0         | Operation State                          | Rur   | ו        | Stop                                                |  |
|       | 1         | Direction State                          | Rever | se       | Forward                                             |  |
| 2520H | 2         | Inverter operation prepare<br>state      | read  | У        | unready                                             |  |
|       | 3         | Abnormal                                 | Abnor | mal      | normal                                              |  |
|       | 4         | Data setting error                       | Erro  | r        | No error                                            |  |
|       | 5~F       | (unused)                                 |       |          |                                                     |  |
|       | Error con | tent                                     |       |          |                                                     |  |
|       | Code      | Meaning                                  | Code  |          | Meaning                                             |  |
|       | 00        | The inverter is normal                   | 20    |          | er current during<br>elerating (OC-D)               |  |
|       | 01        | Inverter over heat (OH)                  | 21    | Ove      | er current at start<br>(OC_S)                       |  |
|       | 02        | Over current at stop (OC)                | 22    |          | (unused)                                            |  |
|       | 03        | Under voltage (LV)                       | 23    |          | Under voltage during<br>running (LV-C)              |  |
|       | 04        | Over voltage (OV)                        | 24    |          | Over voltage at constant speed / decelerating (OV-C |  |
|       | 05        | (unused)                                 | 25    |          | erter over heat at<br>tant speed (OH-C)             |  |
|       | 06        | External BB (bb)                         | 26    | -        | n at 0 Hz (STP0)                                    |  |
|       | 07        | CPU interrupted (CTER)                   | 27    | Direct s | start disable (STP1                                 |  |
| 2521H | 08        | PID feedback signal loss<br>(PDER)       | 28    | Contro   | ol panel emergency<br>stop (STP2)                   |  |
|       | 09        | EEPROM abnormal (EPR)                    | 29    | Keypad   | l operation error (Err1                             |  |
|       | 10        | Auto testing error (ATER)                | 30    | Parame   | eter setting error (Err2                            |  |
|       | 11        | Over torque detected (OL3)               | 31    | Analog   | converting error (Err                               |  |
|       | 12        | Inverter over load (OL2)                 | 32    | Modify   | ing the parameter in                                |  |
|       | 13        | Motor over load (OL1)                    | 33    |          | munication (Err5)                                   |  |
|       | 14        | Communication error (EFO)                | 34    | Comm     | unication failure (Err6                             |  |
|       | 15        | Emergency stop (E.S)                     | 35    | Parame   | eter setting error (Err7                            |  |
|       | 16        | Parameter locked (LOC)                   | 36    | Defaul   | t setting error (Err8                               |  |
|       | 17        | (Unused)                                 | 37    |          | (unused)                                            |  |
|       | 18        | Over current at constant<br>speed (OC-C) | 38    |          | (unused)                                            |  |
|       | 19        | Over current during accelerating (OC-A)  | 39    |          | (EPR1)                                              |  |
|       | 40        | Inverter over speed (OVSP)               |       |          |                                                     |  |

Note: The unused Bit is defined as 0.

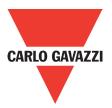

# Supervision Data (Only for reading)

| Register | Content                |                                  |                |                |               |  |  |  |
|----------|------------------------|----------------------------------|----------------|----------------|---------------|--|--|--|
|          | MFIT state             |                                  |                |                |               |  |  |  |
|          | Bit                    |                                  | Meaning        | 1              | 0             |  |  |  |
|          |                        | 0                                | MFIT S1        | ON             | OFF           |  |  |  |
|          |                        | 1                                | MFIT S2        | ON             | OFF           |  |  |  |
|          | Coquest issut          | 2                                | MFIT S3        | ON             | OFF           |  |  |  |
| 2522H    | Sequent input<br>value | 3                                | MFIT S4        | ON             | OFF           |  |  |  |
|          |                        | 4                                | MFIT S5        | ON             | OFF           |  |  |  |
|          |                        | 5                                | (unused)       |                |               |  |  |  |
|          |                        | 6                                | Relay R1       | ON             | OFF           |  |  |  |
|          | Terminal output        | 7                                | (unused)       |                |               |  |  |  |
|          |                        | 9~F                              | (unused)       |                |               |  |  |  |
| 2523H    | Frequency commar       | nd                               |                |                |               |  |  |  |
| 2524H    | Frequency output       |                                  |                |                |               |  |  |  |
| 2525H    | Voltage command (      | 10/1V)                           |                |                |               |  |  |  |
| 2526H    | DC voltage comma       | nd (1/1V)                        |                |                |               |  |  |  |
| 2527H    | Current output (10/    | 1A)                              |                |                |               |  |  |  |
| 2528H    | Reserved               |                                  |                |                |               |  |  |  |
| 2529H    | Reserved               |                                  |                |                |               |  |  |  |
| 252AH    | PID Feedback value     | e (100% /                        | Max output fre | equency, 10/1  | %)            |  |  |  |
| 252BH    | PID input value (100   | 0% / Max                         | output frequer | icy, 10/1% , s | ign attached) |  |  |  |
| 252CH    | TM2 AIN input valu     | e (1001 /                        | 10V)           |                | - /           |  |  |  |
| 252DH    | TM2 AV2 input valu     | TM2 AV2 input value (1001 / 10V) |                |                |               |  |  |  |
| 252EH    | Ready-to-use           |                                  |                |                |               |  |  |  |
| 252FH    | Ready-to-use           |                                  |                |                |               |  |  |  |

# Appendix 10: RV-CAN

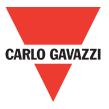

This sheet provides brief operating instructions of the RV-CAN type module. For details, please refer to the user's operation m anual.

# Dimensions

Unit: mm (1 inch = 25.4mm)

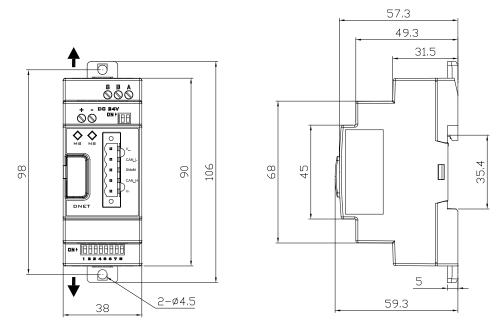

## Mounting

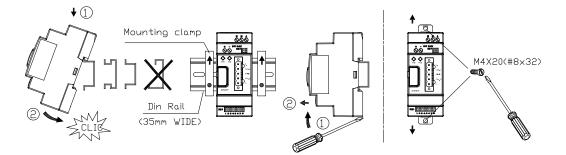

#### Name & function

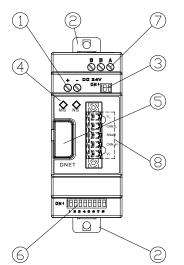

| 1 | Power supply terminals                                                                     |
|---|--------------------------------------------------------------------------------------------|
| 2 | Retractable mounting feet                                                                  |
| 3 | 2PIN dip switch<br>(choosing terminating resistors)                                        |
| 4 | Module state LED/ Network state LED                                                        |
| 5 | Press-button                                                                               |
| 6 | 8PIN dip switch (SW1-1~SW1-8)<br>SW1-1~1-6: Setup network ID<br>SW1-7~1-8: Setup baud rate |
| 7 | RS485                                                                                      |
| 8 | Terminal block(5PIN)                                                                       |

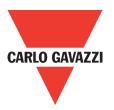

#### Install the terminal

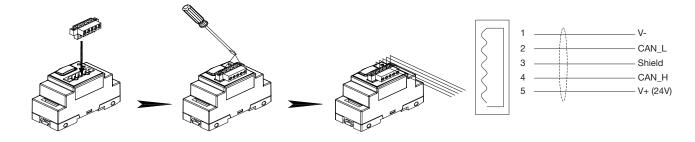

## Wiring

DC Power:

RS485:

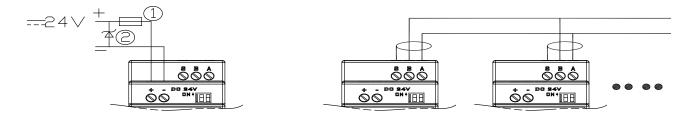

1) A quick-blowing fuse, circuit-breaker or circuit protector.

2) Surge absorber.

## Communication (product DNET):

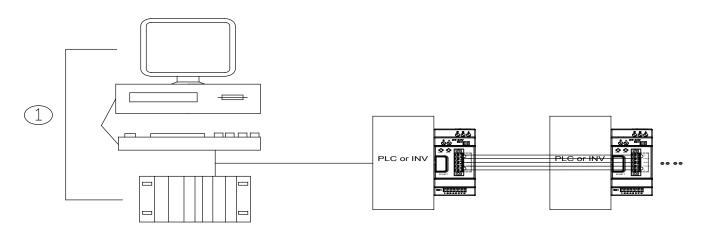

1): Master area, PLC with CANopen master or PC with CANopen master card

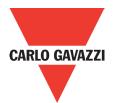

| LED (MS)    |                                                                                      |  |  |
|-------------|--------------------------------------------------------------------------------------|--|--|
| OFF         | No power supply at RV-CAN                                                            |  |  |
| Green on    | is in normal operational state                                                       |  |  |
| Green flash | Don't be connected with basic unit.                                                  |  |  |
| Red on      | A fatal error has occured.<br>(Device hardware error).                               |  |  |
| Red flash   | An error has occured.<br>(communicated with Basic unit<br>make a retrievable error). |  |  |

| LED (NS)                      |                                                                          |  |  |
|-------------------------------|--------------------------------------------------------------------------|--|--|
| OFF                           | No power supply at RV-CAN                                                |  |  |
| Green on                      | RV-CAN is on line and Opera-<br>ting state                               |  |  |
| Green flash<br>and Red<br>OFF | RV-CAN is Preoperational state                                           |  |  |
| Green on<br>and Red<br>OFF    | RV-CAN is on line and Opera-<br>ting state                               |  |  |
| Green<br>single flash         | Stop state ON2 00ms, OFF 1000ms                                          |  |  |
| Red on                        | A fatal error has occured.<br>(RV-CAN has shut down com-<br>munication). |  |  |

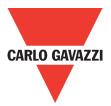

## Préface

- Le produit est un lecteur conçu pour commander un moteur à induction triphasé. lire attentivement ce manuel pour garantir le bon fonctionnement, la sécurité et pour se familiariser avec les fonctions d'entraînement.
- Le lecteur est un appareil électrique / électronique et doit être installé et géré par un personnel qualifié
- Une mauvaise manipulation peut entraîner un fonctionnement incorrect, cycle de vie plus court, ou l'échec de ce produit ainsi que le moteur.
- Tous les documents sont sujets à changement sans préavis. Soyez sûr d'obtenir les dernières éditions de l'utilisation ou visitez notre site Web
- Lire le manuel d'instructions avant de procéder à l'installation, les connexions (câblage), le fonctionnement ou l'entretien et l'inspection.
- Vérifiez que vous avez une bonne connaissance de l'entraînement et de vous familiariser avec les consignes de sécurité et les précautions avant de procéder à fonctionner le lecteur.
- Prêter attention aux consignes de sécurité indiquées par l'avertissement et symbole Attention

| Avertissement | ignorer les informations indiquées par le symbole d'avertissement peut entraîner la mort ou des blessures graves.                                               |
|---------------|----------------------------------------------------------------------------------------------------|
| Attention     | ignorer les informations indiquées par le symbole de mise en garde peut entraîner des blessures mineures ou modérées et / ou des dommages matériels importants. |

# Chapitre 1 Consignes de sécurité

## 1.1 Avant d'alimenter le disque dur

#### Avertissement

Le circuit principal doit être correctement câblée. Pour les terminaux monophasés d'approvisionnement de l'utilisation des intrants (R/L1, T/L3) et de trois bornes d'entrée de l'utilisation de l'offre de phase (R/L1, S/L2, T/L3). U/T1, V/T2, W/T3 ne doivent être utilisés pour connecter le moteur. Raccordement de l'alimentation d'entrée à l'un des U/T1, V/T2 W/T3 ou bornes risque d'endommager le lecteur.

#### Attention

• Pour éviter que le couvercle ne se désengage ou de tout autre dommage physique, ne portez pas le lecteur par son couverture. Soutenir le groupe par son dissipateur de chaleur lors du transport. Une mauvaise manipulation peut endommager le lecteur ou blesser le personnel, et doit être évitée.

• Pour éviter que les risques d'incendie, ne pas installer le lecteur sur ou à proximité d'objets inflammables. Installer sur des objets ininflammables comme les surfaces métalliques.

Si plusieurs disques sont placés dans le même panneau de contrôle, fournir une ventilation adéquate pour maintenir la température en dessous de 40 ° C/104 ° F (50 ° C/122 ° F sans housse de protection) pour éviter la surchauffe ou incendie.
Lors d'un retrait ou d'installation de l'opérateur numérique, éteignez-le d'abord, puis de suivre les instructions de ce manuel pour éviter les erreurs de l'opérateur ou de la perte de l'affichage causé par des connexions défectueuses.

#### Avertissement

Lors d'un retrait ou d'installation de l'opérateur numérique, éteignez-le d'abord, puis de suivre les instructions de ce manuel pour éviter les erreurs de l'opérateur ou de la perte de l'affichage causé par des connexions défectueuses....

# CARLO GAVAZZI

# 1.2 Câblage

#### Avertissement

• Coupez toujours l'alimentation électrique avant de procéder à l'installation d'entraînement et le câblage des terminaux utilisateurs.

- Le câblage doit être effectué par un personnel qualifié / électricien certifié.
- Assurez-vous que le lecteur est correctement mis à la terre. (220V Classe: impédance de mise à la terre doit être inférieure à 100Ω Classe 440V:. Impédance de mise à la terre doit être inférieure à 10Ω.)
- vérifier et tester mes circuits d'arrêt d'urgence après le câblage. (L'Installateur est responsable du câblage.)

• Ne touchez jamais de l'entrée ou de lignes électriques de sortie permettant directement ou toute entrée ou de lignes de puissance de sortie à venir en contact avec le boîtier d'entraînement.

• Ne pas effectuer un test de tenue en tension diélectrique (mégohmmètre) sur le disque dur ou cela va entraîner des dommages de lecture pour les composants semi-conducteurs.

#### Attention

• La tension d'alimentation appliquée doit se conformer à la tension d'entrée spécifiée par le lecteur. (Voir la section signalétique du produit)

• Raccorder la résistance de freinage et de l'unité de freinage sur les bornes assignées.

• Ne pas brancher une résistance de freinage directement sur les bornes CC P (+) et N (-), sinon risque d'incendie.

• Utilisez des recommandations de la jauge de fil et les spécifications de couple. (Voir Wire Gauge et la section de spécification de couple)

- Ne jamais brancher l'alimentation d'entrée aux bornes onduleur de sortie U/T1, V/T2, W/T3.
- Ne pas brancher un contacteur ou interrupteur en série avec le variateur et le moteur.
- Ne branchez pas un facteur condensateur de correction de puissance ou suppresseur de tension à la sortie du variateur
- S'assurer que l'interférence générée par l'entraînement et le moteur n'a pas d'incidence sur les périphériques.

## 1.3 Avant l'opération

#### Avertissement

Assurez-vous que la capacité du disque correspond aux paramètres de notation avant d'alimenter.

• Réduire le paramètre de la fréquence porteuse si le câble du variateur au moteur est supérieure à 80 pi (25 m). Un courant de haute fréquence peut être générée par la capacité parasite entre les câbles et entraîner un déclenchement de surintensité du variateur, une augmentation du courant ou d'une lecture actuelle inexactes.

• Veillez à installer tous les couvercles avant de l'allumer. Ne retirez pas les capots pendant que l'alimentation du lecteur est allumé, un choc électrique peut se produire autrement.

• Ne pas actionner d'interrupteurs avec les mains mouillées, un choc électrique pourrait survenir autrement.

Ne touchez pas les bornes d'entraînement lorsqu'il est alimenté, même si le lecteur est arrêté, un choc électrique pourrait survenir autrement.

# 1.4 Configuration Paramètre

#### Attention

• Ne branchez pas une charge pour le moteur tout en effectuant un auto-tune.

 Assurez-vous que le moteur peut fonctionner librement et il y a suffisamment d'espace autour du moteur lors de l'exécution d'un auto-tune rotation.

# 1.5 Opération

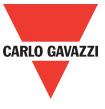

#### Avertissement

• Veillez à installer tous les couvercles avant de l'allumer. Ne retirez pas les capots pendant que l'alimentation du lecteur est allumé, un choc électrique peut se produire autrement.

• Ne pas brancher ou débrancher le moteur pendant le fonctionnement. Le variateur pourrai se déclencher et ainsi endommager le lecteur.

• Les opérations peuvent commencer soudainement si une alarme ou un défaut est réarmé avec un ordre de marche active. Assurez-vous qu'un ordre de marche est actif lors de la réinitialisation de l'alarme ou de défaut, autrement des accidents peuvent se produire.

• Ne pas actionner d'interrupteurs avec les mains mouillées, un choc électrique pourrait survenir .

• Un interrupteur d'urgence externe indépendant est fourni, qui s'arrête en urgence vers le bas la sortie de l'onduleur en cas de danger.

• Si le redémarrage automatique après une récupération d'énergie est activée, le variateur démarrera automatiquement après le rétablissement du courant.

• Assurez-vous qu'il est sûr de faire fonctionner le variateur et le moteur avant d'effectuer un auto-tune rotation.

• Ne touchez pas les bornes d'entraînement lorsqu'il est alimenté même si l'onduleur s'est arrêté, un choc électrique pourrait survenir .

• Ne pas contrôler les signaux sur les circuits pendant que le lecteur est en marche.

• Après la mise hors tension, le ventilateur de refroidissement peut continuer à fonctionner pendant un certain temps.

#### Attention

• Ne touchez pas les composants générant de la chaleur tels que radiateurs et des résistances de freinage.

• Vérifiez soigneusement la performance du moteur ou de la machine avant d'utiliser à grande vitesse, sous peine de blessure.

• Notez les réglages des paramètres liés à l'unité de freinage lorsque applicable.

• Ne pas utiliser la fonction de freinage d'entraînement pour un maintien mécanique, sous peine de blessure.

• Ne pas contrôler les signaux sur les circuits pendant que le lecteur est en marche.

## 1.6 Entretien, Inspection et remplacement

#### Avertissement

• Attendre un minimum de 5 minutes après que l'alimentation a été débranchée avant de commencer une inspection. Vérifiez également que le voyant de charge est éteint et que la tension du bus cc a chuté au-dessous de 25Vdc.

• Ne jamais toucher les bornes à haute tension dans le lecteur.

• Assurez-vous que l'alimentation du lecteur est débranché avant de démonter le lecteur.

• Seul le personnel autorisé peuvent faire l'entretien, l'inspection et les opérations de remplacement. (Enlevez les bijoux en métal tels que les montres et les bagues et utiliser des outils isolés.)

#### Attention

• Le variateur peut être utilisé dans un environnement avec une gamme de température allant de 14 ° -104 ° F (10-40 ° C) et

l'humidité relative de 95% sans condensation.

• Le variateur doit être utilisé dans un environnement sans poussière, gaz, vapeur et humidité.

## 1.7 Mise au rebut du variateur

#### Avertissement

• Jeter cet appareil avec soin comme un déchet industriel et selon les réglementations locales nécessaires.

• Les condensateurs du circuit principal d'entraînement et circuits imprimés sont considérés comme des déchets dangereux et ne doivent pas être brûlés.

• The Plastic enclosure and parts of the drive such as the top cover board will release harmful gases if burned.

## OUR SALES NETWORK IN EUROPE

AUSTRIA - Carlo Gavazzi GmbH Ketzergasse 374, A-1230 Wien Tel: +43 1 888 4112 Fax: +43 1 889 10 53 office@carlogavazzi.at

BELGIUM - Carlo Gavazzi NV/SA Mechelsesteenweg 311, B-1800 Vilvoorde Tel: +32 2 257 4120 Fax: +32 2 257 41 25 sales@carlogavazzi.be

DENMARK - Carlo Gavazzi Handel A/S Over Hadstenvej 40, DK-8370 Hadsten Tel: +45 89 60 6100 Fax: +45 86 98 15 30 handel@gavazzi.dk

FINLAND - Carlo Gavazzi OY AB Petaksentie 2-4, FI-00630 Helsinki Tel: +358 9 756 2000 Fax: +358 9 756 20010 myynti@gavazzi.fi FRANCE - Carlo Gavazzi Sarl Zac de Paris Nord II, 69, rue de la Belle Etoile, F-95956 Roissy CDG Cedex Tel: +33 1 49 38 98 60 Fax: +33 1 48 63 27 43 french.team@carlogavazzi.fr

**GERMANY** - Carlo Gavazzi GmbH Pfnorstr. 10-14 D-64293 Darmstadt Tel: +49 6151 81000 Fax: +49 6151 81 00 40 info@gavazzi.de

GREAT BRITAIN - Carlo Gavazzi UK Ltd 4.4 Frimley Business Park, Frimley, Camberley, Surrey GU16 7SG Tel: +44 1 276 854 110 Fax: +44 1 276 682 140 sales@carlogavazzi.co.uk ITALY - Carlo Gavazzi SpA Via Milano 13, I-20020 Lainate Tel: +39 02 931 761 Fax: +39 02 931 763 01 info@gavazziacbu.it

NETHERLANDS - Carlo Gavazzi BV Wijkermeerweg 23, NL-1948 NT Beverwijk Tel: +31 251 22 9345 Fax: +31 251 22 60 55 info@carlogavazzi.nl

NORWAY - Carlo Gavazzi AS Melkeveien 13, N-3919 Porsgrunn Tel: +47 35 93 0800 Fax: +47 35 93 08 01 post@gavazzi.no

PORTUGAL - Carlo Gavazzi Lda Rua dos Jerónimos 38-B, P-1400-212 Lisboa Tel: +351 21 361 7060 Fax: +351 21 362 13 73 carlogavazzi@carlogavazzi.pt **SPAIN** - Carlo Gavazzi SA Avda. Iparraguirre, 80-82, E-48940 Leioa (Bizkaia) Tel: +34 94 480 4037 Fax: +34 94 431 6081 gavazzi@gavazzi.es

**SWEDEN** - Carlo Gavazzi AB V:a Kyrkogatan 1, S-652 24 Karlstad Tel: +46 54 85 1125 Fax: +46 54 85 11 77 info@carlogavazzi.se

SWITZERLAND - Carlo Gavazzi AG Verkauf Schweiz/Vente Suisse Sumpfstrasse 3, CH-6312 Steinhausen Tel: +41 41 747 4535 Fax: +41 41 740 45 40 info@carlogavazzi.ch

## **OUR SALES NETWORK IN THE AMERICAS**

USA - Carlo Gavazzi Inc. 750 Hastings Lane, Buffalo Grove, IL 60089, USA Tel: +1 847 465 6100 Fax: +1 847 465 7373 sales@carlogavazzi.com CANADA - Carlo Gavazzi Inc. 2660 Meadowvale Boulevard, Mississauga, ON L5N 6M6, Canada Tel: +1 905 542 0979 Fax: +1 905 542 22 48 gavazzi@carlogavazzi.com MEXICO - Carlo Gavazzi Mexico S.A. de C.V. Calle La Montaña no. 28, Fracc. Los Pastores Naucalpan de Juárez, EDOMEX CP 53340 Tel & Fax: +52.55.5373.7042 mexicosales@carlogavazzi.com 
 BRAZIL - Carlo Gavazzi Automação Ltda.

 Av. Francisco Matarazzo, 1752

 Conj 2108 - Barra Funda - São Paulo /SP

 CEP 01401-000

 Tel: +55 11 3052 0832

 Fax: +55 11 3057 1753

 info@carlogavazzi.com.br

## **OUR SALES NETWORK IN ASIA AND PACIFIC**

SINGAPORE - Carlo Gavazzi Automation Singapore Pte. Ltd. 61 Tai Seng Avenue #05-06 UE Print Media Hub Singapore 534167 Tel: +65 67 466 990 Fax: +65 67 461 980 info@carlogavazzi.com.sg

MALAYSIA - Carlo Gavazzi Automation (M) SDN. BHD. D12-06-G, Block D12, Pusat Perdagangan Dana 1, Jalan PJU 1A/46, 47301 Petaling Jaya, Selangor, Malaysia. Tel: +60 3 7842 7299 Fax: +60 3 7842 7399 sales@gavazzi-asia.com CHINA - Carlo Gavazzi Automation (China) Co. Ltd. Unit 2308, 23/F., News Building, Block 1,1002 Middle Shennan Zhong Road, Shenzhen, China Tel: +86 755 83699500 Fax: +86 755 83699300 sales@carlogavazzi.cn HONG KONG - Carlo Gavazzi Automation Hong Kong Ltd. Unit 3 12/F Crown Industrial Bldg., 106 How Ming St., Kwun Tong, Kowloon, Hong Kong Tel: +852 23041228 Fax: +852 23443689

## **OUR COMPETENCE CENTRES AND PRODUCTION SITES**

**DENMARK** - Carlo Gavazzi Industri A/S Hadsten **MALTA** - Carlo Gavazzi Ltd Zejtun ITALY - Carlo Gavazzi Controls SpA Belluno **LITHUANIA** - Uab Carlo Gavazzi Industri Kaunas

**CHINA** - Carlo Gavazzi Automation (Kunshan) Co., Ltd. Kunshan

## **HEADQUARTERS**

Carlo Gavazzi Automation SpA Via Milano, 13 - I-20020 Lainate (MI) - **ITALY** Tel: +39 02 931 761 info@gavazziautomation.com

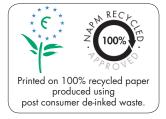

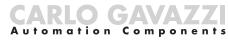

Energy to Components!

www.gavazziautomation.com

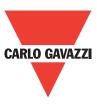